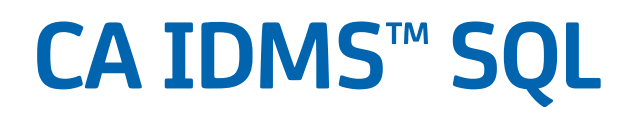

# **Programming Guide Release 18.5.00**

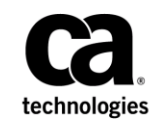

This Documentation, which includes embedded help systems and electronically distributed materials, (hereinafter referred to as the "Documentation") is for your informational purposes only and is subject to change or withdrawal by CA at any time. This Documentation is proprietary information of CA and may not be copied, transferred, reproduced, disclosed, modified or duplicated, in whole or in part, without the prior written consent of CA.

If you are a licensed user of the software product(s) addressed in the Documentation, you may print or otherwise make available a reasonable number of copies of the Documentation for internal use by you and your employees in connection with that software, provided that all CA copyright notices and legends are affixed to each reproduced copy.

The right to print or otherwise make available copies of the Documentation is limited to the period during which the applicable license for such software remains in full force and effect. Should the license terminate for any reason, i t is your responsibility to certify in writing to CA that all copies and partial copies of the Documentation have been returned to CA or destroyed.

TO THE EXTENT PERMITTED BY APPLICABLE LAW, CA PROVIDES THIS DOCUMENTATION "AS IS" WITHOUT WARRANTY OF ANY KIND, INCLUDING WITHOUT LIMITATION, ANY IMPLIED WARRANTIES OF MERCHANTABILITY, FITNESS FOR A PARTICULAR PURPOSE, OR NONINFRINGEMENT. IN NO EVENT WILL CA BE LIABLE TO YOU OR ANY THIRD PARTY FOR ANY LOSS OR DAMAGE, DIRECT OR INDIRECT, FROM THE USE OF THIS DOCUMENTATION, INCLUDING WITHOUT LIMITATION, LOST PROFITS, LOST INVESTMENT, BUSINESS INTERRUPTION, GOODWILL, OR LOST DATA, EVEN IF CA IS EXPRESSLY ADVISED IN ADVANCE OF THE POSSIBILITY OF SUCH LOSS OR DAMAGE.

The use of any software product referenced in the Documentation is governed by the applicable license agreement and such license agreement is not modified in any way by the terms of this notice.

The manufacturer of this Documentation is CA.

Provided with "Restricted Rights." Use, duplication or disclosure by the United States Government is subject to the restrictions set forth in FAR Sections 12.212, 52.227-14, and 52.227-19(c)(1) - (2) and DFARS Section 252.227-7014(b)(3), as applicable, or their successors.

Copyright © 2013 CA. All rights reserved. All trademarks, trade names, service marks, and logos referenced herein belong to their respective companies.

### **CA Technologies Product References**

This guide references to the following CA products:

- CA ADS<sup>™</sup> For CA IDMS™
- CA ADS<sup>™</sup> Option for APPC
- CA ADS<sup>™</sup> Batch Option
- CA ADS<sup>™</sup> Alive Option
- CA ADS<sup>™</sup> Trace Option
- CA IDMS™ Database Dictionary Module Editor Option
- CA IDMS™ Database Dictionary Migrator Option

### **Contact CA Technologies**

#### **Contact CA Support**

For your convenience, CA Technologies provides one site where you can access the information that you need for your Home Office, Small Business, and Enterprise CA Technologies products. At [http://ca.com/support,](http://www.ca.com/support) you can access the following resources:

- Online and telephone contact information for technical assistance and customer services
- Information about user communities and forums
- Product and documentation downloads
- CA Support policies and guidelines
- Other helpful resources appropriate for your product

#### **Providing Feedback About Product Documentation**

If you have comments or questions about CA Technologies product documentation, you can send a message to [techpubs@ca.com.](mailto:techpubs@ca.com)

To provide feedback about CA Technologies product documentation, complete our short customer survey which is available on the CA Support website at [http://ca.com/docs.](http://ca.com/docs)

# **Documentation Changes**

The following documentation updates were made for the 18.5.00 release of this documentation:

■ [Requirements and Options for Host Languages](#page-86-0) (see page 87)–This chapter now indicates that the use of embedded SQL requires a full SQL license.

# **Contents**

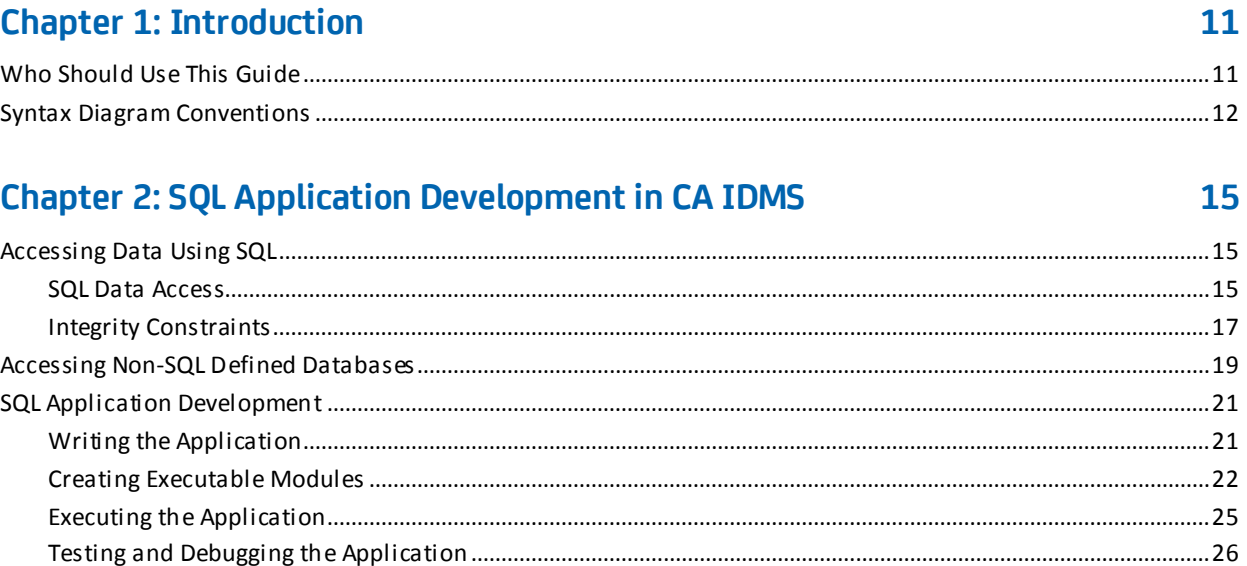

### **Chapter 3: Writing an SQL Program**

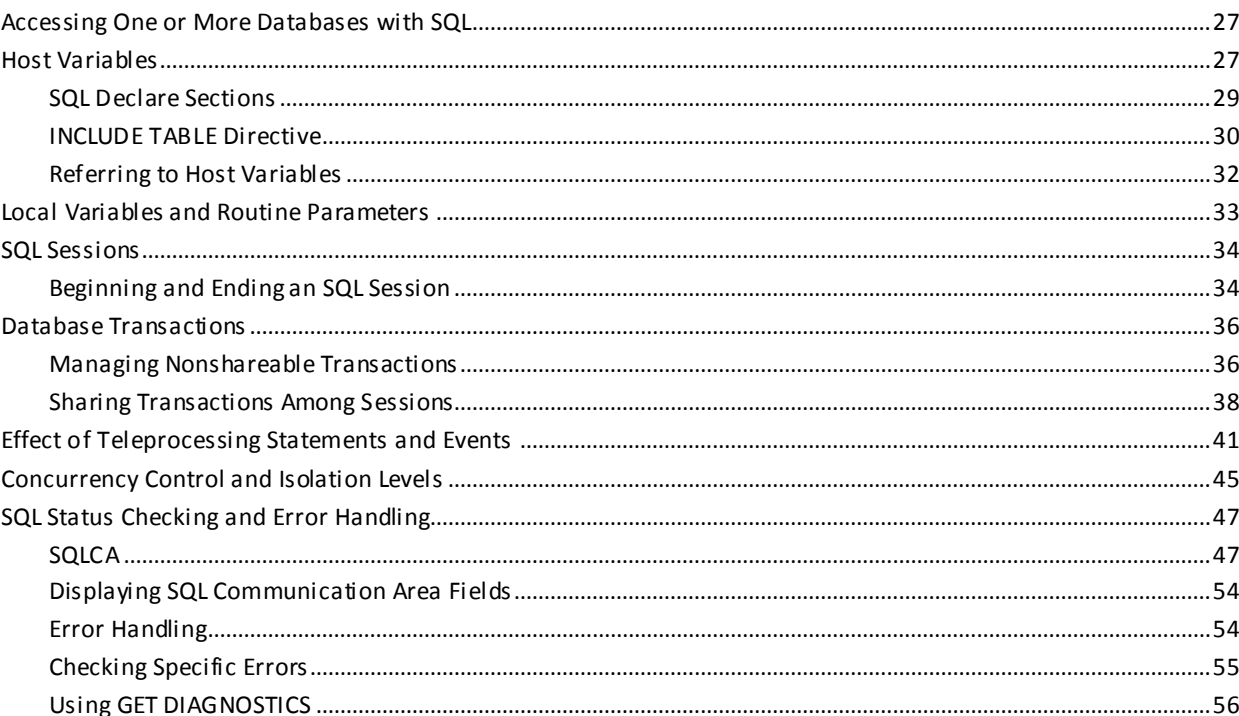

# **Chapter 4: Data Manipulation with SQL**

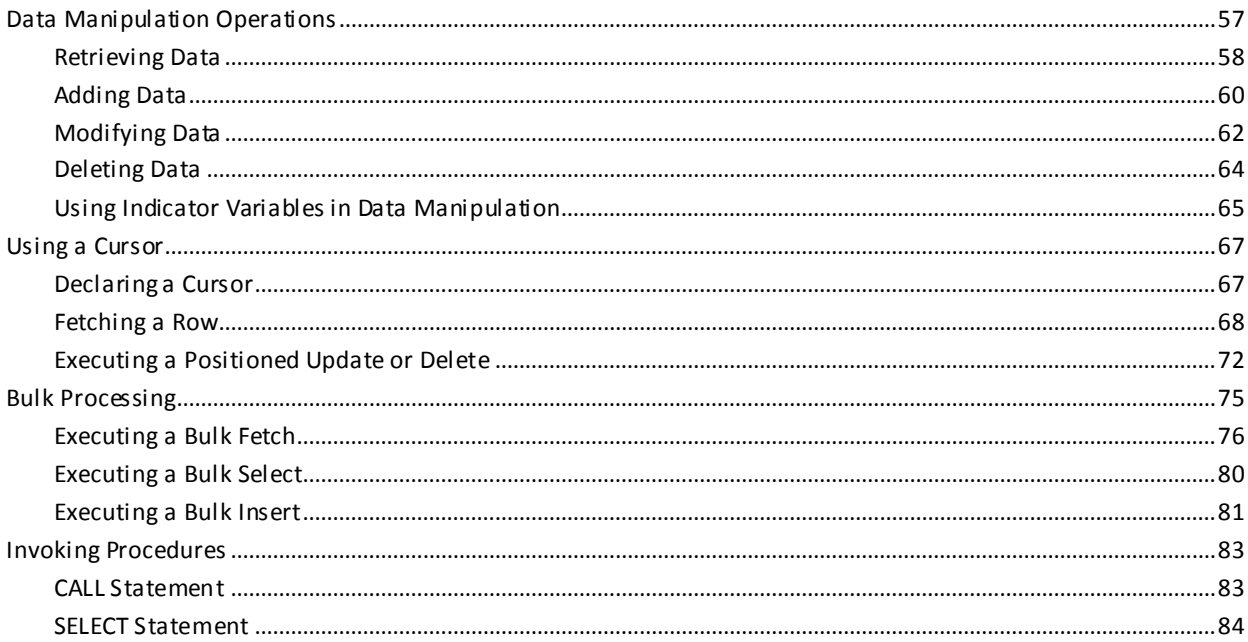

# **Chapter 5: Requirements and Options for Host Languages**

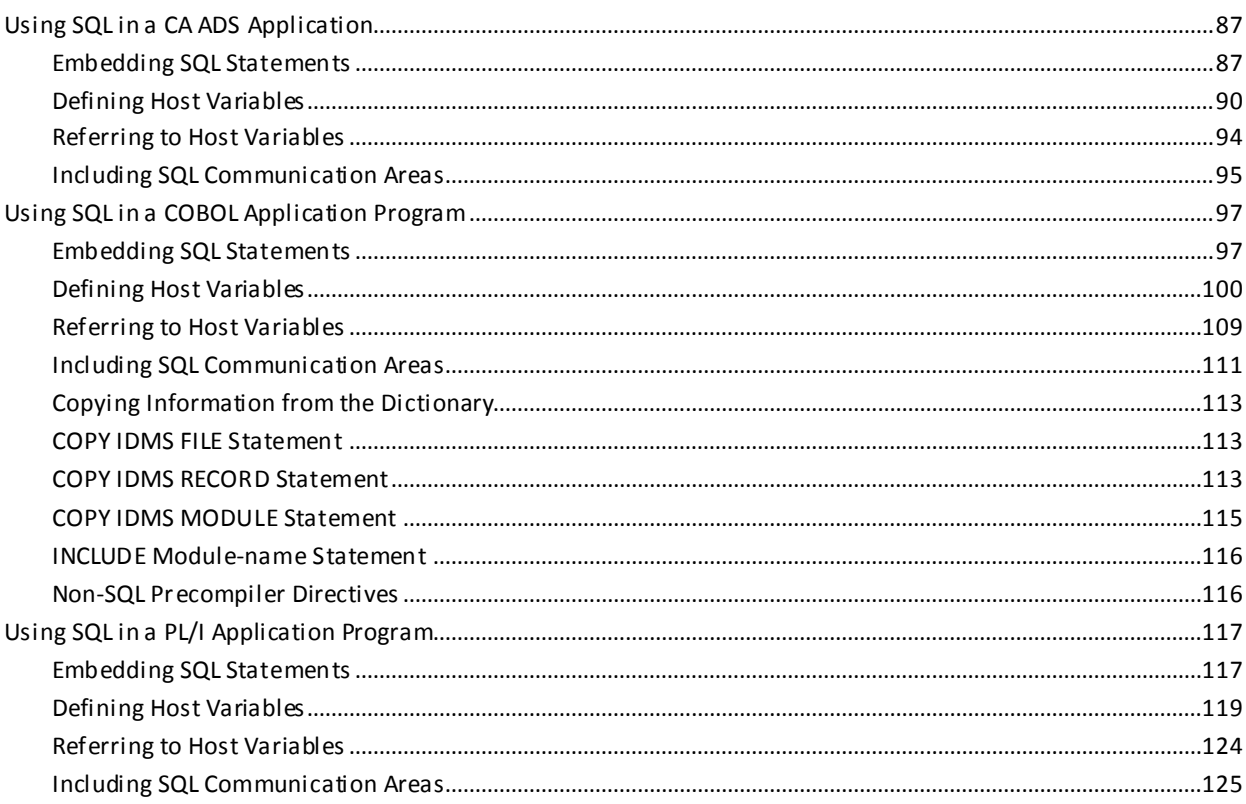

# 57

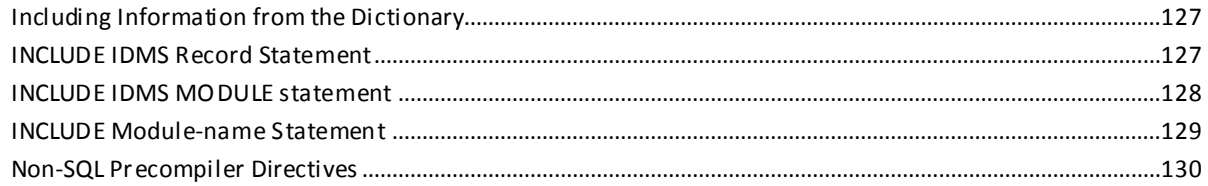

# **Chapter 6: Preparing and Executing the Program**

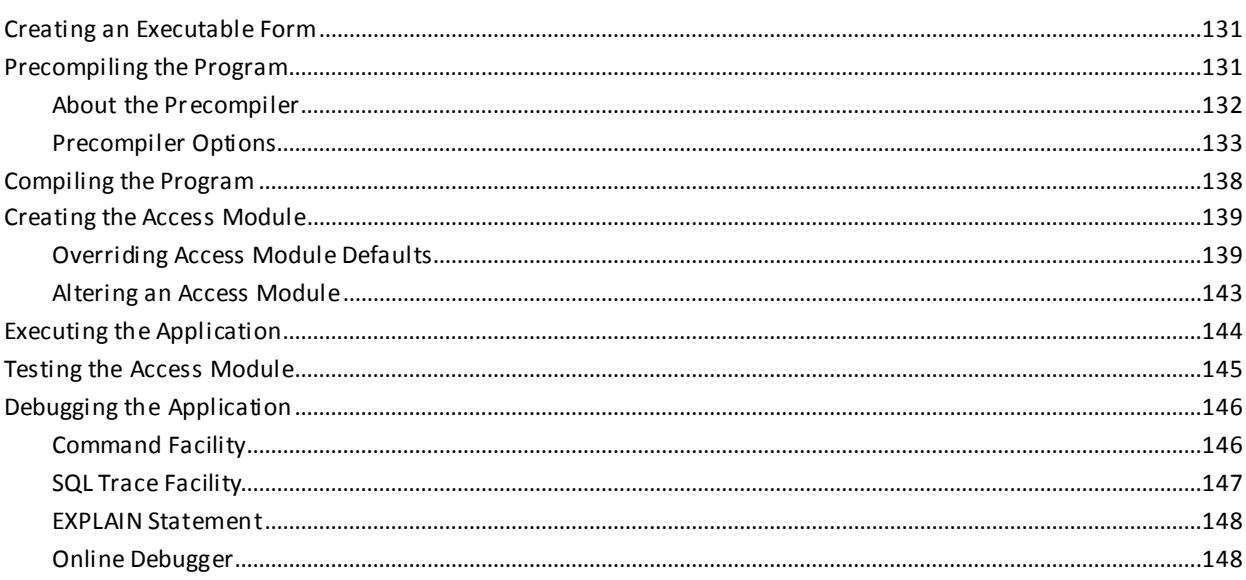

# **Chapter 7: SQL Programming Techniques**

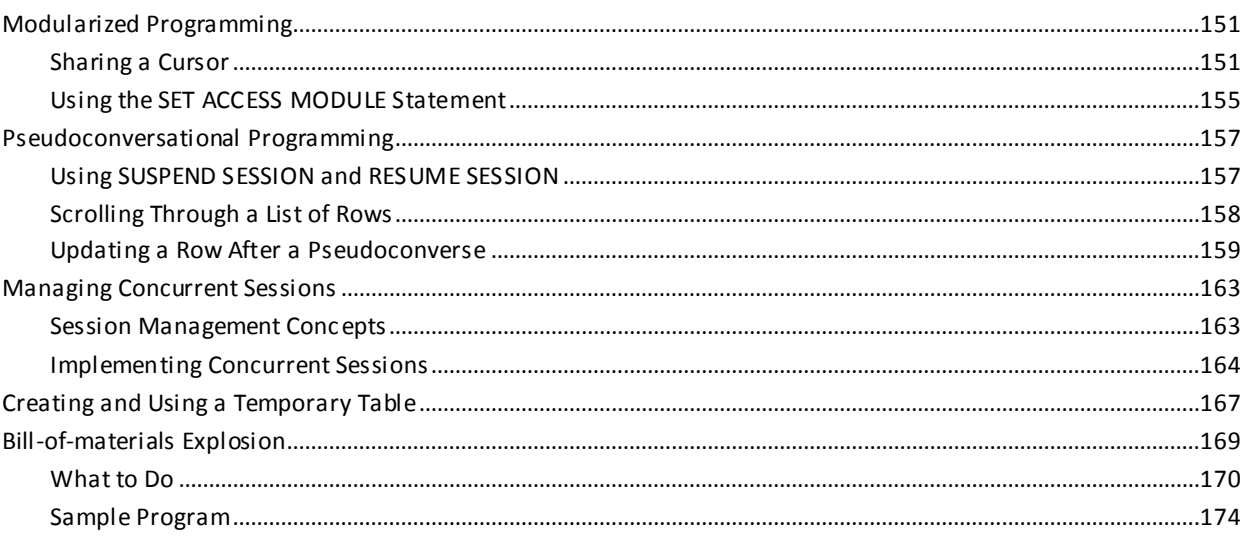

131

# **Chapter 8: Using Dynamic SQL**

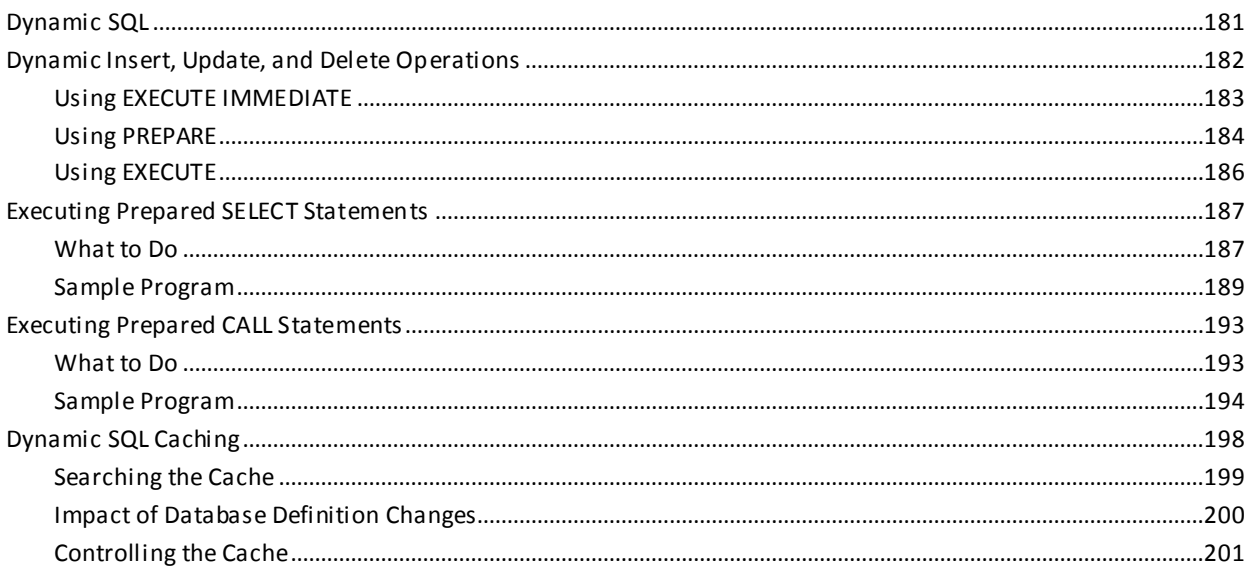

181

203

217

# Appendix A: Sample JCL

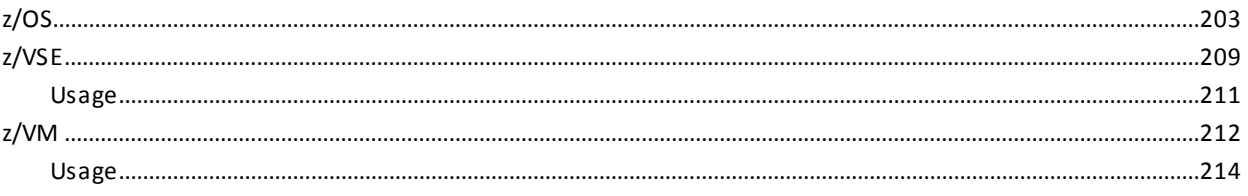

### **Appendix B: Test Database**

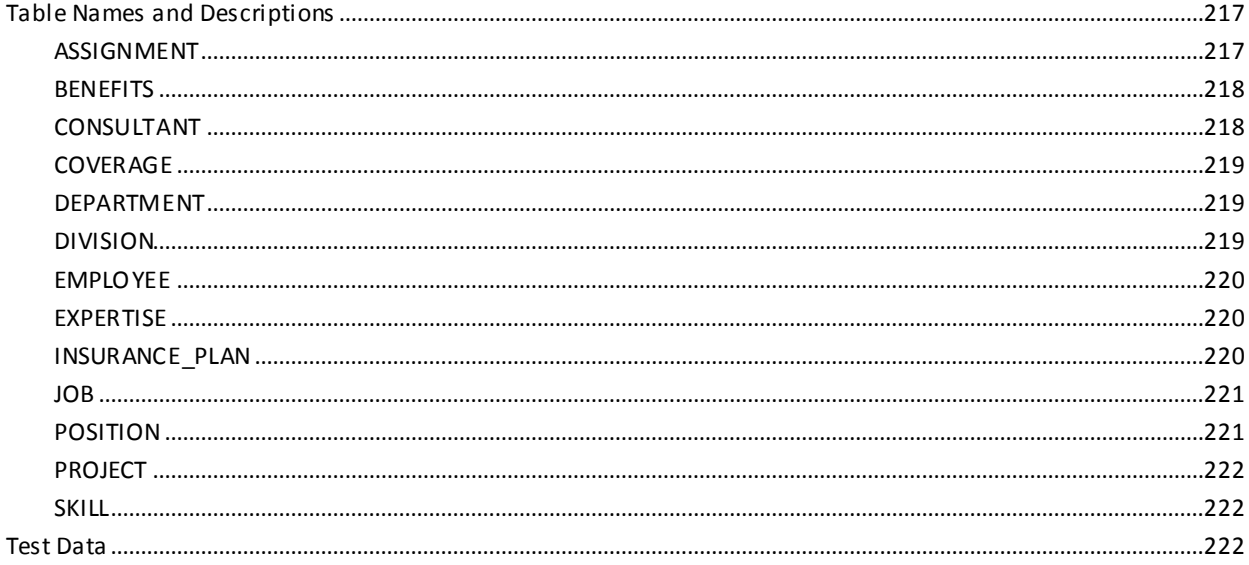

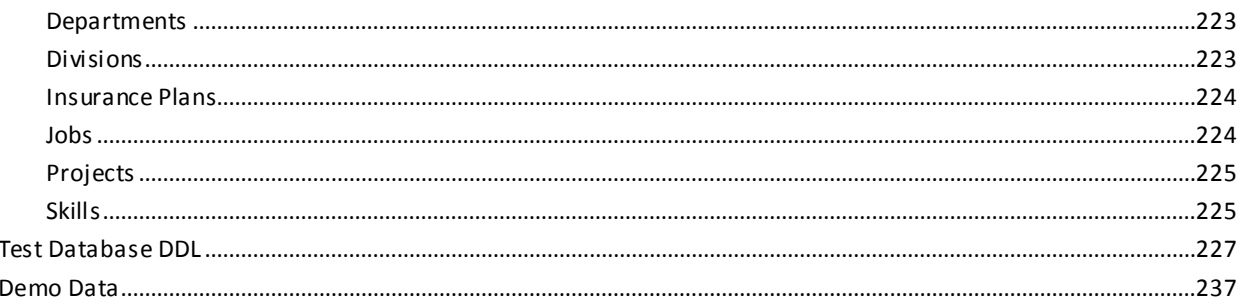

# **Appendix C: Precompiler Directives**

### 283

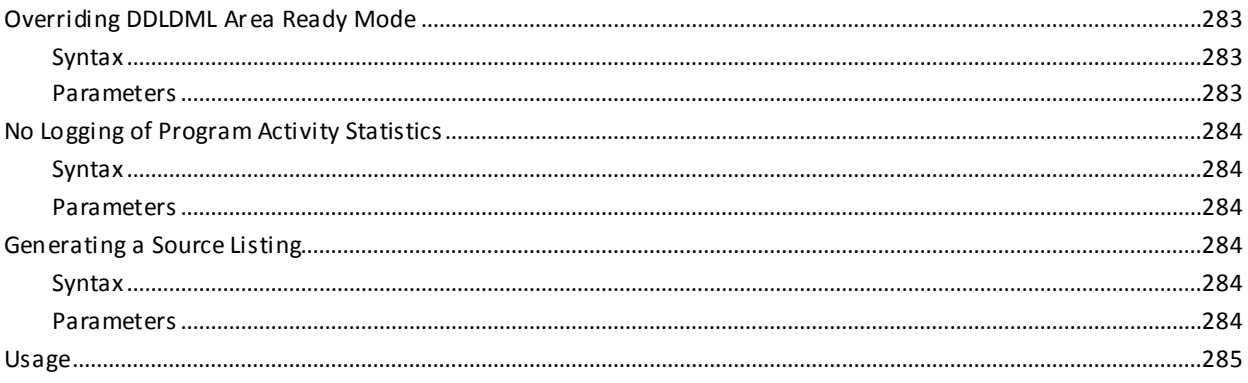

### **Index**

# <span id="page-10-0"></span>**Chapter 1: Introduction**

This section contains the following topics:

[Who Should Use This Guide](#page-10-1) (see page 11) [Syntax Diagram Conventions](#page-11-0) (see page 12)

# <span id="page-10-1"></span>**Who Should Use This Guide**

This guide is for CA IDMS users who are responsible for designing and developing application programs using embedded SQL. It also documents aspects of CA IDMS that are specific to application programming with SQL, including precompiler options and data type conversions between the database and the program language.

Users of this guide should be experienced in using the program language and should have a working knowledge of SQL. Users should also be familiar with concepts of CA IDMS.

For users new to SQL, completion of the *CA IDMS SQL Self-Training Guide* is recommended before using this guide. For more information, see the *CA IDMS Release Summary*.

#### **How examples are presented in this guide**

All program examples are in COBOL unless otherwise indicated.

Most examples of access to an SQL-defined database refer to a test database of employee information that is supplied as part of CA IDMS installation. Partial documentation of this database appears i[n Test Database](#page-216-0) (see page 217).

The term CA IDMS is used to refer to any one of the following CA IDMS components:

- CA IDMS/DB-The database management system
- CA IDMS/DC-The data communications system and proprietary teleprocessing monitor
- CA IDMS UCF-The universal communications facility for accessing CA IDMS database and data communications services through another teleprocessing monitor, such as CICS
- CA IDMS DDS-The distributed database system

The actual product names are used for CA IDMS/DB, CA IDMS/DC, CA IDMS UCF, DC/UCF, and CA IDMS DDS to identify the specific CA IDMS component only when it is important to your understanding of the product.

### <span id="page-11-0"></span>**Syntax Diagram Conventions**

The syntax diagrams presented in this guide use the following notation conventions:

UPPERCASE OR SPECIAL CHARACTERS

Represents a required keyword, partial keyword, character, or symbol that must be entered completely as shown.

lowercase

Represents an optional keyword or partial keyword that, if used, must be entered completely as shown.

italicized lowercase

Represents a value that you supply.

lowercase bold

Represents a portion of the syntax shown in greater detail at the end of the syntax or elsewhere in the document.

◄─

Points to the default in a list of choices.

►►────────────────────

────────────────────►◄

─────────────────────►

Indicates the beginning of a complete piece of syntax.

Indicates the end of a complete piece of syntax.

Indicates that the syntax continues on the next line.

►─────────────────────

────────────────────►─

─►────────────────────

Indicates that the syntax continues on this line.

Indicates that the parameter continues on the next line.

Indicates that a parameter continues on this line.

►── parameter ─────────►

Indicates a required parameter.

►──┬─ parameter ─┬─────► └─ parameter ─┘

Indicates a choice of required parameters. You must select one.

느 <sub>parameter</sub> 그

Indicates an optional parameter.

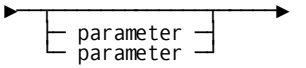

Indicates a choice of optional parameters. Select one or none.

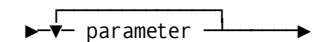

Indicates that you can repeat the parameter or specify more than one parameter.

├─── , ────────────<del>──</del><br>► Parameter ───┴───<del>→</del>

Indicates that you must enter a comma between repetitions of the parameter.

#### **Sample Syntax Diagram**

The following sample explains how the notation conventions are used:

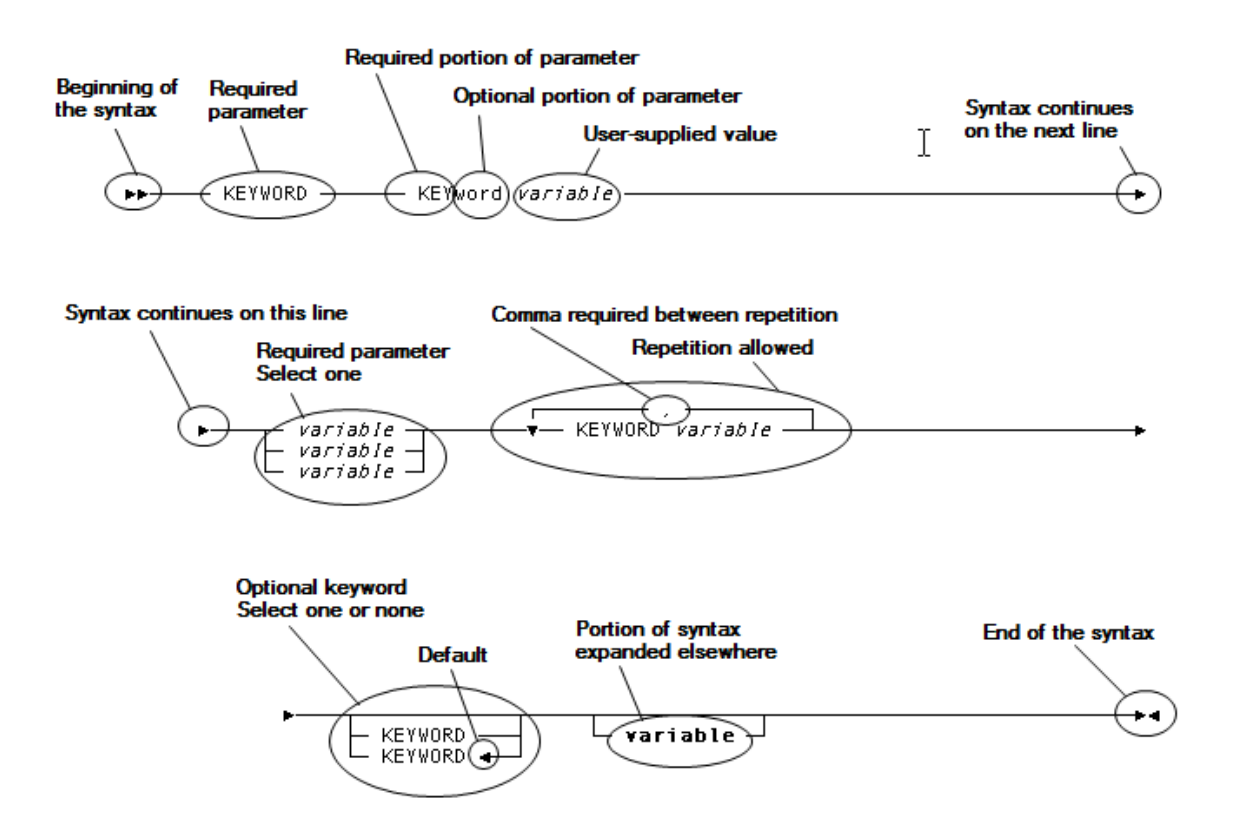

# <span id="page-14-0"></span>**Chapter 2: SQL Application Development in CA IDMS**

This section contains the following topics:

[Accessing Data Using SQL](#page-14-1) (see page 15) [Accessing Non-SQL Defined Databases](#page-18-0) (see page 19) [SQL Application Development](#page-20-0) (see page 21)

### <span id="page-14-1"></span>**Accessing Data Using SQL**

You embed SQL statements in an application program to access the database. SQL allows you to access the database without reference to its physical characteristics.

A database defined with SQL DDL includes constraints that govern data manipulation. The DBMS enforces constraints at runtime.

### <span id="page-14-2"></span>**SQL Data Access**

#### **Tables and Views**

Data accessed through SQL is perceived as tables made up of rows and columns. A table is a **base** table.

An application program accesses an SQL-defined database by issuing SQL statements that refer to one or more base tables, or to a predefined view of one or more base tables.

#### **Schema and Area**

A **schema** is a named collection of tables and views. The rows of a table are stored in the **area** that is specified in the CREATE TABLE statement or, if not specified, in the default area for the schema.

Concurrent access to data can be controlled at the area level and the table row level.

#### **SELECT Statement**

A SELECT statement requests the DBMS to retrieve data. The table of values returned to the program on a select is a **result** table. Typically, a result table is a subset of the row and column values in one or more base tables.

#### **Cursor**

A cursor is an SQL programming construct that is used to process data in a result table. The cursor defines the result table, and the program can retrieve each row of the result table one at a time with a FETCH statement.

The cursor row whose values are available to the program represents the **cursor position**. Each FETCH statement advances the cursor position to the next row of the result table.

#### **Updateable Cursor**

If the cursor definition meets certain requirements, it is an **updateable** cursor. The program can update or delete the row on which an updateable cursor is positioned, (that is, the row most recently fetched).

#### **INSERT, UPDATE, and DELETE**

The SQL statement to add a row to a table is INSERT and to delete a row is DELETE. The statement to modify one or more column values in a row is UPDATE.

#### **Host Variables**

A host variable is a program variable that is referenced in an SQL statement. Host variables are used to receive data retrieved from the database and to supply data to be added to the database.

#### **Local Variables**

A local variable of an SQL routine is a program variable declared in a compound statement of an SQL routine. Local variables can be used to receive data retrieved from the database and to supply data to be added to the database.

#### **Routine Parameter**

A routine parameter of an SQL routine is a program variable declared in the parameter definition of an SQL routine. Routine parameters provide for the mechanism of passing data between an SQL routine and its invoker, but they can also be used to receive data retrieved from the database and to supply data to be added to the database.

#### **CALL**

The CALL procedure is the SQL statement that invokes an external procedure's program or an SQL procedure using a remote procedure paradigm. Input values are passed from CA IDMS to the program or SQL procedure. The output values are returned into the host variables of the program or into the local variables or routine parameters of the SQL procedure specified in the procedure reference.

#### **Bulk Processing**

Bulk processing is a CA IDMS extension to the SQL standard that allows the program to select, fetch, or insert a group of rows using a host variable array.

#### **Temporary Table**

An application program can create a temporary table, populate it, and manipulate the data in it. A temporary table exists only for the duration of the SQL transaction in which it is created.

#### **Prepared Statement**

A program can **prepare**, or compile, certain SQL statements at runtime. This allows the program to execute an SQL statement that is not known until runtime.

### <span id="page-16-0"></span>**Integrity Constraints**

Integrity rules are enforced by the DBMS using **constraints** that are specified as part of the database definition.

#### **Unique Constraint**

A unique constraint requires that each row of a table be unique with respect to the value of a column or combination of columns. A unique constraint is defined when an index or CALC key is defined with the UNIQUE parameter.

It is possible to define any number of unique constraints on a table.

#### **Primary Key**

The primary key is a column or combination of columns for which a unique constraint has been defined and which has been defined as not null. Consequently, the primary key uniquely identifies each row and prevents duplicate rows from being stored. For example, in the DEPARTMENT table of the demonstration database, DEPT\_ID is the primary key.

A table usually has one and only one primary key.

#### **Referential Constraint**

A referential constraint is a relationship between two tables. A referential constraint identifies a **foreign key** in one of the tables, the **referencing** table. A foreign key is a column or combination of columns whose value must exist as the value of the primary key in a row of the related table, the **referenced** table.

When a referential constraint has been created, a row cannot be stored in the referencing table unless its foreign key value already exists as a primary key in the referenced table. Conversely, a row in the referenced table cannot be deleted or have its primary key value altered if the primary key value exists as a foreign key in the referencing table. This assures referential integrity between the tables.

#### **Referential Constraint Illustration**

The following example identifies two referential constraints between the DEPARTMENT table and the EMPLOYEE table:

- 1. A value cannot be stored in the DEPT ID column of the EMPLOYEE table unless the value exists in the DEPT\_ID column of the DEPARTMENT table
- 2. A value cannot be stored in the DEPT\_HEAD\_ID column of the DEPARTMENT table unless the value exists in the EMP\_ID column of the EMPLOYEE table

#### DEPARTMENT table

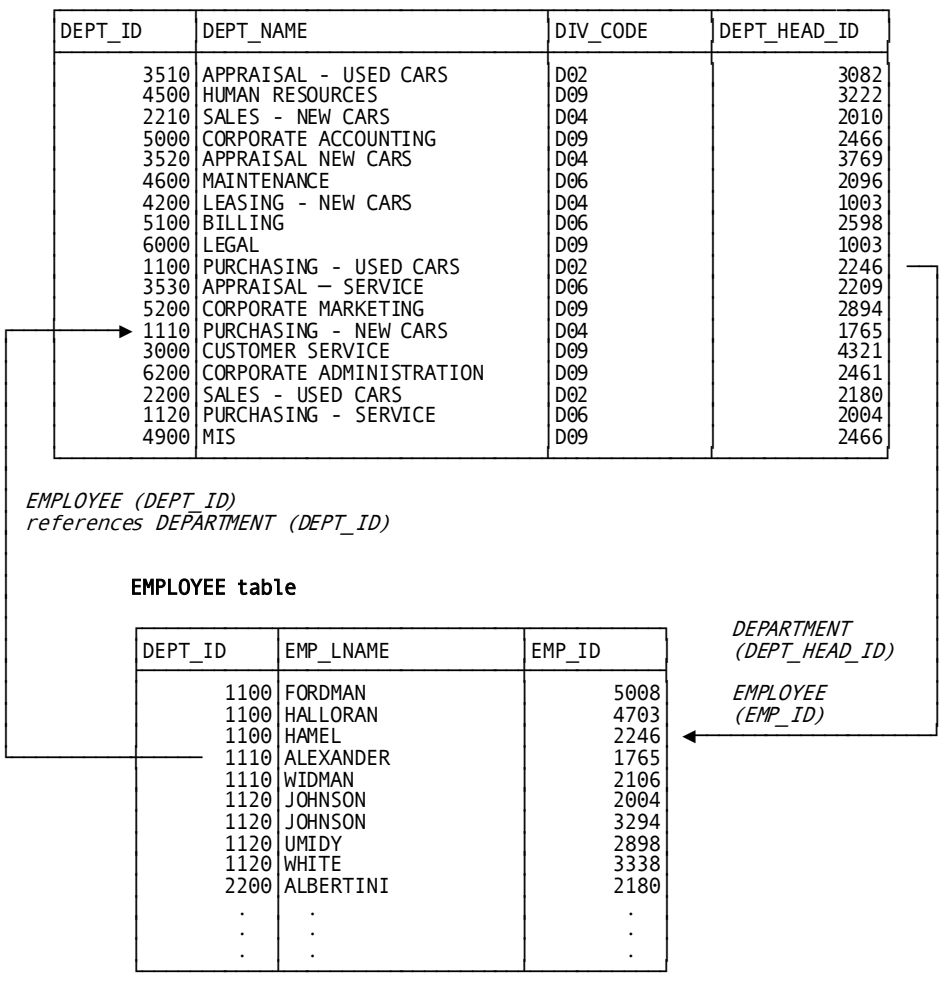

#### **Domain Constraint**

A domain constraint restricts column values and is part of the table definition. The types of domain constraint are:

- **Data type**—Restricts column values to the data type of the column (for example, INTEGER restricts column values to the set of integers)
- **Check constraint**—Restricts column values to a range of values that satisfies a search condition
- **Not null constraint**—Requires that each column of a row contain an actual value and not the absence of a value

#### **Constraint Violation**

If the DBMS detects a constraint violation when processing an SQL statement, it returns an error.

### <span id="page-18-0"></span>**Accessing Non-SQL Defined Databases**

#### **What You Can Do**

CA IDMS provides the ability to use SQL to access a non-SQL defined database. The SQL statements used to access such a database are the same as those used to access a database that is defined with SQL DDL. Programming considerations such as session management and concurrency control are also the same.

**Note:** For more information about accessing a non-SQL defined database using SQL, see the *CA IDMS SQL Reference Guide*.

You can use a **table procedure**, a **procedure**, or a **user-defined function** to process non-SQL defined data in a relational way even though the data does not conform to the rules established for such access.

A **table procedure** is a user-written program which allows any data accessible through CA IDMS to be viewed and processed as a table. The parameters passed to and from the program are treated as the columns of a table which can be manipulated using SQL DML commands. The specifics of how the database is accessed in servicing these requests is hidden within the table procedure. A table procedure can:

- Provide full update capability on member records that do not contain foreign keys
- Access data with multiple definitions
- Access data that does not conform to the data type defined in the non-SQL schema
- Translate special data values into null values

A **procedure** is a user-written program and can be used to process and access a non-SQL-defined database. Procedures provide a method for implementing the remote call procedure paradigm.

When a procedure is invoked, it is called only once for each set of input values regardless of the type of statement containing the procedure reference. Within the single call, the procedure must use the input values, perform the expected action, and return the appropriate output values. This differs from a table procedure that can be called multiple times for a given set of input values depending upon the type of statement containing the procedure reference. Procedures are much easier to write and to interface with than table procedures.

A **user-defined-function** is invoked through a qualified or unqualified function identifier together with an optional set of parameter values and returns a single value. An external user-defined function has an associated user-written program that can be used to process and access a non-SQL-defined database.

**Note:** For more information about using table procedures, procedures, and user-defined functions to access non-SQL databases, see the *CA IDMS SQL Reference Guide*.

#### **Requirements**

Before you can access a non-SQL defined database through SQL, you must define a schema with the SQL statement CREATE SCHEMA that references the non-SQL defined schema. Then you can reference the records defined in the non-SQL defined schema as tables in SQL DML statements.

#### **Tables and Columns**

Once an SQL schema has been defined that references a non-SQL defined schema, each record in the non-SQL defined schema is represented as a table and each record element is represented as a column. Some elements, such as group elements, do not appear as columns in tables representing non-SQL defined records.

These transformations are applied to the names of record elements:

- All hyphens  $('-)$  are translated to underscores  $('')$
- Elements occurring a fixed number of times are suffixed with an occurrence count to distinguish individual items

No transformations are applied to the names of records. If the name does not comply to the rules for non-delimited SQL identifiers (for example, because it contains a hyphen), the name has to be delimited in double quotation marks.

#### **Conditions Imposed by Database Design**

The design of your non-SQL defined database may impose conditions on the use of some SQL DML statements:

- INSERT, UPDATE and DELETE statements are governed by the rules of referential integrity if the table being operated on represents a record that participates in a set defined with primary and foreign keys in the non-SQL defined schema
- When joining two tables representing records linked through a set in which the member record does not physically contain the owner's key value (that is, there are no embedded foreign keys), you must specify the set name in the join criteria

#### **Limitations Imposed by Database Design**

The design of your non-SQL defined database may impose limitations on the use of some SQL DML statements:

- DELETE of a table row representing a record occurrence is disallowed if that record occurrence is the owner of any non-empty set
- INSERT is disallowed on a table representing a record if that record participates in an automatic set for which foreign keys have not been defined in the non-SQL defined schema

### <span id="page-20-0"></span>**SQL Application Development**

Given the design of the database and the application, and the description of the data, you take these steps to develop an SQL application in the CA IDMS environment:

- 1. Design the application
- 2. Model the database access using SQL submitted through the command facility
- 3. Write the application
- 4. Create executable modules
- 5. Execute the application
- 6. Test and debug the application

### <span id="page-20-1"></span>**Writing the Application**

#### **Program Language**

In the program language, you write everything that the application program requires except database access and the structures needed to handle database access. Embedding SQL in the program does not affect any rules that apply to using the program language.

#### **Embedded SQL**

Within the application program, you can embed SQL statements to:

- Access the database
- Access the dictionary
- Define the structures needed to transfer data between the program and the DBMS
- Manage SQL sessions and transactions

**Note:** For more information about the complete syntax for all CA IDMS SQL statements, see the *CA IDMS SQL Reference Guide*.

### <span id="page-21-0"></span>**Creating Executable Modules**

Since the application program contains an embedded sublanguage, you precompile the program to create a module of the SQL statements (an RCM) that is separate from program source. You also create an access module that contains an optimized access strategy for the SQL statements in one or more RCMs.

#### **Precompiling the Program**

The precompiler converts embedded SQL statements to internal form and stores them in a module called an RCM. It replaces embedded SQL in the source module with calls to the DBMS. These calls, unlike the SQL statements they replace, are intelligible to the language compiler.

The precompiler checks the syntax of the embedded SQL. If there are syntax errors, it issues an error report instead of storing the RCM.

#### **Compiling the Program**

After the program precompiles successfully, you compile and link the modified source program to create an executable program load module.

#### **Creating an Access Module**

The load module that is executed when the program requests database access is the access module. You must create the access module before executing the program.

An access module is built using one or more RCMs. Each RCM represents the SQL statements from a single source program or CA ADS dialog.

When you create an access module, the optimizer performs these functions on each SQL statement from each RCM that you include in the access module:

- Validates table and column references in the statement against the dictionary
- Selects the most efficient database access strategy for the statement

#### **What Information the Optimizer Uses**

To develop an optimized access strategy for an SQL statement, the optimizer considers:

- The type of statement
- The selection criteria
- The physical structure of the database as defined in the dictionary
- Statistics stored in the dictionary as a result of running the UPDATE STATISTICS utility

#### **Summary of Program Preparation**

These are the steps you take to make the application executable:

- 1. Precompile the programs
- 2. Compile and link the programs
- 3. Create the access module

For more information about how you take these steps, see Preparing and Executing the [Program](#page-130-0) (see page 131).

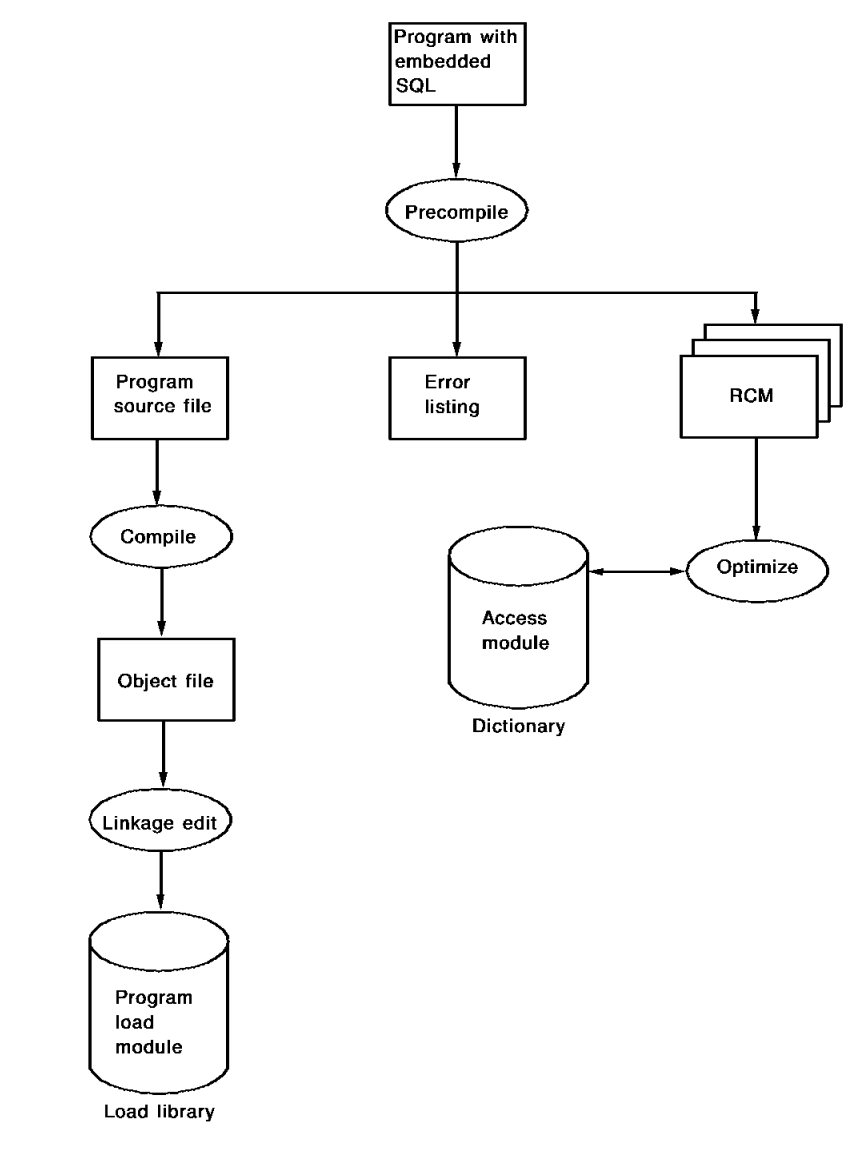

The next flow chart shows the result of each step in the process:

### <span id="page-24-0"></span>**Executing the Application**

#### **SQL Statement Processing**

When the program executes at runtime, the program load module and access module are loaded as necessary. The access module is loaded the first time the program calls the DBMS to access data in the database.

The DBMS attempts to validate the definition of a table to be accessed—that is, it verifies the table definition has not changed since the access module was created. If validation fails, the DBMS automatically recreates the access module if you have defined the access module to allow this.

#### **Concurrency Control**

When the application executes in a multiuser processing environment, the DBMS controls concurrent access to the same set of data by setting **retrieval** or **update locks**. The DBMS determines the type, level, and duration of the lock from the activities and the **isolation level** of the database transaction.

The CA IDMS defaults for locking favor the greatest possible concurrency that can be maintained while guaranteeing the integrity of the data. You can change the system defaults for locking by specifying a different isolation level and/or a different **ready mode** for an accessed area.

**Note:** For more information about specifying isolation level and ready mode, see Concurrency Control and Isolation Levels.

#### **Execution Environments**

CA IDMS application programs can execute in the DC/UCF region, a batch region, or other region such as a CICS region. Except for a local mode job, all processing of SQL statements occurs under the **central version**, the DC system component that manages multiuser, concurrent access to the database.

**Local mode** is a single-user batch processing environment that manages access to areas of the database independent of the central version. It is normally used for retrieval-only batch jobs and large-volume update applications that tend to monopolize an area of the database.

The central version performs automatic recovery for programs that end abnormally. No automatic recovery is performed for a local mode program.

### <span id="page-25-0"></span>**Testing and Debugging the Application**

#### **Testing SQL Access**

You can use the CA IDMS Command Facility to test SQL statements online and to verify conditions of the database. When you successfully test a statement, you can save it in the dictionary.

**Note:** For more information about using the Command Facility, see the *CA IDMS Common Facilities Guide*.

#### **Debugging Embedded SQL**

Besides using CA IDMS debugging tools for the host language program, you can debug embedded SQL by:

■ Displaying values in fields of SQL Communication Areas (SQLCAs), where the DBMS returns information about the executing program and about SQL statement execution

**Note:** For more information about displaying SQLCA fields, see SQL Status Checking and Error Handling.

■ Requesting a trace of all SQL commands issued from a batch application

**Note:** For more information about the SQL trace facility, see SQL Trace Facility.

■ Issuing GET DIAGNOSTICS SQL statements to request diagnostic information from the DBMS about the last executed SQL statement

**Note:** For more information about the GET DIAGNOSTICS statement, see the *CA IDMS SQL Reference Guide*.

# <span id="page-26-0"></span>**Chapter 3: Writing an SQL Program**

This section contains the following topics:

[Accessing One or More Databases with SQL](#page-26-1) (see page 27) [Host Variables](#page-26-2) (see page 27) [Local Variables and Routine Parameters](#page-32-0) (see page 33) [SQL Sessions](#page-33-0) (see page 34) [Database Transactions](#page-35-0)(see page 36) [Effect of Teleprocessing Statements and Events](#page-40-0) (see page 41) [Concurrency Control and Isolation Levels](#page-44-0) (see page 45) [SQL Status Checking and Error Handling](#page-46-0) (see page 47)

# <span id="page-26-1"></span>**Accessing One or More Databases with SQL**

Databases can be accessed with SQL using any of the following methods:

- Host variables Variables that can be referenced in SQL statements in application programs
- Local variables and routine parameters Variables that can be referenced in SQL statements in SQL routines
- SQL transaction-Adatabase transaction initiated by an SQL statement
- SQL session-A connection to a dictionary that enables SQL access to a database
- SQL Communications Areas Data structures the program uses to check the status of SQL statement execution

### <span id="page-26-2"></span>**Host Variables**

A host variable is a program variable that is referenced in an SQL statement. It is the only kind of variable that you can use in an SQL statement embedded in application programs.

Host variables are necessary for the program to receive data from the database and in most cases for the program to modify data in the database.

#### **How Host Variables Are Used**

Host variables are used to:

- Receive column values specified in a SELECT or FETCH statement
- Supply column values specified in an UPDATE statement, INSERT statement, or other statements containing a search condition
- Supply information for dynamically executed statements. For more information, see Chapter 8, Using Dynamic SQL.

#### **Host Variable Example**

In this example, DEPT-ID, EMP-LNAME, and EMP-ID are host variables. DEPT-ID and EMP-LNAME receive column values and EMP-ID supplies a column value used in the search condition of the statement:

```
EXEC SQL
SELECT DEPT_ID,
       EMP_LNAME
  INTO :DEPT-ID,
       :EMP-LNAME
  FROM EMPLOYEE
 WHERE EMP ID = :EMP-IDEND-EXEC.
```
#### **Indicator Variable**

An indicator variable is a host variable used to manipulate null values.

CA IDMS sets an indicator variable to -1 if the column value in the associated host variable is null.

An indicator variable should be defined for each column accessed by the program that could contain a null value. If the program retrieves a null value from a column that has no indicator variable, CA IDMS returns an error.

In a host variable array for use in bulk processing, the data type of an indicator variable must be declared with a usage SQLIND.

#### **Null Value**

A null value is the absence of a value and is not the same as spaces or numeric zeros, which are actual values. In an SQL-defined database, a column, regardless of data type, can contain a null value unless the column definition specifically disallows them.

### <span id="page-28-0"></span>**SQL Declare Sections**

In SQL Standard, you define host variables within an SQL declare section. You begin and end an SQL declare section with these statements:

EXEC SQL BEGIN DECLARE SECTION END-EXEC. . . . EXEC SOL END DECLARE SECTION END-EXEC.

A CA IDMS extension of the SQL standard allows you to continue an SQL declaration section statement on the following line after any keyword.

#### **What You Can Do**

You can include any number of host variable declarations in an SQL declare section. You can include any number of SQL declare sections in a single application program.

#### **Host Variable Declaration Example**

In this example, the SQL declare section defines host variables, including one indicator variable, using standard COBOL data declarations.

WORKING-STORAGE SECTION.

.

. . EXEC SQL BEGIN DECLARE SECTION END-EXEC. 01 EMP-ID PIC S9(8) USAGE COMP. 01 EMP-LNAME PIC X(20). 01 SALARY-AMOUNT PIC S9(6)V(2) USAGE COMP-3. 01 PROMO-DATE PIC X(10). 01 PROMO-DATE-I PIC S9(4) USAGE COMP. EXEC SQL END DECLARE SECTION END-EXEC.

### <span id="page-29-0"></span>**INCLUDE TABLE Directive**

#### **INCLUDE TABLE Statement**

You can use the INCLUDE TABLE statement, a CA IDMS extension of the SQL standard, to define a host language data structure for table columns. INCLUDE TABLE is a precompiler directive that defines host variables for all columns of a table, view, table procedure, procedure or function, or for a subset of columns that you specify in the statement.

If INCLUDE TABLE falls within the scope of an SQL declare section, embedded SQL statements can reference the variables defined by the precompiler as host variables.

#### **Statement Example**

The following INCLUDE statement directs the precompiler to define host variables for the DIVISION table, which has columns DIV\_CODE, DIV\_NAME, and DIV\_HEAD\_ID:

WORKING-STORAGE SECTION.

. . . EXEC SOL INCLUDE TABLE DIVISION END-EXEC.

#### **Structure Example**

When the precompiler processes the INCLUDE TABLE statement in the prior example, it defines this structure:

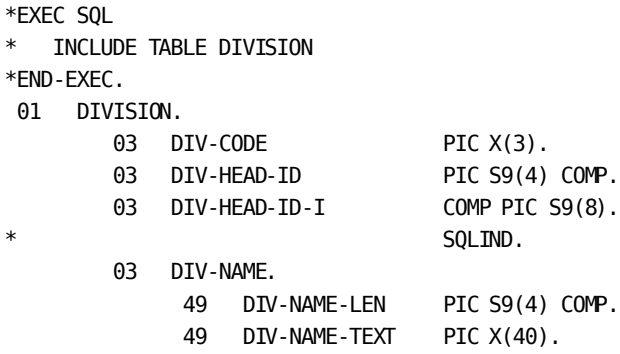

#### **INCLUDE Statement Options**

You can use options on the INCLUDE statement to perform the following:

- Override the default element level
- Direct the precompiler not to group elements under a structure
- Specify the columns to be included
- Specify names for the generated record and element definitions
- Specify a prefix or suffix for an element name
- Direct the precompiler to generate a multiply-occurring array

**Note:** For more information about INCLUDE statement syntax and options, see the *CA IDMS SQL Reference Guide*.

#### **Including an Array**

You can use the INCLUDE statement to generate a host variable array by specifying the NUMBER OF ROWS parameter. A host variable array is used in bulk processing.

**Note:** For more information about bulk processing, se[e Bulk Processing](#page-74-0) (see page 75).

#### **Host Variable Array Structure**

When the precompiler generates a host variable array, it creates a structure using three levels. In the next example, a structure has been generated by an INCLUDE TABLE statement with NUMBER OF ROWS = 100:

#### DIVISION.

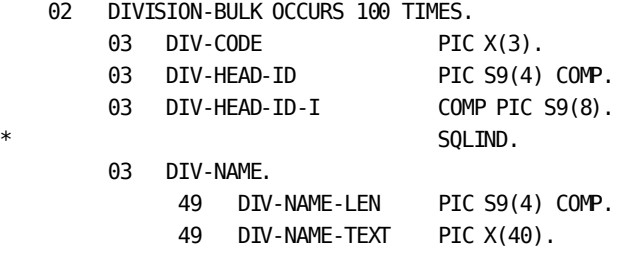

#### **Usefulness of INCLUDE TABLE**

The INCLUDE TABLE statement is a programming tool. It assures that host variable definitions correspond to current table column definitions in the dictionary: the data types are equivalent, and indicator variables are declared for all columns that allow null values.

#### **When Not to Use INCLUDE TABLE**

Using INCLUDE TABLE is not appropriate if:

- The program must conform to the SQL standard
- The host variable declaration is for temporary table columns

### <span id="page-31-0"></span>**Referring to Host Variables**

#### **Reference Requirements**

These syntax requirements apply when you refer to a host variable in an embedded SQL statement:

- To refer to any host variable in an embedded SQL statement, prefix the host variable name with a colon (:)
- To associate an indicator variable with a host variable, place the reference to the indicator variable after the host variable, with *no comma* or other separator character

**Note:** You can use the optional keyword INDICATOR as a separator.

#### **Reference Example**

In the following example, information from the BENEFITS table is selected for a given employee ID value, which the program has assigned to the host variable EMP-ID. BENEFITS table information is retrieved into host variables VAC-TAKEN and SICK-TAKEN. VAC-TAKEN-I and SICK-TAKEN-I are indicator variables.

```
EXEC SQL
SELECT VAC_TAKEN,
       SICK TAKEN
   INTO :VAC-TAKEN INDICATOR :VAC-TAKEN-I,
        :SICK-TAKEN INDICATOR :SICK-TAKEN-I
   FROM BENEFITS
  WHERE EMPID = :BMP-IDEND-EXEC.
```
### <span id="page-32-0"></span>**Local Variables and Routine Parameters**

Local variables and routine parameters are program variables of SQL routines. These variables can be used as any program variable and are necessary for the SQL routine to receive data from the database and to modify data in the database. In addition to their role as program variables, routine parameters are mainly used to pass input values from and output values to the invoker of the SQL routine.

Local variables are defined in the DECLARE statement of a compound SQL statement. Routine parameters are defined in the parameter-definition clause of the CREATE PROCEDURE or CREATE FUNCTION statements.

#### **How Local Variables and Routine Parameters Are Used**

Local variables and routine parameters are used as follows:

- Receive column values specified in a SELECT or FETCH statement
- Supply column values specified in an UPDATE statement, INSERT statement, or other statements containing a search condition
- Supply information for dynamically executed statements

**Note:** For more information about dynamically executed statements, se[e Using](#page-180-0)  [Dynamic SQL](#page-180-0) (see page 181).

#### **Local Variable Example**

In the following example, DEPT\_ID, EMP\_LNAME, and EMP\_ID are local variables defined in a compound statement with label MAIN\_BLOCK. DEPT\_ID\_and EMP\_LNAME receive column values and EMP\_ID supplies a column value used in the search condition of the statement:

SELECT EMPLOYEE.DEPT\_ID, EMPLOYEE.EMP\_LNAME INTO MAIN\_BLOCK.DEPT\_ID, MAIN\_BLOCK.EMP\_LNAME FROM EMPLOYEE WHERE EMPLOYEE.EMP\_ID = MAIN\_BLOCK.EMP\_ID;

#### **Null Value**

A null value is the absence of a value and is not the same as spaces or numeric zeros which are actual values. Local variables and routine parameters are always nullable. However, as these are SQL variables, null support is built-in and null indicators must not be used.

**Note:** For more information, see the *CA IDMS SQL Reference Guide*.

### <span id="page-33-0"></span>**SQL Sessions**

An SQL session is a logical connection between the executing application and the DBMS. It begins when the application connects to a dictionary and ends when the application disconnects from the dictionary. The dictionary contains the definition of the data accessed using SQL.

### <span id="page-33-1"></span>**Beginning and Ending an SQL Session**

#### **Beginning an SQL Session**

An SQL session begins when the program submits its first SQL statement. If that statement is a CONNECT, the session is connected to the dictionary specified by the statement and the session is said to be *explicitly connected*.

If the first statement is not a CONNECT, the session is *automatically connected* to a default dictionary.

#### **Session Hierarchy**

A hierarchy of database sessions occurs when an SQL invoked routine (an SQL procedure, table procedure, or function) starts its own session to access the database.

A database session that is started by a program executing as part of an SQL invoked routine is is a *subordinate session* since it is under the control of the SQL session within which the routine was invoked. The controlling session is referred to as the subordinate session's *encompassing session*. A *top-level* session is one that has no encompassing session.

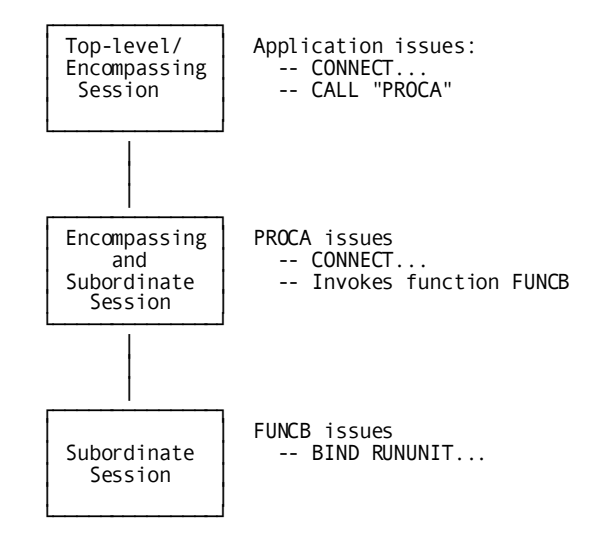

#### **Default Dictionary**

When establishing an automatically connected SQL session, CA IDMS connects the session to a default dictionary.

The default dictionary for a top-level session is established by:

- SYSIDMS DICTNAME parameter for a batch application
- Value of the DICTNAME attribute for the user session, as set by one of the following:
	- User profile
	- System profile
	- Default dictionary defined by the DBNAME table
	- DCUF SET DICTNAME system task
	- Call to IDMSIN01 to set the DICTNAME attribute

**Note:** For more information about SYSIDMS parameters and calling IDMSIN01, see the *CA IDMS Common Facilities Guide*.

The default dictionary for a subordinate session is determined by the initiating routine definition's DEFAULT DATABASE parameter.

- If DEFAULT DATABASE CURRENT was specified, the default dictionary is the dictionary to which the encompassing SQL session is connected.
- If DEFAULT DATABASE NULL was specified (or defaulted), the default dictionary is determined in the same way as for a top-level session.

**Note:** For more information about the DEFAULT DATABASE parameter of the CREATE PROCEDURE, CREATE TABLE PROCEDURE or CREATE FUNCTION statements, see the *CA IDMS SQL Reference Guide*.

#### **SQL Statements that End a Session**

If the SQL session began automatically (that is, no CONNECT statement was issued), it ends when the program issues one of these statements:

- **COMMIT**
- **ROLLBACK**
- COMMIT RELEASE
- ROLLBACK RELEASE
- **RELEASE**

If a CONNECT statement was executed to start the session, it ends when the program issues one of these statements:

- **COMMIT RELEASE**
- ROLLBACK RELEASE
- **RELEASE**

If an encompassing session ends, all of its subordinate sessions end also.

#### **Automatic Session Termination**

If a batch application program terminates execution by returning control to the operating system, SQL sessions still in progress are terminated automatically as if the application had issued a ROLLBACK RELEASE statement.

If a program returns control to a teleprocessing system or issues certain teleprocessing statements, such as FINISH TASK, SQL sessions still in progress may or may not be terminated depending on the event or statement issued and whether the session is suspended.

**Note:** For more information about the effect of teleprocessing statements on SQL sessions, se[e Effect of Teleprocessing Statements and Events](#page-40-0) (see page 41).

### <span id="page-35-0"></span>**Database Transactions**

A database transaction is a unit of recovery representing work done by one or more database sessions. All access to CA IDMS data from within an SQL session is done under the control of a database transaction.

Transactions can be associated with one or more database sessions. A transaction can be associated with more than one session only if a session is eligible to share its transaction with other sessions. Transactions started by sessions that are not eligible to share their transaction are called *nonshareable transactions*.

### <span id="page-35-1"></span>**Managing Nonshareable Transactions**

#### **Beginning a Transaction**

A nonshareable transaction is started when the program submits an SQL statement that results in access to either user data or a dictionary, unless the session is already associated with a transaction.
#### **Transaction Hierarchy**

Just as sessions can be related in a hierarchical way, their associated transactions can also be related hierarchically. If a session is subordinate to another session, its transaction is subordinate to the encompassing session's transaction.

**Note:** For more information about session hierarchies, se[e Beginning and Ending an SQL](#page-33-0)  [Session](#page-33-0) (see page 34).

When a transaction is committed or rolled back, all of its direct and indirect subordinates are also committed or rolled back.

#### **Ending a Transaction**

If a session's transaction is not shareable, it ends when:

- A COMMIT statement is executed.
- A ROLLBACK statement is executed.
- The SQL session is terminated.

When a transaction ends, all open cursors are closed, all temporary tables are dropped, and all prepared statements are dropped.

#### **More Information**

- For more information about cursors, se[e Using a Cursor](#page-66-0) (see page 67).
- For more information about temporary tables, see Creating and Using a Temporary [Table](#page-166-0) (see page 167).
- For more information about prepared statements, see Executing Prepared SELECT [Statements](#page-186-0) (see page 187).

#### **Committing Changes**

Changes made through an SQL session are committed when an SQL COMMIT statement is executed or when a teleprocessing statement is executed that results in the committing of database updates. If changes are not committed in one of these ways, updates made through an SQL session are backed out, either as the result of an explicit ROLLBACK request or automatically as the result of a teleprocessing statement or event.

**Note:** For more information about the effect of teleprocessing statements on database transactions, see **Effect of Teleprocessing Statements** and Events (see page 41).

Transaction sharing impacts the committing of database changes.

**Note:** For more information about the impact that sharing database transactions has on committing changes, see [Sharing Transactions Among Sessions](#page-37-0) (see page 38).

#### **Preserving Session State after a Commit**

Normally when a transaction is committed, the state of the session is reset: cursors are closed, prepared statements are deleted and temporary tables are dropped. However, a CA IDMS extension to the SQL standard allows you to commit updates but preserve the session state as it was prior to the commit. This extension is the CONTINUE parameter of the COMMIT statement:

 EXEC SQL COMMIT CONTINUE END-EXEC.

The CONTINUE parameter limits the effect of a COMMIT to committing updates and downgrading or releasing update locks held for the transaction.

## <span id="page-37-0"></span>**Sharing Transactions Among Sessions**

#### **Sharing a Transaction**

A transaction can be shared by multiple database sessions, both SQL sessions and non-SQL sessions (rununits). By sharing a transaction, sessions will not deadlock among themselves even if they access and update the same data.

#### **Enabling Transaction Sharing**

An SQL session is eligible to share its transaction if transaction sharing is in effect when the database session is started.

Transaction sharing is in effect for a top-level session if:

■ TRANSACTION SHARING=ON is specified in the SYSIDMS file for a batch application.

**Note:** For more information about SYSIDMS parameters, see the *CA IDMS Common Facilities Guide*.

■ IDMSCINT or CICSOPT parameter specified TXNSHR=ON for CICS applications.

**Note:** For more information about IDMSCINT and CICSOPT parameters, see the *CA IDMS System Operations Guide*.

- Transaction sharing has been enabled for the executing DC/UCF task by means of a SYSGEN or DCMT command.
- Transaction sharing has been enabled though a call to IDMSIN01.

For subordinate sessions, transaction sharing is controlled through the TRANSACTION SHARING parameter of the SQL invoked routine's definition unless overridden by a call to IDMSIN01 from within the routine.

- If TRANSACTION SHARING ON is specified, transaction sharing is enabled for all sessions started by the routine.
- If TRANSACTION SHARING OFF is specified, transaction sharing is disabled for all sessions started by the routine.
- If TRANSACTION SHARING DEFAULT is specified (or defaulted), the transaction sharing state that was in effect before the routine was called applies to all sessions started by the routine.

**Note:** For more information about the TRANSACTION SHARING parameter of the CREATE PROCEDURE, CREATE TABLE PROCEDURE or CREATE FUNCTION statements, see the *CA IDMS SQL Reference Guide*.

Whether transaction sharing is enabled for a remote SQL session is determined by the attribute in effect in the CA IDMS environment in which the session-initiating statement is issued. (A remote session is one that is connected to a dictionary residing on a central version different from where the application is executing.)

Regardless of how transaction sharing is enabl ed, if it is in effect at the time a database session is started, then that database session is eligible to share its transaction with other database sessions started by the same task or user session. The following rules determine whether two sessions willshare a transaction.

A top-level database session will share its transaction with another top-level session if they are both eligible for transaction sharing.

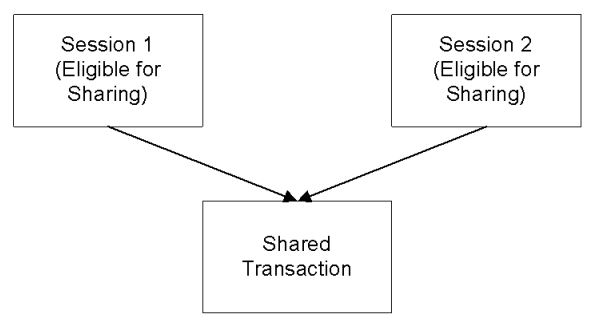

■ A subordinate database session that is eligible for transaction sharing will share its encompassing session's transaction even if the encompassing session is not eligible to share its transaction.

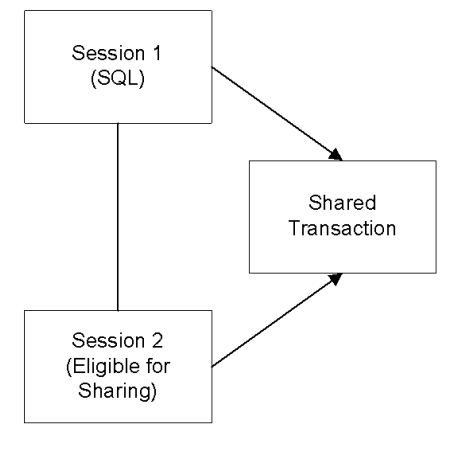

#### **Application Programming Considerations**

Transaction sharing affects applications in the following ways:

- An update made through a database session may impact other database sessions sharing the same transaction.
- A rollback issued within one database session affects all sessions that share the same transaction.
- A commit issued by a database session whose transaction is shared has no affect on the transaction unless all other sharing sessions have also been committed.

#### **Inter-session Conflicts**

Database sessions that share a transaction can impact each other in ways that would not be possible without transaction sharing since locking would prevent such interactions. For example, a record can be deleted by one database session while it is current of another database session that is sharing the same transaction. This can result in new and possibly unexpected error conditions. If a database session's currency is impacted by an update made through another database session, that currency is invalidated. If a subsequent DML request, such as a FETCH from a cursor, relies on that invalidated currency, an error is returned.

- For SQL, the application receives an SQLCODE of -4 (statement failure) and an SQLRSN of 1087 (conflicting activity within a shared transaction).
- For navigational DML, an error status of xx03 is returned to the application.

Before enabling transaction sharing for an application, you should ensure that affected programs handle these errors appropriately.

#### **Effect of Rollback Requests**

If multiple database sessions share a transaction and one of those sessions issues a rollback request, all changes made within the transaction are immediately rolled out. Other sessions sharing the transaction must issue their own rollback requests before issuing any other DML requests. Issuing another DML request instead of a rollback will result in an error:

- For SQL, the application receives an SQLCODE of -5 (transaction failure) and an SQLRSN of 1088 (transaction forced to backout)
- For navigational DML, the run unit is terminated and an error status of xx19 is returned to the application.

#### **Effect of Commit Requests**

If multiple top level database sessions share a transaction and one of those sessions issues a commit request, no changes are committed until:

- All top-level sharing sessions that have had activity since the last commit, rollback or start of a transaction have issued a commit, or,
- Until a teleprocessing commit is issued.

The term "commit" refers to any DML command that would normally result in committing changes (COMMIT RELEASE, COMMIT CONTINUE, FINISH, and so forth).

A commit issued through a subordinate session has no impact on its transaction if it is shared since such a transaction can only be committed through the encompassing session.

Unless a COMMIT CONTINUE request is issued (for which currency locks are retained), all currencies owned by the issuing database session are immediately released. However, implicit exclusive locks and explicit locks acquired by the database session remain until the transaction is committed, even if the request terminates the database session.

## <span id="page-40-0"></span>**Effect of Teleprocessing Statements and Events**

#### **Effect of Task-level DML Statements and Events**

In a batch or DC/UCF environment, task-level commit and rollback statements and task-termination events affect the status of database transactions and SQL sessions, as the following table shows. Their effect on a subordinate SQL session is the same as their effect on its encompassing session.

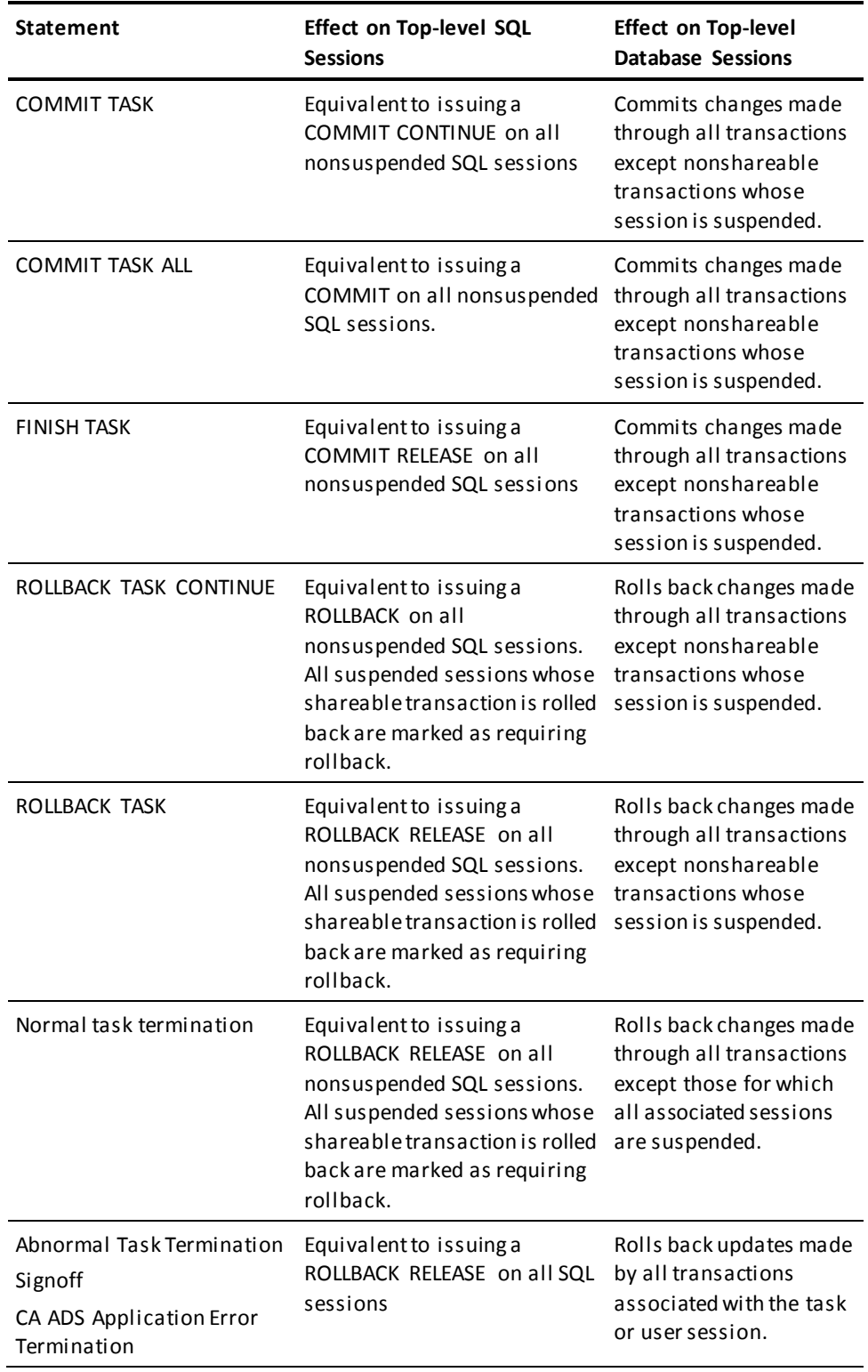

A task-level commit or rollback statement has no affect on transactions whose database sessions are suspended and for which transaction sharing is not in effect.

#### **CICS Syncpoint and Backout Operations**

The effect of a CICS syncpoint or backout operation on an SQL session depends on the parameters used to generate the version of the IDMSCINT interface module with which the program was link-edited and the CICSOPT parameters used to generate its corresponding IDMSINTC interface module.

The options in effect for a program that starts an SQL session determine how that session and its transaction are impacted by CICS syncpoint and backout operations. The parameters that impact their semantics are:

- AUTOCMT: Enabling this option makes the work done by the database session eligible to be included in a CICS UOW (Unit of Work). If included, CICS syncpoint and backout operations affect the changes made by the session. Whether the changes made by a session are actually included in the CICS UOW is determined by the AUTONLY setting and whether the application issues its own commit or rollback DML requests prior to the CICS syncpoint or backout operation.
- AUTONLY: Enabling this option in conjunction with the AUTOCMT option forces the work done by the database session to be included in the CICS UOW. DML statements that would normally commit work (such as FINISH TASK or COMMIT) do not cause changes to be committed even if the session itself is terminated. The session's changes are committed only when the CICS syncpoint occurs. On the other hand, if the changes made by a session for which AUTONLY is enabled are backed out, either as the result of a DML ROLLBACK request or because of some environmental condition such as a deadlock, the entire CICS UOW will eventually be backed out. This ensures consistent behavior across all resources updated by the application.

If AUTONLY is not enabled but AUTOCMT is, the work done by the database session is included in the CICS UOW only if the application does not issue commit or rollback DML requests prior to the CICS syncpoint operation.

Enabling AUTONLY without AUTOCMT has no impact on syncpoint operations.

**Note:** If transaction sharing is enabled, AUTONLY and AUTOCMT are always enabled.

ONCOMT: This option specifies the effect that a CICS syncpoint operation has on a database session whose work is included in the CICS UOW. The session can optionally be treated as if a COMMIT RELEASE, COMMIT, or COMMIT CONTINUE were issued, meaning that it can be terminated, remain active but have currencies cleared or remain active with currencies left intact.

■ ONBACK: This option specifies the effect that a CICS backout operation has on a database session whose work is included in the CICS UOW. The session can optionally be treated as if a ROLLBACK RELEASE or a ROLLBACK were issued, meaning that it can be terminated or remain active but have its currencies cleared.

All of these options can be specified through both IDMSCINT and CICSOPT parameters. The CICSOPT parameters can either override their IDMSCINT counterparts or be used as a default.

**Note:** For more information about these parameters, see the *CA IDMS System Operations Guide*.

A CICS syncpoint operation occurs when a CICS SYNCPOINT statement is executed by the application and when the CICS task terminates normally. A CICS backout operation occurs when a CICS BACKOUT statement is executed by the application and when the CICS task terminates abnormally.

The following table summarizes the impact of CICS syncpoint and backout operations and task-termination events on SQL sessions and their transactions.

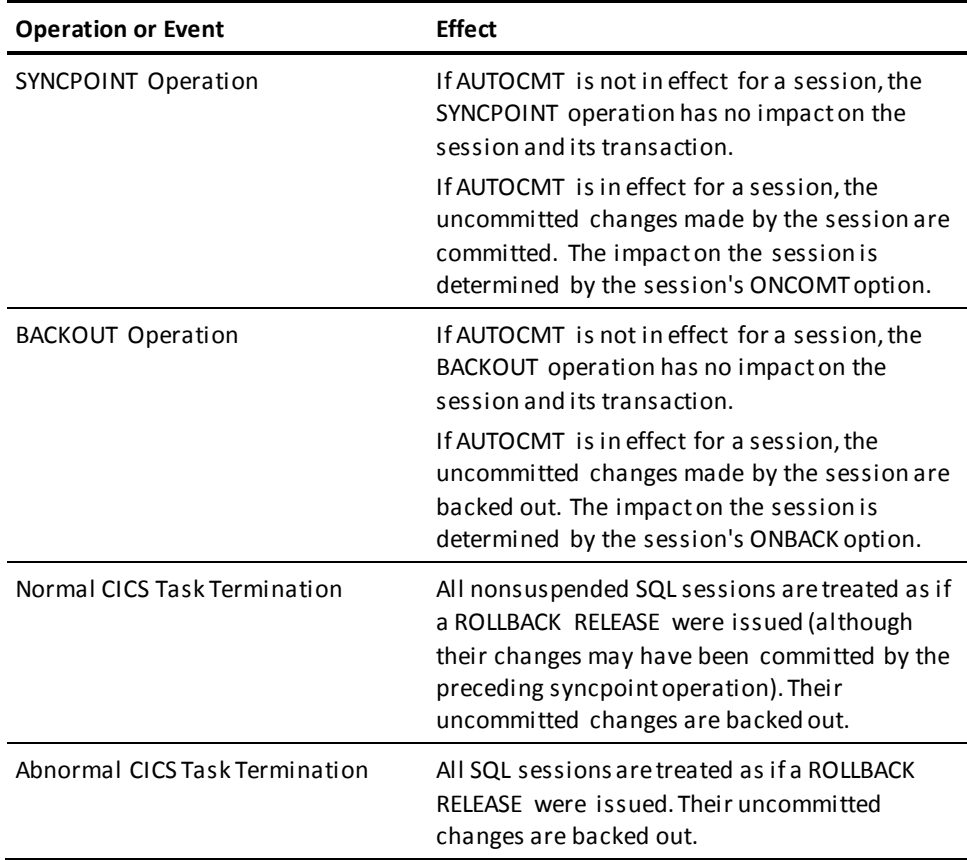

#### **Effect of Task-level DML Statements in CICS**

In a CICS environment, task-level commit and rollback statements have the same effect on sessions asin a DC/UCF environment. However, a task-level commit request (COMMIT TASK, COMMIT TASK ALL, or FINISH task) does not commit the work done by sessions whose AUTONLY and AUTOCMT options are enabled.

Just as in a DC/UCF environment, a task-level rollback request (ROLLBACK TASK or ROLLBACK TASK CONTINUE) affects all transactions except nonshareable transactions whose session is suspended.

## **Concurrency Control and Isolation Levels**

#### **Concurrency Control**

CA IDMS manages concurrent access to the same set of data with a system of locks. The degree of concurrent access allowed by a database transaction is determined by the isolation level of the transaction and the ready mode of the areas it accesses.

#### **Locks**

CA IDMS provides two types of lock:

- A **retrieval lock** prevents updates but allows retrieval of data by another database transaction
- An **update lock** prevents both updates and retrieval of data by another database transaction

#### **Isolation Levels and Locking**

CA IDMS supports two isolation levels. The following descriptions explain how the system performs locking under each isolation level assume the least restrictive ready mode for areas accessed by the database transaction:

- Cursor stability—Under cursor stability, the DBMS places a retrieval lock on the row on which an updateable cursor is positioned until the cursor position changes. It places a retrieval lock on the row accessed by a SELECT statement that accesses only one row (a single-row select) until the SQL transaction accesses another row from the same table. It releases update locks when the transaction either terminates or issues a COMMIT CONTINUE.
- Transient read—Under transient read, the DBMS:
	- Places no locks on rows accessed by the transaction
	- Allows the transaction to retrieve locked rows
	- Prevents the transaction from performing updates

#### **Concurrency Under Cursor Stability**

Cursor stability provides the greatest possible concurrency while guaranteeing the integrity of data read by the transaction. Under cursor stability:

- The row on which an updateable cursor is positioned cannot be updated by another database transaction before the cursor position changes.
- A single row retrieved by a SELECT statement cannot be updated by another database transaction until the original transaction accesses another row of the table.

Cursor stability does not prevent other database sessions that are sharing the same transaction from updating a session's current cursor position or its most-recently retrieved row of a single row select.

Cursor stability is the CA IDMS default. It is appropriate for high-volume transaction environments.

#### **Concurrency Under Transient Read**

Transient read provides no protection from the effects of concurrent database transactions. It allows a database transaction to read data that has not been committed and allows concurrent database transactions to update the data.

Transient read is appropriate when the transaction is retrieval only and does not require the data to be consistent and entirely accurate.

#### **Specifying the Isolation Level**

You can specify the default isolation level with the DEFAULT ISOLATION parameter of the CREATE ACCESS MODULE statement.

**Note:** For more information about how to create the access module, see Creating the [Access Module](#page-138-0) (see page 139).

A program can override the default isolation level for the access module by issuing a SET TRANSACTION statement. The specification on this statement remains in effect until the end of the transaction.

**Note:** For more information about the SET TRANSACTION statement, see the *CA IDMS SQL Reference Guide*.

#### **Area Ready Mode**

You can control concurrent access at the area level using the READY parameter of the CREATE ACCESS MODULE statement. This parameter allows you to specify what type of retrieval or update lock the DBMS sets on an area that the program accesses. The type of lock, in combination with the PRECLAIM or INCREMENTAL option, determines how long the DBMS holds the lock for the transaction.

**Note:** For more information about the READY parameter of the CREATE ACCESS MODULE statement, see the *CA IDMS SQL Reference Guide*.

#### **Repeatability**

If you specify a ready mode of protected retrieval or protected update, the DBMS will prevent concurrent update access in the specified areas for the duration of a database transaction. This gives the transaction running under cursor stability the ability to repeat a read of the specified area or areas without changes to the data by other transactions.

**Note:** For more information about the lock management system, see the *CA IDMS Database Administration Guide*.

## **SQL Status Checking and Error Handling**

When CA IDMS executes an SQL statement, it returns information about the status of statement execution to a data structure called the SQLCA. Your program should contain logic to handle exceptional conditions resulting from statement execution. This logic takes the form of checking SQLCA information. An alternative to checking the SQLCA is the use of the GET DIAGNOSTICS statement that provides for enhanced diagnostic information.

### **SQLCA**

The SQL Communication Area (SQLCA) is a data structure to which the DBMS returns information about the execution of an SQL statement.

#### **SQLSTATE**

SQLSTATE is a five-character string in which CA IDMS returns the status of the last SQL statement executed. It is divided into a two-character class and a three-character subclass. Standard values are associated with each class and subclass, which minimizes the need for vendors to define their own values and makes applications more portable from one environment to another.

The following list displays the SQLSTATE values that CA IDMS can return. It is divided into sections based on the class (the first 2 characters of the SQLSTATE value). Each subclass (the last 3 characters of the SQLSTATE value) is listed under its associated class.

- **SQL standard values**—Class and subclass values beginning with the characters A-H and 0-4 are established by the SQL standards organizations.
- **CA IDMS-defined values**—Class and subclass values beginning with the characters I-Z and 5-9 are vendor-defined. In this case, they are specific to CA IDMS. (Any subclass value associated with a vendor-defined class is also defined by that vendor.)

#### **SQLSTATE Values**

- 00 Successful completion 000 No subclass
- 01 Warning
	- 000 No subclass
	- 004 String data, right truncation
	- 00C SQL-invoked procedure returned result sets
	- 00D Additional result sets returned
	- 00E Attempt to return too many result sets
	- 010 Column cannot be mapped
	- 600 Inconsistent or invalid option
	- 602 Entity or association already exists
	- 605 Entity not defined in Catalog
	- 606 Invalid option for physical DDL
	- 607 Invalid option for DMCL
	- 608 Connecting to a dictionary which is missing either or or both of DDLCAT/DDLDML areas
	- 610 Database is inconsistent with request
	- 611 SQL routine parse error
	- 612 ADS compilation for an SQL routine failed
	- 613 Drop of SQL routine completed with warnings
	- 638 Warning returned from table procedure
- 02 No data

000 No subclass

- 07 Dynamic SQL error
	- 000 No subclass
	- 001 USING clause does not match dynamic parameter specification 002 USING clause does not match target specification 003 Cursor specification cannot be executed 004 USING clause required for dynamic parameters
- 08 Connection exception 000 No subclass
- 004 SQL-server rejected establishment of SQL-connection
- 006 Connection failure
- 0M Invalid SQL-invoked procedure reference 000 No subclass
- 0N SQL/XML Mapping Error
	- 000 No subclass
	- 001 Unmappable XML name
	- 002 Invalid XML character
- 21 Cardinality violation 000 No subclass
- 22 Data Exception
	- 000 No subclass
	- 001 String data, right truncation
	- 002 Null value, no indicator parameter
	- 003 Numeric value out of range
	- 005 Error in assignment
	- 007 Invalid datetime format
	- 008 Datetime field overflow
	- 00J Nonidentical notations with the same name
	- 00K Nonidentical unparsed entities with the same name
	- 00L Not an XML document
	- 00M Invalid XML document
	- 00N Invalid XML content
	- 00R XML value overflow
	- 00S Invalid comment
	- 00T Invalid processing instruction
	- 011 Substring error
	- 012 Division by zero
	- 019 Invalid escape character
- 23 Constraint violation
	- 000 No subclass
	- 501 Duplicate key violation
- 24 Invalid cursor state 000 No subclass
- 25 Invalid transaction state 000 No subclass 006 Read-only SQL-transaction
- 26 Invalid SQL statement name

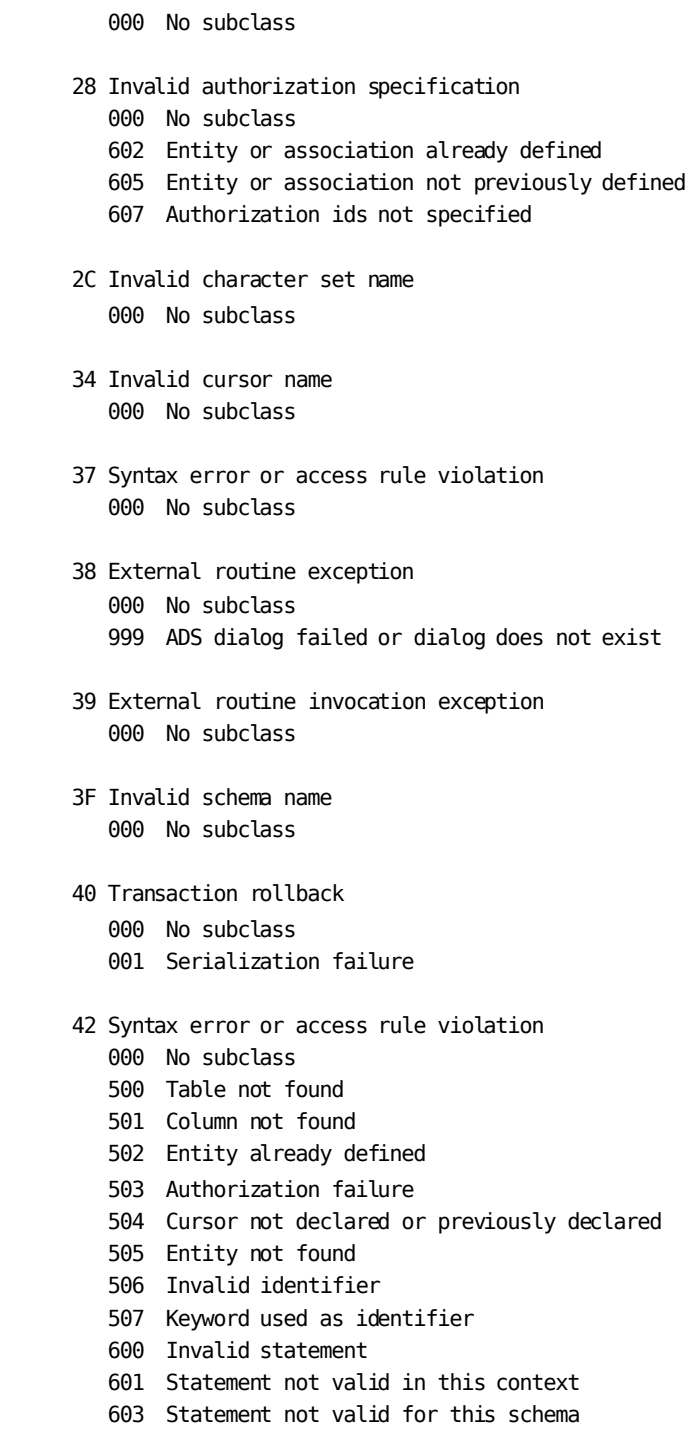

- 604 Invalid data type
- 606 Invalid statement option
- 607 Missing statement option
- 609 Invalid constraint definition
- 610 Invalid number of columns
- 50 CA-defined errors
	- 000 No subclass
	- 002 Limit exceeded
	- 003 Space exceeded
	- 00B Internal error
	- 00I Schema mismatch
	- 00J Invalid entity definition
	- 00K Uncategorized error
	- 00L Invalid calling parameters
- 60 &U\$IDMS. specific errors
	- 000 No subclass
	- 001 Problem with load module or synchronization stamps
	- 002 Database error
	- 003 Rollback failed
	- 004 Failure while opening or describing a received cursor
	- 005 Unexpected error from GET/PUT SCRATCH
- 64 &U\$IDMS. Physical DDL error 000 No subclass
- 6U &U\$IDMS. Utility error 000 No subclass

#### **SQLCODE**

For status checking, another important field in the SQLCA structure is SQLCODE. The following table shows the values that the DBMS may return to this field.

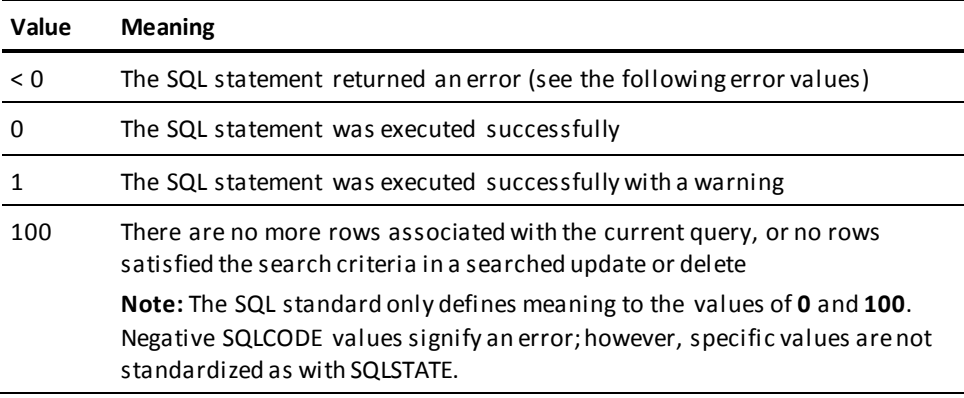

#### **SQLCODE Error Values**

The following table associates SQLCODE error values with one of the three kinds of SQL statement failure and suggests the appropriate error-handling strategy for each category of error:

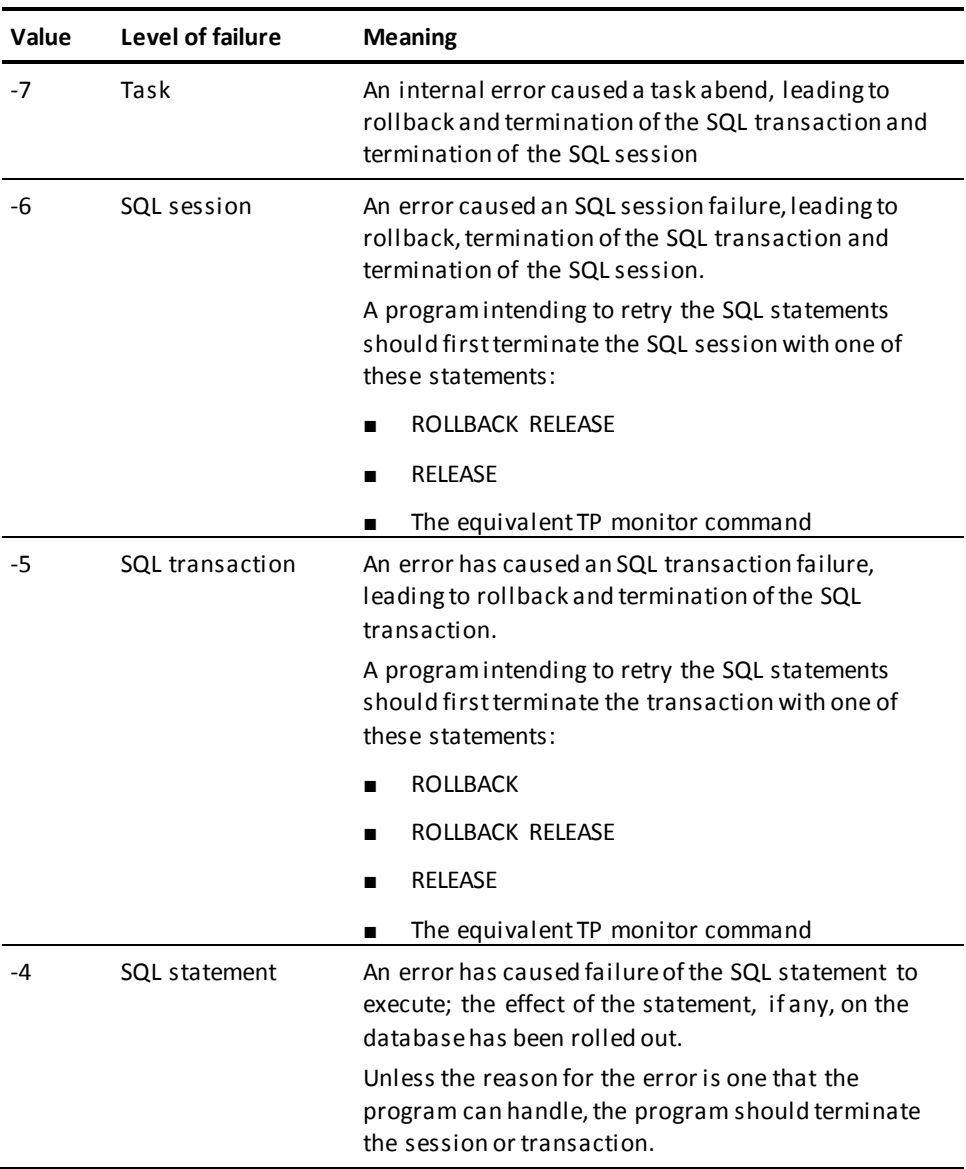

#### **SQLCERC**

If an error is returned, the DBMS also returns a value in the SQLCERC field of the SQLCA. The value in this field is the SQL error code.

In certain cases, you can use this information to recover from error conditions. For example, if 1038 is returned to SQLCERC, a deadlock has occurred. The application program can handle the deadlock by first terminating the database transaction and then resuming processing after the last commit or start of transaction.

SQLCERC values correspond to the last four digits of the CA IDMS/DB runtime messages. To determine the meaning of a particular SQLCERC value, refer to the text and description of the equivalent DB message.

**Note:** For more information about the documentation of DB messages, see the *CA IDMS Messages and Codes Guide*, or issue a DCMT DISPLAY MESSAGE DB*nnnnnn* statement, as documented in the *CA IDMS System Tasks and Operator Commands Guide*.

#### **Other SQLCA Fields**

For error checking and reporting, these are other useful SQLCA fields:

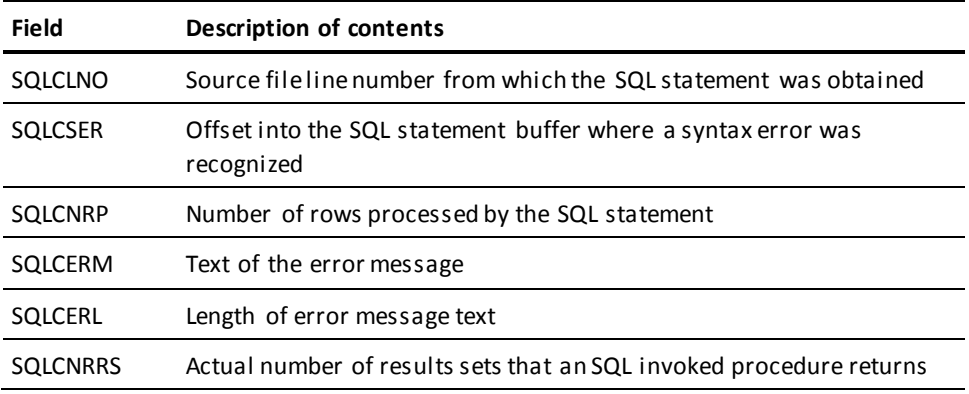

#### **How SQLCA Is Initialized**

The DBMS initializes SQLCA values on every SQL statement execution. If the program accesses the SQLCA after issuing an SQL statement, all SQLCA values refer to that statement.

#### **SQLPIB Fields**

When you display or log error information, you may wish to include information in fields of the SQL Program Information Block (SQLPIB):

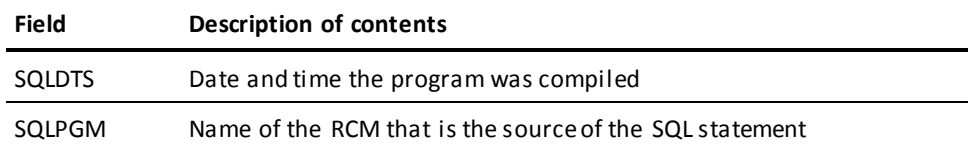

## **Displaying SQL Communication Area Fields**

#### **SQLCA Structure**

The technique used by the program to access and display SQLCA information may depend on the SQLCA structure and the rules governing use of the host program language.

For example, in the COBOL SQLCA structure, SQLCODE is defined as PIC S9(9) USAGE COMPUTATIONAL. To display any possible SQLCODE value, including a negative value, you should first move the SQLCODE value to a work field defined as PIC -9(4).

**Note:** For more information about the SQLCA structure, se[e Requirements and Options](#page-86-0)  [for Host Languages](#page-86-0) (see page 87).

#### **Displaying an SQL Message**

To display an SQL error message, you use the IDMSIN01 entry point to the IDMS module to call a function that formats error message data using information in the SQLERM and SQLCERL fields.

**Note:** For more information about the requirements for calling IDMSIN01 to display SQL messages, see the *CA IDMS Callable Services Guide*.

### **Error Handling**

#### **Using WHENEVER SQLERROR**

If the program handles most or all errors by branching to one routine, consider using the WHENEVER precompiler directive statement that specifies the SQLERROR condition. The precompiler adds the logic requested by a WHENEVER statement immediately after every SQL statement that follows the WHENEVER statement.

In this example, if an SQL statement that follows the WHENEVER statement returns an error, processing branches to the routine labeled ERROR-EXIT:

EXEC SQL WHENEVER SQLERROR GOTO :ERROR-EXIT END-EXEC.

#### **Overriding WHENEVER**

Once the program issues a WHENEVER SQLERROR statement, it can override the statement only with:

- Another WHENEVER SQLERROR statement that specifies different branching logic
- A WHENEVER SQLERROR CONTINUE statement, which directs the precompiler not to add logic after subsequent SQL statements

**Note:** For more information about the WHENEVER statement, see the *CA IDMS SQL Reference Guide*.

## **Checking Specific Errors**

#### **When To Do It**

In certain situations the program should check for specific errors before directing processing to a generalized error routine.

This guide discusses when to code specific error-checking logic in Chapter 4, Data Manipulation with SQL, and other chapters that present SQL programming techniques.

#### **How to Do It**

You write a conditional program statement to check for a specific SQL error following the SQL statement. The conditional statement must also account for all other errors if the test for the specific error fails:

EXEC SQL INSERT INTO DIVISION VALUES (:DIVISION-CODE, :DIVISION-NAME, :DIV-HEAD-ID)

END-EXEC.

IF SQLSTATE = '23501' PERFORM EXISTING-DIVISION ELSE IF SQLCODE < 0 GOTO ERROR-ROUTINE.

#### **Using WHENEVER SQLERROR**

To perform specific error checking after the program has issued a WHENEVER SQLERROR statement, you can:

■ Override the previous WHENEVER statement before issuing the SQL statement:

```
EXEC SQL
   WHENEVER SQLERROR CONTINUE
END-EXEC.
EXEC SQL
   INSERT
 .
 .
 .
END-EXEC.
```
IF SQLSTATE = '23501' PERFORM EXISTING-DIVISION ELSE IF SQLCODE < 0 GOTO ERROR-ROUTINE.

EXEC SQL WHENEVER SQLERROR GOTO ERROR-ROUTINE END-EXEC.

■ Place the specific error-handling logic in the generalized routine:

ERROR-ROUTINE.

. . .

IF SQLSTATE = '23501' PERFORM EXISTING-DIVISION.

**Using GET DIAGNOSTICS**

The use of GET DIAGNOSTICS instead or in addition to checking SQLCA offers the following advantages:

- Better portability because of the SQL standards compliance
- Availability of more diagnostic information
- Independent of host language
- Built-in formatting of all diagnostic information

**Note:** For more information about GET DIAGNOSTICS, see the *CA IDMS SQL Reference Guide*.

# <span id="page-56-1"></span>**Chapter 4: Data Manipulation with SQL**

This section contains the following topics:

[Data Manipulation Operations](#page-56-0) (see page 57) [Using a Cursor](#page-66-0) (see page 67) [Bulk Processing](#page-74-0) (see page 75) [Invoking Procedures](#page-82-0) (see page 83)

## <span id="page-56-0"></span>**Data Manipulation Operations**

When SQL is used in a host language program, you will need to perform data manipulation. There are several ways that the program can take advantage of SQL DML in CA IDMS.

#### **SQL DML Statements**

Use the following SQL statements in data manipulation operations:

- SELECT-To retrieve data
- INSERT—To add data
- UPDATE-To modify data
- DELETE-To delete data
- CALL-To invoke an SQL invoked procedure or table procedure.

SQL data manipulation statements provide the following capabilities:

- One statement can manipulate data in many rows
- One statement can perform both computation and data manipulation
- One statement can retrieve data from many tables

Consequently, you have several options for performing each type of data manipulation.

## **Retrieving Data**

#### **Using SELECT**

In a program, you use the SELECT statement in one of these ways to retrieve data from the database:

- With an INTO clause that specifies host variable, local variables, or routine parameters names, to retrieve a single row into working storage
- With a BULK clause that specifies the name of a **host variable array**, to retrieve multiple rows into working storage
- In a DECLARE CURSOR statement to define a **cursor** that you can use to retrieve multiple rows and then fetch each row one at a time into working storage
- In an INSERT statement to select from one or more other tables the data to be inserted

When embedding a SELECT statement, specify each column even if you mean to select all columns. Using SELECT \* to select all columns can cause a program error if, for example, a column is added to the table.

#### **Single-row SELECT Statement**

If the result of a SELECT statement will be one and only one row, you can issue a SELECT statement with an INTO clause.

A result table will contain only one row when:

The WHERE clause specifies a primary key value as the search condition:

```
EXEC SQL
   SELECT EMP_ID,
          EMP_LNAME,
          DEPT_ID
     INTO :EMP-ID,
           :EMP-LNAME,
          :DEPT-ID
     FROM EMPLOYEE
     WHERE EMP_ID = :EMP-ID
END-EXEC.
```
■ All column values result from aggregate functions and no GROUP BY clause has been specified:

```
EXEC SQL
    SELECT COUNT(P.EMP_ID) INTO :TOT-EMPLOYEES,
           SUM(B.SALARY_AMOUNT) INTO :TOT-SALARIES,
           (SUM(B.VAC_ACCRUED) - SUM(B.VAC_TAKEN))
              INTO :UNUSED-VAC
       FROM POSITION P, BENEFITS B
      WHERE P. EMP ID = B. EMP ID AND P.SALARY_AMOUNT IS NOT NULL
             AND P.FINISH_DATE IS NULL
END-EXEC.
```
#### **Checking Single-row Select Status**

If the number of rows returned by a SELECT statement with an INTO clause is greater than 1, the DBMS returns a *cardinality violation* error. No data is moved to the host variables named in the INTO clause.

If no row is found that matches the selection criteria, the DBMS returns a *no rows found* warning and moves 100 to SQLCODE.

#### **Updating the Single Row**

Under cursor stability if the program performs single-row select that specifies the primary key in the search condition, the DBMS locks the base row from which the resulting row is derived. This prevents any update by a concurrent database transaction. The lock is maintained until one of these events occurs:

- The database transaction ends
- The database session is suspended
- The database transaction accesses a different row from the same table

Until one of these events occurs, the SQL transaction can update the row without a need to check whether a concurrent transaction has modified the row.

**Note:** For more information about updating rows, see [Modifying Data](#page-61-0) (see page 62).

#### **Multiple-row SELECT**

If the result table of a SELECT statement potentially has multiple rows, the program must declare a cursor or perform bulk processing to process retrieved data.

**Note:** For more information about retrieving multiple rows, se[e Data Manipulation with](#page-56-1)  [SQL](#page-56-1) (see page 57).

## <span id="page-59-0"></span>**Adding Data**

#### **Using INSERT**

In a program, you use an INSERT statement to add data to the database in one of the following ways:

- INSERT with a VALUES clause to add a single row to a table by listing the column values in the statement
- INSERT with a SELECT statement to add one or more rows using existing data
- INSERT with a BULK clause to add multiple rows to a table from a host variable array

#### **Single-row INSERT**

To add a single row to a table, issue an INSERT statement with a VALUES clause that specifies a value for each column in the column list:

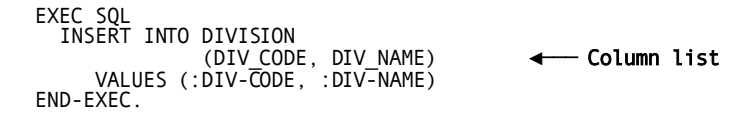

#### **Multiple-row INSERT with SELECT**

One way to add multiple rows to a table is to insert the result table of a SELECT statement.

In this example, a result table of data from the EMPLOYEE table is inserted into a table named TEMP\_MGR:

EXEC SQL INSERT INTO TEMP\_MGR SELECT DISTINCT E.MANAGER\_ID, M.EMP\_FNAME, M.EMP\_LNAME FROM EMPLOYEE E, EMPLOYEE M WHERE E.MANAGER ID = M.EMP ID END-EXEC.

#### **Guidelines for INSERT**

Apply these guidelines when formulating an INSERT statement:

- An INSERT statement must supply a value for each column in the column list, even if the value is null
- The order of column values must match the order of the column list

■ An INSERT statement must supply values for *all* columns of the named table if the column list is omitted:

```
EXEC SOL
   INSERT INTO DIVISION
      VALUES ('D06', 'ADVANCED RESEARCH', NULL)
              -- Division head id is null --
END-EXEC.
```
When embedding an INSERT statement with a VALUES clause, you should include a column list even if you mean to insert values into all columns. Using a VALUES clause but omitting a column list can cause a program error if, for example, a column has been added to the table.

■ A column list must include any table columns that are defined as not null and as *not* having a default value

If an INSERT statement omits a table column from the column list, the DBMS:

- Stores the default value for the column, if one has been defined
- Stores a null value if the column allows nulls
- Returns a *data exception* error if no default value has been defined and nulls are not allowed

#### **Checking INSERT Status**

Since the DBMS enforces integrity constraints, the program can test SQLCERC for a *constraint violation*:

- 1023-Check constraint
- 1058-Unique constraint
- 1060 Referential constraint
- 1002-Null constraint
- 1031-Page group violation

**Note:** Referential constraints defined as linked clustered are not permitted to not cross page group boundaries.

Here is an example for a specific test for a check constraint violation:

IF SQLCERC = 1023 PERFORM INVALID-DATA ELSE IF SQLCODE < 0 GOTO ERROR-ROUTINE.

If an INSERT statement that uses a SELECT statement executes successfully but adds no rows, the DBMS returns 100 to SQLCODE and 0 to SQLCNRP.

#### **Inserting Multiple Rows**

You can add a set of rows to a table using one INSERT statement with a BULK clause.

Note: For more information about using bulk processing to insert, se[e Bulk Processing](#page-74-0) (see page 75).

## <span id="page-61-0"></span>**Modifying Data**

#### **Using UPDATE**

You modify data in a table using an UPDATE statement. There are two types of UPDATE statement:

- If the WHERE clause contains a search condition, the statement modifies any row that meets the search condition—this is a **searched update**
- If the UPDATE statement specifies WHERE CURRENT OF *cursor-name*, the statement modifies only the row on which the cursor is positioned—this is a **positioned update**

**Note:** For information about positioned updates, see [Using a Cursor](#page-66-0) (see page 67).

#### **Checking UPDATE Status**

As with an INSERT statement, the DBMS enforces integrity constraints when the program issues an UPDATE statement.

**Note:** For more information about checking statement execution for constraint violation, se[e Adding Data](#page-59-0) (see page 60).

#### **Searched Updates**

A searched update statement contains:

- A SET clause that specifies a value for each column to be updated
- A WHERE clause containing the criteria for choosing the rows to be updated

#### **Searched Updates Using Host Variables**

In this example, the UPDATE statement uses a host variable (SALARY-AMOUNT) to transfer a new data value to the database and another host variable (EMP-ID) supplies the column value that is the criterion for choosing the row to update:

```
EXEC SQL
    UPDATE POSITION
      SET SALARY AMOUNT = : SALARY-AMOUNT
      WHERE EMP ID = : EMP-ID
END-EXEC.
```
The statement in the example updates only one row because the search condition is restricted by the value of a primary key (EMP\_ID).

The statement in the following example updates multiple rows if more than one employee does the job represented by the value in JOB-ID:

```
EXEC SOL
   UPDATE POSITION
      SET SALARY AMOUNT = : SALARY-AMOUNT
      WHERE JOBID = :JOB-IDEND-EXEC.
```
**Searched Updates Without Host Variables**

A searched update may operate on existing column values without using host variables. This statement gives a 10 percent raise to all employees with a current salary in a specified range:

```
EXEC SQL
   UPDATE POSITION
       SET SALARY_AMOUNT = 1.1 * (SALARY_AMOUNT)
       WHERE SALARY_AMOUNT BETWEEN 20000 AND 40000
END-EXEC.
```

```
No Matching Rows
```
If no rows satisfy the selection criteria in the WHERE clause of a searched update, SQLCODE will be set to 100.

#### **Automatic Rollback**

If the attempt to update one row of a searched update fails:

- Statement execution halts
- The DBMS returns an error value to SQLCODE
- The results of the UPDATE statement are automatically rolled back

## **Deleting Data**

#### **Using DELETE**

You erase rows from a table using a DELETE statement. As with UPDATE, there are two types of DELETE statement:

- If the WHERE clause contains a search condition, the statement deletes any row that meets the search condition—this is a **searched delete**
- If the DELETE statement specifies WHERE CURRENT OF *cursor-name*, the statement deletes only the row on which the cursor is positioned—this is a **positioned delete**

**Note:** For more information about positioned deletes, see [Using a Cursor](#page-66-0) (see page 67).

#### **Searched Deletes**

The statement in this example deletes all rows from the BENEFITS table for a fiscal year that precedes the one specified in the :FISCAL-YEAR host variable:

```
EXEC SQL
  DELETE FROM BENEFITS
     WHERE FISCAL_YEAR < :FISCAL-YEAR
END-EXEC.
```
If no rows satisfy the selection criteria in the WHERE clause of a searched delete, SQLCODE will be set to 100.

#### **Checking DELETE Status**

The DBMS disallows an attempt to delete a row from a referenced table in a relationship if a row with a matching foreign key exists in a referencing table.

For example, since a referential constraint has been created between the EMPLOYEE table and the POSITION table (with column EMP\_ID in POSITION referencing column EMP\_ID in EMPLOYEE), you cannot delete employee 1234 from the EMPLOYEE table if employee 1234 exists in the POSITION table.

To detect a referential constraint violation on a DELETE statement, test for SQLCERC = 1060:

IF SQLCERC = 1060 PERFORM REFERENTIAL-ERROR ELSE IF SQLCODE < 0 GOTO ERROR-ROUTINE.

#### **Automatic Rollback**

If the attempt to delete one row of a searched delete fails:

- Statement execution halts
- The DBMS returns an error value to SQLCODE
- The results of the DELETE statement are automatically rolled back

**Important!** When you issue a DELETE, be sure that the statement includes a WHERE clause. If the WHERE clause is omitted, CA IDMS deletes all rows from the named table.

## **Using Indicator Variables in Data Manipulation**

#### **Indicator Variables in SELECT or FETCH**

When a column value is retrieved into a host variable that has an associated indi cator variable, the DBMS assigns a value to the indicator variable:

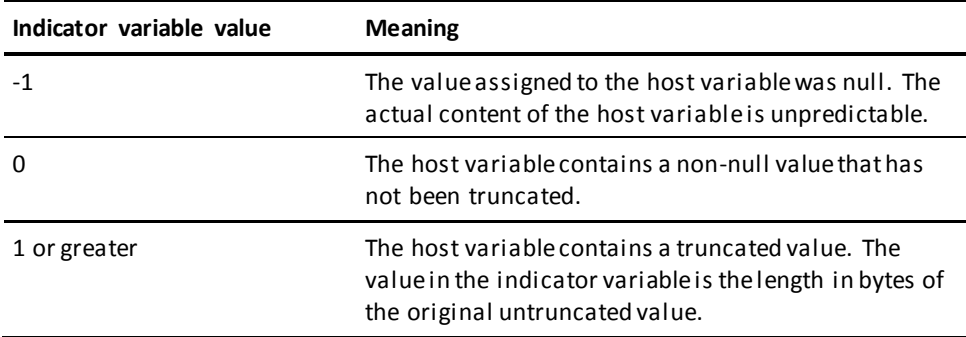

#### **Retrieving a Null Value**

Since a null value is not valid in the program language, the program must test for -1 in the indicator variable and direct processing to handle null value retrieval as needed if the test is true.

#### **Null Retrieval Example**

In the following example, the program initializes two numeric host variables to zero:

MOVE ZERO TO VAC-TAKEN. MOVE ZERO TO SICK-TAKEN. If the next statement now retrieves null values from the VAC\_TAKEN and SICK\_TAKEN columns, the value of VAC-TAKEN and SICK-TAKEN are still zero because the actual content of the host variables is unchanged when nulls are retrieved:

```
EXEC SQL
    SELECT VAC_TAKEN,
          SICK TAKEN
      INTO :VAC-TAKEN INDICATOR :VAC-TAKEN-I,
           :SICK-TAKEN INDICATOR :SICK-TAKEN-I
      FROM BENEFITS
     WHERE EMP ID = :EMP-IDEND-EXEC.
```
**Indicator Variables in Inserts and Updates**

When the program issues a statement to store a value contained in a host variable, the statement optionally can name the associated indicator variable.

If the statement names the indicator and the indicator variable value is 0, the DBMS stores the actual content of the host variable. If the indicator variable value is -1, the DBMS stores a null value instead of the actual content of the host variable.

#### **Update Examples With Indicator Variables**

In the next example, the program assigns 0 to the indicator variable after changing the value of the host variable VAC-TAKEN. CA IDMS stores the actual content of VAC-TAKEN on the subsequent update:

```
ADD INPUT-VAC-TAKEN TO VAC-TAKEN.
MOVE ZERO TO VAC-TAKEN-I.
 .
 .
 .
EXEC SQL
   UPDATE BENEFITS
      SET VAC_TAKEN = :VAC-TAKEN INDICATOR :VAC-TAKEN-I
     WHERE EMP ID = :EMP-IDEND-EXEC.
```
By omitting reference to the indicator variable in the UPDATE statement, the program can achieve the same result of storing the actual content of the host variable:

ADD INPUT-VAC-TAKEN TO VAC-TAKEN.

.

```
.
 .
EXEC SQL
   UPDATE BENEFITS
      SET VAC_TAKEN = :VAC-TAKEN
     WHERE EMP ID = :EMP-IDEND-EXEC.
```
Similarly, the program can store a null value without naming the indicator variable:

```
EXEC SQL
    UPDATE BENEFITS
      SET VAC_TAKEN = NULL
     WHERE EMP ID = :EMP-IDEND-EXEC.
```
## <span id="page-66-0"></span>**Using a Cursor**

In application programming, a cursor is an SQL construct that the program uses to process data in a result table. The cursor declaration defines the result table. Once the program declares the cursor, the program can open the cursor and sequentially fetch one row at a time from the result table.

## **Declaring a Cursor**

#### **How You Declare a Cursor**

You define a cursor by issuing a DECLARE CURSOR statement. The DECLARE CURSOR statement contains a SELECT statement:

```
EXEC SQL
    DECLARE EMP_SUM CURSOR FOR
      SELECT EMP_ID,
            MANAGER ID,
              EMP_FNAME,
              EMP_LNAME,
              DEPT_ID
          FROM EMPLOYEE
          ORDER BY DEPT_ID
END-EXEC.
```
#### **Updateable Cursors**

If the program updates the current cursor row, the cursor declaration must contain the FOR UPDATE OF clause, specifying the result table columns that may be updated. In the definition of an updateable cursor:

- Only one table is named in the FROM clause of the SELECT statement
- The named table must be a base table, an updateable view or a table procedure
- The outer select may not contain a UNION, ORDER BY, or GROUP BY clause

**Note:** For more information about all criteria that an updateable cursor must meet, see the documentation of the DECLARE CURSOR statement in the *CA IDMS SQL Reference Guide*.

#### **Updateable Cursor Declaration Example**

In this example, the EMP\_SUM cursor is declared to allow the program to update the MANAGER\_ID and DEPT\_ID columns:

```
EXEC SOL
    DECLARE EMP_SUM CURSOR FOR
      SELECT EMP_ID,
              MANAGER_ID,
              EMP_FNAME,
              EMP_LNAME,
              DEPT_ID
          FROM EMPLOYEE
          FOR UPDATE OF MANAGER_ID,
                         DEPT_ID
```
END-EXEC.

### **Fetching a Row**

#### **Opening the Cursor**

Before the program can fetch cursor rows, it must open the cursor with an OPEN statement:

EXEC SQL OPEN EMP\_SUM END-EXEC.

#### **How You Fetch a Row**

The program fetches a row with a FETCH statement that names the cursor and includes an INTO clause that specifies the host variables to receive the fetched row:

```
EXEC SQL
   FETCH EMP_SUM
     INTO :EMP-ID,
           :MANAGER-ID :MANAGER-ID-I,
           :EMP-FNAME,
           :EMP-LNAME,
           :DEPT-ID
END-EXEC.
```
#### **Cursor Position**

Cursor position refers to a current position relative to a row of the cursor. When a FETCH statement is executed, the values assigned to the host variables are retrieved from the row that follows the cursor position.

When the program opens the cursor, cursor position is before the first row of the result table. When a row is fetched, the cursor position moves to that row and the column values for that row are moved into the host variables.

If another FETCH statement is executed while the cursor remains open, cursor position moves to the next row.

#### **When There Are No More Rows**

Cursor position advances row by row with each FETCH. If there is no row following the cursor position and a FETCH statement is executed, the DBMS returns 100 to SQLCODE. When this condition occurs, the program should end iterative logic for fetching cursor rows.

#### **Testing for No More Cursor Rows**

To test for no more cursor rows, test for SQLCODE = 100. If the test result is true, set a variable to indicate this condition, as shown in the use of END-FETCH in the following example.

Referencing a variable such as END-FETCH in subsequent program logic is recommended because the program controls the variable value, whereas the DBMS controls the value of SQLCODE.

```
WORKING-STORAGE SECTION.
      77 END-FETCH PIC X VALUE 'N'.
  .
  .
 .
 PROCEDURE DIVISION.
  .
  .
  .
    ***** Perform paragraph until no more cursor rows to process
      PERFORM FETCH-CURSOR UNTIL END-FETCH = Y.
  .
  .
 .
 FETCH-CURSOR.
      EXEC SQL
       FETCH EMP SUM INTO
          EMP-ID,
         MANAGER-ID MANAGER-ID-I,
          EMP-FNAME,
          EMP-LNAME,
          DEPT-ID
      END-EXEC.
 ***** Test for no more cursor rows
 IF SQLCODE = 100 MOVE 'Y' TO END-FETCH.
  .
  .
  .
```
#### **Closing a Cursor**

The program can close a cursor with the CLOSE statement:

EXEC SQL CLOSE EMP\_SUM END-EXEC.

#### **Automatic Closing of a Cursor**

The COMMIT and ROLLBACK statements automatically close all open cursors used by the application program.

#### **Invalid Cursor State**

The DBMS returns an *invalid cursor state* condition and ignores the statement if the program issues:

- An OPEN statement for a cursor that is open
- A CLOSE statement for a cursor that is closed
- A FETCH statement for a cursor that is closed
- A FETCH statement when the cursor position is after the last row (which means that the DBMS already returned 100 to SQLCODE)

#### **Summary of Cursor Management**

This diagram summarizes how the program uses a cursor:

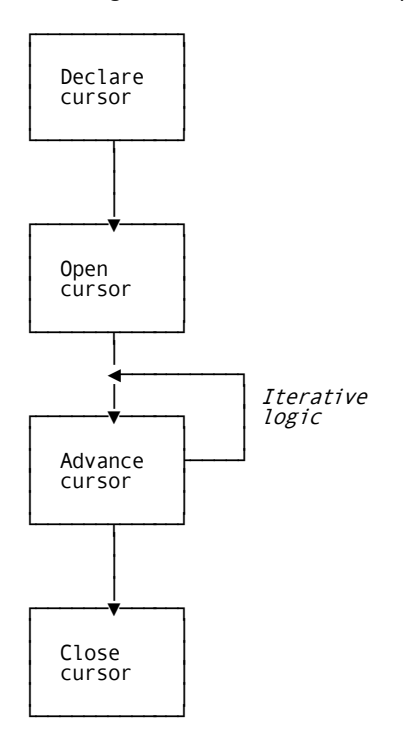

## **Executing a Positioned Update or Delete**

A positioned update modifies one or more column values of the current row of an updateable cursor. The statement takes this form:

```
EXEC SOL
UPDATE table-name
   SET column-name = value-specification
 ...
  WHERE CURRENT OF cursor-name
END-EXEC.
```
#### **Requirements for a Positioned Update**

To execute a positioned update, the program must declare a cursor that:

- Is updateable
- Contains a FOR UPDATE OF clause

#### **Advantage of an Updateable Cursor**

When the database transaction running under cursor stability fetches a row from an updateable cursor, the DBMS places a lock on the row and maintains it until one of these events occurs:

- The program fetches the next cursor row
- The cursor is closed
- The database transaction ends

In this way, CA IDMS guarantees the base row is not modified or deleted by another transaction while it is the current cursor row.

The DBMS maintains the lock on the current row of an updateable cursor during a suspended SQL session. This feature is designed for pseudoconversational programming.

**Note:** For more information about pseudoconversational programming with embedded SQL, see 7.2, Pseudoconversational Programming.

#### **Checking Positioned Update Status**

If the program attempts to execute a positioned update when the referenced cursor is not updateable or does not contain a FOR UPDATE OF clause, the DBMS returns an *invalid cursor state* error.

**Note:** For more information about checking the status of UPDATE statements in general, se[e Modifying Data](#page-61-0) (see page 62).
#### **Positioned Update Example**

In the following example, the program declares a cursor to retrieve current data for vacation and sick days taken by employees. The program adds input values to the values retrieved for the employee in the current cursor row. Then the program issues a positioned update.

```
EXEC SQL
   DECLARE VAC_SICK_CURSOR CURSOR FOR
 SELECT EMP_ID,
 VAC_TAKEN,
            SICK TAKEN
       FROM BENEFITS
       FOR UPDATE OF VAC TAKEN,
                     SICK_TAKEN
END-EXEC.
  .
  .
 .
 EXEC SQL
   OPEN VAC_SICK_CURSOR
END-EXEC.
 .
 .
 .
 EXEC SQL
  FETCH VAC SICK CURSOR INTO
     :EMP-ID,
      :VAC-TAKEN INDICATOR VAC-TAKEN-I,
     :SICK-TAKEN INDICATOR SICK-TAKEN-I
END-EXEC.
 .
 .
 .
 ADD INPUT-VAC-TAKEN TO VAC-TAKEN
ADD INPUT-SICK-TAKEN TO SICK-TAKEN
  .
  .
 .
EXEC SQL
   UPDATE BENEFITS
 SET VAC_TAKEN = :VAC-TAKEN,
 SICK_TAKEN = :SICK-TAKEN
    WHERE CURRENT OF VAC-SICK-CURSOR
END-EXEC.
  .
  .
 .
 EXEC SQL
    CLOSE VAC_SICK_CURSOR
END-EXEC.
```
#### **Positioned Deletes**

You can delete the current row of an updateable cursor simply by naming the table and the cursor in the DELETE statement:

DELETE FROM *table-name* WHERE CURRENT OF *cursor-name*

A cursor must be updateable to perform a positioned delete, but the FOR UPDATE OF clause is not required in the cursor declaration.

#### **Checking Positioned Delete Status**

If the program attempts to execute a positioned delete when the referenced cursor is not updateable, the DBMS returns an *invalid cursor state* error.

**Note:** For more information about checking the status of DELETE statements in general, se[e Deleting Data](#page-63-0) (see page 64).

#### **Positioned Delete Example**

In this example, the program declares an updateable cursor. After fetching a row, the program conditionally executes a positioned delete.

```
EXEC SQL
   DECLARE DEL_POSITION CURSOR FOR
 SELECT EMP_ID,
 JOB_ID
       FROM POSITION
END-EXEC.
 .
  .
 .
 EXEC SQL
   OPEN DEL_POSITION
END-EXEC.
  .
  .
 .
   EXEC SQL
     FETCH DEL_POSITION INTO
       :EMP-ID,
       :JOB-ID
   END-EXEC.
 .
 .
 .
IF INPUT-ACTION = 'D&rq.
EXEC SQL
   DELETE FROM POSITION
     WHERE CURRENT OF DEL_POSITION
END-EXEC.
  .
  .
 .
EXEC SQL
    CLOSE DEL_POSITION
END-EXEC.
```
# **Bulk Processing**

A CA IDMS extension of the SQL standard allows you to transfer multiple rows of data between the database and the program using a single SELECT, FETCH, or INSERT statement with a BULK clause.

To issue a bulk select, fetch, or insert, the program must declare a host variable array.

**Note:** For more information about declaring a host variable array in CA ADS, COBOL and PL/I se[e Requirements and Options for Host Languages](#page-86-0) (see page 87).

### **Executing a Bulk Fetch**

A bulk fetch is a FETCH statement that retrieves multiple rows from a cursor into a host variable array.

To execute a bulk fetch:

- 1. Declare a host variable array
- 2. Open the cursor
- 3. Issue a FETCH statement with the BULK clause

**Note:** For more information about the FETCH statement, see the *CA IDMS SQL Reference Guide*.

#### **Cursor Position**

The first execution of a FETCH BULK statement retrieves the first set of rows from the cursor result table. After statement execution, cursor position is on the last row fetched. If the FETCH BULK statement is executed again before the cursor is closed, the next set of rows retrieved begins with the row following the cursor position. Fetching proceeds sequentially through the cursor result table until no more rows are found.

#### **How Many Rows Are Fetched?**

If you do not specify a ROWS parameter in the BULK clause, the FETCH statement retrieves as many rows as will fit between the starting row of the array and the end of the array.

If you specify a ROWS parameter in the BULK clause, the FETCH statement retrieves a number of rows equal to the value in the ROWS. This value must be less than or equal to the number of rows between the starting row of the array and the end of the array.

#### **Maximum Rows Example**

In this example, the program assigns a ROWS value that corresponds to the number of rows that can be displayed on a given display terminal:

```
EXEC SQL BEGIN DECLARE SECTION END-EXEC.
01 BULK-DIVISION.
   02 BULK-DIV OCCURS 100 TIMES.<br>03 DEPT-ID PIC 9(4).
 03 DEPT-ID PIC 9(4).
 03 DEPT-NAME PIC X(40).
 01 DIV-CODE PIC X(3).
 01 WS-SCREEN-LENGTH PIC S9(4) COMP.
  .
  .
 .
 EXEC SQL
   DECLARE DIV_DEPT CURSOR FOR
     SELECT DEPT_ID, DEPT_NAME
       FROM DEPARTMENT
       WHERE DIV_CODE = :DIV-CODE
END-EXEC.
ACCEPT SCREENSIZE INTO WS-SCREEN-LENGTH.
SUBTRACT 4 FROM WS-SCREEN-LENGTH.
IF WS-SCREEN-LENGTH > 100 MOVE 100 TO
WS-SCREEN LENGTH.
 .
 .
 .
 MOVE INPUT-DIV-CODE TO DIV-CODE.
EXEC SQL
OPEN DIV_DEPT
END-EXEC.
FETCH-PARAGRAPH.
EXEC SQL
   FETCH DIV_DEPT
     BULK :BULK-DIVISION ROWS :WS-SCREEN-LENGTH
END-EXEC.
IF SQLCODE=100 MOVE 'Y' TO END-FETCH.
  .
  .
 .
(Iterate paragraph until no more rows)
```
#### **Specifying a Starting Row**

The DBMS assigns the first row of the result table to the first row of the array unless you include the START parameter on the BULK clause. The START value corresponds to the subscript value of the array occurrence.

#### **Checking Statement Execution**

If program logic calls for repeating the FETCH BULK statement until no more rows are found, the program must test for SQLCODE = 100, as described i[n Using a Cursor](#page-66-0) (see page 67). The DBMS always sets the value of SQLCNRP equal to the number of rows returned unless an error occurs during processing.

The following table shows the possible combination of values returned to SQLCODE and SQLCNRP on a FETCH BULK statement:

#### **SQLCODE and SQLCNRP Values**

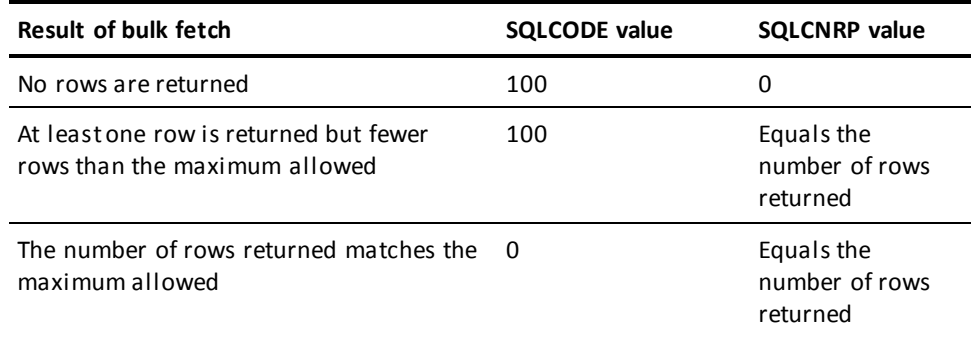

#### **Advantages of a Bulk Fetch**

Using a BULK clause with a FETCH statement minimizes resources to retrieve data.

Unlike a bulk select, the program can retrieve an unlimited number of result rows by repeating a bulk fetch.

#### **Bulk Fetch Considerations**

- With a bulk fetch, the program generally cannot perform current or cursor operations such as a positioned update or delete because the cursor is always positioned on (or after) the last row fetched
- If an error occurs during the processing of a bulk fetch, the contents of the host variable array are unpredictable
- If a bulk fetch results in retrieval of a null value, the contents of the host variable for the corresponding column is unpredictable

#### **Bulk Fetch Example**

In this example, the program issues an INCLUDE TABLE statement to declare a host variable array for several columns of the EMPLOYEE table. Then it declares a cursor to select the column values from all rows of the table.

```
EXEC SQL BEGIN DECLARE SECTION END-EXEC.
EXEC SQL
   INCLUDE TABLE EMPLOYEE AS BULK-EMPLOYEE
   (EMP_ID, EMP_FNAME, EMP_LNAME, DEPT_ID)
   NUMBER OF ROWS 50
   PREFIX 'BULK-'
END-EXEC.
EXEC SQL END DECLARE SECTION END-EXEC.
 .
 .
 .
EXEC SOL
   DECLARE EMP_CRSR CURSOR FOR
 SELECT EMP_ID,
 EMP_FNAME,
 EMP_LNAME,
 DEPT_ID
      ORDER BY \overline{4}, 3, 2
END-EXEC.
```
When the FETCH statement is executed, the first 50 rows of the cursor result table are assigned to the BULK-EMPLOYEE array, because the default starting row assignment is 1 and the default number of rows assigned is the array size. If the FETCH statement is repeated, the next 50 rows of the result table are assigned to the array.

```
EXEC SQL
  OPEN EMP_CRSR
END-EXEC.
 .
 .
 .
EXEC SQL
  FETCH EMP_CRSR
    BULK :BULK-EMPLOYEE
END-EXEC.
```
IF SQLCODE = 100 MOVE 'Y' TO END-FETCH.

# **Executing a Bulk Select**

A bulk select is a SELECT statement that retrieves multiple rows from the database into a host variable array:

- 1. Declare a host variable array
- 2. Issue the SELECT statement with a BULK clause, as in this example:

```
EXEC SQL
    SELECT DEPT_ID,
          DEPT_NAME,
           DIV-CODE,
           DEPT_HEAD_ID
       BULK :BULK-DEPARTMENT
       FROM DEPARTMENT
END-EXEC.
```
#### **Checking the Status of a Bulk Select**

A successful bulk select returns 100 to SQLCODE. A value of 100 will be returned if there are fewer result rows than entries in the bulk array or if the number of result rows is the same as the number of entries. If the array is too small for the result table, the statement returns a *cardinality violation* error.

The following table shows the possible combinations of SQLCODE and SQLCNRP values on a bulk select:

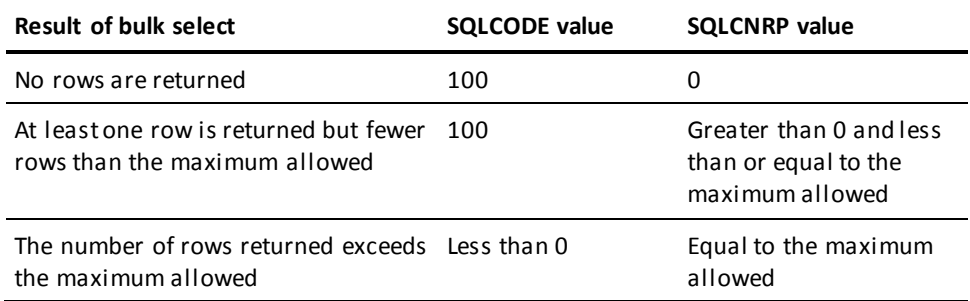

#### **Advantage of a Bulk Select**

A bulk select retrieves a set of rows using fewer resources than a series of single-row SELECT statements to retrieve the same rows.

#### **Bulk Select Considerations**

A bulk select:

- Cannot retrieve more rows than there are occurrences in the host variable array
- Retrieves the same set of rows, not the next set of rows, if the statement is reissued within the database transaction
- Causes the contents of the host variable array to be unpredictable if an error occurs during processing

A bulk select is appropriate only when selecting from a table with a number of rows that you consider fixed, such as a table of the 50 states and their mailing codes.

If the size of the host variable array may be too small for the result table, you should declare a cursor for the SELECT statement and use a bulk fetch.

### **Executing a Bulk Insert**

A bulk insert is an INSERT statement that adds multiple rows in a host variable array to the database.

To execute a bulk insert:

- 1. Declare a host variable array
- 2. Assign values to the host variable array
- 3. Issue the INSERT statement with the BULK clause

#### **Specifying the START and ROWS Parameters**

A bulk insert adds as many rows from the host variable array as are specified in the ROWS parameter, starting from the row specified in the START parameter. If START and ROWS are not specified, these are the defaults:

- The starting row is the first entry in the array
- The number of rows inserted is the number of occurrences defined for the array

**Note:** If the array is not full, specify a ROWS parameter value equal to the number of occurrences in the array that contain data. This ensures that the DBMS will not attempt to insert array occurrences that contain no data.

#### **Bulk Insert Example**

In this example, the program declares a host-variable array with an INCLUDE TABLE statement. After values are assigned to the array, the program issues a statement to insert all of the data in the array:

```
EXEC SQL
    INCLUDE TABLE SKILL AS BULK-SKILL
      NUMBER OF ROWS 100
      PREFIX 'BULK-'
END-EXEC.
  .
 .
 .
 (Assign values to BULK-SKILL array)
 .
 .
 .
 EXEC SQL
    INSERT INTO SKILL
      BULK :BULK-SKILL
        ROWS :NUM-ROWS
END-EXEC.
IF SQLCODE < 0 MOVE SQLCNRP TO FAILING-ROW-NUM
 PERFORM ERROR-ROUTINE.
```
#### **Checking Bulk Insert Status**

To detect unsuccessful execution of a bulk insert, test for SQLCODE < 0.

If the result of the test is true, the value of SQLCNRP equals the relative row number (from the specified starting row) of the row which caused the failure. The DBMS rolls back the results of the failing row but not the results of the prior rows.

The following table shows the possible combinations of SQLCODE and SQLCNRP values on a bulk insert:

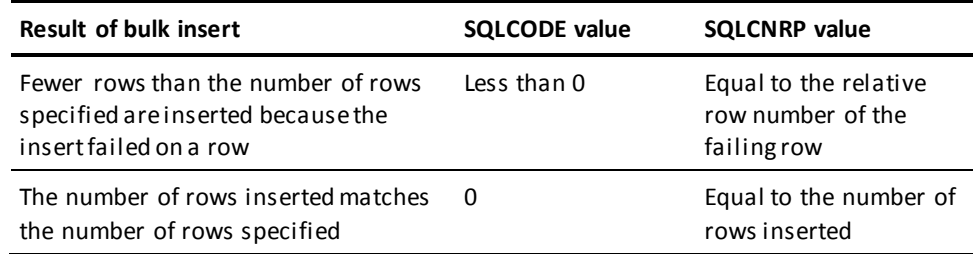

#### **Advantage of a Bulk Insert**

A bulk insert adds a group of rows using fewer resources than if the program issues a separate INSERT statement for each row.

# **Invoking Procedures**

There are two types of SQL invoked procedures: a procedure and a table procedures. Both types can be invoked using either a CALL statement or a SELECT statement. This section describes the results of invoking procedures in each of these ways.

# **CALL Statement**

In a program, you can use the CALL statement to invoke a (table) procedure. The following sections describe the results of invoking each type of procedure using a CALL statement.

**Note:** For more information about SQL procedures and table procedures, see the *CA IDMS SQL Reference Guide*.

#### **CALL of a Procedure**

A procedure always returns zero or one result sets of parameters.

```
EXEC SOL
      CALL DEMOEMPL.GET_BONUS
       (1234, :BONUS-AMOUNT, :BONUS-CURRENCY)
END-EXEC
```
If the CALL is successful, indicated by an SQLSTATE of '00000' the host variables BONUS-AMOUNT and BONUS-CURRENCY will contain valid data, returned by the invoked routine for EMP-ID 1234, the input value supplied for the first parameter.

#### **CALL of a Table Procedure**

A table procedure can return zero or more result sets of parameters. Therefore, a simple CALL statement can not be used to invoke and return all the result sets of the table procedure; a cursor is required.

#### **Declaration of the Cursor**

```
EXEC SQL
      DECLARE C_BONUS_SET CURSOR
              FOR CALL DEMOEMPL.GET_BONUS_SET
               ( EMP_ID =1234 )
END-EXEC.
```
#### **Opening the Cursor**

EXEC SQL OPEN C\_BONUS\_SET END-EXEC.

#### **Fetching the Result Sets**

```
EXEC SQL
      FETCH C_BONUS_SET INTO
             :EMP-ID,
             :BONUS-AMOUNT,
             :BONUS-CURRENCY
```

```
END-EXEC.
```
Host variables for all parameters specified in the table procedure definition should be provided.

**Note:** For more information about using cursors, se[e Using a Cursor](#page-66-0) (see page 67).

# **SELECT Statement**

The SELECT statement can be used as an alternative to the CALL statement to invoke a (table) procedure. The following sections describe the results of invoking each type of procedure using a SELECT statement.

#### **SELECT of a Procedure**

A procedure always returns zero or one result sets of parameters, therefore, a SELECT ... INTO is used.

```
EXEC SQL
```
 SELECT BONUS\_AMOUNT, BONUS\_CURRENCY FROM DEMOEMPL.GET\_BONUS(1234) INTO :BONUS-AMOUNT, :BONUS\_CURRENCY

END-EXEC

If the SELECT is successful, indicated by an SQLSTATE of '00000' the host variables BONUS-AMOUNT and BONUS-CURRENCY will contain valid data, returned by the invoked routine for EMP-ID 1234, the input value supplied for the first parameter.

#### **SELECT of a Table Procedure**

A table procedure can return zero or more result sets of parameters. Therefore, a SELECT ... INTO statement is only used when the SELECT returns zero or only one result set. A cursor is required if more than one row is returned to the result set.

#### **Declaration of the Cursor**

EXEC SQL DECLARE C\_BONUS\_SET CURSOR FOR **SELECT** BONUS\_AMOUNT, BONUS\_CURRENCY FROM DEMOEMPL.GET\_BONUS\_SET ( EMP\_ID =1234 ) END-EXEC.

**Opening the Cursor**

EXEC SQL OPEN C\_BONUS\_SET END-EXEC.

#### **Fetching the Result Sets**

EXEC SQL FETCH C\_BONUS\_SET INTO :BONUS-AMOUNT, :BONUS-CURRENCY END-EXEC.

**Note:** For more information about using cursors, se[e Using a Cursor](#page-66-0) (see page 67).

# <span id="page-86-0"></span>**Chapter 5: Requirements and Options for Host Languages**

There are requirements and options that apply to a particular host language when you embed SQL in an application program to access CA IDMS.

**Note:** The SQL Web Connect feature allows all IDMS customers limited use of dynamic SQL. The use of static, precompiled SQL requires a full SQL license.

This section contains the following topics:

[Using SQL in a CA ADS Application](#page-86-1) (see page 87) [Using SQL in a COBOL Application Program](#page-96-0) (see page 97) [Using SQL in a PL/I Application Program](#page-116-0) (see page 117)

# <span id="page-86-1"></span>**Using SQL in a CA ADS Application**

This section presents information that is specific to embedding SQL in a CA ADS application program.

**Note:** Refer to the following manuals for documentation of all aspects of CA ADS application programming:

- *CA ADS User Guide*
- *CA ADS Reference Guide*

### **Embedding SQL Statements**

#### **Requirements**

To embed an SQL statement in a CA ADS program, you must:

- Observe CA ADS margin requirements (columns 1 to 72)
- Use SQL statement delimiters

#### **Options**

You can use the SQL convention to insert comments in an SQL statement.

You can use the CA ADS convention to continue an SQL statement on the next line.

#### **Delimited, Continued, and Commented Statements**

#### **How You Delimit a Statement**

When you embed an SQL statement in a CA ADS appl ication program, you must use these statement delimiters:

- Begin each SQL statement with **EXEC SQL**
- End each SQL statement with **END-EXEC.**

#### **Statement Delimiter Example**

The following example shows the use of SQL statement delimiters:

```
EXEC SQL
  INSERT INTO DIVISION VALUES ('D07','LEGAL',1234)
END-EXEC.
```
The statement text can be on the same line as the delimiters.

#### **Continuing Statements**

You can write an SQL statement on more than one line if you do one of the following:

- Split the statement before or after any keyword, value, or delimiter
- Code through column 72 of one line and continue in column 1 of the next line

#### **Continued Statement Example**

```
----+----1----+----2----+----3----+----4----+----5----+----6----+----7—
EXEC SQL
    INSERT INTO SKILL VALUES (5678, 'TELEMARKETING', 'PRESENT SALES SCRIP
T OVER THE TELEPHONE, INPUT RESULTS')
END-EXEC.
```
#### **How to Put Comments in SQL Statements**

To include comments within SQL statements embedded in a CA ADS program, you can use the SQL comment characters, two consecutive hyphens (--), on an SQL statement line following the statement text.

#### **Restrictions on Comments**

- Do not insert a comment in the middle of a string constant or delimited identifier
- Do not use the CA ADS comment character ! to insert a comment in an embedded SQL statement

#### **SQL Comment Example**

The following example shows two comments within an embedded SQL statement:

```
EXEC SQL
-- Perform update on active employees only
    UPDATE BENEFITS
     SET VAC ACCRUED = VAC ACCRUED + 10, -- Add 10 hours vacation
         SICK ACCRUED = SICK ACCRUED + 1 -- Add 1 sick day
      WHERE EMP_ID IN
          (SELECT EMP_ID FROM EMPLOYEE
            WHERE STATUS = 'A')
```
END-EXEC.

#### **Placing an SQL Statement**

#### **Where You Can Put Statements**

These are the rules for placing an SQL statement in a CA ADS program:

- Only a WHENEVER directive or a DECLARE CURSOR statement may appear in a declaration module
- All SQL statements *except* for INCLUDE TABLE are valid for premap and response processes

#### **Order of Compilation**

Dialog modules are compiled in this order:

- 1. Declaration module
- 2. Premap process module
- 3. Response process modules

The order of compilation of response process modules is not guaranteed. Therefore, if a WHENEVER condition or the availability of a cursor must span modules, you should place the WHENEVER statement or cursor declaration in a declaration module.

#### **Declaration Module**

CA ADS uses a declaration module, if it exists, when you compile the dialog.

The declaration module can contain WHENEVER directives and DECLARE CURSOR statements.

WHENEVER and DECLARE CURSOR are not executable statements, and a declaration module is not executable. The scope of a WHENEVER or DECLARE CURSOR is the entire dialog.

A WHENEVER directive or DECLARE CURSOR statement is valid in a premap or response process, but the scope of the statement is not global.

#### **Scope of WHENEVER**

The scope of a WHENEVER condition in a premap or response is the rest of that premap or response or until another WHENEVER statement that changes the condition is encountered within the process.

A WHENEVER declaration in a premap or response overrides (for the duration of its scope) the global declaration in the declaration module.

#### **Scope of DECLARE CURSOR**

The scope of a DECLARE CURSOR statement is from the moment that the declaration is encountered in dialog compilation to the end of that compilation.

# **Defining Host Variables**

#### **What You Declare**

You implicitly declare host variables for a CA ADS dialog when:

- You associate a record or a table with the dialog using the WORK RECORD screen of ADSC
- You associate a map or subschema, and thus its records, with the dialog

Any record element that is valid for a CA ADS MOVE command is valid as a host variable.

**Note:** For more information about ADSC and the MOVE command, see the *CA ADS Reference Guide*.

#### **Equivalent Column Data Types**

All CA IDMS data types are supported by CA ADS.

This table shows definitions of CA ADS host variable data types and the equivalent CA IDMS table column data types:

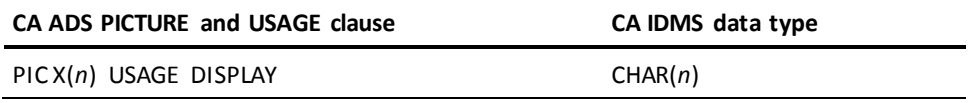

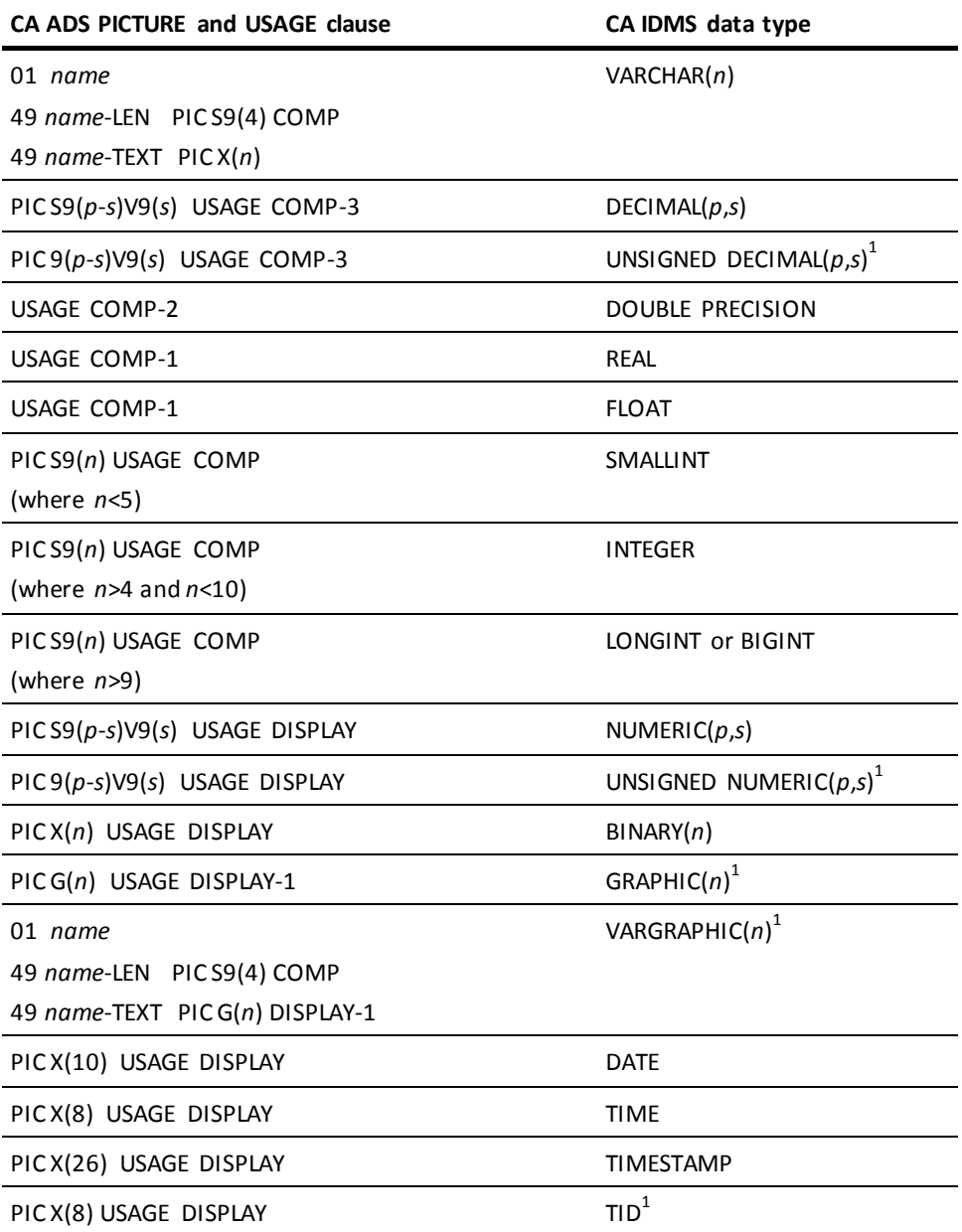

**Note:** <sup>1</sup> This data type is a CA IDMS extension of the SQL standard. For more information about documentation of CA IDMS data types, see the *CA IDMS SQL Reference Guide*.

# **Including Tables**

You include an SQL table in a CA ADS dialog by specifying the table on the WORK RECORD screen of ADSC.

ADSC creates host variable structures using these data type equivalents when directed to include a table on the Work Record Screen:

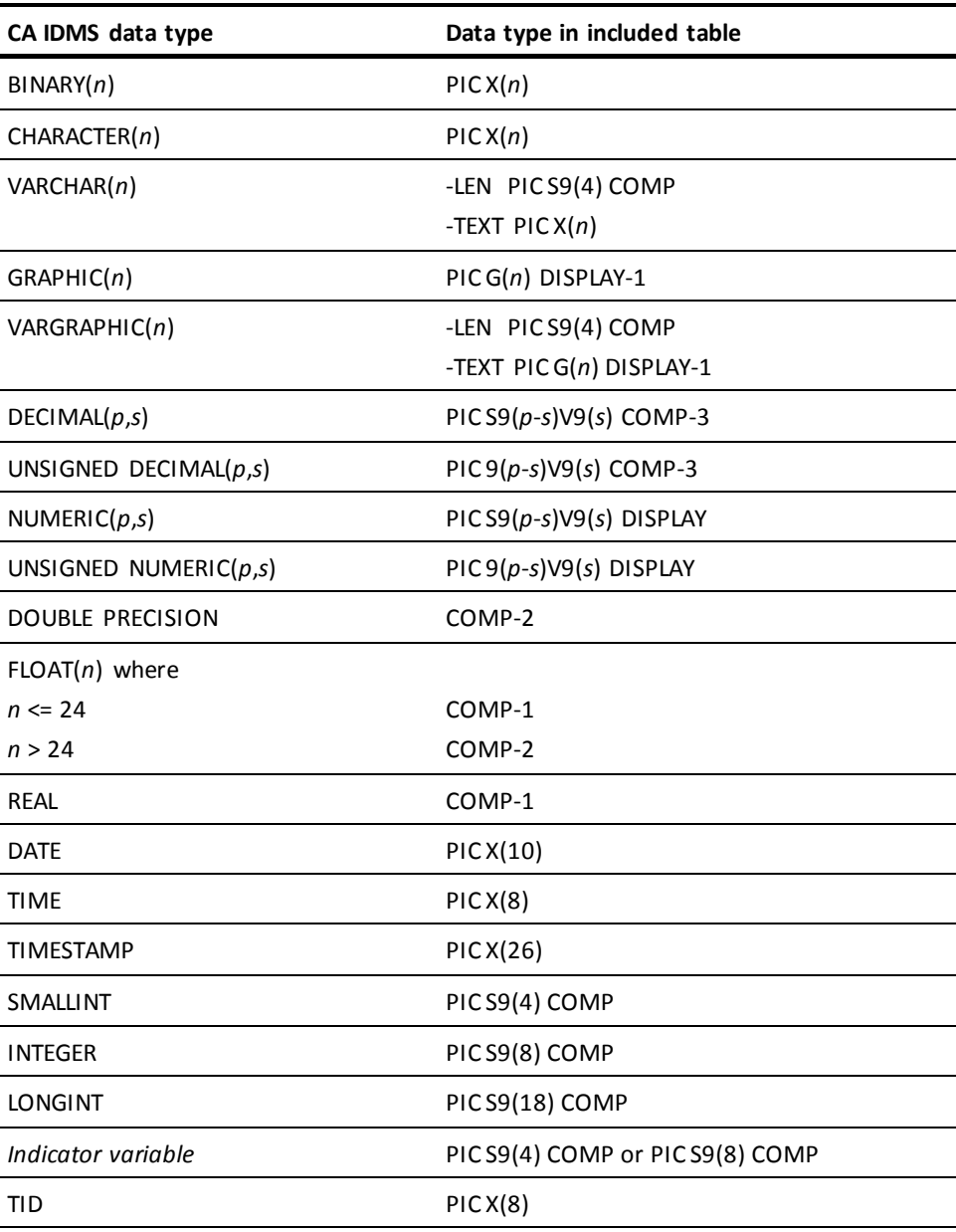

#### **Defining Bulk Structures**

A bulk structure is a group element or a record which contains a subordinate array for holding multiple occurrences of input or output values. Bulk structures are used in bulk SELECT, INSERT, and FETCH statements for retrieving or storing multiple rows of data.

#### **Format of a Bulk Structure**

A bulk structure consists of three levels:

- The highest level is the structure itself (level 01 through 47).
- The second level is a multiply occurring group item (level 02 through 48).
- The third level consists of elementary or variable length data items (variable length data items are group elements consisting of a halfword length field followed by a character or graphics field).

The number, type and order of data items at the lowest level must correspond to the number, data type, and order of column values being retrieved or inserted.

All data descriptions used by CA ADS are defined within the dictionary.

#### **Bulk Structure Example**

The following is an example of a valid bulk structure definition using IDD syntax:

- ADD ELEMENT EMP-ID PIC 999.
- ADD ELEMENT EMP-NAME PIC X(30).
- ADD ELEMENT DEPT-NAME PIC X(30).
- ADD ELEMENT BULK-ROW SUB ELEMENTS ARE (EMP-ID EMP-NAME DEPT-NAME).
- ADD ELEMENT BULK-DATA SUB ELEMENT BULK-ROW OCCURS 20.

#### **Referring to a Bulk Structure**

When referring to a bulk structure in a SELECT, FETCH, or INSERT statement, the name of the highest level is used:

EXEC SQL FETCH EMPCURS BULK :BULK-DATA END-EXEC.

#### **Restrictions**

The following restrictions apply to bulk structures defined for use with CA ADS:

- The following clauses may not appear within the lowest level element definitions:
	- BLANK WHEN ZERO IS ON
	- JUSTIFY IS ON
	- OCCURS
	- (R) indicating redefinition
	- SIGN IS LEADING/TRAILING
	- SYNC
- Indicator variables cannot be defined for elements within the bulk structure
- The bulk structure must be either a record or the first element within the record

# **Referring to Host Variables**

#### **What You Can Do**

CA IDMS supports references to host variables in SQL statements. The host variable name must be preceded with a colon (:).

**Note:** For more information about host variables, se[e Referring to Host Variables](#page-31-0) (see page 32).

#### **Qualifying Host Variable Names**

CA IDMS supports two methods of qualifying CA ADS host variable names in an SQL statement.

For example, assume these host variable definitions:

```
01 EMP
      03 HIRE-DATE
 .
 .
 .
01 MGR
      03 HIRE-DATE
 .
 .
 .
```
The methods of qualifying HIRE-DATE in both of the following examples are valid:

EXEC SQL SELECT... INTO :HIRE-DATE OF EMP

----------------

EXEC SQL SELECT... INTO :EMP.HIRE-DATE

# **Including SQL Communication Areas**

#### **Automatically Included**

The SQL Communications Areas (SQLCAs) are included automatically in a CA ADS dialog that contains embedded SQL. You make no declaration of these data structures in the CA ADS modules you create.

#### **SQLCA Structure**

This is the CA ADS format of the SQLCA:

# **COBOL/CA ADS SQLCA**

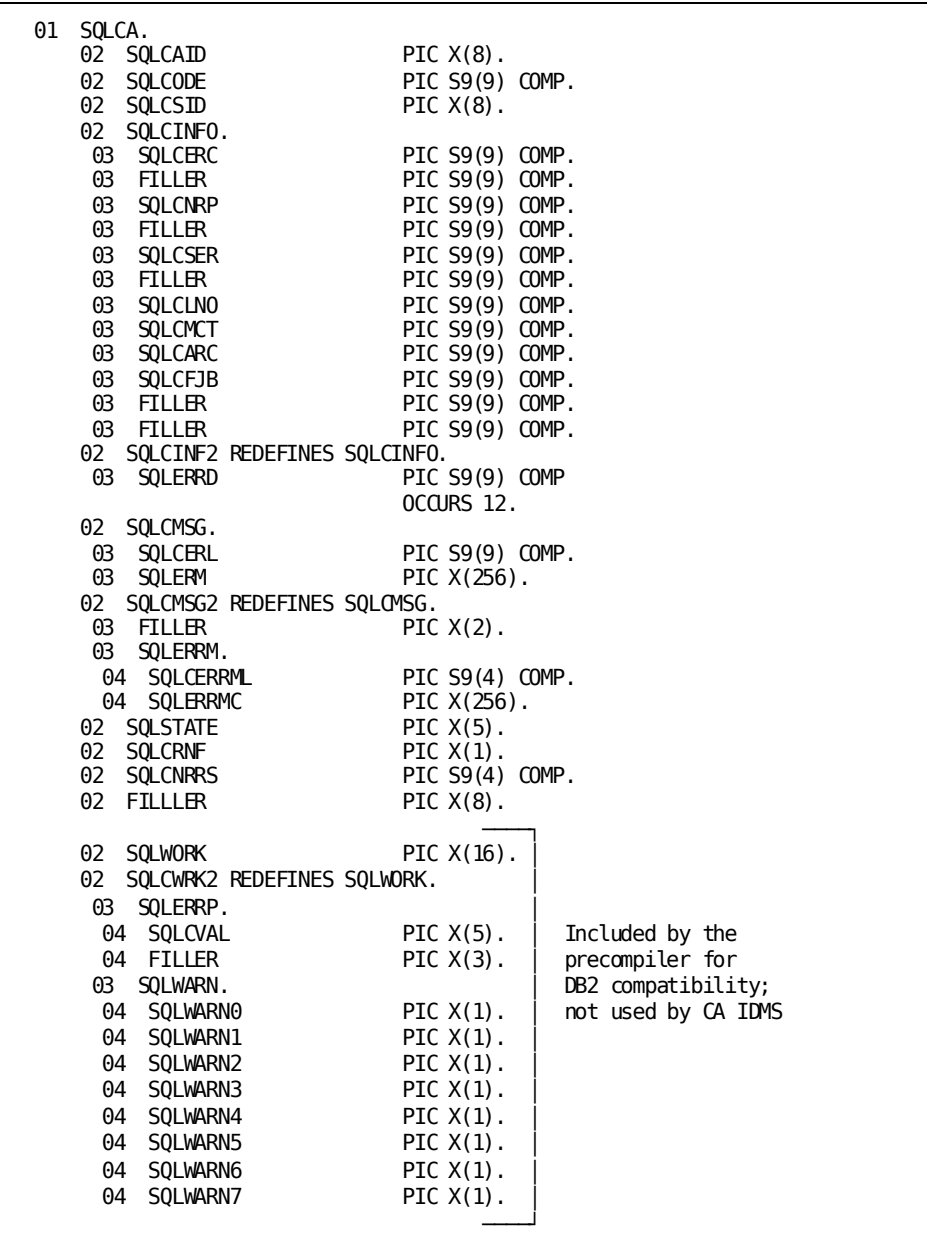

# <span id="page-96-0"></span>**Using SQL in a COBOL Application Program**

This section presents information that is specific to embedding SQL in a COBOL application program.

**Note:** For more information documenting all aspects of COBOL application programming in the CA IDMS environment, see the *CA IDMS DML Reference Guide for COBOL*.

# **Embedding SQL Statements**

#### **Requirements**

To embed an SQL statement in a COBOL program, you must:

- Place the statement in the proper division of the program
- Observe COBOL margin requirements (columns 8 to 72)
- Use statement delimiters

#### **Options**

You can use SQL conventions to:

- Continue an SQL statement on the next line
- Insert comments in an SQL statement

You can use a precompiler-directive statement to copy SQL statements in a module from the dictionary into the program.

**Note:** SQL statements cannot be embedded using the COBOL INCLUDE or BASIS statement.

#### **Delimited, Continued, and Commented Statements**

#### **Using SQL Statement Delimiters**

When you embed an SQL statement in a COBOL application program, you must use these statement delimiters:

- Begin each SQL statement with **EXEC SQL**
- End each SQL statement with **END-EXEC.**

**Note:** The period following END-EXEC is optional. Include it wherever you would normally terminate a COBOL statement with a period.

The following example shows the use of SQL statement delimiters:

EXEC SQL INSERT INTO DIVISION VALUES ('D07','LEGAL',1234) END-EXEC.

The statement text can be on the same line as the delimiters.

#### **Continuing Statements**

You can write SQL statements on one or more lines. No special character is required to show that a statement continues on the next line if you split the statement before or after any keyword, value, or delimiter.

You can use the COBOL continuation character, a hyphen (-), in column 7 when a string constant in an embedded SQL statement is split at column 72 and continued on the next line:

```
----+----1----+----2----+----3----+----4----+----5----+----6----+----7—
        EXEC SQL
          INSERT INTO SKILL
            VALUES (5678,'TELEMARKETING','PRESENT SALES SCRIPT OVER THE
       -'TELEPHONE, INPUT RESULTS')
        END-EXEC.
```
#### **Inserting SQL Comments**

To include comments within SQL statements embedded in a COBOL program, you can:

- Use the COBOL comment character \* in column 7
- Use the SQL comment characters, two consecutive hyphens (--), on an SQL statement line following the statement text

A comment that begins with the SQL comment characters (--) terminates at the end of the line (column 72).

You cannot use SQL comment characters to insert a comment in the middle of a string constant or delimited identifier.

The following example shows both methods of inserting comments within an embedded SQL statement:

```
----+----1----+----2----+----3----+----4----+----5----+----6----+----7—
       EXEC SQL
       ********* PERFORM UPDATE ON ACTIVE EMPLOYEES ONLY
          UPDATE BENEFITS
           SET VAC ACCRUED = VAC ACCRUED + 10, -- Add 10 hours vacation
               SICK ACCRUED = SICK ACCRUED + 1 -- Add 1 sick day
            WHERE EMP_ID IN
              (SELECT EMP_ID FROM EMPLOYEE
              WHERE STATUS = 'A')
```
END-EXEC.

#### **Placing an SQL Statement**

#### **Where You Can Put Statements**

These are the rules for placing an SQL statement in a COBOL program:

- The INCLUDE statement must be in the DATA DIVISION
- The WHENEVER can be in the DATA DIVISION or the PROCEDURE DIVISION
- The DECLARE CURSOR and DECLARE EXTERNAL CURSOR statements can be in the DATA DIVISION or the PROCEDURE DIVISION but must precede the OPEN statement that references the cursor
- All other statements must be in the PROCEDURE DIVISION

#### **Versions Prior to VS COBOL II**

If your program is written for a version of COBOL that is prior to VS COBOL II, observe these guidelines:

- Do not include an SQL statement within the scope of a COBOL IF statement
- Use the THRU construction for a PERFORM statement that references a section containing an SQL statement

#### **COBOL Version Examples**

This example is valid in VS COBOL II and later versions:

```
IF I < 100
  EXEC SQL
     SELECT EMP_LNAME,
            DEPT_ID
       INTO :EMP-LNAME,
            :DEPT-ID
       WHERE EMP_ID = :WK-EMP-ID
  END-EXEC.
 COMPUTE A = A + 1.
```
For a version of COBOL prior to VS COBOL II, the procedure above can be written:

```
IF I < 100 PERFORM PARAGRAPH-B THRU PARAGRAPH-B-END
 COMPUTE A = A + 1.
```

```
PARAGRAPH-B.
  EXEC SQL
     SELECT EMP_LNAME,
            DEPT_ID
       INTO :EMP-LNAME,
            :DEPT-ID
       WHERE EMP_ID = :WK-EMP-ID
  END-EXEC.
PARAGRAPH-B-END.
```
# **Defining Host Variables**

Host variables are defined using COBOL data declarative statements appearing in SQL declare sections.

CA IDMS extensions offer the alternative methods of using the INCLUDE TABLE precompiler directive or copying record descriptions from the data dictionary.

A host variable definition may appear anywhere a legal data item definition can appear.

# **Using COBOL Data Declarations**

#### **What You Declare**

Within an SQL declare section, you specify the name, level, and data type of host variables using standard COBOL data declarative statements and observing these guidelines:

- A host variable **name** must conform to COBOL rules for forming variable names
- The level number is in the range of 01 to 49, or 77

A CA IDMS extension of the SQL standard allows level numbers in the range of 02 to 49.

■ The data type of the host variable as defined in the PICTURE and USAGE clauses

#### **Equivalent Column Data Types**

All CA IDMS data types can be supported in a COBOL program.

This table shows types of COBOL host variables and the equivalent CA IDMS table column data types:

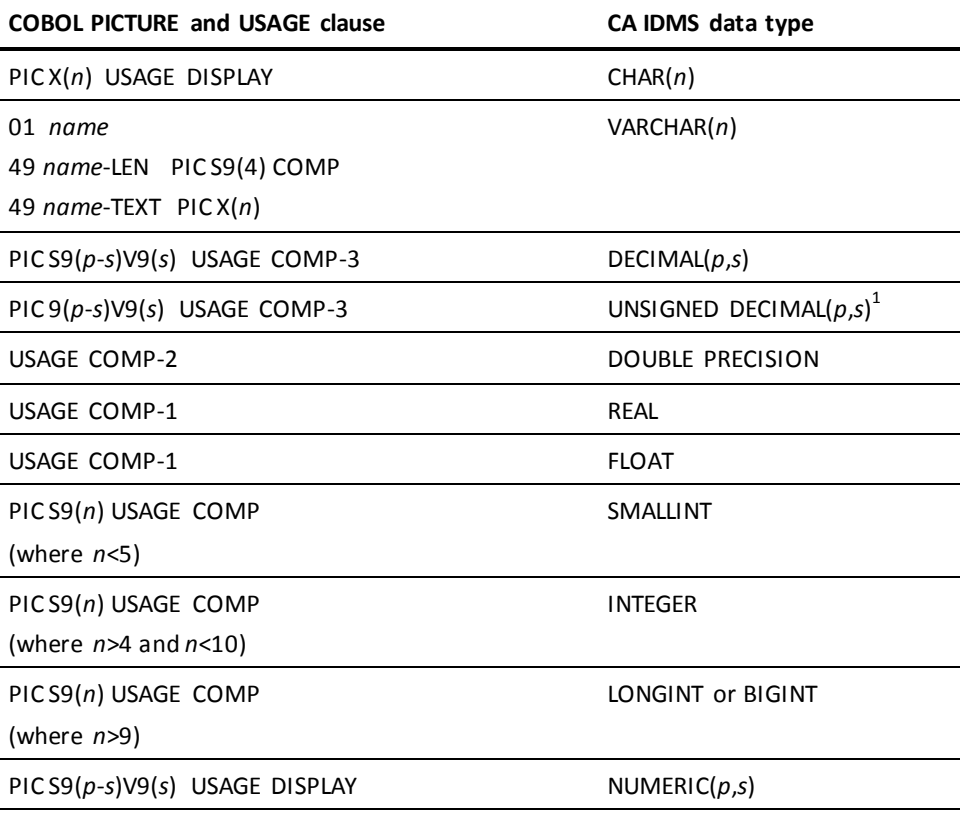

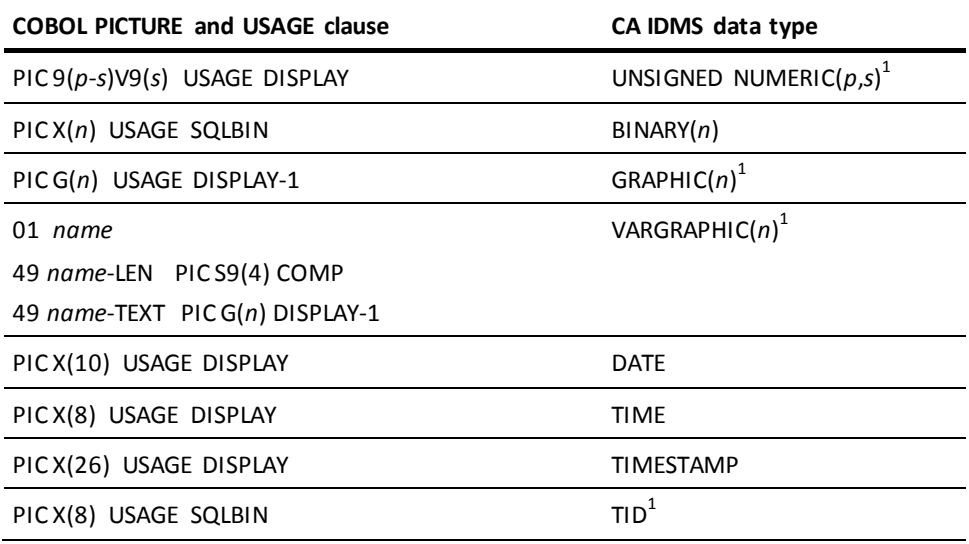

**Note:** <sup>1</sup> This data type is a CA IDMS extension of the SQL standard. For more information about CA IDMS data types, see the *CA IDMS SQL Reference Guide*.

#### **Host Variable Declaration Example**

In this example, the SQL declare section defines host variables, including one indicator variable, using standard COBOL data declarations. The example is annotated to show the equivalent column data type for each variable and to identify an indicator varia ble: WORKING-STORAGE SECTION.

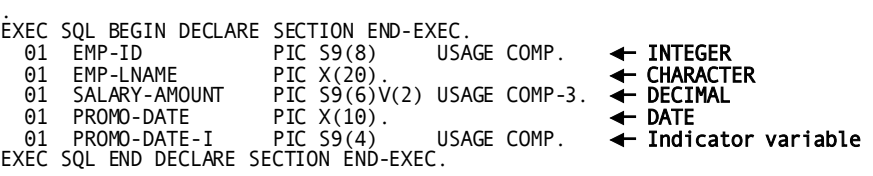

#### **Declaring an indicator variable**

An indicator variable must be either a 2 or 4 byte computational (binary) data type. In the example above, PROMO-DATE-I is a valid indicator variable.

#### **SQLIND data type**

. .

You can declare an indicator variable with the data type SQLIND:

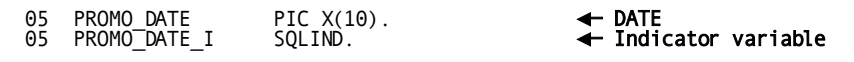

The precompiler will substitute PIC S9(8) USAGE COMP in the output source.

The SQLIND data type is primarily for use within bulk structure definitions. In other cases its use is optional.

#### **Allowable Host Variable Definitions**

A host variable definition may contain:

- PICTURE clause
- USAGE clause
	- DISPLAY
	- DISPLAY SIGN LEADING SEPARATE
	- COMP
	- $-$  COMP-1<sup>1</sup>
	- $-$  COMP-2<sup>1</sup>
	- $-$  COMP-3<sup>1</sup>
	- $-$  SOLIND<sup>1</sup>
	- $-$  SOLBIN<sup>1</sup>
	- $-$  SOLSESS<sup>1</sup>
- VALUE clause $<sup>1</sup>$ </sup>
- 88 *condition-name*<sup>1</sup> (any legal COBOL clause)
- $\blacksquare$  OCCURS $^1$  clause (except within a non-bulk structure)

Within a bulk structure definition, the occurs clause is allowed only on the second-level group element. The following subclauses are also supported but only on the second level group element of a bulk structure:

– DEPENDING ON

**Note:** The DEPENDING ON variable is not used in determining the number of rows in the bulk structure.

- ASCENDING/DESCENDING KEY
- INDEXED BY
- REDEFINES $1$  clause (except within a bulk or non-bulk structure)
- $\blacksquare$  BLANK WHEN ZERO $^1$  (except within a bulk or non-bulk structure)
- $\blacksquare$  SYNCHRONIZED<sup>1</sup> (except within a bulk or non-bulk structure)

 $(1)$ <sup>1</sup> This support is a CA IDMS extension of the SQL standard.)

# **Using INCLUDE TABLE**

#### **Output of INCLUDE TABLE**

The CA IDMS precompiler uses these data type equivalents when directed by an INCLUDE TABLE statement to create a host variable declaration.

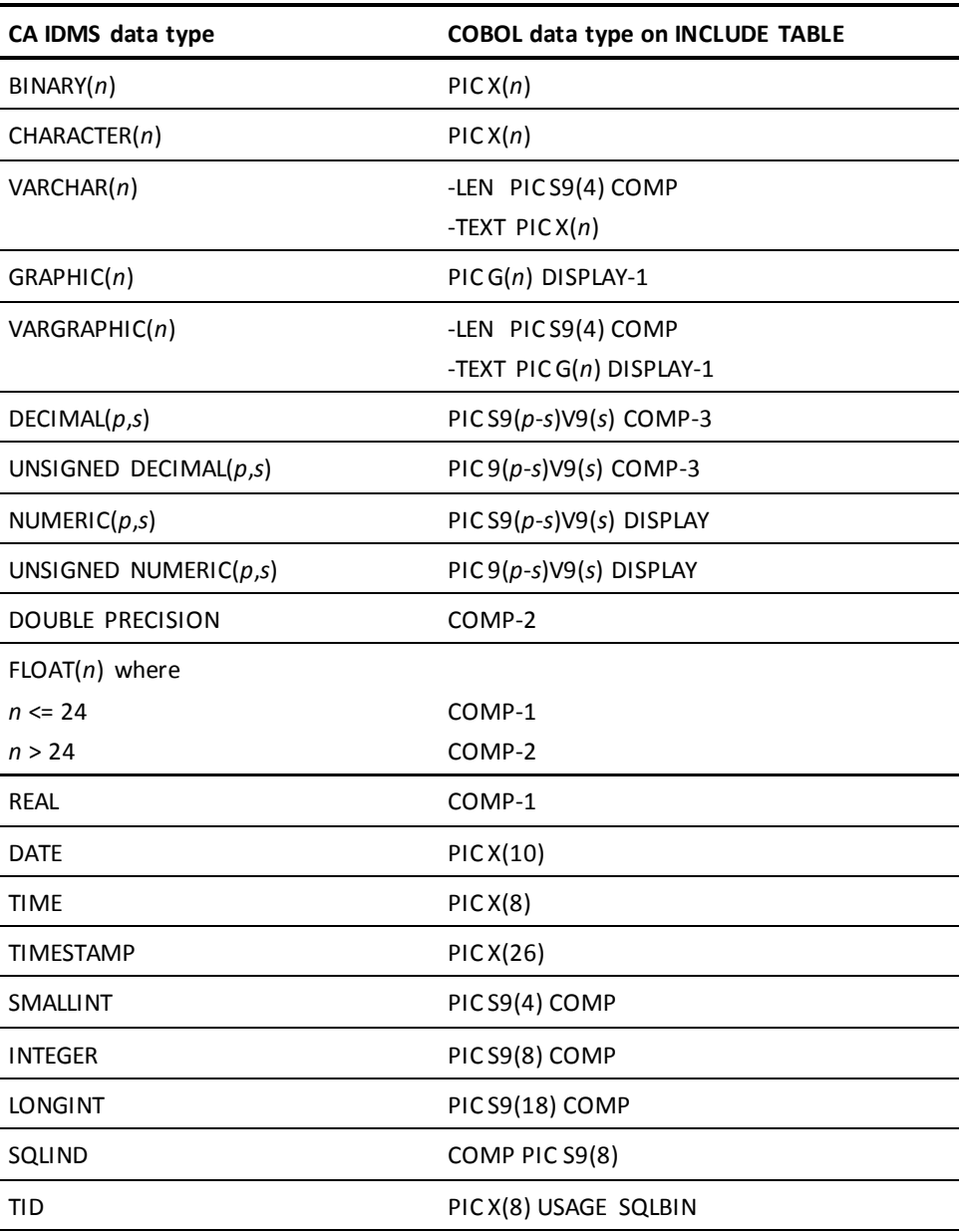

#### **Default Structure**

The default structure created by the INCLUDE statement has these features:

- An 01-level element for the table
- A subordinate element named for each table column, defined with the equivalent program language data type
- An additional element, with the suffix '-I', for each column that allows null values, to be available as an indicator variable
- All element names generated with hyphens to replace underscores that appear in column names, to conform to COBOL naming standards

If you specify a table without a schema name qualifier, you must supply a schema name with a precompiler option.

**Note:** For more information about precompiler options, see [Preparing and](#page-130-0)  [Executing the Program\(](#page-130-0)see page 131).

#### **Defining Bulk Structures**

A bulk structure is a group element or a record which contains a subordinate array for holding multiple occurrences of input or output values. Bulk structures are used in bulk SELECT, INSERT, and FETCH statements for retrieving or storing multiple rows of data.

#### **Format of a Bulk Structure**

A bulk structure consists of three levels:

- The highest level is the structure itself (level 01 through 47).
- The second level is a multiply occurring group item (level 02 through 48).
- The third level consists of elementary or variable length data items (variable length data items are group elements consisting of a halfword length field followed by a character or graphics field).

The number, type and order of data items at the lowest level must correspond to the number, data type, and order of column values being retrieved or inserted.

#### **Bulk Structure Example**

The following is an example of a valid bulk structure:

EXEC SQL BEGIN DECLARE SECTION END-EXEC. 02 BULK-DATA. 04 BULK-ROW OCCURS 20 TIMES. 05 EMP-ID PIC 999. 05 EMP-NAME PIC X(30). 05 DEPT-NAME PIC X(30). EXEC SQL END DECLARE SECTION END-EXEC.

#### **Referring to a Bulk Structure**

When referring to a bulk structure in a SELECT, FETCH, or INSERT statement, the name of the highest level is used:

EXEC SQL FETCH EMPCURS BULK :BULK-DATA END-EXEC.

#### **Indicator Variables**

An indicator variable can be associated with a data item within the structure as follows:

- The indicator variable must immediately follow the data item with which it is associated
- The picture of the indicator variable must be S9(n) where n is between 4 and 8
- The usage of the indicator variable must be SQLIND

On encountering the SQLIND usage, the precompiler interprets the variable as an indicator associated with the preceding variable. SQLIND is replaced with COMP in the generated source.

#### **Restrictions**

The following COBOL clauses must not appear within a bulk structure definition:

- BLANK WHEN ZERO
- JUSTIFIED
- OCCURS (except at the second level)
- **REDEFINES**
- SIGN
- SYNCHRONIZED

Fillers may appear within the structure; however, their data content is not preser ved across a bulk SELECT or FETCH.

#### **Using INCLUDE TABLE**

A bulk structure can be defined for a given table by using the INCLUDE TABLE statement with a NUMBER OF ROWS clause. The statement in this example will generate a bulk structure capable of holding 20 entries:

EXEC SOL INCLUDE TABLE EMPLOYEE NUMBER OF ROWS 20 END-EXEC.

#### **Non-bulk Structures and Indicator Arrays**

#### **About Non-bulk Structures**

A non-bulk structure is a group element or record which is used to represent a list of host variables within an SQL statement. When reference is made to a non-bulk structure, it is interpreted as a reference to all of the subordinate elements within the structure.

#### **About Indicator Arrays**

An indicator array is a group element or record which contains one multiply occurring subordinate element used as an array of indicator variables. Indicator arrays hold indicator values for items within a non-bulk structure.

#### **Format of a Non-bulk Structure**

A non-bulk structure consists of two levels:

- The highest level is the structure itself (level 01 through 48)
- The second level consists of elementary or variable length data items (variable length data elements are group elements which consist of a halfword length field followed by a character or graphics field)

The number, type, and order of data items at the lowest level must correspond to the number, data type, and order of column values being retrieved or inserted.

#### **Non-bulk Structure Example**

This is an example of a valid non-bulk structure:

EXEC SQL BEGIN DECLARE SECTION END-EXEC. 01 EMP-INFO. 05 EMP-ID PIC 999. 05 EMP-NAME PIC X(30). 05 DEPT-NAME PIC X(30). EXEC SQL END DECLARE SECTION END-EXEC.

#### **Format of an Indicator Array**

An indicator array consists of two levels:

- The highest level represents the entire array (level 01 through 48)
- The second level is a multiply occurring element that defines a halfword or fullword field

This is an example of a valid indicator array:

EXEC SQL BEGIN DECLARE SECTION END-EXEC. 02 INDS. 04 IND SQLIND OCCURS 20 TIMES. EXEC SQL END DECLARE SECTION END-EXEC.

#### **Referring to a Non-bulk Structure**

A non-bulk structure can be referred to anywhere a list of host variables can be specified:

The INTO clause of a SELECT or FETCH statement; for example:

EXEC SQL FETCH EMPCURS INTO :EMP-INFO END-EXEC.

■ The VALUES clause of an INSERT statement

Unlike bulk processing, a single SQL statement can contain more than one reference to a non-bulk structure. Each such reference is interpreted as a list of host variable references. The union of all such host variables together with any elementary host variables must correspond to a single result row (or input row, in the case of an INSERT statement).

#### **Referring to an Indicator Array**

To associate indicator variables with the elements of the non-bulk structure, the name of an indicator array is specified immediately following the name of the non-bulk structure:

EXEC SQL FETCH EMPCURS INTO :INFO :INDS END-EXEC.

**Note:** Either the name of the group or its subordinate element may be used to refer to an indicator array.

#### **Association of Indicator Variables and Non-bulk Structure Elements**

The number of occurrences in the indicator array need not be the same as the number of elements in the non-bulk structure with which it is used. If there are more indicators than elements, the remaining indicators are ignored, although their contents are not necessarily preserved. If there are fewer indicators than elements, an indicator is associated with each element in the structure until all indicators are assigned. The remaining elements do not have associated indicators. This may result in an error if an attempt is made to return a null value into an element with no associated indicator.
#### **Restrictions**

The following COBOL clauses must not appear within a non-bulk structure definition:

- BLANK WHEN ZERO
- **JUSTIFIED**
- OCCURS
- REDEFINES
- **SIGN**
- **SYNCHRONIZED**

Fillers having a character data type may appear within the structure. However, their data content is not preserved across a SELECT or FETCH.

**Note:** Unless the included table has no nullable columns an INCLUDE TABLE table-name precompiler directive cannot be used to define the non-bulk structure; any nullable column would cause the precompiler to insert an associated indicator variable which makes the structure unusable for reference in the FETCH statement.

## **Referring to Host Variables**

#### **What You Can Do**

CA IDMS supports references to host variables in SQL statements. The host variable name must be prefixed with a colon (:).

**Note:** For more information, se[e Referring to Host Variables](#page-31-0) (see page 32).

CA IDMS also supports references to:

- Subordinate elements which may require qualification for uniqueness
- Subscripted elements

#### **Qualifying Host Variable Names**

CA IDMS supports two methods of qualifying host variable names.

For example, assume these host variable definitions:

```
01 EMP
      03 HIRE-DATE
 .
 .
 .
01 MGR
      03 HIRE-DATE
 .
 .
 .
```
The method of qualifying HIRE-DATE in either of the following examples is valid:

```
EXEC SQL
  SELECT...
     INTO :HIRE-DATE OF EMP
```

```
----------------
```
EXEC SQL SELECT... INTO :EMP.HIRE-DATE

#### **Subscripted Variable Names**

A CA IDMS extension of the SQL standard supports host variable arrays for use in bulk processing. By further extension of the SQL standard, CA IDMS supports reference to a subscripted variable in a host variable array.

All of the following are valid host variable references:

- $\blacksquare$  :DIV-CODE(1)
- :DIV-CODE (15)
- :DIV-CODE(SUB1)
- :DIV-CODE(SUB1,SUB2)

## **Including SQL Communication Areas**

#### **Declaring SQL Communication Areas**

CA IDMS provides these ways of including the SQL Communicati on Areas in a COBOL program:

■ The program can declare the host variable SQLSTATE in the WORKING-STORAGE SECTION:

01 SQLSTATE PIC X(5).

**Note:** SQLSTATE does not have to be defined inside an SQL declare section.

■ The program can declare the host variable SQLCODE in the WORKING-STORAGE SECTION:

01 SQLCODE PIC S9(8) USAGE COMP.

**Note:** SQLCODE does not have to be defined inside an SQL declare section.

- The precompiler automatically includes the communication areas at the end of the WORKING-STORAGE section in any program that contains embedded SQL statements
- The program can issue this precompiler directive:

EXEC SQL INCLUDE SQLCA END-EXEC.

Using the INCLUDE statement to declare the SQLCA is a CA IDMS extension of the SQL standard.

#### **SQLCA Structure**

This is the COBOL format of the SQLCA:

## **COBOL/CA ADS SQLCA**

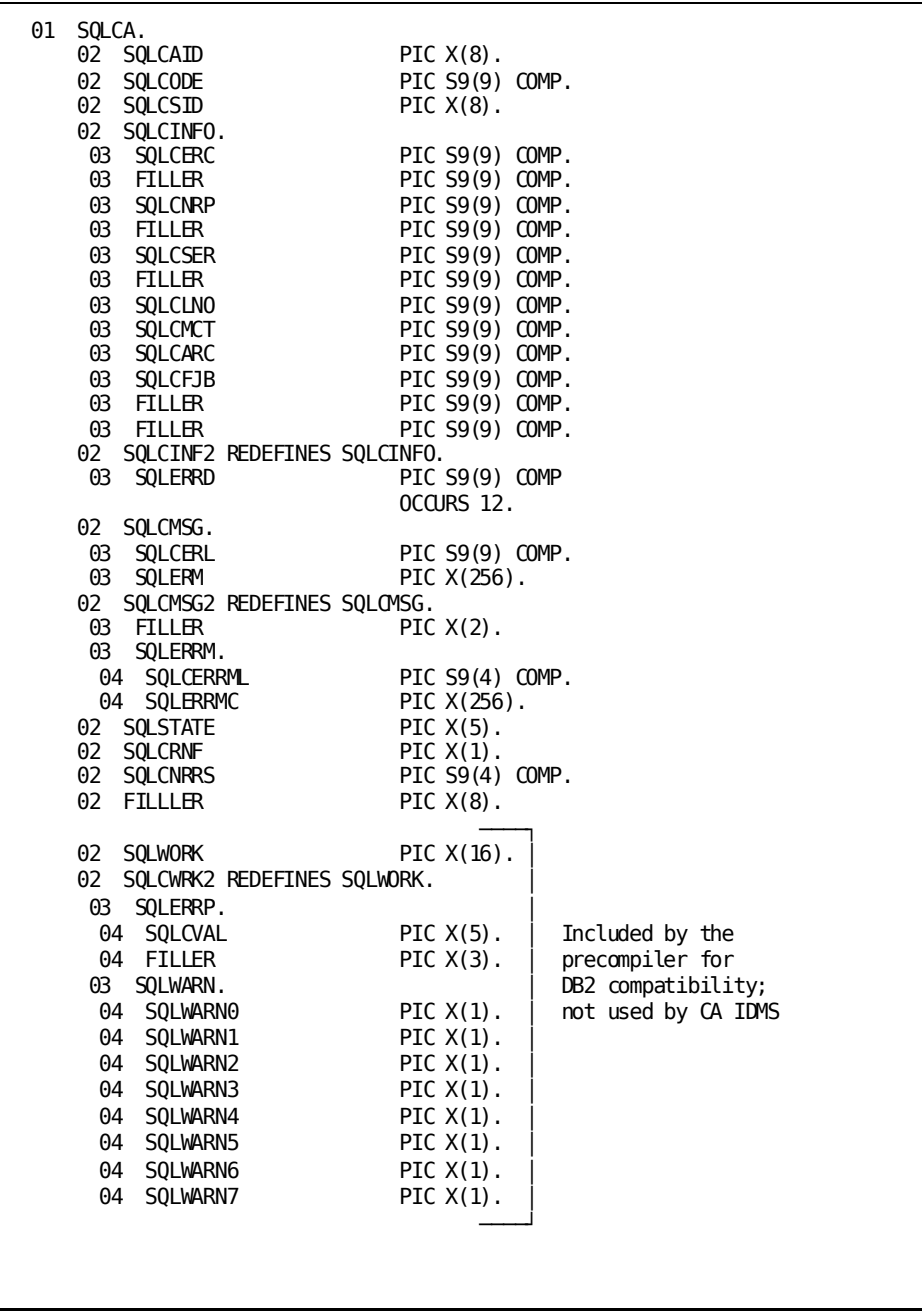

## **Copying Information from the Dictionary**

You can use these precompiler directives to instruct the precompiler to copy entities from the dictionary into the COBOL application program:

- **COPY IDMS FILE**
- COPY IDMS RECORD
- COPY IDMS MODULE
- INCLUDE *module-name*

## **COPY IDMS FILE Statement**

The COPY IDMS FILE statements copy file descriptions from the dictionary into the program. Each COPY IDMS FILE statement generates the file definition that includes record size, block size, and recording mode from the dictionary. Any records included in the file through the Integrated Data Dictionary (IDD) facilities are also copied.

### **Syntax**

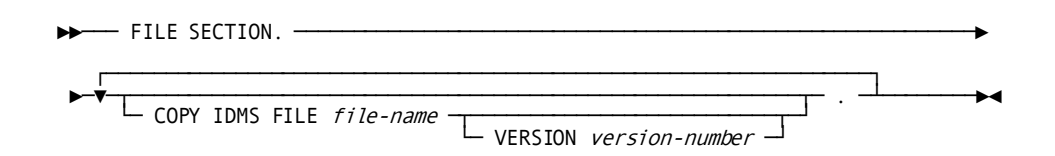

### **Parameters**

#### *file-name*

Copies the description of a non-CA IDMS file into the DATA DIVISION. *File-name* is either the primary name or a synonym for a file defined in the dictionary.

#### **VERSION** *version-number*

Qualifies *file-name*with a version number. *Version-number* must be an integer in the range 1 through 9999 and defaults to the highest version number defined in the dictionary for *file-name*.

#### **Usage**

The FILE SECTION of the DATA DIVISION can include one or more COPY IDMS FILE statements.

## **COPY IDMS RECORD Statement**

The COPY IDMS RECORD statement allows you to copy a record description from the dictionary into the DATA DIVISION of a COBOL program at the location of the COPY IDMS statement.

## **Syntax**

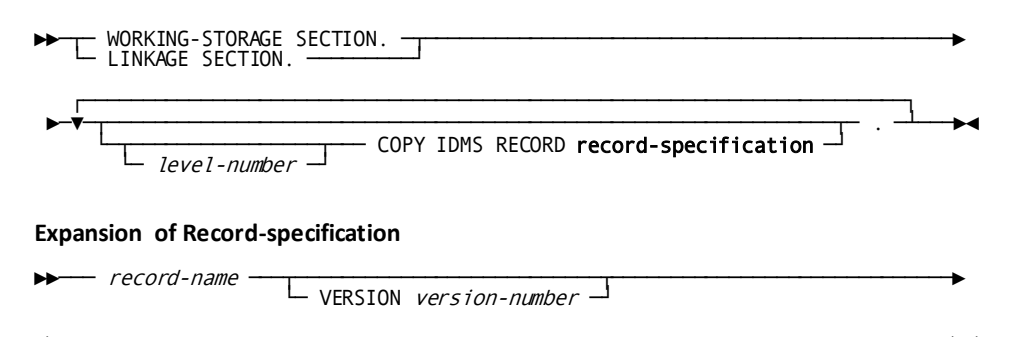

└── REDEFINES *record-name* ─<sup>」</sup>

### **Parameters**

#### *level-number*

Instructs the precompiler to copy the descriptions into the program at a level other than that originally specified for the description in the dictionary. *Level-number* must be an integer in the range 01 through 48.

If *level-number* is specified, the first level will be copied to the level specified by *level-n*; all other levels will be adjusted accordingly. If *level-n* is not specified, the descriptions copied will have the same level numbers as originally specified in the dictionary.

#### *record-name*

Specifies the name of the record to be copied. *Record-name* can be either the primary name or a synonym for a record stored in the dictionary.

#### *version-number*

Qualifies dictionary records with a version number. *Version-number* must be an integer in the range 1 through 9999.

If *version-number* is not specified, the record that is copied will be the record synonym for the named record that is the highest version defined for COBOL.

#### **REDEFINES** *record-name*

Copies a record description to an area previously defined by another record description. Therefore, two record descriptions can provide alternative definitions of the same storage location.

#### **Usage**

#### **Invalid Descriptors**

The program can copy a record definition from the dictionary and use the record elements as host variables in embedded SQL.

If you declare host variables by copying a record description from the dictionary, you must observe all rules regarding host variable declarations.

#### **Placement**

You can place COPY IDMS RECORD statements in any area of the DATA DIVISION that COBOL allows record definitions.

#### **VALUE Clauses**

If the dictionary record is to be copied into the LINKAGE SECTION and includes VALUE clauses, the VALUE clauses are not copied.

#### **Using COPY IDMS RECORD for Host Variables**

If the record to copy contains fields that the program may reference as host variables, you must include the COPY IDMS RECORD statement in an SQL declaration section.

## **COPY IDMS MODULE Statement**

The COPY IDMS MODULE statement copies source statements from a module stored in the data dictionary into the source program.

## **Syntax**

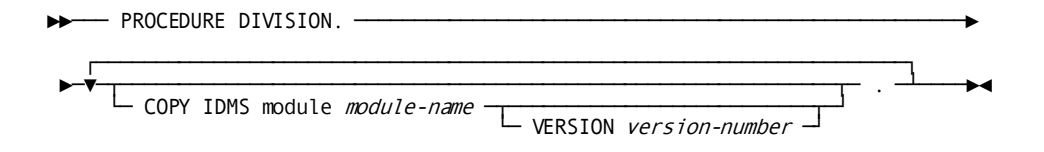

### **Parameters**

#### *module-name*

Specifies the name of a module previously defined in the dictionary.

#### *version-number*

Qualifies *module-name* with a version number. *Version-number* must be an integer in the range 1 through 9999.

If *version-number* is not specified, the record copied will be the highest version of the named module defined in the dictionary for COBOL.

#### **Usage**

#### **Placement**

The unmodified module is placed into the program by the precompiler at the location of the request. The location of the request is usually in the PROCEDURE DIVISION, but it can be anywhere that is appropriate for the contents of the module to be included i n the program.

#### **Nesting Modules**

COPY IDMS MODULE statements can be nested (that is, a statement invoked by a COPY IDMS MODULE entry can itself be a COPY IDMS MODULE statement). However, you must ensure that a copied module does not, in turn, copy itself.

## **INCLUDE Module-name Statement**

The INCLUDE *module-name* statement is equivalent to a COPY IDMS MODULE statement in which the version number is omitted.

**Note:** For more information about this statement, see the *CA IDMS SQL Reference Guide*.

## **Non-SQL Precompiler Directives**

The CA IDMS precompiler accepts several directives that are not associated with SQL statements and host variable declarations. These include:

- RETRIEVAL-Specifies that the precompiler should ready the area of the dictionary containing data definitions in retrieval mode, allowing concurrent update of the area by other transactions
- PROTECTED—Specifies that the precompiler should ready the area of the dictionary containing data definitions in update mode, preventing concurrent update of the area by other transactions
- NO-ACTIVITY-LOG-Suppresses the logging of program activity statistics
- DMLIST/NODMLIST-Specifies generation or no generation of a source listing for the statements that follow

**Note:** For more information about non-SQL precompiler directives, see **Precompiler** [Directives](#page-282-0) (see page 283).

## **Using SQL in a PL/I Application Program**

This section presents information that is specific to embedding SQL in a PL/I application program.

**Note:** For more information about documentation of all aspects of PL/I application programming in the CA IDMS environment, see the *CA IDMS DML Reference Guide for PL/I*.

## **Embedding SQL Statements**

#### **Requirements**

To embed an SQL statement in a PL/I program, you must:

- Include an SQLXQ1 declaration
- Observe PL/I margin requirements (columns 2 to 72)
- Use statement delimiters

#### **Options**

You can use SQL conventions to:

- Continue an SQL statement on the next line
- Insert comments in an SQL statement

You can use a precompiler-directive statement to copy SQL statements in a module from the dictionary into the program.

## **Declaring SQLXQ1**

PL/I applications with embedded SQL must include the SQLXQ1 ENTRY statement. The syntax for this statement is:

```
►►─┬─ DECLARE ─┬─ SQLXQ1 ENTRY OPTIONS (INTER, ASSEMBLER); ───────────────────►◄ └─ DCL ─────┘
```
## **Delimited, Continued, and Commented Statements**

#### **Using SQL Statement Delimiters**

When you embed an SQL statement in a PL/I application program, you must use these statement delimiters:

- Begin each SQL statement with **EXEC SQL**
- End each SQL statement with **;**

An EXEC SQL delimiter must be preceded by either a PL/I label or the ; character.

The following example shows the use of SQL statement delimiters:

EXEC SQL INSERT INTO DIVISION VALUES ('D07','LEGAL',1234) ;

The statement text can be on the same line as the delimiters.

#### **Continuing Statements**

You can write SQL statements on one or more lines. No special character is required to show that a statement continues on the next line if you split the statement before or after any keyword, value, or delimiter.

#### **Inserting SQL Comments**

To include comments within SQL statements embedded in a PL/I program, you can:

- Use the PL/I comment delimiters **/\*** and **\*/**
- Use the SQL comment characters, two consecutive hyphens (--), on an SQL statement line following the statement text

A comment that begins with the SQL comment characters (--) terminates at the end of the line (column 72).

You cannot use SQL comment characters to insert a comment in the middle of a string constant or delimited identifier.

The following example shows both methods of inserting comments within an embedded SQL statement:

```
EXEC SQL
/********* PERFORM UPDATE ON ACTIVE EMPLOYEES ONLY ********/
   UPDATE BENEFITS
    SET VAC ACCRUED = VAC ACCRUED + 10, -- Add 10 hours vacation
        SICK_ACCRUED = SICK_ACCRUED + 1 -- Add 1 sick day WHERE EMP_ID IN
       (SELECT EMP_ID FROM EMPLOYEE
       WHERE STATUS = 'A') ;
```
## **Defining Host Variables**

#### **What You Declare**

Within an SQL declare section, you specify the name, level, and data type of host variables using standard PL/I data declarative statements and observing these guidelines:

- A host variable **name** must conform to PL/I rules for forming variable names
- The **level** number is in the range of 1 to 255
- The **data type** of the host variable

## **Using PL/I Declarations**

#### **Equivalent Column Data Types**

This table shows data types of PL/I host variables that are valid in an SQL declare section and equivalent to CA IDMS table column data types:

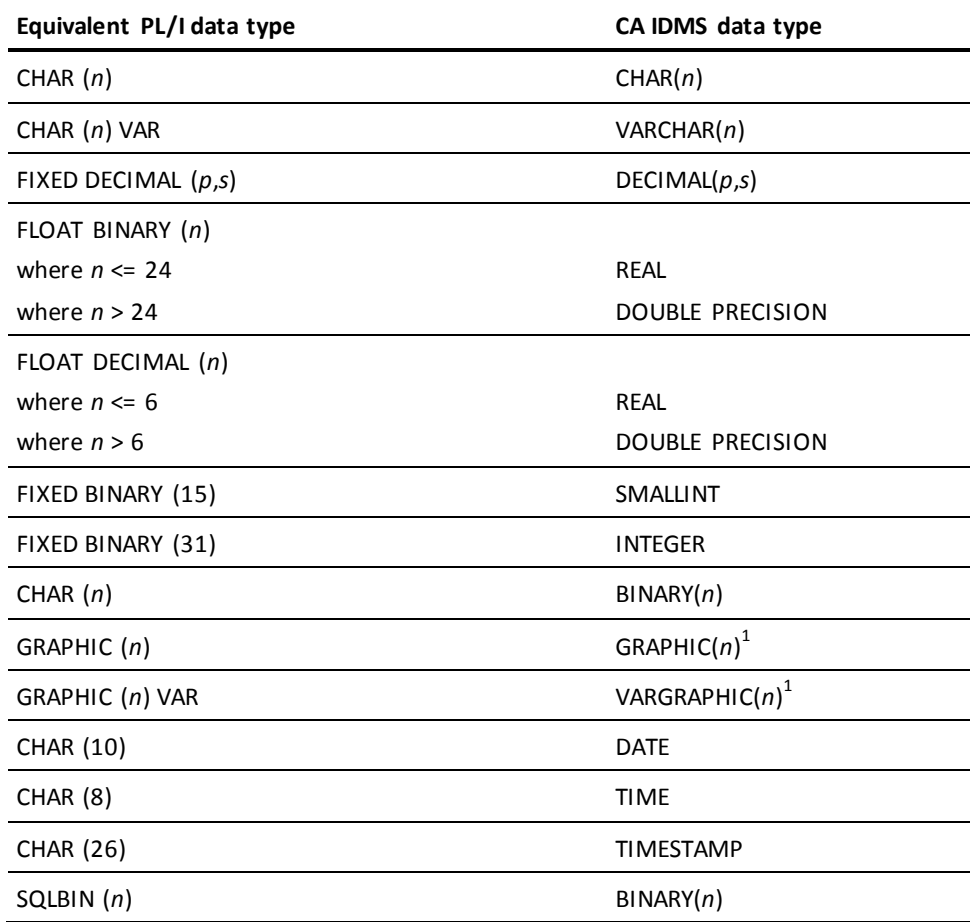

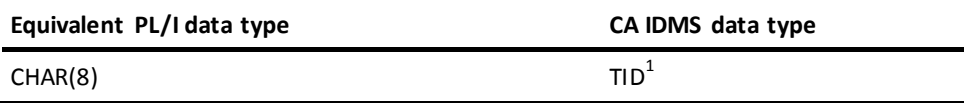

**Note:** <sup>1</sup>This data type is a CA IDMS extension of the SQL standard. For more information about CA IDMS data types, see the *CA IDMS SQL Reference Guide*.

#### **Data Types Not Supported**

The following table shows CA IDMS data types for which there are no equivalent data types in PL/I that are valid in an SQL declare section. The table shows *compatible* PL/I data types that are valid in host variable declarations; however, accessing a column that has no equivalent data type may result in an error if a data value is not convertible between the two data types.

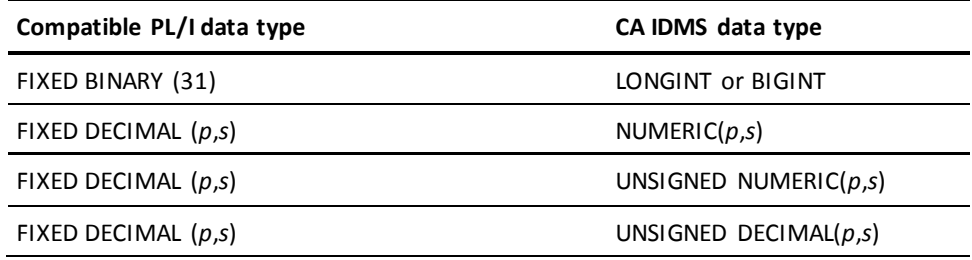

#### **Host Variable Declaration Example**

In this example, the SQL declare section defines host variables, including one indicator variable, using standard PL/I data declarations. The example is annotated to show the equivalent column data type for each variable and to identify an indicator variable:

WORKING-STORAGE SECTION. .

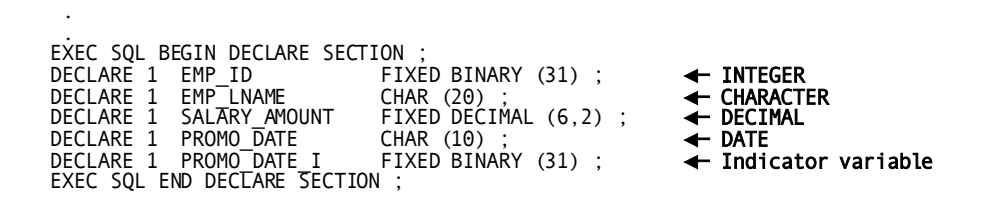

#### **Declaring an Indicator Variable**

An indicator variable must be either FIXED BINARY (15) or FIXED BINARY (31) data type. In the example above, PROMO\_DATE\_I is an indicator variable for PROMO\_DATE.

#### **SQLIND Data Type**

You can declare an indicator variable with the data type SQLIND:

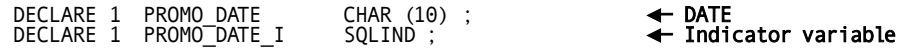

The precompiler will substitute a FIXED BINARY (31) in the output source.

**Note:** The SQLIND data type is primarily for use within bulk structure definitions. In other cases its use is optional.

### **Allowable Host Variable Definitions**

A host variable definition must contain a data type declaration and may contain an occurrence count. No other declarations are supported.

## **Using INCLUDE TABLE**

#### **Output of INCLUDE TABLE**

The CA IDMS precompiler uses these data type equivalents when directed by an INCLUDE TABLE statement to create a host variable declaration.

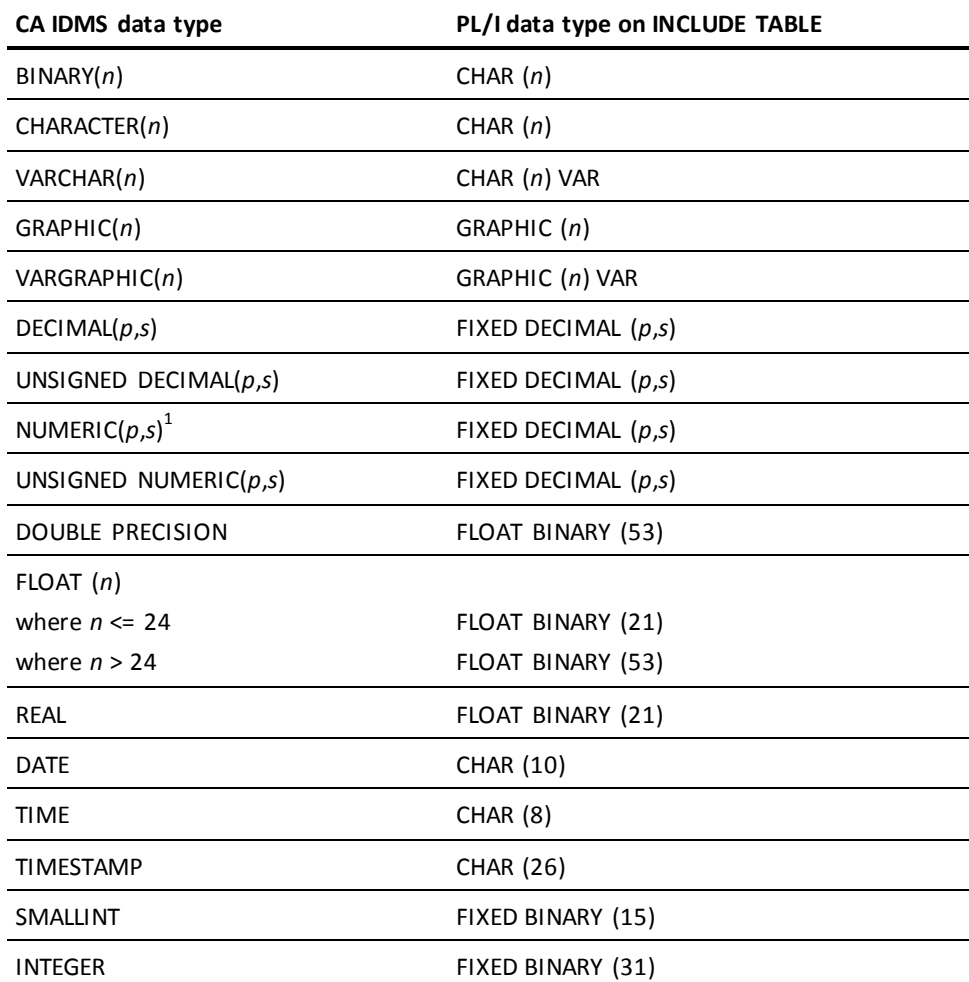

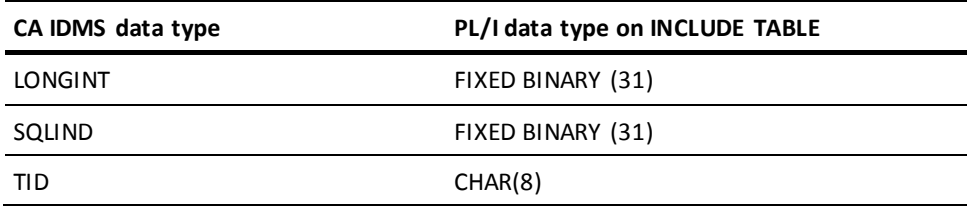

#### **Default Structure**

The default structure created by the INCLUDE statement has these features:

- A level 1 element for the table
- A level 2 subordinate element named for each table column, defined with the equivalent program language data type
- An additional level 2 element, with the suffix'l', for each column that allows null values, to be available as an indicator variable

If you specify a table without a schema name qualifier, you must supply a schema name with a precompiler option in the JCL.

Note: For more information about precompiler options, see **Precompiler Directives** (see page 283).

### **Defining Bulk Structures**

A bulk structure is a group element or a record which contains a subordinate array for holding multiple occurrences of input or output values. Bulk structures are used in bulk SELECT, INSERT, and FETCH statements for retrieving or storing multiple rows of data.

#### **Format of a Bulk Structure**

A bulk structure consists of three levels:

- The highest level is the structure itself (level 01 through 253)
- The second level is a multiply-occurring group item (level 02 through 254)
- The third level consists of elementary or variable length data items

The number, type and order of data items at the lowest level must correspond to the number, data type, and order of column values being retrieved or inserted.

#### **Bulk Structure Example**

The following is an example of a valid bulk structure:

EXEC SQL BEGIN DECLARE SECTION;

- DCL 1 BULK\_DATA,
	- 4 BULK\_ROW (20),
	- 5 EMP\_ID FIXED DECIMAL(3),
	- 5 EMP\_NAME CHAR(30),
	- 5 DEPT NAME CHAR(30);

EXEC SQL END DECLARE SECTION;

#### **Referring to a Bulk Structure**

When referring to a bulk structure in a SELECT, FETCH, or INSERT statement, the name of the highest level is used:

EXEC SQL FETCH EMPCURS BULK : BULK DATA;

#### **Indicator Variables**

An indicator variable can be associated with a data item within the structure as follows:

- The indicator variable must immediately follow the data item with which it is associated
- The data type of the indicator variable must be SQLIND

On encountering the SQLIND data type, the precompiler interprets the variable as an indicator associated with the preceding variable. SQLIND is replaced with BINARY FIXED(31) in the generated source.

#### **Restrictions**

A subscripted data element may not appear within the lowest level of a bulk structure.

#### **Using INCLUDE TABLE**

A bulk structure can be defined for a given table by using the INCLUDE TABLE statement with a NUMBER OF ROWS clause. The statement in this example will generate a bulk structure capable of holding 20 entries:

EXEC SOL

INCLUDE TABLE EMPLOYEE NUMBER OF ROWS 20;

## **Referring to Host Variables**

#### **What You Can Do**

CA IDMS supports references to host variables in SQL statements. The host variable name must be prefixed with a colon (:).

**Note:** For more information, se[e Data Manipulation with SQL](#page-56-0) (see page 57).

CA IDMS also supports references to:

- Subordinate elements which may require qualification for uniqueness
- Subscripted elements

#### **Qualifying host variable names**

You can use the group name to qualify the element name of a host variable.

For example, assume these host variable definitions:

```
DECLARE 1 EMP,
           2 HIRE_DATE
 .
 .
 .
DECLARE 1 MGR,
           2 HIRE_DATE
 .
 .
 .
```
You can qualify HIRE\_DATE as in this example:

EXEC SQL SELECT... INTO :EMP.HIRE\_DATE ;

#### **Subscripted Variable Names**

A CA IDMS extension of the SQL standard supports host variable arrays for use in bulk processing. By further extension of the SQL standard, CA IDMS supports reference to a subscripted variable in a host variable array.

All of the following are valid host variable references:

- $\blacksquare$  :DIV-CODE(1)
- $\blacksquare$  :DIV-CODE (15)
- :DIV-CODE(SUB1)
- :DIV-CODE(SUB1,SUB2)

## **Including SQL Communication Areas**

#### **Declaring SQL Communication Areas**

CA IDMS provides these ways of including the SQL Communication Areas in a PL/I program:

■ The program can declare the host variable SQLSTATE:

EXEC SQL BEGIN DECLARE SECTION ; DECLARE SQLSTATE CHARACTER(5) ; EXEC SQL END DECLARE SECTION ;

■ The program can declare the host variable SQLCODE:

EXEC SQL BEGIN DECLARE SECTION ; DECLARE SQLCODE FIXED BINARY (31) ; EXEC SQL END DECLARE SECTION ;

■ The program can issue this directive:

EXEC SQL INCLUDE SQLCA ;

Using the INCLUDE statement to declare the SQLCA is a CA IDMS extension of the SQL standard.

## **SQLCA Structure**

This is the PL/I format of the SQLCA:

## **PL/I SQLCA**

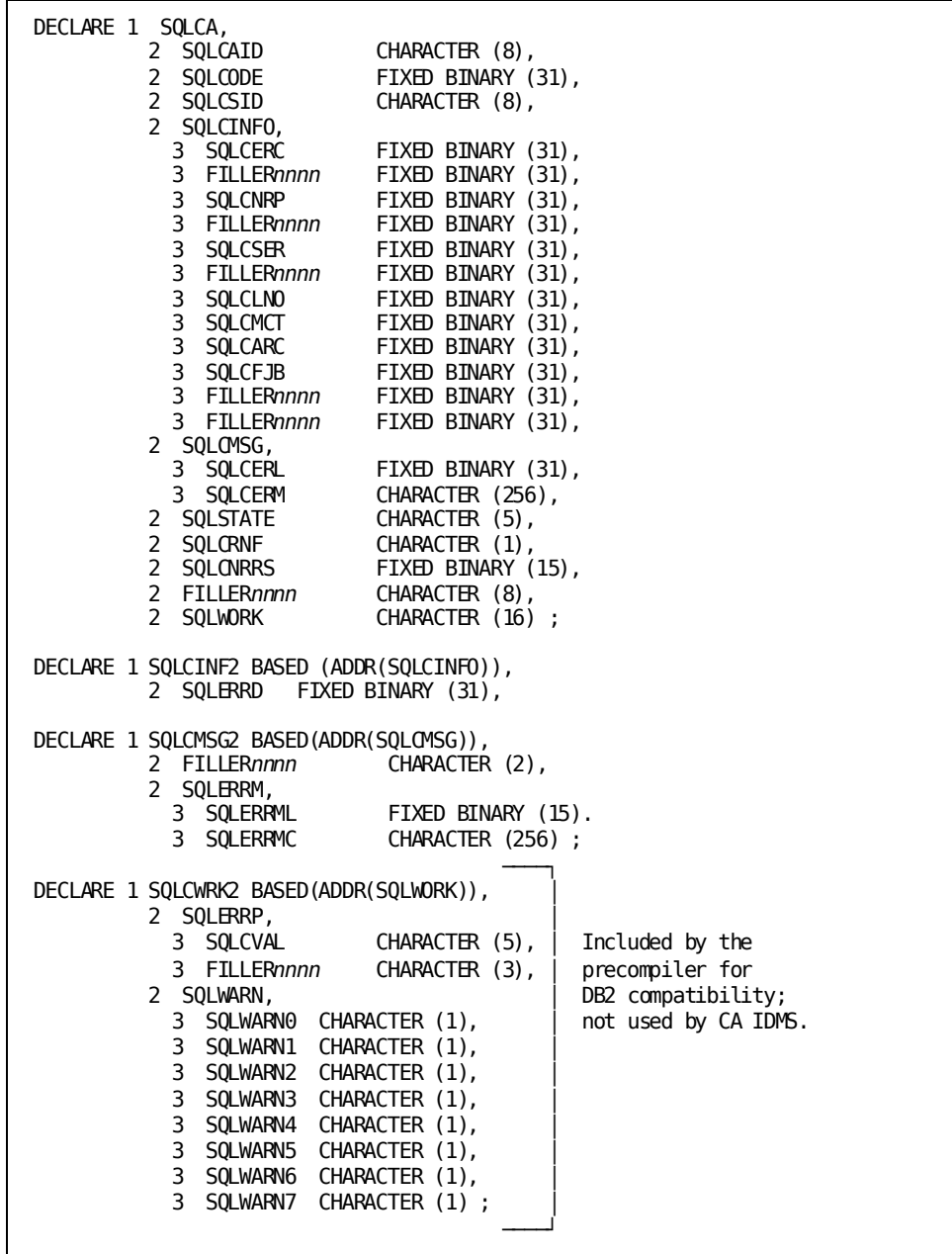

## **Including Information from the Dictionary**

You can use these precompiler directive statements to instruct the precompiler to copy entities from the dictionary into the PL/I application program:

- INCLUDE IDMS *record-name*
- INCLUDE IDMS MODULE *module-name*
- INCLUDE *module-name*

## **INCLUDE IDMS Record Statement**

The INCLUDE IDMS Record statement is used to copy record descriptions into the program and can be coded in your application program.

#### **Syntax**

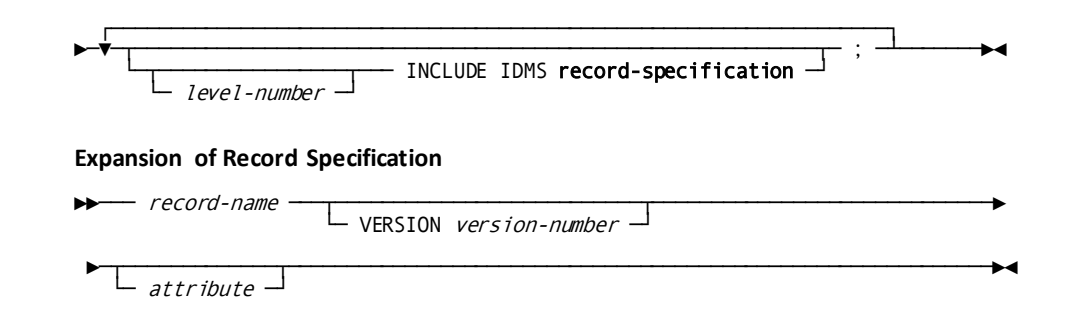

## **Parameters**

#### *level-number* **INCLUDE IDMS**

Instructs the precompiler to copy one or more record descriptions into your program at the location of the INCLUDE IDMS statement.

The optional *level-number* clause instructs the precompiler to copy descriptions into your program at a different level than the level specified in the data dictionary. *Level-number* must be an integer in the range 01 through 99. If your program specifies *level-number*, the DML precompiler copies the first level of code to the level specified by *level-number* and adjusts all other levels accordingly. If your program does not specify *level-number*, the descriptions copied by the DML precompiler have the same level numbers as originally specified in the dictionary.

#### *record-name*

Specifies the name of the record to be copied. It can be the primary name of a record stored in the data dictionary, or a synonym.

#### **VERSION** *version-number*

Optionally qualifies IDD records with a version number. *Version-number* must be an integer in the range 1 through 9999. *Version-number* defaults to the highest version number of the record defined in the data dictionary for the language and operating mode under which the program compiles.

#### *attribute*

Optionally allows you to instruct the DML precompiler to include PL/I attributes in the PL/I DECLARE statement. The DML precompiler generates the PL/I DECLARE statement for the record that you specify in *record-name*.

**Usage**

#### **Using Included Records as Host Variables**

The program can copy a record definition from the dictionary and use the record elements as host variables in embedded SQL.

If you declare host variables by copying a record description from the dictionary, the following descriptors should not appear in the record definition:

- **REDEFINES**
- **SYNC**

## **INCLUDE IDMS MODULE statement**

The INCLUDE IDMS *(module-name)* statement copies procedure source statements defined by the database administrator as modules in the dictionary.

### **Syntax**

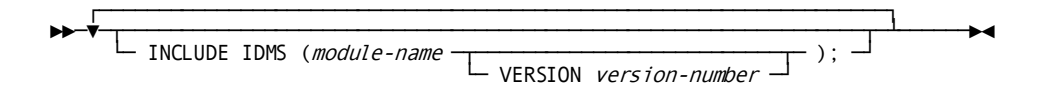

### **Parameters**

#### **INCLUDE IDMS (***module-name***)**

Copies procedure source statements defined by the DBA as modules in the dictionary. *Module-name* specifies the name of a module previously defined using the DDDL compiler.

**Note:** For more information about the DDDL compiler, see the *CA IDMS IDD DDDL Reference Guide*.

The available PL/I standard modules are:

- IDMS\_STATUS
- IDMS STATUS (mode is IDMS DC)

The DML precompiler inserts the module into your program at the location of the INCLUDE IDMS MODULE statement, without modification.

You can nest INCLUDE IDMS MODULE statements. Code invoked by an INCLUDE IDMS MODULE entry can itself contain INCLUDE IDMS MODULE statements. However, make sure that a copied module does not copy itself.

#### **VERSION** *version-number*

Optionally qualifies *module-name*with a version number. *Version-number* must be an integer in the range 1 through 9999.

There are two defaults for *version-number*, depending on whether:

- There is a version of the module that you name with *module-name* which is operating-mode-specific. In this case, the default is the version number of this module. If there are two or more mode-specific versions of the module, *version-number* defaults to the highest version number among these versions.
- There is a version of the module that you name with *module-name* which is non-operating-mode-specific, and there exists no operating-mode-specific version. In this case, the default is the version number of this module. If there are two or more non-mode-specific versions of the module, *version-number* defaults to the highest version number among these versions.

If no version of the module exists in the dictionary, an error condition results.

## **INCLUDE Module-name Statement**

The INCLUDE *module-name* statement is equivalent to an INCLUDE IDMS MODULE statement in which the version number is omitted.

**Note:** For more information about this statement, see the *CA IDMS SQL Reference Guide*.

## **Non-SQL Precompiler Directives**

The CA IDMS precompiler accepts several directives that are not associated with SQL statements and host variable declarations. These include:

- RETRIEVAL—Specifies that the precompiler should ready the area of the dictionary containing data definitions in retrieval mode, allowing concurrent update of the area by other transactions
- PROTECTED–Specifies that the precompiler should ready the area of the dictionary containing data definitions in update mode, preventing concurrent update of the area by other transactions
- NO-ACTIVITY-LOG-Suppresses the logging of program activity statistics
- DMLIST/NODMLIST-Specifies generation or no generation of a source listing for the statements that follow

Note: For more information about non-SQL precompiler directives, see **Precompiler** [Directives](#page-282-0) (see page 283).

# **Chapter 6: Preparing and Executing the Program**

This section contains the following topics:

[Creating an Executable Form](#page-130-0) (see page 131) [Precompiling the Program](#page-130-1) (see page 131) [Compiling the Program](#page-137-0) (see page 138) [Creating the Access Module](#page-138-0) (see page 139) [Executing the Application](#page-143-0) (see page 144) [Testing the Access Module](#page-144-0) (see page 145) [Debugging the Application](#page-145-0) (see page 146)

## <span id="page-130-0"></span>**Creating an Executable Form**

To put your source program into executable form, take the following steps:

- 1. Precompile the program
- 2. Compile and link edit the program
- 3. Create the access module
- 4. Execute and debug the program

If you are using CA ADS, the CA ADS compiler ADSC performs steps 1 and 2.

## <span id="page-130-1"></span>**Precompiling the Program**

You precompile the program to separate SQL statements from the rest of the program and to replace the SQL statements in the source program module with calls to the DBMS.

## **About the Precompiler**

#### **Why You Precompile**

SQL is a database sublanguage that is not known to the language compiler. The CA IDMS precompiler:

- Checks the syntax of embedded SQL statements
- Modifies the source code by:
	- Replacing SQL statements in the source program with program language calls to the DBMS
	- Executing precompiler directives
- Stores a relational command module (RCM) for the program if no errors occur in precompiling

#### **When to Precompile**

Once you have precompiled a program, you must precompile it again after any changes to either host language or embedded SQL statements. When you precompile a program that was previously precompiled, the DBMS rebuilds the RCM only if one or more SQL statements in the program have changed.

After a program has been precompiled, you can make global changes to the schema-name qualifiers of tables and views in embedded SQL statements when you create the access module. If instead you modify the SQL statements in the source program, you must precompile the program again.

**Note:** For more information and documentation about the schema -name mapping for tables and views, see [Creating the Access Module](#page-138-0) (see page 139).

#### **How You Precompile**

You precompile the program by submitting a batch job.

For precompiler JCL, see [Sample JCL](#page-202-0) (see page 203).

You can specify parameters in the precompiler JCL that determine how the precompiler executes.

For documentation of precompiler parameters, se[e Precompiler Options](#page-132-0) (see page 133).

#### **Authorization**

To execute the precompiler, you must have:

- The authority to precompile the program if program registration is in effect for the dictionary
- User authority to precompile against the dictionary
- SELECT privilege on tables named in INCLUDE TABLE statements

## <span id="page-132-0"></span>**Precompiler Options**

## **Syntax**

This is the expansion of *precompiler-options* in the precompiler EXEC PGM statement in JCL. These are not positional parameters:

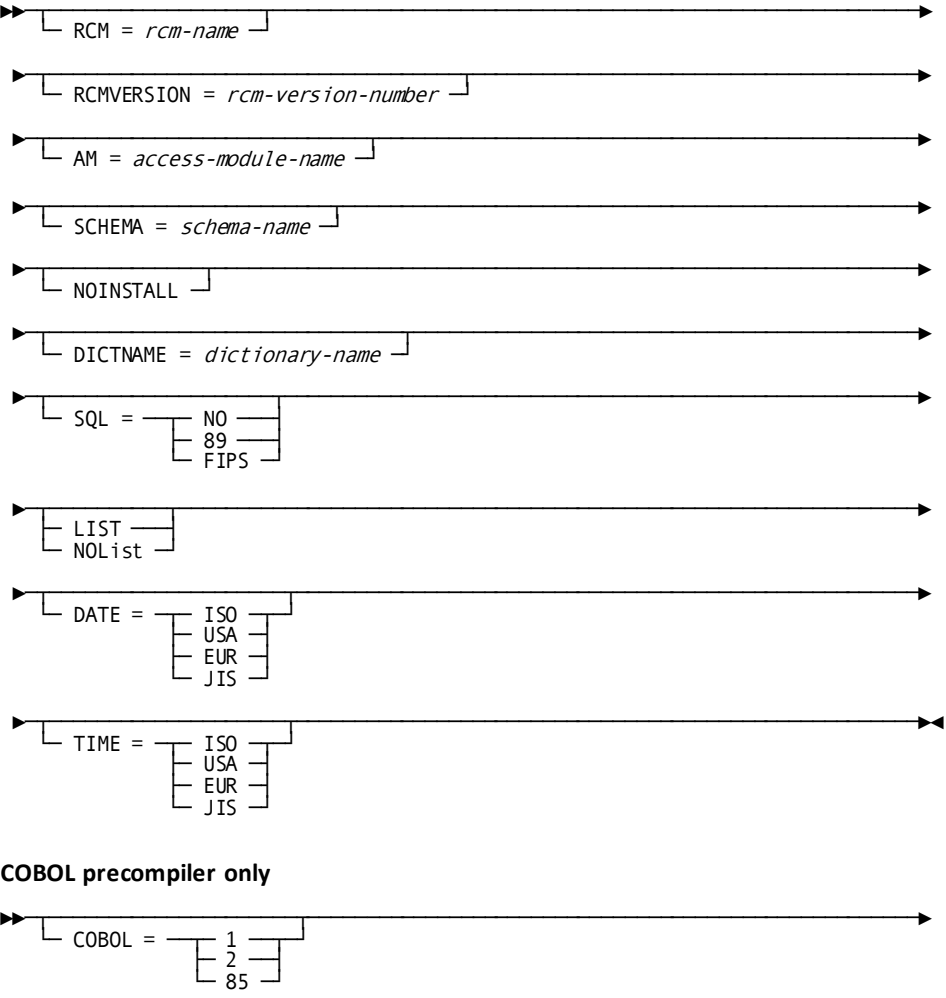

## **Parameters**

#### **RCM =** *rcm-name*

Specifies the name of the RCM created for the program by the precompiler.

This parameter must be specified for all host language programs except COBOL.

If this RCM is not specified to the COBOL precompiler, the RCM name is the program name identified in the program source. If the name is not identified in the program, you must specify an RCM parameter.

### **RCMVERSION =** *rcm-version-number*

Specifies the version number of the RCM created for the program by the precompiler.

If RCMVERSION is not specified, the version number defaults to 1. If an RCM with the same version number already exists in the dictionary, the precompiler replaces the existing RCM.

#### **AM =** *access-module-name*

Specifies the name of the access module to be executed for the program at runtime.

The program can override this specification at runtime by issuing a SET ACCESS MODULE statement.

If this parameter is not specified, the access module name defaults to *rcm-name*.

The access module specified in *access-module-name* does need not exist when the program is precompiled. However, if the access module does not exist when the program is executed, an *invalid SQL statement identifier* error occurs.

#### **SCHEMA =** *schema-name*

Specifies the default schema-name qualifier for the precompiler to use when processing an INCLUDE TABLE statement that does not supply a qualifier.

If an INCLUDE TABLE statement supplies a qualifier, the SCHEMA parameter is ignored for that table.

If SCHEMA is not specified and an INCLUDE TABLE statement does not supply a qualifier, the precompiler returns an error.

#### **NOINSTALL**

Specifies that the precompiler should only check syntax.

If this parameter is specified, the precompiler does not store the RCM.

If this parameter is not specified and the precompiler executes without errors, the precompiler stores the RCM.

#### **DICTNAME =** *dictionary-name*

Specifies the name of the dictionary the precompiler should access.

If this parameter is not specified, the precompiler defaults to the dictionary specified in the DICTNAME parameter of the SYSIDMS statement in the precompiler JCL.

**Note:** For more information about sample precompiler JCL, se[e Sample JCL](#page-202-0) (see page 203).

If this parameter is not specified and there is no SYSIDMS DICTNAME parameter, the CA IDMS returns an error at runtime.

#### **SQL =**

Specifies the SQL syntax standard that the precompiler should apply when checking the validity of SQL statements in the program.

The precompiler issues a warning if it detects an SQL statement that does not comply with the standard specified in this parameter.

If this parameter is not specified, the default is the same as specifying SQL = NO.

#### **NO**

Specifies that compliance with a named SQL standard is not checked or enforced, and all CA IDMS extensions are permitted.

#### **89**

Directs the precompiler to use ANSI X3.135-1989 (Rev), *Database Language SQL with integrity enhancement*, as the standard for compliance.

#### **FIPS**

Directs the precompiler to use FIPS PUB 127-1, *Database Language SQL*, as the standard for compliance.

#### **LIST**

Directs the precompiler to create a listing of the program with precompiler messages.

If this parameter is specified, the program listing is written to the SYSLST file.

If this parameter is not specified, the default is the same as specifying NOList.

The precompiler directive NODMLIST, included in the program source, overrides the EXEC PGM parameter LIST.

**Note:** For more information about NODMLIST, see **Precompiler Directives** (see page 283).

#### **NOList**

Directs the compiler not to create a listing of the program with precompiler messages.

The precompiler directive DMLIST, included in the program source, overrides the EXEC PGM parameter NOList.

**Note:** For more information about DMLIST, se[e Precompiler Directives](#page-282-0) (see page 283).

#### **COBOL =**

Specifies the version of COBOL with which COBOL statements generated by the precompiler must comply.

If this parameter is not specified, the default is the s ame as specifying COBOL = 2.

### **1**

Directs the precompiler to comply with versions of COBOL that precede VS-COBOL II when generating COBOL statements.

### **2**

Directs the precompiler to comply with VS-COBOL II when generating COBOL statements.

#### **DATE =**

Specifies the format of the DATE data type to be used for communication between the program and the database when the access module is executed.

#### **TIME =**

Specifies the format of the TIME data type to be used for communication between the program and the database when the access module is executed.

**Note:** You can use the DATE and TIME parameters to override the default for the installation.

#### **ISO**

Specifies that the format of the DATE data type should comply with the standard of the International Standards Organization. Formats used when ISO is specified are:

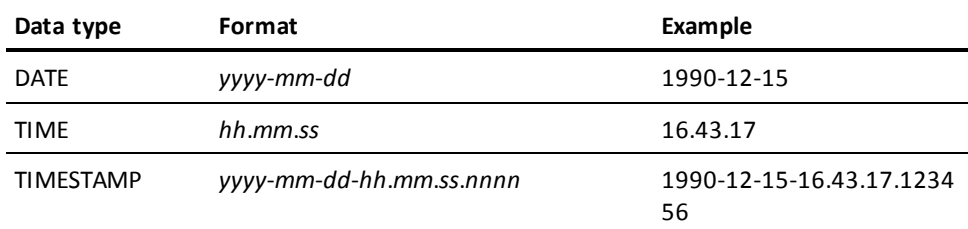

#### **USA**

Specifies that the format of the DATE data type should comply with the standard of the IBM USA standard. Formats used when USA is specified are:

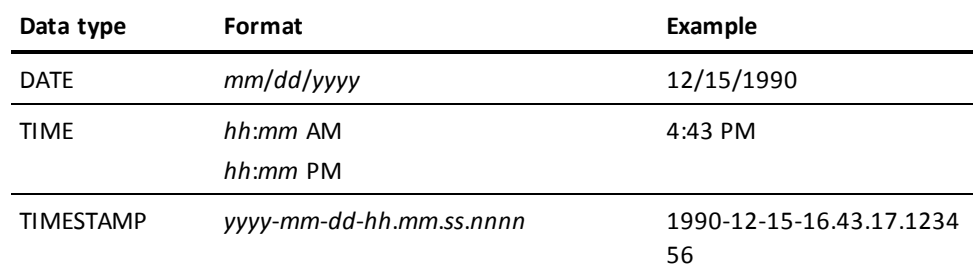

#### **EUR**

Specifies that the format of the DATE data type should comply with the standard of the IBM European standard. Formats used when EUR is specified are:

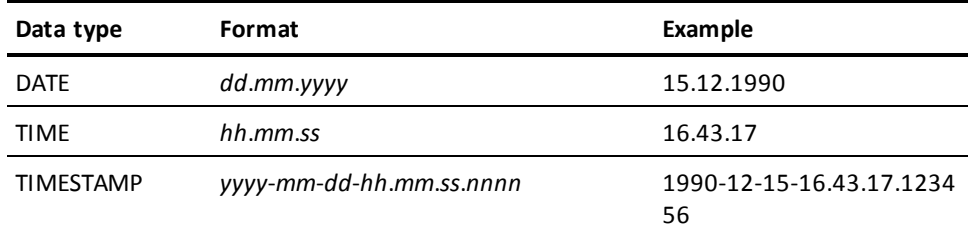

## **JIS**

Specifies that the format of the DATE data type should comply with the standard of the Japanese Industrial Standard Christian Era. Formats used when JIS is specified are:

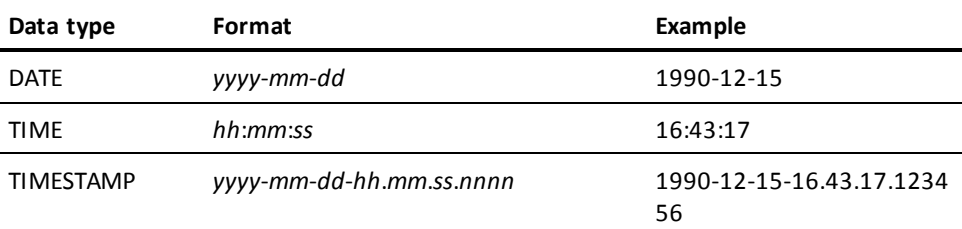

## <span id="page-137-0"></span>**Compiling the Program**

#### **CA IDMS Precompiler**

The CA IDMS precompiler modifies the program that you submit. CA IDMS comments out SQL statements and substitutes calls to the DBMS. The entire source program is now in compilable form.

Here is an example of an SQL statement that has been commented out by the precompiler, and the code that the precompiler has substituted:

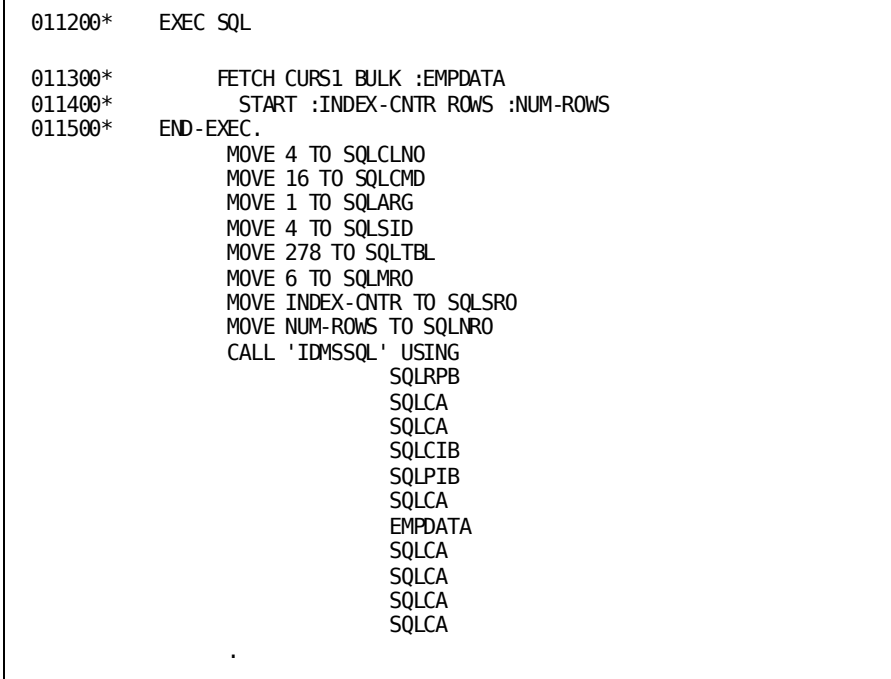

#### **Language Compiler**

To compile the program, you submit the source program, as successfully modified by the precompiler, to the language compiler. Output from the compiler consists of an object program and a source listing.

#### **Link Editing**

The linkage editor edits the object program into a specified load library. Output from the linkage editor consists of a load module and a link map.

**Note:** For JCL and more information about compiling and link editing a program see [Sample JCL](#page-202-0) (see page 203).

## <span id="page-138-0"></span>**Creating the Access Module**

An access module is the executable form of the SQL statements that a program issues. When you create an access module, you also invoke the optimizer. The optimizer automatically determines the most efficient access to the data requested by the SQL statements. CA IDMS stores the access strategy in the access module.

#### **How You Create an Access Module**

You create an access module with an SQL statement, CREATE ACCESS MODULE. If you accept all defaults, the access module you create:

- Is qualified with the name of the default schema for the user session
- Is stored in the DDLCATLOD area of the application dictionary to which you are connected
- Is created as version 1 if no access module of the same name and version exists in the dictionary
- Has no schema-name mapping to replace existing table or view qualifiers in SQL statements in the RCMs that the access module contains
- Is defined with AUTO RECREATE ON, which means that the DBMS will attempt to re-create the access module at runtime if a change has been made to the definition of a table accessed the module or if the RCM has been re-created since it was included in the access module
- Is defined with VALIDATE ALL, which means that the DBMS will check the definition for each table in the access module before executing the first statement in the access module
- Will execute with a default isolation of cursor stability and allow a transaction to perform updates
- Will execute with a ready mode of shared retrieval on all areas it accesses

## **Overriding Access Module Defaults**

#### **Access Module Name Qualifier**

Qualify the access module name if you want to associate the access module with a schema that is not the default for the SQL session in which the CREATE ACCESS MODULE statement is issued.

Ownership of the schema that qualifies the access module affects authority to use the access module under CA IDMS internal security. The owner of the schema must have authority to execute the statements in the access module, and the authorities must be grantable for another user to execute the access module.

**Note:** For more information and specific rules regarding schema ownership and authority to execute access modules under CA IDMS security, see the *CA IDMS Security Administration Guide*.

#### **Access Module Version Number**

Specify an access module version number according to site standards.

You can use the version number of the access module to represent the version of the application that you want to execute at runtime.

**Note:** For more information, se[e Executing the Application](#page-143-0) (see page 144).

#### **Schema-name Mapping for Tables and Views**

Supply schema-name mapping to specify a qualifier that should replace a table or view qualifier in the RCMs that the access module contains. Schema -name mapping allows you to specify the database that the access module accesses.

In this example, unqualified table and view names, and table and view names qualified with EMP\_SCH, are mapped to a schema called EMP\_TSTSCH. When the access module executes, a reference to the EMPLOYEE table or the EMP\_SCH.EMPLOYEE will change to the EMP\_TSTSCH.EMPLOYEE table:

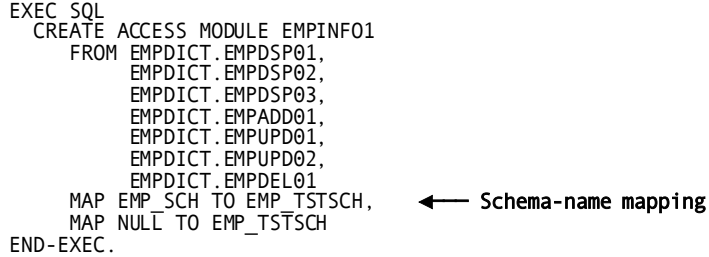

You can subsequently change the schema-name mapping by creating a new access module or altering an existing one. This lets you change the database that the application accesses without precompiling the programs again.

**Note:** For more information about altering an access module, see [Altering an Access](#page-142-0)  [Module](#page-142-0) (see page 143).

#### **Automatic Access Module Re-creation**

At runtime, if the DBMS detects that the database definition of a table specified in the access module has changed since the access module was created, it automatically recreates the access module unless the access modul e was defined with AUTO RECREATE OFF.

If the AUTO RECREATE option is OFF at runtime, the DBMS returns an error with an SQLCERC value of 1014.

#### **Table Definition Timestamp Validation**

The DBMS validates the definition timestamp of every table accessed by sta tements in the access module before executing the access module unless you specify VALIDATE BY RCM or VALIDATE BY STATEMENT. Validation failure is a condition that requires re-creation of the access module.

BY RCM causes validation only for tables accessed by statements in the RCM to be executed. BY STATEMENT causes validation only for tables accessed by the statement to be executed.

One of these specifications may be appropriate if the application contains sections of code that are infrequently executed.

#### **Transaction State**

The default transaction state is READ WRITE unless you specify the READ ONLY parameter. READ ONLY will cause an error to be returned at runtime attempts to perform an update. The combination of READ ONLY and a ready mode of update will cause an error when you create the access module (see **Ready mode**).

A program can override the transaction state specified for the access module with the SET TRANSACTION statement.

SET TRANSACTION must precede most statements in the transaction. For more information, see the *CA IDMS SQL Reference Guide*.

A transaction with an isolation level of transient read is automatically a READ ONLY transaction. A specification of READ WRITE for the access module or the transaction is ignored when the isolation level of the transaction is transient read.

#### **Isolation Level**

Specify the DEFAULT ISOLATION parameter only if cursor stability is not the appropriate isolation level for executing the application.

**Note:** For more information about the effect of isolation level, se[e Writing an SQL](#page-26-0)  [Program](#page-26-0) (see page 27).

#### **Ready Mode**

With the READY parameter, you can specify ready mode for one, some, or all areas.

Ready mode refers to the type of area lock the DBMS sets for the database transaction. The effect of the area lock differs depending on whether the execution environment is the central version or local mode. For example, for a program running under the central version, a ready mode of protected retrieval prevents concurrent transactions from updating data in the area, but for a local mode program, it does not prevent concurrent updates.

If you specify the PRECLAIM option for an area, the DBMS sets area locks on the first database access statement (to any area) in the transaction. If you do not specify PRECLAIM for an area, the default is INCREMENTAL, meaning that the area lock is set on the first access to that area.

#### **Default Ready Mode**

You should accept the default ready mode unless experience proves there is a reason to override it.

**Note:** For more information about ready mode options, see:

- Documentation of the CREATE ACCESS MODULE statement in the *CA IDMS SQL Reference Guide*
- *CA IDMS Database Administration Guide*

#### **Actual Ready Mode**

The actual ready mode at runtime depends on the interaction of transaction state, specified ready mode, and the status of the area (initially defined in the DMCL).

The following two tables present the actual ready mode in each possible interaction.

#### **READ ONLY Ready Modes**

This table presents the actual ready modes when the transaction state is READ ONLY:

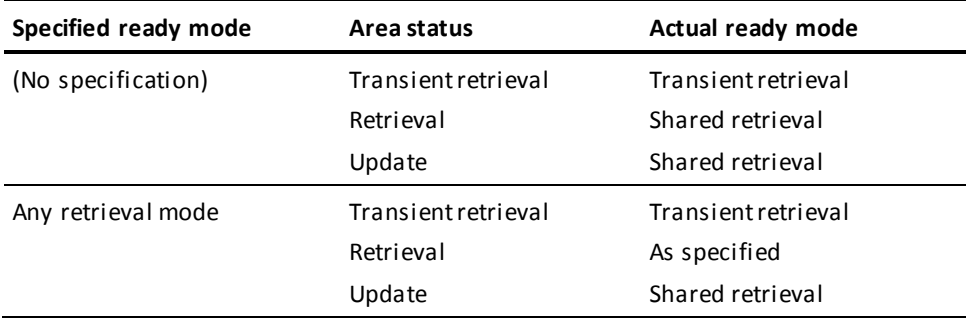

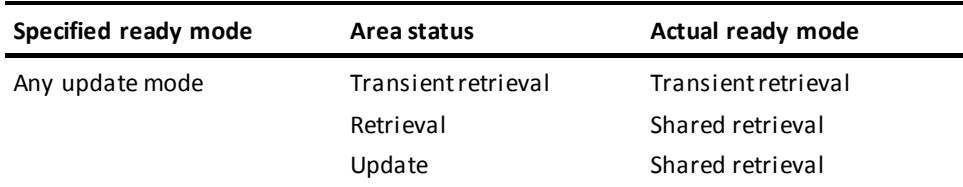

#### **READ WRITE Ready Modes**

This table presents the actual ready modes when the transaction state is READ WRITE:

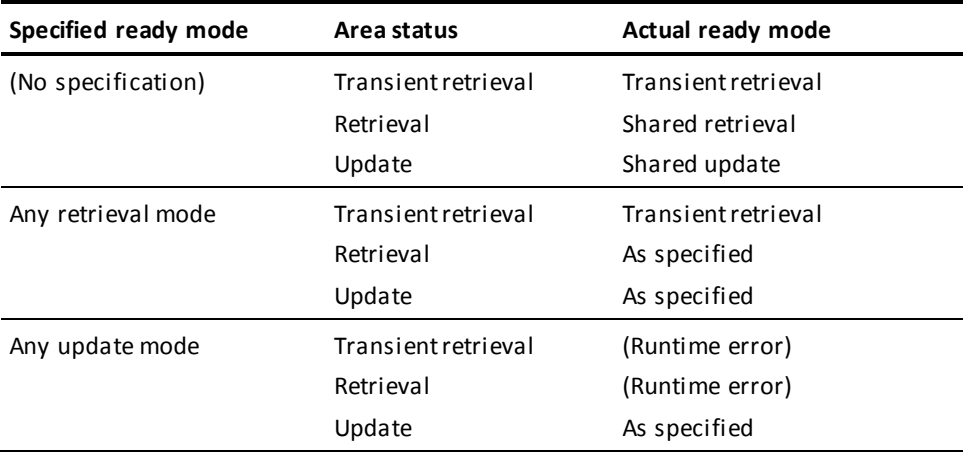

## <span id="page-142-0"></span>**Altering an Access Module**

#### **What You Can Change**

With an ALTER ACCESS MODULE statement, you can change any specification that you made on the CREATE ACCESS MODULE statement. You can add, drop, or replace RCMs.

**Note:** For more information about altering an access module, see the ALTER ACCESS MODULE statement in the *CA IDMS SQL Reference Guide*.

#### **Changing Schema-name Mapping**

To change the schema-name mapping for the access module, you must reprocess all RCMs by specifying the REPLACE ALL parameter, as in this example:

```
EXEC SQL
   ALTER ACCESS MODULE EMPINFO1
      REPLACE ALL
       MAP EMP_SCH TO EMP_PRODSCH,
       MAP NULL TO EMP_PRODSCH
END-EXEC.
```
## <span id="page-143-0"></span>**Executing the Application**

#### **Batch Jobs**

You can execute a batch job under the central version or in local mode.

JCL for executing an SQL application program in batch is presented in **Sample JCL** (see page 203).

#### **SYSIDMS Parameters**

In batch JCL, you can tailor certain aspects of the runtime environment by specifying SYSIDMS parameters. The following table lists the options specific to SQL processing:

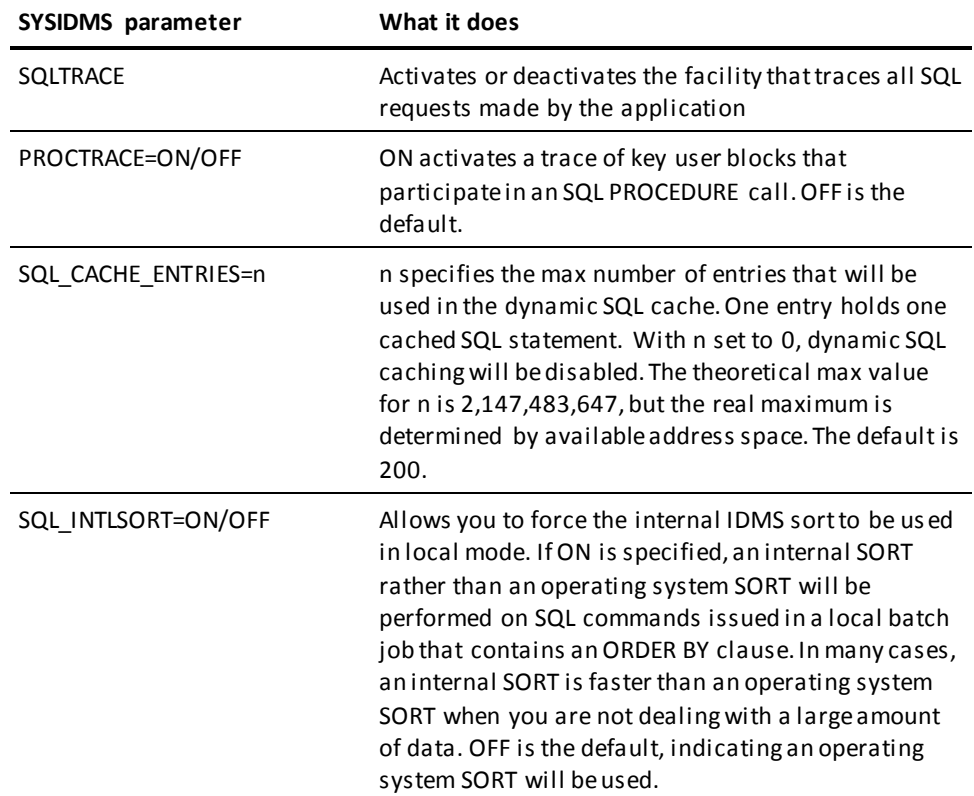

**Note:** For more information and the complete list of available SYSIDMS parameters, see the *CA IDMS Common Facilities Guide*.
#### **Execution Privilege**

The privileges required to access a CA IDMS database using SQL depends on how CA IDMS database resources are secured.

If CA IDMS internal security is in effect, authority to access the database through the program derives from ownership of the schema that qualifies the access module name.

**Note:** For more information about qualifying the access module name, se[e Overriding](#page-138-0)  [Access Module Defaults](#page-138-0) (see page 139).

If CA IDMS resources are secured by an external security system, the executing user must hold appropriate privileges on all resources that the application program accesses. The schema name has no significance except as a qualifier.

**Note:** For more information about privileges required to access CA IDMS, see your security administrator.

# **Testing the Access Module**

### **Which Access Module Executes**

The default access module that is executed at runtime is the access module associated with the program that issues the first SQL statement executed within the SQL session.

A program is associated with an access module when the program is precompiled.

**Note:** For more information about associating a program with an access module, see [Precompiling the Program](#page-130-0) (see page 131).

There are two ways to override at runtime the access module default that is set at precompile time:

The program issues a SET ACCESS MODULE statement before the database transaction begins

**Note:** For more information about using the SET ACCESS MODULE statement, see [Preparing and Executing the Program](#page-130-1) (see page 131).

■ A different version of the access module is used because a test version option has been set for the DC session in which the program is executing

### **Test Versions**

If there is a version of the access module that matches the test version setting, the matching version is executed. If an access module with a matching version is not found at runtime, version 1 of the access module is executed.

**Note:** For more information about test versions, see documentation of DCUF TEST in the *CA IDMS System Tasks and Operator Commands Guide*.

# **Debugging the Application**

CA IDMS provides these tools that you can use to debug the SQL portion of the application program:

- Command Facility
- SQL trace facility
- **EXPLAIN statement**

### **Command Facility**

The Command Facility is a tool for a user to issue ad hoc SQL statements in an interactive online environment or in batch mode.

You can use this facility to test SQL statement syntax and to test conditions of the database both when you are designing the application and, if necessary, while debugging.

**Note:** You can use CA OLQ to access CA IDMS with SQL. For more information, see the *CA OLQ Reference Guide*.

This example shows a query submitted online to the Command Facility and the result table returned. A successful SELECT statement, such as the one shown here, can be declared as a cursor with no change to the syntax.

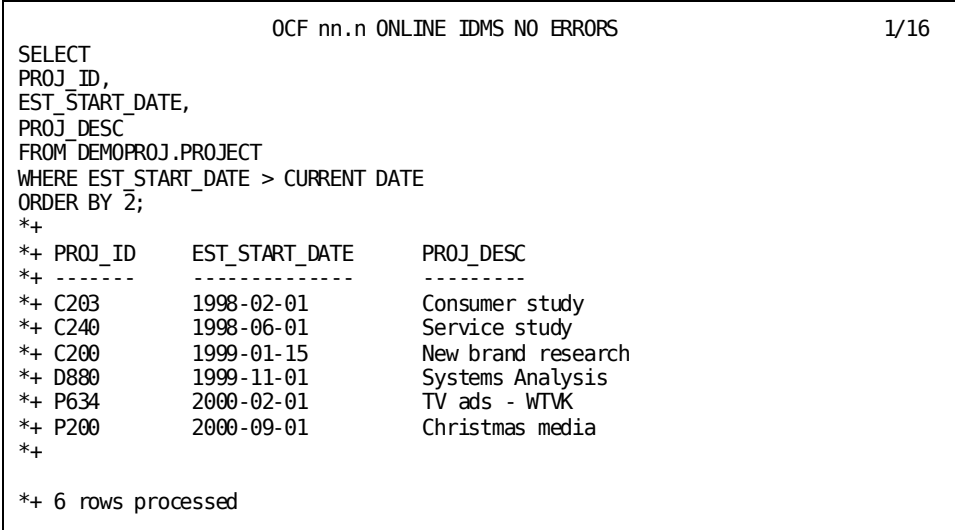

**Note:** For more information about using the Command Facility, see the *CA IDMS Common Facilities Guide*.

# **SQL Trace Facility**

You can use the SQL trace facility to trace execution of the SQL statements in a batch program.

You activate the SQL trace facility by specifying the SYSIDMS parameter SQLTRACE=ON.

In this example, the SQL trace facility reports on the SQL processing for a SELECT statement submitted through IDMSBCF, the batch Command Facility. The trace facility shows the steps in dynamically executing the SELECT, including an automatic CONNECT.

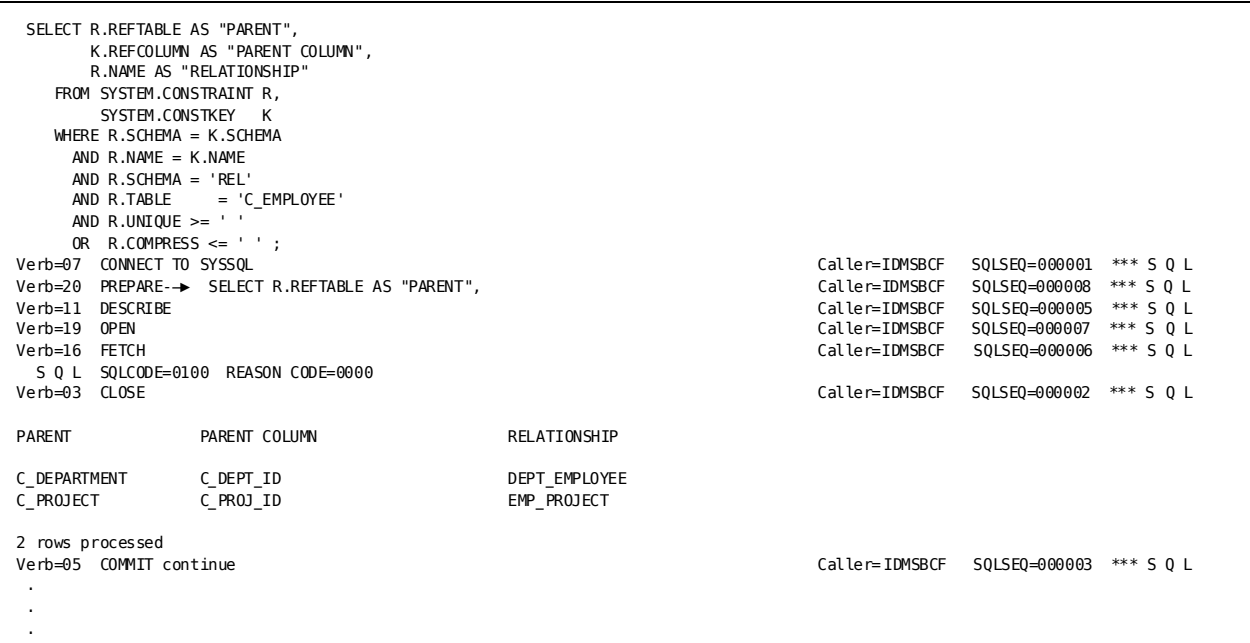

You can activate and deactivate the SQL trace facility within the logic of the program. You do this by issuing calls to the IDMSIN01 entry point to the IDMS module.

**Note:** For more information about the requirements for calling IDMSIN01 to activate or deactivate the SQL trace facility, see the *CA IDMS Callable Services Guide*.

### **EXPLAIN Statement**

You can use the EXPLAIN statement to analyze the optimized access strategy for an SQL statement. An aspect of database definition or the formulation of the SQL statement can resultin a relatively inefficient strategy for a given SQL statement. The information produced by the EXPLAIN statement can suggest corrective measures.

**Note:** For more information about the EXPLAIN statement and its use, see the *CA IDMS SQL Reference Guide*.

### **Online Debugger**

You can debug online application program execution using the CA IDMS online debugger. The online debugger allows you to:

- Set breakpoints in the program
- Stop execution of the program at a breakpoint
- Examine and optionally alter conditions that exist at the breakpoint
- Resume program execution

**Note:** For more information about debugging online application programs, see the *CA IDMS Online Debugger Guide*.

# **Chapter 7: SQL Programming Techniques**

Programming techniques that increase the processing capability of the program and reduce the demand for system resources are necessary for optimum performance. In several cases, you can achieve these results because of CA IDMS SQL extensions.

This section contains the following topics:

[Modularized Programming](#page-150-0) (see page 151) [Pseudoconversational Programming](#page-156-0) (see page 157) [Managing Concurrent Sessions](#page-162-0) (see page 163) [Creating and Using a Temporary Table](#page-166-0) (see page 167) [Bill-of-materials Explosion](#page-168-0) (see page 169)

# <span id="page-150-0"></span>**Modularized Programming**

You can design an SQL application using modularized programming techniques. CA IDMS provides extensions to the SQL standard that allow a program to:

- Share a cursor that was opened by another program
- Specify the access module that is to be executed for the program

### **Sharing a Cursor**

A shared cursor is declared and opened in one program and accessed in another program.

### **Requirements**

These are the requirements for declaring and using a shared cursor:

■ The cursor declaration in the first program must specify the GLOBAL parameter.

In this example, program EMPGET declares and opens a global cursor to select benefits information:

```
IDENTIFICATION DIVISION.
PROGRAM-ID. EMPGET.
 .
 .
 .
DATA DIVISION.
WORKING-STORAGE SECTION.
EXEC SQL
  DECLARE EMP_CRSR GLOBAL CURSOR FOR
    SELECT EMP_ID,
           JOB_ID,
           SALARY_AMOUNT,
           BONUS_PERCENT
      FROM BENEFITS
      WHERE HP ID = : EMP IDEND-EXEC.
 .
 .
 .
PROCEDURE DIVISION.
EXEC SOL
  OPEN EMP_CRSR
END-EXEC.
```
- Only the program that contains the global cursor declaration can contain the OPEN statement for the global cursor.
- A program that shares the cursor must make an external cursor declaration.

In the following example, program EMPUPD declares an external cursor to share the global cursor declared in EMPGET:

```
IDENTIFICATION DIVISION.
PROGRAM-ID. EMPUPD.
 .
 .
 .
DATA DIVISION.
WORKING-STORAGE SECTION.
EXEC SQL
  DECLARE EMP_CRSR EXTERNAL CURSOR
END-EXEC.
```
- Any number of programs that execute within the same database transaction can share a global cursor.
- All programs that share a cursor must be part of the same access module.

The GLOBAL parameter is not valid for cursors associated with dynamically-compiled SELECT statements.

### **Verifying External Cursors**

The precompiler does not verify the validity of a DECLARE EXTERNAL CURSOR statement. The programmer has the responsibility of verifying that programs meet the requirements for declaring and accessing a global cursor.

### **Shared Cursor Example**

In this example, EMPGET declares EMP\_CRSR as an updateable global cursor, opens the cursor, and fetches the row. After checking the results of the fetch, EMPGET passes control to EMPUPD. EMPUPD declares EMP\_CRSR as an external cursor and performs a positioned update using input values for the updateable columns.

```
IDENTIFICATION DIVISION.
PROGRAM-ID. EMPGET.
  .
  .
  .
DATA DIVISION.
WORKING-STORAGE SECTION.
EXEC SQL
   DECLARE EMP_CRSR GLOBAL CURSOR FOR
 SELECT EMP_ID,
JOB\_ID,
           SALARY AMOUNT,
           BONUS PERCENT
      FROM BENEFITS
 WHERE EMP_ID = :EMP-ID
 FOR UPDATE OF SALARY_AMOUNT,
                    BONUS PERCENT
END-EXEC.
  .
  .
  .
PROCEDURE DIVISION.
EXEC SQL
   OPEN EMP_CRSR
END-EXEC.
PERFORM FETCH-ROUTINE UNTIL END-FETCH='Y'
FETCH-ROUTINE.
EXEC SQL
   FETCH EMP_CRSR
     INTO :EMP-ID,
          :JOB-ID,
          :SALARY-AMOUNT INDICATOR SALARY-AMOUNT-I,
          :BONUS-PERCENT INDICATOR BONUS-PERCENT-I
END-EXEC.
IF SQLCODE = 100 MOVE 'Y' TO END-FETCH.
IF SALARY-AMOUNT-I = -1 OR BONUS-PERCENT-I = -1
    PERFORM INITIALIZE-NULL-VARIABLES.
CALL EMPUPD.
---------------------------------------------------------------
```

```
IDENTIFICATION DIVISION.
PROGRAM-ID. EMPUPD.
   .
   .
 .
 DATA DIVISION.
WORKING-STORAGE SECTION.
EXEC SQL
   DECLARE EMP_CRSR EXTERNAL CURSOR
END-EXEC.
   .
  .
 .
PROCEDURE DIVISION.
 .
 .
 .
MOVE INPUT-SALARY-AMOUNT TO SALARY-AMOUNT.
MOVE INPUT-BONUS-PERCENT TO BONUS-PERCENT.
EXEC SQL
   UPDATE BENEFITS
    SET SALARY AMOUNT = : SALARY-AMOUNT,
         BONUS_PERCENT = :BONUS-PERCENT
    WHERE CURRENT OF EMP CRSR
END-EXEC.
```
# **Using the SET ACCESS MODULE Statement**

### **Why You Use It**

You use a SET ACCESS MODULE statement to specify in the program what access module should be executed for a database transaction. SET ACCESS MODULE overrides the default access module specification for the duration of the transaction.

### **Default Access Module Specification**

The default access module specification is the one associated with the program that initiates the SQL session—that is, the first program to issue an SQL statement.

**Note:** For information about how an access module is associated with a program, see Preparing [and Executing the Program](#page-130-1)(see page 131).

The default access module is the access module that is executed unless the program issues a SET ACCESS MODULE statement. The SET ACCESS MODULE specification remains in effect until the database transaction ends. After the database transaction ends, the default access module is re-established.

### **When to Issue SET ACCESS MODULE**

The SET ACCESS MODULE statement is valid only if the program issues it in the transaction before it issues an SQL statement requesting dictionary or database access.

**Note:** For more information and a list of statements that can precede SET ACCESS MODULE in a database transaction, see the *CA IDMS SQL Reference Guide*.

### **Using a Host Variable**

You can specify the access module name in a host variable on the SET ACCESS MODULE. This allows the specification of an access module to be decided by conditions not known until runtime.

**Note:** When you define a host variable for the access module name, an eight-byte character field suffices because an access module name is limited to eight characters.

### **SET ACCESS MODULE Example**

In this example, program EMPACT declares a global cursor and issues a SET ACCESS MODULE statement before starting a transaction with an OPEN statement:

```
IDENTIFICATION DIVISION.
PROGRAM-ID. EMPACT.
   .
  .
 .
DATA DIVISION.
WORKING-STORAGE SECTION.
EXEC SQL
   DECLARE EMP_CRSR GLOBAL CURSOR FOR
      SELECT EMP_ID
        FROM EMPLOYEE
        WHERE STATUS = 'A'
END-EXEC.
   .
 .
  .
PROCEDURE DIVISION.
MOVE 'EMPAPPL3' TO AM-NAME.
EXEC SOL
   SET ACCESS MODULE :AM-NAME
END-EXEC.
EXEC SQL
    OPEN EMP_CRSR
END-EXEC.
  .
  .
  .
```
# <span id="page-156-0"></span>**Pseudoconversational Programming**

Pseudoconversational programming is an online programming technique that frees certain resources while the system waits for a response from the online user. This permits an online environment to support more concurrent processing by conserving limited resources such as storage pool and program pool s pace.

To facilitate pseudoconversational programming in an SQL application, CA IDMS supports the SUSPEND SESSION and RESUME SESSION statements.

### **Updating After a Pseudoconverse**

The online user's response may call for modification of data that was retrieved by the program. This section discusses techniques for updating after a pseudoconverse, including consideration of whether the program needs to verify that the data has not changed since it was retrieved.

### **Using SUSPEND SESSION and RESUME SESSION**

### **What SUSPEND SESSION Does**

When the program issues a SUSPEND SESSION statement, the DBMS releases all resources associated with the SQL session *except* those needed to resume the current session and transaction:

- The database connection
- Cursor currencies
- Locks held by any currently active transaction
- Temporary tables
- Dynamically prepared SQL statements

SUSPEND SESSION does not cause a commit or rollback of work.

### **What RESUME SESSION Does**

RESUME SESSION reestablishes the active SQL session and database transaction. All characteristics and cursor positions of the session and transaction are restored to what they were when the program issued the SUSPEND SESSION statement.

In a pseudoconversational program, RESUME SESSION must be the first SQL statement the application issues after a SUSPEND SESSION statement.

### **Advantages of Suspending and Resuming**

Since a suspended session preserves database transaction and SQL session characteristics, you can use SUSPEND SESSION and RESUME SESSION in these types of applications:

- Scrolling through a list of result rows
- Updating a row with user input

The following sections discuss how to use SUSPEND SESSION and RESUME SESSION in these types of processing.

### **Scrolling Through a List of Rows**

### **Retrieval List Using Bulk Fetch**

You can use a bulk fetch and a suspended session to develop an online application for scrolling through a list of rows. Each fetch statement retrieves a screen display of rows. The session is suspended before the pseudoconverse and resumed when the user requests the next set of rows to display. Since the DBMS has maintained cursor position during the suspended session, the next execution of the fetch statement automatically retrieves the next set of rows in the cursor result table.

### **Retrieval List Example**

In this example, having already declared a host variable array with as many occurrences as there are rows in a screen display, the program declares and opens the POSITION\_CRSR cursor to retrieve data about employees by department:

```
EXEC SQL
   DECLARE POSITION_CRSR CURSOR FOR
     SELECT P.EMP_ID,
            E.DEPT_ID,
            P.JOB_ID,
            P.SALARY_AMOUNT,
       FROM POSITION P, EMPLOYEE E
       WHERE P.EMP_ID = E.EMP_ID
        AND E.DEPT ID = :DEPT-IDEND-EXEC.
EXEC SQL
   OPEN POSITION_CRSR
END-EXEC.
```
The program then iterates the following logic until the online user exits this thread of the application. The first fetch uses the value of INPUT-DEPT-ID. The second fetch retrieves the next set of employees for the department because the DBMS has maintained the cursor position during the suspended session:

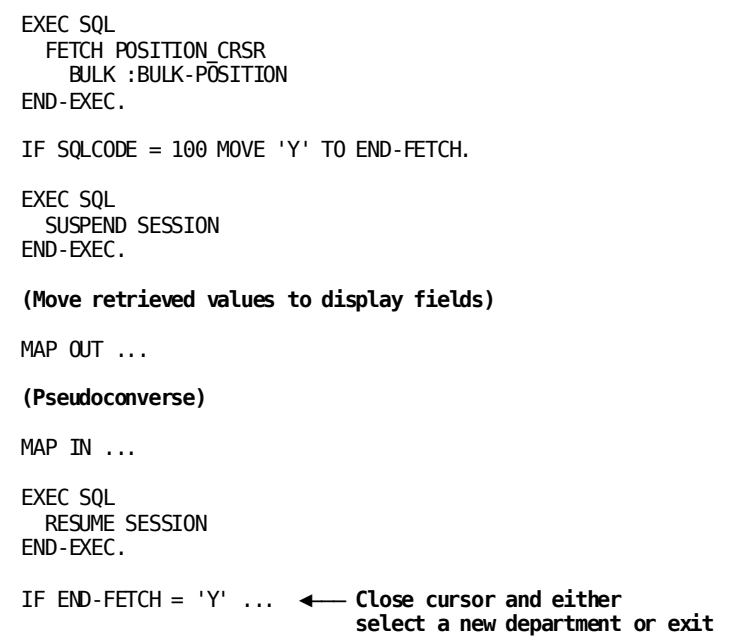

### **Scrolling Backwards**

Scrolling backwards through an online retrieval list requires pageable map processing. If necessary, you can manage pageable map processing by using:

- The CA IDMS scratch area and scratch management statements to temporarily store and re-access retrieved data
- CA ADS pageable mapping in a CA ADS application

**Note:** For more information about scratch area management, see the applicable CA IDMS program language reference manual.

# **Updating a Row After a Pseudoconverse**

### **Using an Updateable Cursor**

During a suspended session, the DBMS maintains the cursor position of an open cursor and also the lock on the current cursor row. Therefore, a program running under the cursor stability isolation level can resume the suspended session and perform a positioned update without checking whether the row has been updated by a concurrent database transaction.

### **Updateable Cursor Example**

In this example, the program fetches a row from the BENEFITS\_CRSR cursor, suspends the session, and displays the row to the online user. Following user input, the program resumes the session and performs a positioned update with user input:

```
EXEC SOL
   DECLARE BENEFITS_CRSR FOR
     SELECT JOB_ID,
           SALARY_AMOUNT,
           BONUS_PERCENT
      FROM BENEFITS
      WHERE MP ID = : EMPIDEND-EXEC.
EXEC SQL
   OPEN BENEFITS_CRSR
END-EXEC.
EXEC SQL
  FETCH BENEFITS CRSR
     INTO :JOB_ID,
          :SALARY_AMOUNT,
         : BONUS PERCENT
END-EXEC.
EXEC SQL
   SUSPEND SESSION
END-EXEC.
(Move retrieved values to display fields)
MAP OUT ...
(Pseudoconverse)
MAP IN...
(Program moves input data to host variables)
EXEC SQL
   RESUME SESSION
END-EXEC.
EXEC SQL
   UPDATE BENEFITS
     SET SALARY_AMOUNT = :SALARY-AMOUNT,
         BONUS_PERCENT = :BONUS-PERCENT
     WHERE CURRENT OF BENEFITS_CRSR
END-EXEC.
EXEC SQL
  COMMIT
END-EXEC.
```
### **Searched Update After a Pseudoconverse**

When a database transaction running under the default isolation mode of cursor stability suspends the session, the DBMS releases any lock it set on the base row(s) of a single-row SELECT result. No locks are maintained on rows resulting from bulk selec ts in this situation, and only the lock on the last row fetched in a bulk fetch is maintained under cursor stability during a suspended session.

A concurrent database transaction can update the data retrieved by a single-row SELECT statement or FETCH BULK statement while the session of the original transaction is suspended. In these situations, the program should check whether the data has been modified since it was retrieved before applying an update after the pseudoconverse.

### **Checking Whether the Row Was Modified**

To be able to check whether a row has been modified, your processing environment can create and maintain a column for a last-update timestamp value. An alternative is to compare the values of all fields to be updated with the values that were retrieved.

#### **Maintaining a Last-Update Timestamp**

To maintain a last-update timestamp for a table row, use these procedures:

- 1. Define a last-update column for each table with data type TIMESTAMP and NOT NULL WITH DEFAULT
- 2. In the program, define the host variable for the last-update timestamp column as a character field with length 26
- 3. Set the last-update timestamp column to the value of the special register CURRENT TIMESTAMP when modifying the row

You can add a last-update column to an existing table using the ALTER TABLE statement.

**Note:** For more information about the ALTER TABLE, see the *CA IDMS SQL Reference Guide*.

#### **How You Check the Row Before Updating**

To determine whether a row has been modified since the program retrieved it, you attempt a searched update with a search condition that includes a comparison to verify that the last-update timestamp value has not changed.

### **Searched Update Example**

In this example, the program issues a single-row SELECT statement from the POSITION table using the primary key of the table. The program suspends the SQL session and displays the retrieved row to the online user:

```
MOVE MAP-EMP-ID TO EMP-ID.
MOVE MAP-JOB-ID TO JOB-ID.
EXEC SQL
  SELECT EMP ID,
           JOB_ID,
           SALARY_AMOUNT,
          LAST_UPDATED
      INTO :EMP-ID,
           :JOB-ID,
           :SALARY-AMOUNT,
           :LAST-UPDATED
      FROM POSITION
     WHERE EMP_ID = :EMP-ID
END-EXEC.
EXEC SQL
  SUSPEND SESSION
END-EXEC.
  .
  .
 .
 MAP OUT ...
 (Pseudoconverse)
```
Following the pseudoconverse, the program issues an update to the single row using input from the online user. The update executes only if the row has not been modified since it was retrieved:

```
MAP IN ...
MOVE MAP-SALARY-AMOUNT TO SALARY-AMOUNT.
EXEC SQL
   RESUME SESSION
END-EXEC.
EXEC SQL
   UPDATE POSITION
    SET SALARY AMOUNT = : SALARY-AMOUNT,
         LAST_UPDATED = CURRENT TIMESTAMP
    WHERE EMP_ID = :EMP-IDAND JOB ID = :JOB-ID AND LAST_UPDATED = :LAST-UPDATED
END-EXEC.
IF SQLCODE = 100 PERFORM ROW-CHANGED.
```
# <span id="page-162-0"></span>**Managing Concurrent Sessions**

The ability to maintain concurrent active sessions allows the program to access multiple databases with parallel database transactions. For example, one session can retrieve data from one database and, using that data, perform an update operation on another database.

### **Caution When Transaction Sharing Is Not in Effect**

If an application attempts to access the *same* database in concurrent sessions, there is an inherent risk of deadlock; however, transaction sharing can be used to avoid such deadlocks.

**Note:** For more information about the use of transaction sharing, se[e Writing an SQL](#page-26-0)  [Program](#page-26-0) (see page 27) and the *CA IDMS Database Administration Guide*.

### **Session Management Concepts**

### **Concurrent Session Identifier**

When a session begins, CA IDMS assigns an identifier to the session and maintains the session identifier internally. All SQL statements implicitly reference the session identifier during execution.

If there are multiple concurrent sessions, each session has its own session ID. To manage multiple sessions, an application must manipulate the session identifier directly.

### **Data Declaration Requirements**

To manipulate the session identifier, the program must first:

- Declare one host variable of usage SQLSESS
- Define a variable in working storage for each of the multiple sessions that the program will maintain

When the program begins an SQL session, CA IDMS returns the session identifier to the SQLSESS host variable that the program has defined. The program must save the SQLSESS value of each concurrent session.

### **How CA IDMS Uses the SQLSESS Variable**

If the program declares an SQLSESS host variable, all calls to CA IDMS pass the SQLSESS host variable as a parameter to indicate the session to which the SQL statements should be directed.

CA IDMS does not alter the session ID value in this parameter unless the statement being executed terminates the session (that is, on a COMMIT, RELEASE, or ROLLBACK RELEASE). If the session is terminated, CA IDMS initializes the SQLSESS host variable.

### **What the Program Must Do**

Before executing an SQL statement, the application must ensure that the correct session ID value has been moved to the SQLSESS host variable.

# **Implementing Concurrent Sessions**

### **Declaring the SQLSESS Host Variable**

To implement concurrent sessions, the program must declare a host variable to which CA IDMS assigns the session identifier of the active SQL session:

EXEC SQL BEGIN DECLARE SECTION END-EXEC.

01 IDMS-SESS-ID USAGE SQLSESS.

EXEC SQL END DECLARE SECTION END-EXEC.

### **Saving the Session ID Value**

The precompiler expands the SQLSESS host variable to an 8-byte character field. Therefore, to save session ID values, the application program must define work fields that also are 8-byte character fields:

WS-SESSION-IDS. 05 SESS1-ID PIC X(8). 05 SESS2-ID PIC X(8).

### **Multiple Session Steps**

These are the steps in a typical scenario for managing multiple sessions:

- 1. Begin a session accessing Database 1
- 2. Move IDMS-SESS-ID to SESS1-ID
- 3. Initialize IDMS-SESS-ID by moving spaces to it
- 4. CONNECT TO Database 2
- 5. Move IDMS-SESS-ID to SESS2-ID

At this point, the current session ID value is the one representing the second session. To make the first session the current session, the application program would move the value in SESS1-ID to IDMS-SESS-ID.

### **Multiple Sessions Started by One Program**

The following diagram illustrates a scenario in which a program manages session IDs to maintain multiple concurrent sessions.

In this case, the mainline program initiates both sessions and passes the appropriate session ID to each subordinate program to indicate which session the subprogram should process. Each subprogram must also declare a session identifier to hold the value passed from the mainline program.

### Mainline

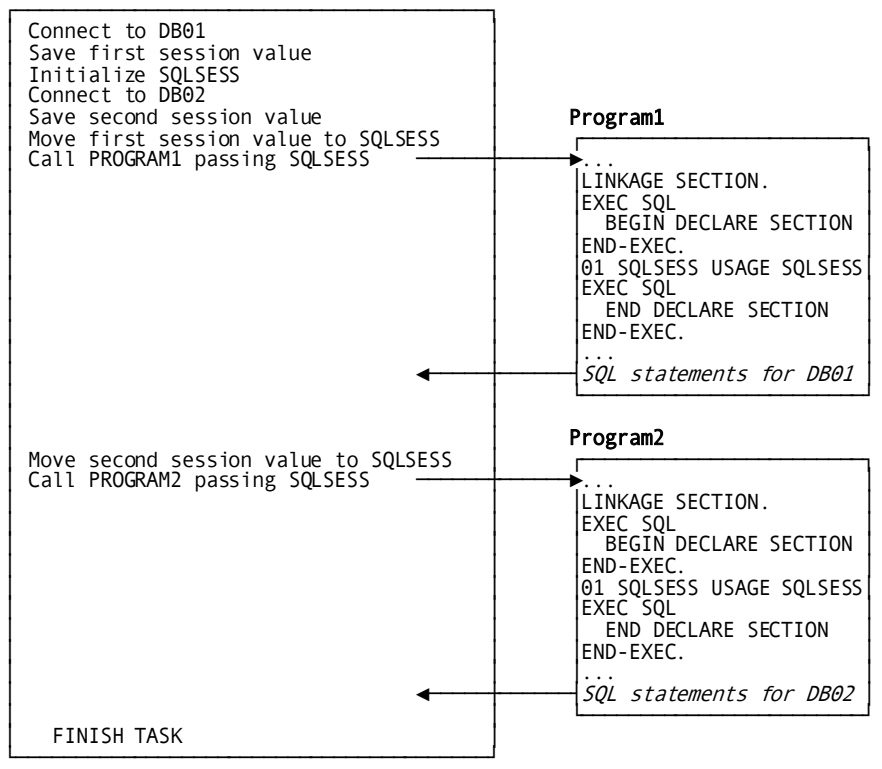

### **Multiple Sessions Started by Different Programs**

The following diagram illustrates a scenario in which multiple sessions are begun by multiple programs.

In this case, Program 1 must declare a session ID to indicate that a separate session is desired; otherwise, the CONNECT statement will return an error. However, no manipulation of the session ID is required.

#### Mainline

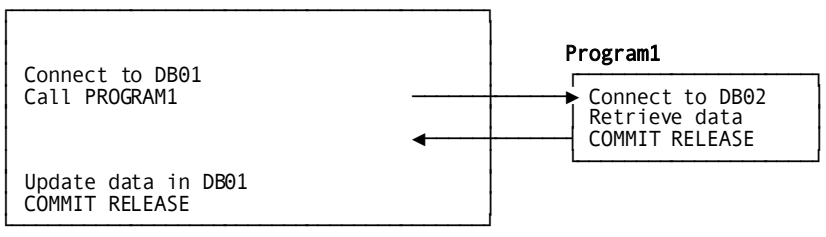

# <span id="page-166-0"></span>**Creating and Using a Temporary Table**

A temporary table differs from a database table in these ways:

- A temporary table exists only as long as the database transaction in which it is created
- You cannot create an index on a temporary table
- A temporary table cannot be referenced in a view or a referential constraint
- A temporary table cannot be accessed by another database transaction

With the above exceptions, a program can access a temporary table and manipulate temporary table data as it does with a database table.

### **Why Use a Temporary Table**

A temporary table can be useful for certain processing requirements, such as to:

- Take a snapshot of information in the database
- Avoid re-accessing base tables multiple times to retrieve the same information, to process efficiently and assure that the information does not change
- Perform certain operations that cannot be done with a single SQL statement, such as inserting rows into a table using data retrieved from the same table

### **Caution Using a Temporary Table**

Since you cannot create an index on a temporary table, access to a temporary table is always serial. Accessing data in a temporary table with many rows may degrade the performance of the program.

### **How You Create a Temporary Table**

You create a temporary table in the procedural section of the program by issuing a CREATE TEMPORARY TABLE statement. This statement requires:

- A temporary table name
- Column names
- Column definitions

CA IDMS maintains temporary tables in the scratch area. The program does not supply information about the physical characteristics of a temporary table.

**Note:** For more information about creating temporary tables in particular, see the *CA IDMS SQL Reference Guide*. For more information about creating tables in general, see the *CA IDMS Database Administration Guide*.

### **Naming a Temporary Table**

When you create a temporary table, you should name it in a way that cannot match the name of any table or view that may be created. If a temporary table name matches the name of a base table or view, the optimizer will assume the name refers to the base table or view, and the temporary table will not be accessed.

### **Cursor for a Temporary Table**

The program can declare a cursor for a temporary table. However, when you create the access module for the program, the optimizer issues a warning in response to any reference to the temporary table other than in the CREATE TEMPORARY TABLE statement.

The programmer has the responsibility of verifying that the cursor declaration and the CREATE TEMPORARY TABLE statement are compatible.

### **Temporary Table Example**

In this example, the program creates a temporary table of manager names and ids using information in the EMPLOYEE table. (The EMPLOYEE table itself associates the id of a manager with the name of the subordinate employee, not the name of the mana ger.) Using a cursor, the program accesses a row of the temporary table and selects employees from the EMPLOYEE table who report to the manager identified in the temporary table row.

This is the cursor declaration and the statement to create the temporary table:

WORKING STORAGE SECTION.

```
EXEC SQL
DECLARE TEMP_CRSR CURSOR FOR
   SELECT *
     FROM TEMP_MGR
     ORDER BY 3
END EXEC
 .
 .
 .
PROCEDURE DIVISION.
EXEC SQL
   CREATE TEMPORARY TABLE TEMP_MGR
         (TEMP_MGR_ID INTEGER,
        TEMP_FNAME CHAR(20),
        TEMP_LNAME    CHAR(20))
END-EXEC.
```
This statement adds manager information to the temporary table:

```
EXEC SQL
  INSERT INTO TEMP_MGR
   SELECT DISTINCT E.MANAGER_ID,
          M.EMP_FNAME,
          M.EMP_LNAME
     FROM EMPLOYEE E, EMPLOYEE M
    WHERE E.MANAGER ID = M.EMP ID
END-EXEC.
```
This statement establishes a current cursor row for the temporary table:

```
EXEC SQL
   FETCH TEMP_CRSR
     INTO :MGR-ID,
           :MGR-FNAME,
           :MGR-LNAME
END-EXEC.
```
This statement performs a bulk select of employees who report to the manager in the current cursor row. Depending on processing requirements, this statement could be a bulk fetch:

```
EXEC SQL
  SELECT EMP FNAME,
          EMP_LNAME,
          DEPT_ID
     BULK :BULK-EMPLOYEE
     FROM EMPLOYEE
     WHERE MANAGER_ID = :MGR-ID
       AND TERMINATION_DATE IS NULL
END-EXEC.
```
# <span id="page-168-0"></span>**Bill-of-materials Explosion**

This section presents a sample program that performs a bill-of-materials explosion. A discussion of the concepts involved precedes the sample program.

### **What to Do**

### **Maximum Level**

The sample program establishes a value of 100 as the limit of levels for the explosion in its use of the MAX-LEVELS variable. A limit of 100 is for illustration only; a program can set a higher or lower limit.

LIMITS-AND-CONSTANTS.

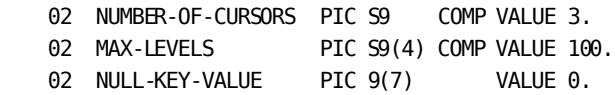

### **Cursor Declarations**

The program declares three different cursors with identical definitions. The cursor issues a join of the PART and COMPONENT tables that produces a result table of component parts for each part.

```
EXEC SQL DECLARE CURSOR1 CURSOR FOR
    SELECT COMPONENT PART,
             QUANTITY,
            PART_NAME
      FROM COMPONENT C,
            PART P
      WHERE C.PART = :CURRENT-KEY
        AND C.COMPONENT_PART > :PREVIOUS-COMPONENT
        AND P.NUMBER = C.PART
      ORDER BY COMPONENT_PART
END-EXEC
EXEC SQL DECLARE CURSOR2 CURSOR FOR
     SELECT COMPONENT_PART,
             QUANTITY,
            PART_NAME
      FROM COMPONENT C,
            PART P
      WHERE C.PART = :CURRENT-KEY
 .
 .
 .
```
The minimum number of cursors needed is two. Theoretically, the program could declare more cursors with identical definitions, up to a number of cursors equal to the maximum level for the explosion. However, for most bill-of-material explosions, it is more practical and efficient to add program logic that allows the three cursors to be reused as illustrated in the sample program later in this section.

### **Getting the First Row**

The GET-FIRST-ROW section of the program issues a single-row select from the PART table. The search condition equates an input part number (TOP-KEY), the part to be exploded, with PART\_NUMBER, the unique key of the PART table.

This select verifies the existence of the part and also retrieves its name.

```
EXEC SQL
 SELECT PART_NUMBER, PART_NAME
    INTO :CURRENT-KEY, :COMPONENT-NAME
     FROM PART
   WHERE PART NUMBER = :TOP-KEYEND-EXEC.
```
### **Going to the First Level**

In the FETCH-NEXT-ROW section, the program opens a cursor to retrieve the component parts that make up the current part, whose number it has assigned to CURRENT-KEY. The program fetches the first row of the cursor result table.

```
FETCH-NEXT-ROW SECTION.
```
PERFORM OPEN-CURRENT-CURSOR.

 IF CURRENT-CURSOR = 1 EXEC SQL FETCH CURSOR1 INTO :COMPONENT-KEY, :QTY, :COMPONENT-NAME END-EXEC ELSE IF CURRENT-CURSOR = 2

### **Going Down More Levels**

. . .

If the first fetch succeeds, the program executes the DOWN-ONE-LEVEL section. In this section, the program:

- Assigns the part number in the first row fetched to CURRENT-KEY
- Increments the current level by 1
- Increments the current cursor by 1 if the current cursor is less than 3

Because the program reuses the three cursors, it attempts to close a cursor in the CLOSE-CURRENT-CURSOR section before it opens the cursor in the OPEN-CURRENT-CURSOR section. For the first three levels of the explosion, the DBMS will ignore the CLOSE statement because the specified cursor has not yet been opened. Using the part number retrieved in the fetch by the previous cursor, the program now fetches the first component part of the next level down by opening the current cursor and fetching from it. This logic is repeated until a fetch returns an SQLCODE of 100 (in effect, no more levels) or the defined maximum level is reached.

### **Saved Keys**

.

Each time it goes down a level, the program saves the part number used in the fetch:

```
DOWN-ONE-LEVEL SECTION.
     IF CURRENT-LEVEL > MAX-LEVELS
        NEXT SENTENCE
     ELSE
        MOVE COMPONENT-KEY TO CURRENT-KEY
        MOVE COMPONENT-KEY TO SAVE-KEY (CURRENT-LEVEL)
 .
 .
```
By saving the key, the program can later retrieve the part number for a level and execute the backup logic described below.

#### **When There Are No More Levels**

When there are no more levels, the program executes the BACKUP-ONE-LEVEL section. It subtracts 1 from the level number and retrieves the saved keys for the current and previous levels.

```
BACKUP-ONE-LEVEL SECTION.
     SUBTRACT 1 FROM CURRENT-LEVEL.
    IF CURRENT-LEVEL > 0 MOVE SAVE-KEY (CURRENT-LEVEL) TO PREVIOUS-COMPONENT.
     IF CURRENT-LEVEL > 1
        MOVE SAVE-KEY (CURRENT-LEVEL - 1) TO CURRENT-KEY
.
```
. .

> Since the cursor result tables are ordered by component part number and one of the conditions of each is C.COMPONENT\_PART > :PREVIOUS-COMPONENT, the program re-establishes cursor position in the list of components by limiting the rows selected to those not yet processed. Each time a cursor is re-opened, the first row of the result table is the next component to be processed,

This allows the program both to reuse a cursor and to fetch the next row for the previous level.

### **Completing the Explosion**

The process of going down a level until there are no more levels, going back one level, and attempting to go down again is repeated until backing up reaches the top level. The bill-of-materials explosion is now complete.

# **Sample Program**

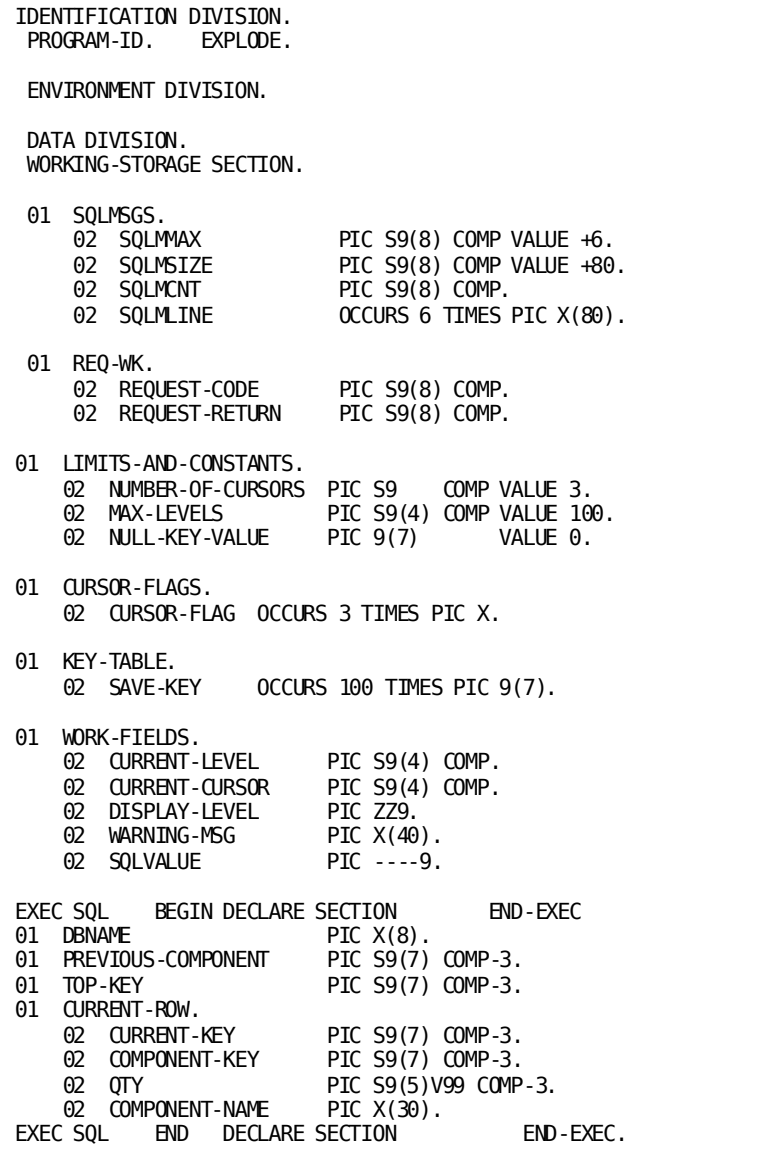

```
*********************************************************
             DECLARE CURSORS
EXEC SQL DECLARE CURSOR1 CURSOR FOR
     SELECT COMPONENT PART,
             QUANTITY,
            PART_NAME
      FROM COMPONENT C,
             PART P
      WHERE C.PART = :CURRENT-KEY
        AND C.COMPONENT_PART > :PREVIOUS-COMPONENT
       AND P.NUMBER = C.PART ORDER BY COMPONENT_PART
END-EXEC
EXEC SQL DECLARE CURSOR2 CURSOR FOR
     SELECT COMPONENT PART,
             QUANTITY,
            PART_NAME
       FROM COMPONENT C,
            PART P
      WHERE C.PART = :CURRENT-KEY
         AND C.COMPONENT_PART > :PREVIOUS-COMPONENT
        AND P.NUMBER = C.PART ORDER BY COMPONENT_PART
END-EXEC
EXEC SQL DECLARE CURSOR3 CURSOR FOR
      SELECT COMPONENT_PART,
             QUANTITY,
            PART_NAME
       FROM COMPONENT C,
             PART P
       WHERE C.PART = :CURRENT-KEY
         AND C.COMPONENT_PART > :PREVIOUS-COMPONENT
        AND P.NUMBER = \overline{C}. PART
       ORDER BY COMPONENT_PART
END-EXEC
*********************************************************
PROCEDURE DIVISION.
EXEC SQL
   WHENEVER SQLERROR GO TO SQL-ERROR
END-EXEC.
```

```
MAINLINE SECTION.
 ACCEPT DBNAME.
 ACCEPT TOP-KEY.
* INITIALIZE VARIABLES TO GET US STARTED
     MOVE 1 TO CURRENT-LEVEL.
     MOVE 1 TO CURRENT-CURSOR.
     MOVE SPACES TO CURSOR-FLAGS.
     MOVE NULL-KEY-VALUE TO PREVIOUS-COMPONENT.
*
      PERFORM GET-FIRST-ROW.
      PERFORM FETCH-NEXT-ROW
      UNTIL CURRENT-LEVEL = 0.
      EXEC SQL COMMIT RELEASE END-EXEC.
      GOBACK.
GET-FIRST-ROW SECTION.
     EXEC SQL CONNECT TO :DBNAME END-EXEC.
      EXEC SQL
 SELECT PART_NUMBER, PART_NAME
 INTO :CURRENT-KEY, :COMPONENT-NAME
         FROM PART
         WHERE PART_NUMBER = :TOP-KEY
      END-EXEC.
     IF SQLCODE = 100 MOVE 0 TO CURRENT-LEVEL
 DISPLAY '***** INVALID PART NUMBER: '
                 TOP-KEY
      ELSE
        DISPLAY '***** BILL OF MATERIALS FOR '
                'PART: ' CURRENT-KEY ' '
                COMPONENT-NAME ' *****'
        DISPLAY '**********************************'
                '**********************************'
                 '**********************************'.
```

```
FETCH-NEXT-ROW SECTION.
     PERFORM OPEN-CURRENT-CURSOR.
      IF CURRENT-CURSOR = 1
        EXEC SQL
          FETCH CURSOR1 INTO
              :COMPONENT-KEY, :QTY, :COMPONENT-NAME
        END-EXEC
     ELSE IF CURRENT-CURSOR = 2 EXEC SQL
          FETCH CURSOR2 INTO
             :COMPONENT-KEY, :QTY, :COMPONENT-NAME
        END-EXEC
 ELSE IF CURRENT-CURSOR = 3
 EXEC SQL
          FETCH CURSOR3 INTO
              :COMPONENT-KEY, :QTY, :COMPONENT-NAME
        END-EXEC.
     IF SQLODE = 100 PERFORM BACKUP-ONE-LEVEL
      ELSE
         PERFORM PRINT-CURRENT-ROW
        PERFORM DOWN-ONE-LEVEL.
OPEN-CURRENT-CURSOR SECTION.
      IF CURSOR-FLAG (CURRENT-CURSOR) NOT = 'O'
       MOVE 'O' TO CURSOR-FLAG (CURRENT-CURSOR)<br>IF CURRENT-CURSOR = 1
                CURRENT-CURSOR = 1 EXEC SQL
              OPEN CURSOR1
           END-EXEC
         ELSE IF CURRENT-CURSOR = 2
           EXEC SQL
              OPEN CURSOR2
           END-EXEC
         ELSE IF CURRENT-CURSOR = 3
           EXEC SQL
               OPEN CURSOR3
            END-EXEC.
```

```
CLOSE-CURRENT-CURSOR SECTION.
      IF CURSOR-FLAG (CURRENT-CURSOR) = 'O'
       MOVE ' ' TO CURSOR-FLAG (CURRENT-CURSOR)<br>IF CURRENT-CURSOR = 1
                CURRENT-CURSOR = 1 EXEC SQL
              CLOSE CURSOR1
            END-EXEC
         ELSE IF CURRENT-CURSOR = 2
            EXEC SQL
               CLOSE CURSOR2
            END-EXEC
 ELSE IF CURRENT-CURSOR = 3
EXEC SQL
              CLOSE CURSOR3
            END-EXEC.
DOWN-ONE-LEVEL SECTION.
      IF CURRENT-LEVEL > MAX-LEVELS
        NEXT SENTENCE
      ELSE
        MOVE COMPONENT-KEY TO CURRENT-KEY
        MOVE COMPONENT-KEY TO SAVE-KEY (CURRENT-LEVEL)
        MOVE NULL-KEY-VALUE TO PREVIOUS-COMPONENT
         ADD 1 TO CURRENT-LEVEL
         IF CURRENT-CURSOR = MAX-CURSORS
            MOVE 1 TO CURRENT-CURSOR
           PERFORM CLOSE-CURRENT-CURSOR
         ELSE
            ADD 1 TO CURRENT-CURSOR
            PERFORM CLOSE-CURRENT-CURSOR.
BACKUP-ONE-LEVEL SECTION.
      SUBTRACT 1 FROM CURRENT-LEVEL.
      IF CURRENT-LEVEL > 0
        MOVE SAVE-KEY (CURRENT-LEVEL) TO PREVIOUS-COMPONENT.
      IF CURRENT-LEVEL > 1
        MOVE SAVE-KEY (CURRENT-LEVEL - 1) TO CURRENT-KEY
      ELSE
        MOVE TOP-KEY TO CURRENT-KEY.
      PERFORM CLOSE-CURRENT-CURSOR.
      IF CURRENT-CURSOR = 1
        MOVE MAX-CURSORS TO CURRENT-CURSOR
      ELSE
         SUBTRACT 1 FROM CURRENT-CURSOR.
```

```
PRINT-CURRENT-ROW SECTION.
     MOVE CURRENT-LEVEL TO DISPLAY-LEVEL.
     IF CURRENT-LEVEL > MAX-LEVELS
        MOVE 'MAXIMUM LEVEL, COMPONENTS NOT LISTED'
             TO WARNING-MSG
     ELSE
 MOVE SPACES TO WARNING-MSG.
 DISPLAY ' ' DISPLAY-LEVEL
 ' PART: ' COMPONENT-KEY
             ' ' COMPONENT-NAME
             ' QTY: ' QTY
 ' ' WARNING-MSG.
                SECTION.
     DISPLAY '****************** ERROR IN SQL STATEMENT'
            ...<br>' **************************
    DISPLAY 'PROGRAM ' SQLPGM<br>DISPLAY 'COMPILED' ' SQLDATE
    DISPLAY 'COMPILED
 MOVE SQLCLNO TO SQLVALUE.
 DISPLAY 'SQL LINE NUMBER ' SQLVALUE
    DISPLAY SUL LINE NO. - -<br>MOVE SQLCODE TO SQLVALUE.<br>SQLVALUE.
 DISPLAY 'SQLCODE ' SQLVALUE
 MOVE SQLCERC TO SQLVALUE.
 DISPLAY 'REASON CODE ' SQLVALUE
 MOVE SQLCERC TO SQLVALUE.
 DISPLAY 'ERROR CODE ' SQLVALUE
 MOVE SQLCNRP TO SQLVALUE.
 DISPLAY 'ROWS PROCESSED ' SQLVALUE
     MOVE 4 TO REQUEST-CODE.
     CALL 'IDMSIN01' USING SQLRPB, REQ=WK,
           SQLCA, SQLMSGS.
     IF REQUEST-RETURN NOT = 4
       MOVE 1 TO LINE-CNT
       PERFORM DISP=MSG UNTIL LINE-CNT > SQLMCNT.
DISP-MSG SECTION.
     DISPLAY SQLMLINE (LINE-CNT).
     ADD 1 TO LINE-CNT.
```
# **Chapter 8: Using Dynamic SQL**

This section contains the following topics:

[Dynamic SQL](#page-180-0) (see page 181) [Dynamic Insert, Update, and Delete Operations](#page-181-0) (see page 182) [Executing Prepared SELECT Statements](#page-186-0) (see page 187) [Executing Prepared CALL Statements](#page-192-0) (see page 193) [Dynamic SQL Caching](#page-197-0) (see page 198)

# <span id="page-180-0"></span>**Dynamic SQL**

Depending on the processing requirement of the program and the capabilities of the programming language, you will need to implement dynamic SQL.

Dynamic SQL refers to an SQL statement that is not known to the program at precompile time and therefore is compiled dynamically when the program executes. CA IDMS provides dynamic SQL to allow the program to formulate, compile, and execute a DML statement at runtime.

#### **To Insert, Update, or Delete**

You implement dynamic SQL with a small set of SQL statements. For SQL DML other than SELECT or CALL, these statements are:

- EXECUTE IMMEDIATE-Dynamically compiles and executes the statement
- PREPARE-Dynamically compiles the statement
- EXECUTE-Executes a prepared statement

If the statement to be dynamically compiled could be issued more than once in the program, you should use the combination of PREPARE and EXECUTE statements.

#### **To Select**

To dynamically compile and execute a SELECT statement, you take these steps:

- 1. Formulate the statement
- 2. Prepare the statement and optionally describe the result table to CA IDMS
- 3. Declare or allocate a cursor using the dynamically compiled SELECT statement

#### **To CALL an SQL Invoked Procedure**

To dynamically compile and execute a CALL statement, you take these steps:

- 1. Formulate the statement
- 2. Prepare the statement and optionally describe the result table to CA IDMS
- 3. Declare or allocate a cursor using the dynamically compiled CALL statement

#### **Host Language Dependency**

If the number and type of columns in a dynamic SELECT or CALL are not known at compile time, the host language must provide explicit support for dynamic storage allocation because the variable storage requirements for the data to be retrieved can be derived only from information returned to the SQLDA when the SELECT statement is prepared.

#### **No Host Variables, Local Variables, or Routine Parameters**

A dynamic SQL statement that is prepared or executed using an EXECUTE IMMEDIATE statement cannot reference host variables, local variables, or routine parameters within the text of the statement. If you want to repeatedly execute a statement, such as an UPDATE, using different update values each time, you must use dynamic parameters in place of variables or parameters.

**Note:** For more information about dynamic parameters, see the *CA IDMS SQL Reference Guide*.

#### **Precompiling with NOINSTALL**

A program that consists entirely of dynamic SQL statements, session and transaction management statements, requires no RCM. Therefore, you may precompile such a program with the NOINSTALL option. This directs the precompiler to check syntax and not to store an RCM, thus eliminating the need for updating the dictionary. If SQL requests will be issued from more than one program within a single transaction, each such program must have its RCM included in the access module being used. This requirement holds, regardless of whether all of the statements within a program are dynamic or not. As general practice, you should avoid specifying the NOINSTALL option.

# <span id="page-181-0"></span>**Dynamic Insert, Update, and Delete Operations**

You can perform a dynamic insert, update, or delete using EXECUTE or EXECUTE IMMEDIATE. EXECUTE is valid only when the statement has been dynamically compiled with a PREPARE statement.

### **Using EXECUTE IMMEDIATE**

#### **When to Use It**

Use EXECUTE IMMEDIATE to dynamically compile and execute a statement that will be issued only once in the transaction.

If a program consists mainly of dynamic SQL statements, consider using EXECUTE IMMEDIATE for the few remaining SQL statements. You can precompile the program with the NOINSTALL option, eliminating an RCM and an access module to execute the program. This may be more efficient in your processing environment.

#### **EXECUTE IMMEDIATE example**

In this example, the program builds an INSERT statement in working storage and moves the complete statement to a host variable, STATEMENT-TEXT. The program issues an EXECUTE IMMEDIATE statement on the text contained in the host variable:

```
DATA DIVISION.
WORKING-STORAGE SECTION.
01 INSERT-STATEMENT-TEXT.
     02 FILLER PIC X(21) VALUE
          "INSERT INTO C_DIVISION VALUES ('".
     02 DIV-CODE-TEXT \overline{ } PIC X(3).<br>02 FILLER PIC X(3)
                          PIC X(3) VALUE
\cdots \cdots , \cdots ,
 02 DIV-NAME-TEXT PIC X(40).
 02 FILLER PIC X(2) VALUE
\cdots . The set of \cdots 02 DIV-HEAD-ID-TEXT PIC X(4).
     02 FILLER PIC X(3) VALUE
          ")".
EXEC SQL BEGIN DECLARE SECTION END-EXEC.
01 STATEMENT-TEXT PIC X(76).
EXEC SQL END DECLARE SECTION END-EXEC.
PROCEDURE DIVISION.
MOVE INPUT-DIV-CODE TO DIV-CODE-TEXT.
MOVE INPUT-DIV-NAME TO DIV-NAME-TEXT.
MOVE INPUT-DIV-HEAD-ID TO DIV-HEAD-ID-TEXT.
MOVE INSERT-STATEMENT-TEXT TO STATEMENT-TEXT.
EXEC SQL
EXECUTE IMMEDIATE :STATEMENT-TEXT
END-EXEC.
```
#### **Error-checking**

There is no error-checking technique that is specific to EXECUTE IMMEDIATE. Check for SQLCODE < 0, or check for a specific SQLSTATE value if appropriate.

### **Using PREPARE**

#### **Why You Use PREPARE**

You use the PREPARE statement to dynamically compile an SQL statement that is formulated at runtime. You should prepare the statement if:

- The statement may be issued more than once during a transaction
- The statement may be a SELECT

#### **Determining Information About the Prepared Statement**

You can use either the DESCRIBE option of the PREPARE statement or a separate DESCRIBE statement to determine the following information:

- Whether the prepared statement is a SELECT
- If the prepared statement is a SELECT, the number of result columns to be returned and the name and format of each of the result columns
- The format of any dynamic parameters that must be supplied as input values when the statement is executed or an associated cursor is opened

To retrieve this information, you must allocate at l east one SQL descriptor area. You need to allocate two descriptor areas if you want to retrieve information about both result columns and dynamic parameters.

**Note:** Descriptor areas must be defined using the SQLDA structure.

#### **Declaring SQLDA**

The program can declare the default descriptor area SQLDA with an INCLUDE statement:

```
EXEC SQL
   INCLUDE SQLDA
     NUMBER OF COLUMNS 20
END-EXEC.
```
#### **Declaring SQLDA in CA ADS**

If you are using descriptor areas in CA ADS, you can create a work record layout through IDD as described in the *CA ADS User Guide*. This work record must match the SQLDA layout and the initial values should conform to the data types.

The following example displays the CA ADS format of the SQLDA:

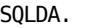

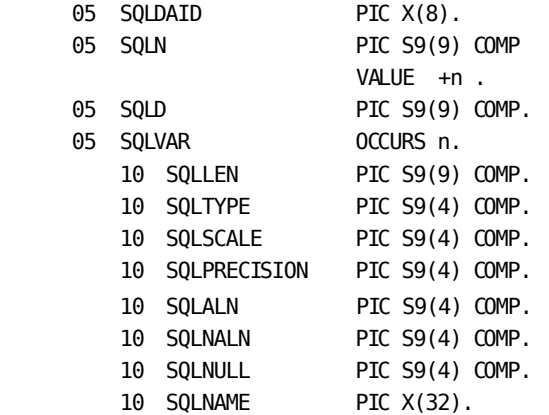

where n is the maximum number of occurrences of SQLVAR

#### **SQLDA Values**

An SQL descriptor area used to retrieve information about the output of the prepared statement contains the following values:

The value in SQLD indicates whether the statement is:

- A SELECT statement if the value is greater than 0
- Not a SELECT statement if the value is equal to 0

If greater than 0, SQLD is the number of columns in the result table of the SELECT statement.

The value in SQLN indicates the maximum number of columns the descriptor area can describe:

- The number specified in the NUMBER OF COLUMNS parameter of the INCLUDE statement
- If SQLD is greater than SQLN, the descriptor area is too small to describe the result table.

SQLVAR is a structure that occurs SQLN times. Each occurrence contains information about a result column.

**Note:** For more information, see the *CA IDMS SQL Reference Guide*.

#### **PREPARE Example**

In this example, the program has formulated an SQL statement and has moved the character string into the host variable STATEMENT-STRING:

```
EXEC SQL
   PREPARE DYNAMIC_STATEMENT
     FROM :STATEMENT-STRING
     DESCRIBE INTO SQLDA
END-EXEC.
```
#### **Error-checking**

If a PREPARE statement fails to execute at runtime, CA IDMS returns a negative value to SQLCODE.

If the SQLCODE value is -4, there may be a syntax error in the statement. If there is, the offset within the statement at which the syntax error occurred is returned to the SQLCSER field of the SQLCA.

### **Using EXECUTE**

#### **Why You Use EXECUTE**

You use EXECUTE to execute a dynamically compiled (prepared) statement other than SELECT. This is the format of the EXECUTE statement:

EXEC SQL EXECUTE *statement-name* END-EXEC.

The parameter *statement-name* must correspond to the value in the same parameter of a PREPARE statement that has already been issued in the same transaction.

#### **EXECUTE Example**

In this example, the statement prepared in an earlier example is executed:

EXEC SQL EXECUTE DYNAMIC\_STATEMENT END-EXEC.

#### **Error-checking**

There is no error-checking technique that is specific to EXECUTE. Check for SQLCODE < 0, or check for a specific SQLSTATE value if appropriate.

#### **Repeating EXECUTE**

You can repeat an EXECUTE statement in the same transaction because CA IDMS retains all dynamically compiled statements for the duration of the transaction.

If the program prepares more than one statement in a database transaction using the same statement name, an EXECUTE issued for the statement name will execute the most recently prepared statement.

# <span id="page-186-0"></span>**Executing Prepared SELECT Statements**

This section presents a sample program that prepares a SELECT statement and executes it dynamically. A discussion of the concepts involved precedes the sample program.

### **What to Do**

#### **Declaring a Cursor**

To execute a prepared SELECT statement, the program must first declare a cursor for the prepared statement.

The sample program declares this cursor:

EXEC SQL DECLARE CURSOR1 CURSOR FOR SELECT\_STATEMENT END-EXEC.

#### **Preparing the Statement**

Before opening a cursor defined with a dynamic SQL statement, the program must prepare the statement.

The sample program issues this PREPARE statement:

EXEC SQL PREPARE SELECT\_STATEMENT FROM :STATEMENT-TEXT END-EXEC.

#### **Building the Statement Text**

In the sample program, the host variable STATEMENT-TEXT contains a character string consisting of a fixed portion of the statement to which input text is added when the program executes.

The fixed portion of the statement specifies table and columns from which data is selected. This part of the statement is initialized in working storage:

FIRST-PART-OF-STATEMENT.

02 FILLER PIC X(32) VALUE 'SELECT EMP\_ID, EMP\_FNAME,'. 02 FILLER PIC X(32) VALUE ' EMP\_LNAME, DEPT\_ID,'. 02 FILLER PIC X(32) VALUE ' MANAGER\_ID, START\_DATE '. 02 FILLER PIC X(32) VALUE ' FROM DEMO.EMPL\_VIEW\_1 '.

The variable portion of the statement, which can specify additional selection criteria such as an ORDER BY or a WHERE clause, is completed when BUILD-SQL-STATEMENT section of the program executes.

#### **Declaring a Host Variable Array**

The sample program performs a bulk fetch after it opens the cursor. The bulk fetch requires a host variable array to receive the data.

The sample program declares the host variable array within an SQL declaration section using this INCLUDE statement:

```
FETCH-BUFFER.
EXEC SQL
    INCLUDE TABLE DEMO.EMPL_VIEW_1
              (EMP_ID, EMP_FNAME, EMP_LNAME,
                DEPT_ID, MANAGER_ID, START_DATE)
              NUMBER OF ROWS 50
              LEVEL 02
```
END-EXEC.

#### **Executing the Fetch**

After the program builds the statement text, prepares the statement, and opens the cursor, it issues the bulk fetch:

FETCH-ROWS SECTION. EXEC SQL FETCH CURSOR1 BULK :FETCH-BUFFER END-EXEC. MOVE 1 TO ROW-CTR. PERFORM DISPLAY-ROW UNTIL ROW-CTR > SQLCNRP.

# **Sample Program**

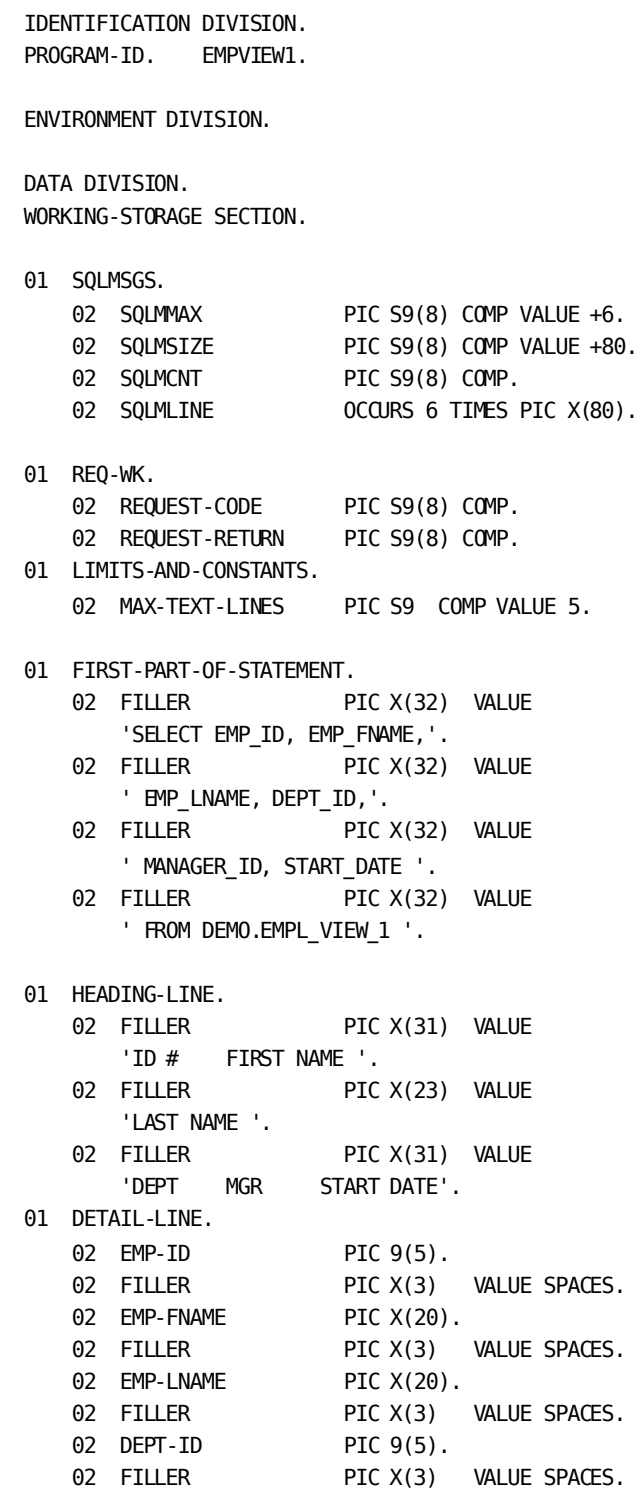

02 MANAGER-ID PIC 9(5).<br>
02 FILLER PIC X(3) VALUE SPACES.<br>
02 START-DATE PIC X(10).<br>
WORK-FIELDS. 01 WORK-FIELDS. 02 ROW-CTR PIC S99 COMP.<br>02 TEXT-CTR PIC S99 COMP. 02 INPUT-LINE. 03 END-CHAR PIC X. 88 END-STATEMENT VALUE '; '. 03 FILLER PIC X(79).<br>02 SQLVALUE PIC -----9. 01 STATEMENT-TXT2. SIATEMENT-TATZ.<br>02 FIXED-PART PIC X(128). 02 VARIABLE-PART. 03 TEXT-LINES OCCURS 5 TIMES PIC X(80). EXEC SQL BEGIN DECLARE SECTION END-EXEC 77 DBNAME PIC X(8). 01 STATEMENT-TEXT PIC  $X(641)$ . 01 FETCH-BUFFER. EXEC SQL INCLUDE TABLE DEMO.EMPL\_VIEW\_1 (EMP ID, EMP FNAME, EMP LNAME, DEPT ID, MANAGER ID, START DATE) NUMBER OF ROWS 50 LEVEL 02 END-EXEC. EXEC SQL END DECLARE SECTION **END-EXEC** \*\*\*\*\* \*\*\*\*\* **DECLARE CURSORS** EXEC SQL DECLARE CURSOR1 CURSOR FOR SELECT\_STATEMENT **END-EXEC** PROCEDURE DIVISION. EXEC SQL WHENEVER SQLERROR GO TO SQL-ERROR

END-EXEC.

```
MAINLINE SECTION.
   ACCEPT DBNAME.
   MOVE FIRST-PART-OF-STATEMENT TO FIXED-PART.
   MOVE 1 TO TEXT-CTR.
   PERFORM BUILD-SQL-STATEMENT
      UNTIL TEXT-CTR > MAX-TEXT-LINES.
   IF END-STATEMENT
      PERFORM PREPARE-AND-OPEN-CURSOR
      PERFORM FETCH-ROWS
       UNTIL SQLCODE = 100
      EXEC SQL COMMIT RELEASE END-EXEC.
   GOBACK.
BUILD-SQL-STATEMENT SECTION.
   IF NOT END-STATEMENT
     ACCEPT INPUT-LINE
      DISPLAY INPUT-LINE.
   IF NOT END-STATEMENT
      MOVE INPUT-LINE TO TEXT-LINE (TEXT-CTR)
   ELSE
      MOVE SPACES TO TEXT-LINE (TEXT-CTR).
   ADD 1 TO TEXT-CTR.
PREPARE-AND-OPEN-CURSOR SECTION.
   EXEC SQL -- CONNECT TO DATABASE
      CONNECT TO :DBNAME
   END-EXEC.
   EXEC SQL ── SET ISOLATION MODE
      SET TRANSACTION TRANSIENT READ
   END-EXEC.
   MOVE STATEMENT-TXT2 TO STATEMENT-TEXT.
   EXEC SQL --- PREPARE THE SELECT
      PREPARE SELECT_STATEMENT FROM :STATEMENT-TEXT
   END-EXEC.
   EXEC SQL ── OPEN THE CURSOR
      OPEN CURSOR1
   END-EXEC.
   DISPLAY ' '.
```

```
DISPLAY ' '.
   DISPLAY HEADING-LINE.
    DISPLAY ' '.
FETCH-ROWS SECTION.
    EXEC SQL
      FETCH CURSOR1
         BULK :FETCH-BUFFER
   END-EXEC.
   MOVE 1 TO ROW-CTR.
    PERFORM DISPLAY-ROW
       UNTIL ROW-CTR > SQLCNRP.
DISPLAY-ROW SECTION.
   MOVE CORRESPONDING EMPL-VIEW-1 (ROW-CTR) TO DETAIL-LINE.
   DISPLAY DETAIL-LINE.
   ADD 1 TO ROW-CTR.
SQL-ERROR SECTION.
     DISPLAY '****************** ERROR IN SQL STATEMENT'
            ' ******************'.
   DISPLAY 'PROGRAM ' SQLPGM
    DISPLAY 'COMPILED ' SQLDTS
    MOVE SQLCLNO TO SQLVALUE.
    DISPLAY 'SQL LINE NUMBER ' SQLVALUE
    MOVE SQLCODE TO SQLVALUE.
    DISPLAY 'SQLCODE ' SQLVALUE
    MOVE SQLCERC TO SQLVALUE.
    DISPLAY 'REASON CODE ' SQLVALUE
    MOVE SQLCERC TO SQLVALUE.
    DISPLAY 'ERROR CODE ' SQLVALUE
    MOVE SQLCNRP TO SQLVALUE.
    DISPLAY 'ROWS PROCESSED ' SQLVALUE
    MOVE 4 TO REQUEST-CODE.
     CALL 'IDMSIN01' USING SQLRPB, REQ-WK,
          SQLCA, SQLMSGS.
     IF REQUEST-RETURN NOT = 4
      MOVE 1 TO LINE-CNT
      PERFORM DISP-MSG UNTIL LINE-CNT > SQLMCNT
 DISP-MSG SECTION.
    DISPLAY SQLMLINE (LINE-CNT).
     ADD 1 TO LINE-CNT.
```
# <span id="page-192-0"></span>**Executing Prepared CALL Statements**

This section presents a sample program that prepares a CALL statement and executes it dynamically. A discussion of the concepts involved precedes the sample program.

## **What to Do**

#### **Declaring a Cursor**

To execute a prepared CALL statement, the program must first declare a cursor for the prepared statement. The sample program declares this cursor:

EXEC SQL DECLARE CURSOR1 CURSOR FOR CALL\_STATEMENT END-EXEC.

#### **Preparing the Statement**

Before opening a cursor defined with a dynamic SQL statement, the program must prepare the statement. The sample program issues this PREPARE statement:

EXEC SQL PREPARE CALL\_STATEMENT FROM :STATEMENT-TEXT END-EXEC.

#### **Building the Statement Text**

In the sample program, the host variable STATEMENT-TEXT contains a character string consisting of a fixed portion of the statement to which input text is added when the program executes.

The fixed portion of the statement specifies the CALL statement. This part of the statement is initialized in working storage:

01 FIRST-PART-OF-STATEMENT. 02 FILLER PIC X(8) VALUE 'CALL '.

The variable portion of the statement, which specifies the *procedure-reference* in the form of [schema].procedure [parameters], is completed when BUILD-SQL-STATEMENT section of the program executes.

#### **Declaring Host Variables for 3 Parameters**

The sample program performs a fetch into 3 host variables after it opens the cursor.

The sample program declares the following host variables within an SQL declaration:

01 DETAIL-LINE.

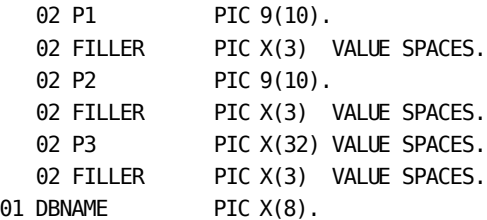

01 STATEMENT-TEXT PIC X(641).

#### **Executing the Fetch**

After the program builds the statement text, prepares the statement, and opens the cursor, it issues the fetch:

FETCH-ROWS SECTION.

EXEC SQL FETCH CURSOR1 INTO :P1, :P2, :P3

END-EXEC.

MOVE 1 TO ROW-CTR. PERFORM DISPLAY-ROW UNTIL  $ROW-CTR > SQLOMP.$ 

## **Sample Program**

#### IDENTIFICATION DIVISION.

PROGRAM-ID. DYNCALL.

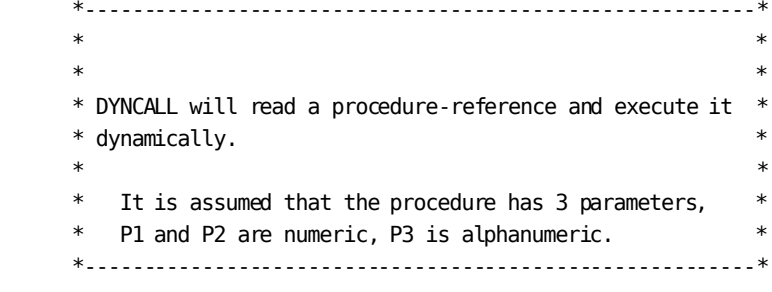

 ENVIRONMENT DIVISION. DATA DIVISION. WORKING-STORAGE SECTION. 01 SQLMSGS. 02 SQLMMAX PIC S9(8) COMP VALUE +6. 02 SQLMSIZE PIC S9(8) COMP VALUE +80. 02 SQLMCNT PIC S9(8) COMP. 02 SQLMLINE 0CCURS 6 TIMES PIC X(80). 01 REQ-WK. 02 REQUEST-CODE PIC S9(8) COMP. 02 REQUEST-RETURN PIC S9(8) COMP. 77 LINE-CNT PIC S9(8) COMP. 01 LIMITS-AND-CONSTANTS. 02 MAX-TEXT-LINES PIC S9 COMP VALUE 5. 01 FIRST-PART-OF-STATEMENT. 02 FILLER PIC X(8) VALUE 'CALL '. 01 HEADING-LINE. 02 FILLER PIC X(13) VALUE 'P1 PIC 9(10)'. 02 FILLER PIC X(13) VALUE 'P2 PIC 9(10)'. 02 FILLER PIC X(33) VALUE 'P3 X(32)'. EXEC SQL BEGIN DECLARE SECTION END-EXEC 01 DETAIL-LINE. 02 P1 PIC 9(10). 02 FILLER PIC X(3) VALUE SPACES. 02 P2 PIC 9(10). 02 FILLER PIC X(3) VALUE SPACES. 02 P3 PIC X(32) VALUE SPACES. 02 FILLER PIC X(3) VALUE SPACES. 01 DBNAME PIC X(8). 01 STATEMENT-TEXT PIC X(641). EXEC SQL END DECLARE SECTION END-EXEC

 01 WORK-FIELDS. 02 ROW-CTR PIC S99 COMP. 02 TEXT-CTR PIC S99 COMP. 02 INPUT-LINE. 03 END-CHAR PIC X. 88 END-STATEMENT VALUE ';'. 03 FILLER PIC X(79). 02 SQLVALUE PIC ----9. 01 STATEMENT-TXT2. 02 FIXED-PART PIC X(8). 02 VARIABLE-PART. 03 TEXT-LINES OCCURS 5 TIMES PIC X(80). \*\*\*\*\*\*\*\*\*\*\*\*\*\*\*\*\*\*\*\*\*\*\*\*\*\*\*\*\*\*\*\*\*\*\*\*\*\*\*\*\*\*\*\*\*\*\*\*\*\*\*\*\*\*\*\*\* \*\*\*\*\* DECLARE CURSORS \*\*\*\*\* \* \*\*\*\* EXEC SQL DECLARE CURSOR1 CURSOR FOR CALL\_STATEMENT END-EXEC \*\*\*\*\*\*\*\*\*\*\*\*\*\*\*\*\*\*\*\*\*\*\*\*\*\*\*\*\*\*\*\*\*\*\*\*\*\*\*\*\*\*\*\*\*\*\*\*\*\*\*\*\*\*\*\*\* PROCEDURE DIVISION. EXEC SQL WHENEVER SQLERROR GO TO SQL-ERROR END-EXEC. MAINLINE SECTION. ACCEPT DBNAME. MOVE FIRST-PART-OF-STATEMENT TO FIXED-PART. MOVE 1 TO TEXT-CTR. PERFORM BUILD-SQL-STATEMENT UNTIL TEXT-CTR > MAX-TEXT-LINES. IF END-STATEMENT

PERFORM PREPARE-AND-OPEN-CURSOR

 PERFORM FETCH-ROWS UNTIL SQLCODE = 100 EXEC SQL COMMIT RELEASE END-EXEC. GOBACK.

 BUILD-SQL-STATEMENT SECTION. IF NOT END-STATEMENT ACCEPT INPUT-LINE DISPLAY INPUT-LINE. IF NOT END-STATEMENT MOVE INPUT-LINE TO TEXT-LINES(TEXT-CTR)

 ELSE MOVE SPACES TO TEXT-LINES(TEXT-CTR). ADD 1 TO TEXT-CTR.

 PREPARE-AND-OPEN-CURSOR SECTION. EXEC SQL -- CONNECT TO DATABASE CONNECT TO :DBNAME END-EXEC.

EXEC SQL -- SET ISOLATION MODE

 SET TRANSACTION TRANSIENT READ END-EXEC.

 MOVE STATEMENT-TXT2 TO STATEMENT-TEXT. EXEC SQL **-- PREPARE THE CALL**  PREPARE CALL\_STATEMENT FROM :STATEMENT-TEXT END-EXEC.

EXEC SQL -- OPEN THE CURSOR OPEN CURSOR1 END-EXEC.

 DISPLAY ' '. DISPLAY ' '. DISPLAY HEADING-LINE. DISPLAY ' '.

 FETCH-ROWS SECTION. EXEC SQL FETCH CURSOR1 INTO :P1, :P2, :P3

 END-EXEC. MOVE 1 TO ROW-CTR. PERFORM DISPLAY-ROW UNTIL ROW-CTR > SQLCNRP. DISPLAY-ROW SECTION. DISPLAY DETAIL-LINE. ADD 1 TO ROW-CTR. SOL-ERROR SECTION. DISPLAY '\*\*\*\*\*\*\*\*\*\*\*\*\*\*\*\*\*\* ERROR IN SQL STATEMENT' ' \*\*\*\*\*\*\*\*\*\*\*\*\*\*\*\*\*\*'. DISPLAY 'PROGRAM ' SQLPGM DISPLAY 'COMPILED ' SQLDTS MOVE SQLCLNO TO SQLVALUE. DISPLAY 'SQL LINE NUMBER ' SQLVALUE MOVE SQLCODE TO SQLVALUE. DISPLAY 'SQLCODE ' SQLVALUE MOVE SQLCERC TO SQLVALUE. DISPLAY 'REASON CODE ' SQLVALUE MOVE SQLCERC TO SQLVALUE. DISPLAY 'ERROR CODE ' SQLVALUE MOVE SQLCNRP TO SQLVALUE. DISPLAY 'ROWS PROCESSED ' SQLVALUE MOVE 4 TO REQUEST-CODE. CALL 'IDMSIN01' USING SQLRPB, REQ-WK, SQLCA, SQLMSGS. IF REQUEST-RETURN NOT = 4 MOVE 1 TO LINE-CNT PERFORM DISP-MSG UNTIL LINE-CNT > SQLMCNT.

 DISP-MSG SECTION. DISPLAY SQLMLINE (LINE-CNT). ADD 1 TO LINE-CNT.

# <span id="page-197-0"></span>**Dynamic SQL Caching**

Dynamic SQL caching is a common technique used to improve performance in an SQL environment. Caching works in the following manner: when a dynamic SQL statement is compiled, a copy of the SQL statement and the result of the SQL compilation are saved in a cache. For each subsequent SQL compilation request, the cache is searched. If the statement is found, the matching compiled structures are used instead of recompiling the statement. This improves performance by eliminating the I/O requests to read the catalog and the CPU usage required to invoke the SQL optimizer for subsequent executions of the same dynamic SQL statement.

In most cases, the savings in resource consumption due to bypassing the SQL compilation are significantly greater than the extra cost associated with caching the SQL source, access plans, and related structures.

**Note:** At this time, only the SELECT, UPDATE, and DELETE SQL statements are cacheable.

## **Searching the Cache**

When a search is made in the cache for a matching SQL statement, a cache hit occurs when a matching entry is found. The following factors are considered in determining whether an SQL statement matches a cache entry:

- The text of the statement
- The default schema in effect for the SQL session
- The dictionary to which the SQL session is connected
- Whether the statement references temporary tables

A literal comparison of the statement's text is made against each cache entry until a match is found. A literal comparison avoids the overhead of parsi ng but has the consequence that an entry may not match because of differences in such things as case and spacing. For example, the following three statements are considered different if using a literal comparison:

Select \* from EMPLOYEE Select \* from EMPLOYEE select \* from employee

Specifying values as literals instead of as dynamic parameters can also result in unequal comparisons. The following two statements would be textually identical if a dynamic parameter had been used in place of the numeric values 100 and 101:

select \* from DEMOEMPL.EMPLOYEE where EMP\_ID = 100 select \* from DEMOEMPL.EMPLOYEE where EMP\_ID = 101

**Note:** While the use of dynamic parameters can increase the frequency of finding a matching cache entry, it may occasionally prevent the optimizer from choosing the most efficient access strategy.

When a dynamic statement that relies on a default schema is cached, both the statement text and the default schema are saved. When the cache is searched for a statement that relies on a default schema, both the statement's text and the session's default schema must be equal to their cached equivalents for the entry to match. Consider the following two statements. The first will match a cached entry regardless of the default schema in effect for the SQL session. The second will match only if the default schema in effect for the SQL session is the same as that in the cache:

select \* from DEMOEMPL.EMPLOYEE select \* from EMPLOYEE

The name of the dictionary to which an SQL session is connected is always saved in the cache and compared to the session's dictionary during a search of the cache. If the two are not the same, then the cache entry does not match.

If an SQL statement references a temporary table, it will not be cached since each temporary table instance can be structurally different from others of the same name. Therefore, no statement that references a temporary table will match a cache entry.

### **Impact of Database Definition Changes**

Database definition changes may or may not be detected automatically based on whether the database is SQL-defined or non-SQL-defined. This has consequences for dynamic SQL caching as explained next.

#### **SQL-Defined Databases and Caching**

Because SQL-defined databases have an associated catalog and because areas for SQL-defined databases have timestamps, CA IDMS is able to automatically detect definitional changes that impact cached SQL statements. Whenever a statement needs recompilation, CA IDMS automatically detects this condition and recompiles the affected statement dynamically.

#### **Non-SQL-Defined Databases and Caching**

Non-SQL-defined databases do not have timestamps for automatically determining whether a database's definition accurately describes the underlying data. Consequently, when changing the structure of a non-SQL-defined database, it is the administrator's responsibility to ensure that all SQL statements impacted by the change are recompiled. If dynamic SQL caching is not used, then this entails recompiling access modules that reference the affected database. If dynamic SQL caching is used, then it also entails purging the cache of statements that reference the affected database. This can be done by deleting rows from the SYSCA.DSCCACHE or SYSCA.DSCCACHEV tables.

**Note:** For more information about these tables, see the *CA IDMS SQL Reference Guide*.

It is also recommended that dynamic SQL caching be disabled during the transition period in which the definitional changes are being implemented. For information on how to do this, see [Controlling the Cache](#page-200-0) (see page 201).

CA IDMS will detect the need to recompile cached SQL statements if a change is made to the referencing SQL schema through which a non-SQL-defined schema is referenced. It does this by comparing the update stamp of the referencing SQL schema to the compile stamp of the cached statement.

# <span id="page-200-0"></span>**Controlling the Cache**

There are various ways that an individual user and a DBA can control dynamic SQL caching. Three ways are discussed following:

- Establishing caching attributes for an individual SQL session by is suing a SET SESSION statement
- Establishing default caching attributes for a central version through a system generation SQL CACHE statement
- Establishing default caching attributes for a local mode job by specifying a SYSIDMS SQL CACHE ENTRIES parameter.

**Note:** For more information about the SET SESSION statement, the various tables that control caching and examples of how to display and control the cache using SQL, see the *CA IDMS SQL Reference Guide*. For more information about the SQL CACHE system generation statement, see the *CA IDMS System Generation Guide*. For more information about SYSIDMS parameter SQL\_CACHE\_ENTRIES, see the *CA IDMS Common Facilities Guide*.

# **Appendix A: Sample JCL**

Sample JCL or commands for executing the precompile, access module creation, compile, and link edit steps on four operating systems are provided in this section.

This section contains the following topics:

 $\frac{z}{0s}$  (see page 203) z/VSE (see page 209)  $Z/VM$  (see page 212)

# <span id="page-202-0"></span> $z/OS$

The following sample JCL streams contain the steps required to make a host language source program with embedded SQL into the form of executable modules. The first example is for execution under the central version, and the second example is for execution in local mode.

The host language for the examples is COBOL 1. Change the specification of precompiler name, precompiler options, and compiler name according to the hostlanguage and version of your program.

Following the second example is a table that gives the meaning of variables used in the examples.

#### **Central Version JCL**

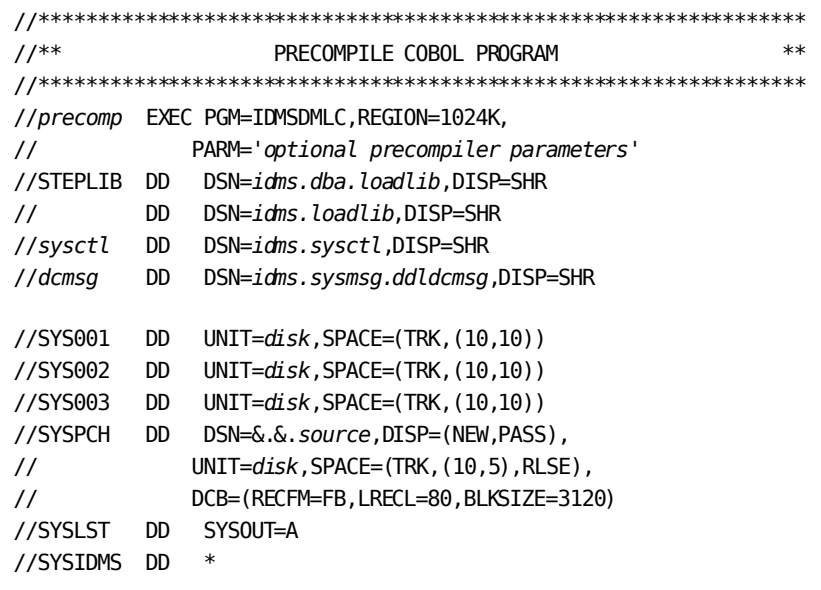

```
DMCL=dmcl-name
DICTNAME=dictionary-name
Additional SYSIDMS parameters, as appropriate
/*
//SYSIPT DD *
Host language source statements with embedded SQL
/1/***CREATE ACCESS MODULE
                                                  **//accmod EXEC PGM=IDMSBCF, REGION=1024K
//STEPLIB DD DSN=idms.dba.loadlib.DISP=SHR
// DD DSN=idms.loadlib,DISP=SHR
//sysctl DD DSN=idms.sysctl,DISP=SHR
//dcmsg DD DSN=idms.sysmsg.ddldcmsg,DISP=SHR
//SYSLST DD SYSOUT=A
//SYSIDMS DD *
DMCL=dmcl-name
DICTNAME=dictionary-name
Additional SYSIDMS parameters, as appropriate
///SYSIPT DD *
CREATE ACCESS MODULE statement ;
COMMIT WORK RELEASE ;
/1/*****COMPILE COBOL PROGRAM
//compile EXEC PGM=IKFCBL00,REGION=240K,
           PARM='DECK, NOLOAD, NOLIB, BUF=500000, SIZE=150K'
\frac{1}{2}//STEPLIB DD DSN=sys1.cobol.linklib,DISP=SHR
//SYSUT1 DD UNIT=disk, SPACE=(TRK, (10,5))
//SYSUT2 DD UNIT=disk, SPACE=(TRK, (10,5))
//SYSUT3 DD UNIT=disk, SPACE=(TRK, (10,5))
//SYSUT4 DD UNIT=disk, SPACE=(TRK, (10,5))
//SYSPUNCH DD DSN=&.&.object, DISP=(NEW, PASS),
\frac{1}{2}UNIT=disk, SPACE=(TRK, (10,5), RLSE),
          DCB=(RECFM=FB,LRECL=80,BLKSIZE=3120)
\frac{1}{2}
```

```
//SYSPRINT DD SYSOUT=A
//SYSIN DD DSN=&.&.source,DISP=(OLD,DELETE)
11^{**}**LINK PROGRAM MODULE
//link EXEC PGM=IEWL, REGION=300K, PARM='LET, LIST, XREF'
//SYSUT1 DD UNIT=disk, SPACE=(TRK, (20,5))
//SYSLIB DD DSN=sys1.coblib,DISP=SHR
//loadlib DD DSN=idms.loadlib, DISP=SHR
//SYSLMOD DD DSN=user.loadlib, DISP=SHR
//SYSPRINT DD SYSOUT=A
//SYSLIN DD DSN=&.&.object, DISP=(OLD, DELETE)
\frac{1}{2} DD *
                     INCLUDE loadlib(IDMS)
INCLUDE loadlib(IDMSCINT)
ENTRY userentry
NAME
      useprog(R)/*
1/*
```
#### **Local Mode JCL**

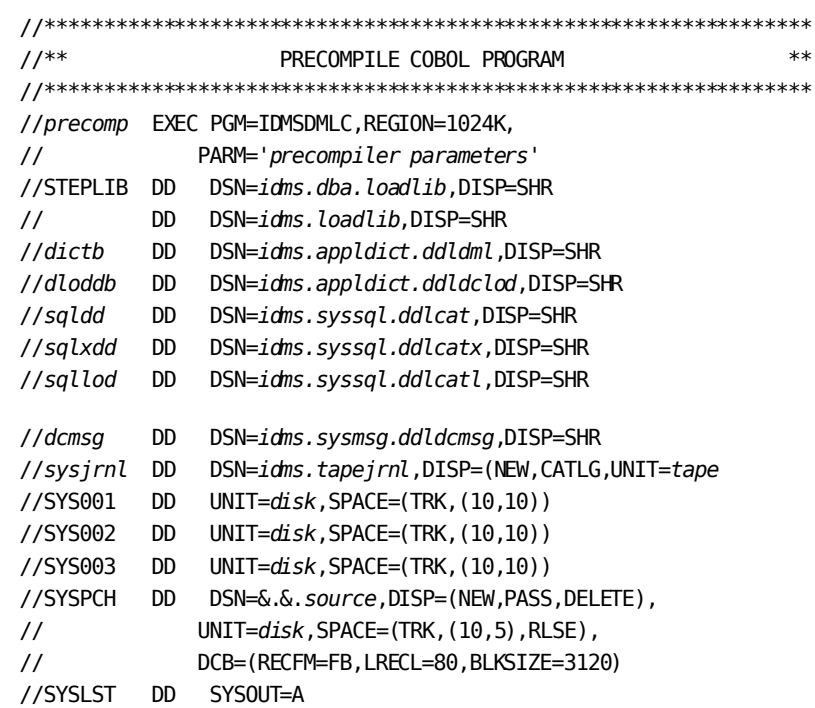

```
//SYSIDMS DD *
DMCL=dmcl-name
DICTNAME=dictionary-name
Additional SYSIDMS parameters, as appropriate
/*
//SYSIPT DD *
Host language source statements with embedded SQL
/*
**1/***CREATE ACCESS MODULE
//accmod EXEC PGM=IDMSBCF, REGION=1024K
//STEPLIB DD DSN=idms.dba.loadlib.DISP=SHR
// DD DSN=idms.loadlib.DISP=SHR
//dictb DD DSN=idms.appldict.ddldml,DISP=SHR
//dloddb DD DSN=idms.appldict.ddldclod,DISP=SHR
//sqldd DD DSN=idms.syssql.ddlcat,DISP=SHR
//sqlxdd DD DSN=idms.syssql.ddlcatx,DISP=SHR
//sqllod DD DSN=idms.syssql.ddlcatl,DISP=SHR
//dcmsg DD DSN=idms.sysmsg.ddldcmsg,DISP=SHR
//sysirnl DD DSN=idms.tapeirnl, DISP=(NEW, CATLG, UNIT=tape)
//SYSLST DD SYSOUT=A
//SYSIDMS DD *
DMCL=dmcl-name
DICTNAME=dictionary-name
Additional SYSIDMS parameters, as appropriate
///SYSIPT DD *
CREATE ACCESS MODULE statement ;
COMMIT WORK RELEASE ;
/1/***COMPILE COBOL PROGRAM
                                                 **//compile EXEC PGM=IKFCBL00,REGION=240K,
// PARM='DECK, NOLOAD, NOLIB, BUF=500000, SIZE=150K'
//STEPLIB DD DSN=sys1.cobol.linklib,DISP=SHR
//SYSUT1 DD UNIT=disk, SPACE=(TRK, (10,5))
//SYSUT2 DD UNIT=disk, SPACE=(TRK, (10,5))
```
//SYSUT3 DD UNIT=disk, SPACE=(TRK, (10,5))

```
z/OS
```
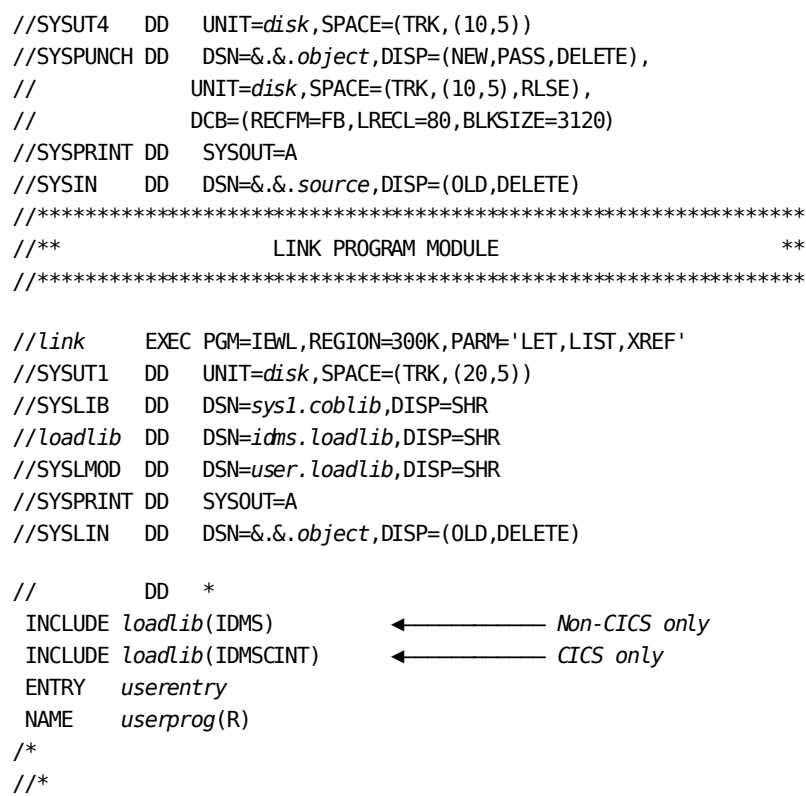

**Note:** The link of CICS application programs that use IDMSCINT must incorporate JCL to resolve external reference DFHEI1. The particular JCL depends on the nature and language of your application. For more information, see the appropriate IBM CICS application programming documentation.

#### **Variable Definitions**

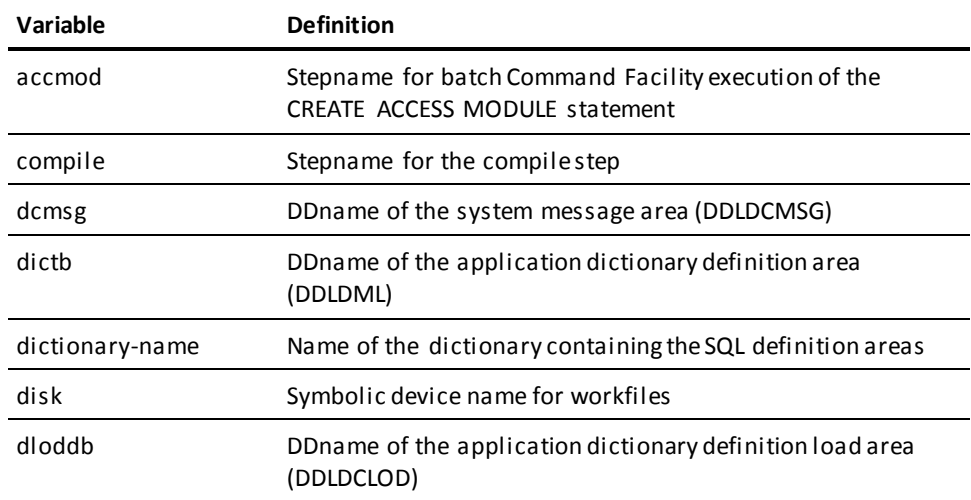

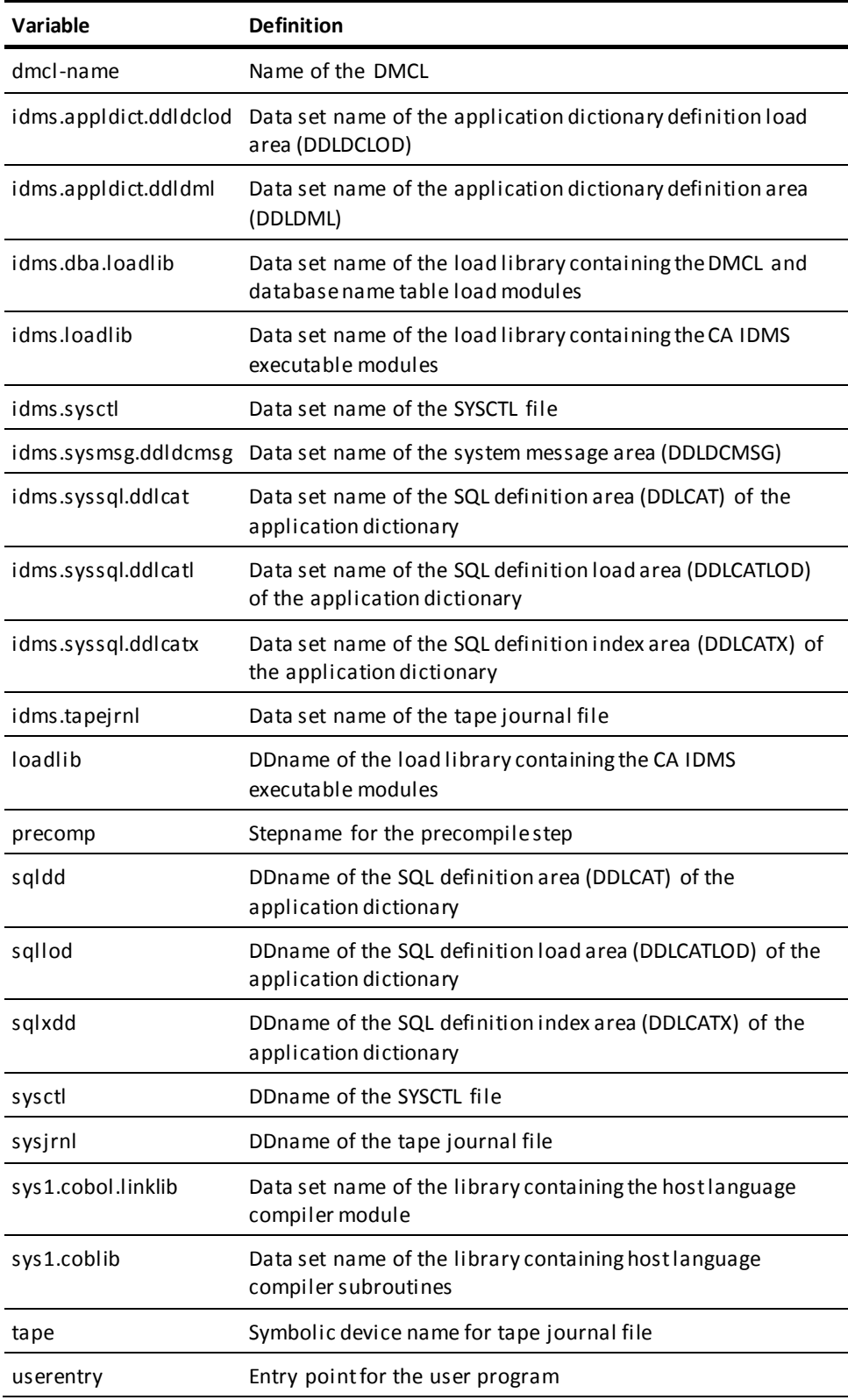

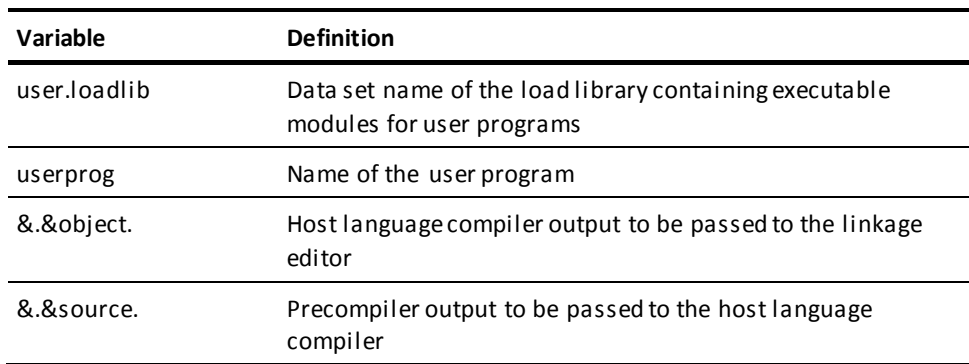

# <span id="page-208-0"></span>**z/VSE**

The following sample JCL stream contains the steps required to make a host language source program with embedded SQL into form of executable modules. Complete JCL for central version execution is presented, followed by modifications for local mode execution.

The host language for the examples is COBOL. Change the specification of precompiler name, precompiler options, and compiler name according to the hostlanguage and version of your program.

Following the sample JCL is a table that gives the meaning of variables used in the examples along with a set of usage notes.

#### **Central Version JCL**

 $**$  $**$ PRECOMPILE COBOL PROGRAM // EXEC PROC=IDMSLBLS // DLBL *idmspch,temp.dmlc,*0 // EXTENT SYS020, nnnnnn, , , ssss, llll // ASSGN SYS020, DISK, VOL=nnnnnn, SHR **IDMSDMLC** // EXEC Optional precompiler parameters  $/$  $DMCL = dmcl - name$ DICTNAME=dictionary-name Additional SYSIDMS parameters, as appropriate  $/$ \* Host language source statements with embedded SQL  $/$  $**$  $**$ CREATE ACCESS MODULE 

```
// EXEC IDMSBCF
DMCL=dmcl-name
DICTNAME=dictionary-name
Additional SYSIDMS parameters, as appropriate
/*
CREATE ACCESS MODULE statement ;
COMMIT WORK RELEASE ;
/*
**COMPILE COBOL PROGRAM
                                      **// DLBL IJSYSIN, temp.dmlc, 0
// EXTENT SYSIPT, nnnnnn
// ASSGN SYSIPT, DISK, VOL=nnnnnn, SHR
// OPTION CATAL, NODECK, NOSYM
// PHASE userprog,*
// EXEC FCOBOL
****LINK PROGRAM MODULE
// CLOSE SYSIPT, SYSRDR
INCLUDE IDMS
                   Non-CICS only
                  \overline{CCS} only
INCLUDE IDMSCINT
ENTRY (userentry)
// EXEC LNKEDT
/
```
#### **Variable Definitions**

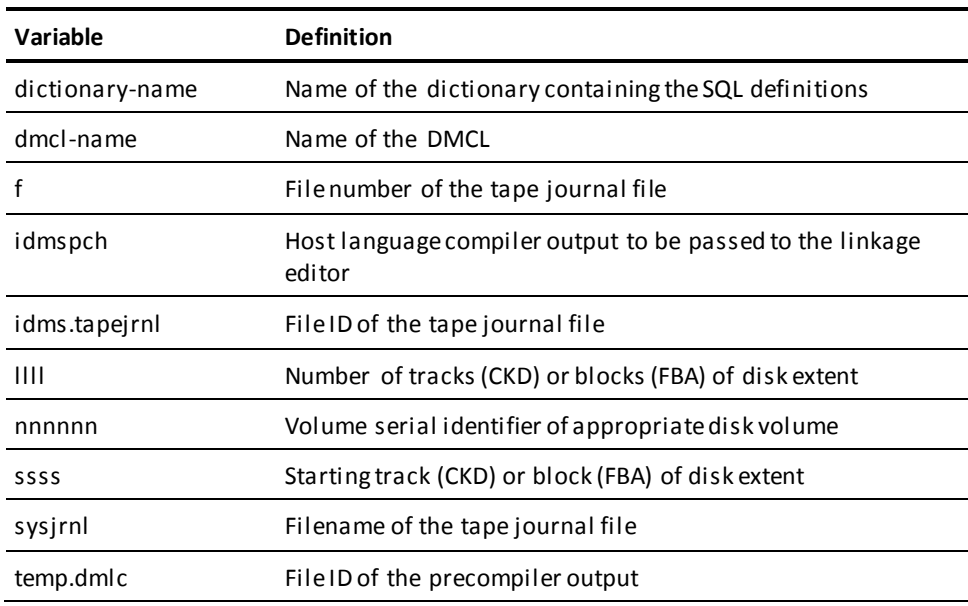

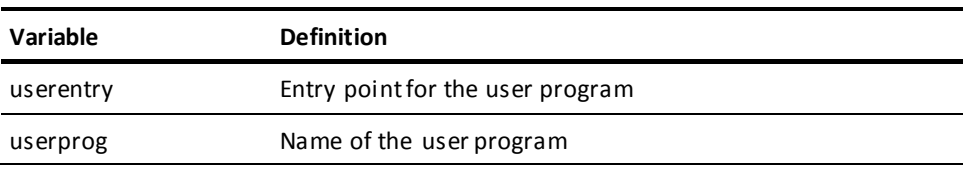

#### **Local Mode JCL**

To execute in local mode, add these statements to the precompile step:

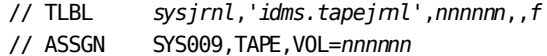

**Note:** The link of CICS application programs that use IDMSCINT must incorporate JCL to resolve external reference DFHEI1. The particular JCL depends on the nature and language of your application. See the appropriate IBM CICS application programming documentation for details.

### **Usage**

#### **IDMSLBLS Procedure**

IDMSLBLS is a procedure provided during a CA IDMS z/VSE installation. It contains file definitions for these CA IDMS components:

- Dictionaries
- Demonstration databases
- Disk journal files
- SYSIDMS file

Individual file definitions for these components do not appear in the sample JCL. The IDMSLBLS procedure should be tailored to reflect site-specific names and CA IDMS z/VSE job streams.

#### **Logical Unit Assignments**

These logical unit assignments appear in the sample JCL:

- SYS020-Precompiler output
- SYS009-Journal file (local mode)

#### **COBOL Internal Sort**

For programs that include a COBOL internal sort, place these statements in the compile step before the EXEC statement:

- ACTION NOAUTO-Prevents multiple inclusions of IDMS  $\blacksquare$
- INCLUDE IDMS-IDMS interface for use with COMRG  $\blacksquare$
- INCLUDE IDMSOPTI-IDMSOPTI module  $\blacksquare$

If IDMSOPTI is included, place this statement after the EXEC PROC=IDMSLBLS statement:

 $\frac{1}{2}$  UPSI  $b$ 

where b is the appropriate one-through eight-character UPSI switch.

INCLUDE IDMSCANC-For local mode, abort entry point

# <span id="page-211-0"></span> $7/VM$

The sample command sequence that follows contains the steps required to make a host language source program with embedded SQL into form of executable modules.

The host language for the example is COBOL. Change the specification of precompiler name, precompiler options, and compiler name according to the hostlanguage and version of your program.

Following the example is a table that gives the meaning of variables used in the examples and a set of usage notes.

#### **Commands for Central Version Execution**

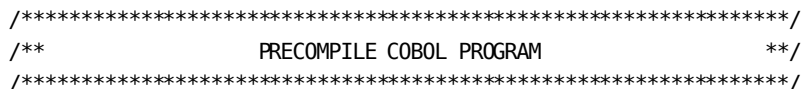

FILEDEF sysipt1 DISK program source a FILEDEF sysidms1 DISK sysidms1 parms a FILEDEF syspch DISK progname COBOL A3

FILEDEF SYSLST PRINTER OSRUN IDMSDMLC PARM='optional precompiler parameters'

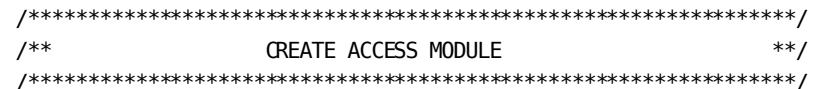

FILEDEF sysipt2 DISK create accmod a FILEDEF sysidms2 DISK sysidms2 parms a **OSRUN IDMSBCF** 

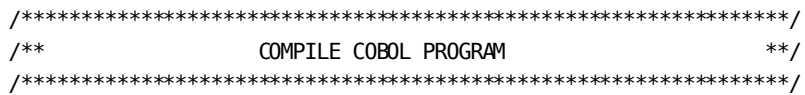

FILEDEF TEXT DISK progname TEXT A3 COBOL progname (OSDECK APOST LIB TXTLIB DEL utextlib progname TXTLIB ADD utextlib progname

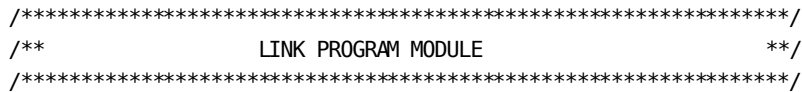

FILEDEF SYSLST PRINTER FILEDEF SYSLMOD uloadlib LOADLIB A6 (RECFM V LRECL 1024 BLKSIZE 1024 FILEDEF objlib DISK utextlib TXTLIB a FILEDEF SYSLIB DISK coblibvs TXTLIB p LKED linkctl (LIST XREF LET MAP RENT NOTERM PRINT SIZE 512K 64K

Linkage editor control statements (in linkctl):

INCLUDE objlib(progname) INCLUDE *objlib1*(IDMS) ENTRY progname **NAME** progname(R)

#### **Variable Definitions**

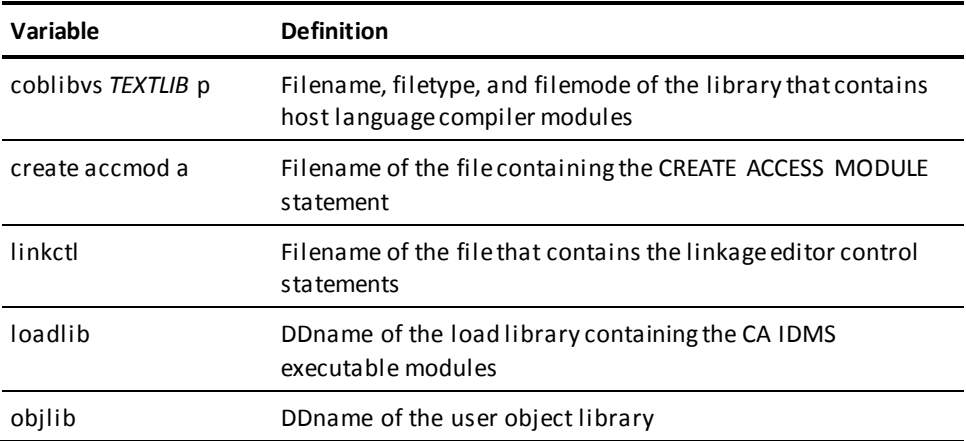

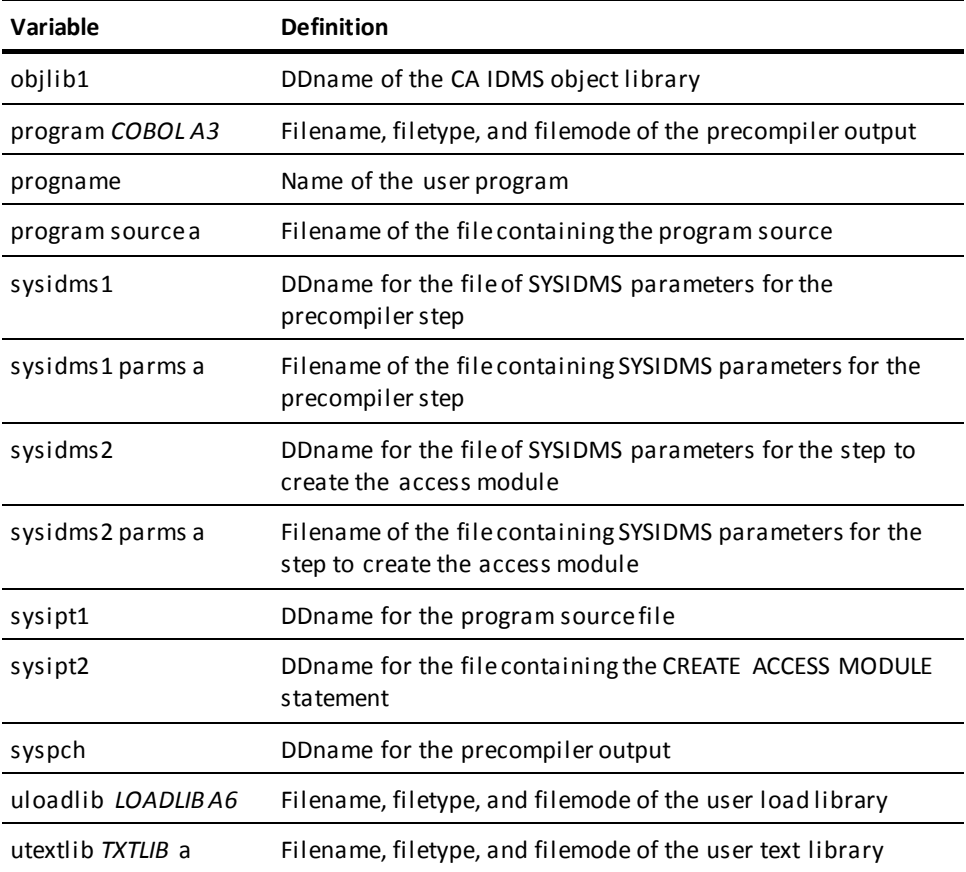

### **Usage**

#### **Local Mode**

To specify that the precompiler is executing in local mode, perform one of the following:

- Link the program with an IDMSOPTI program that specifies local execution mode
- Specify \*LOCAL\* as the first input parameter of the filename, type and mode identified by idmspass input a in the IDMSFD exec.
- Modify the OSRUN statement:

OSRUN IDMSDMCL PARM='\*LOCAL\*'

**Note:** This option is valid only if the OSRUN command is issued from a System Product interpreter or an EXEC2 file.

A local mode job should contain file definitions to include the following in the precompile step and the step to create the access module:

#### **Variable Definitions**

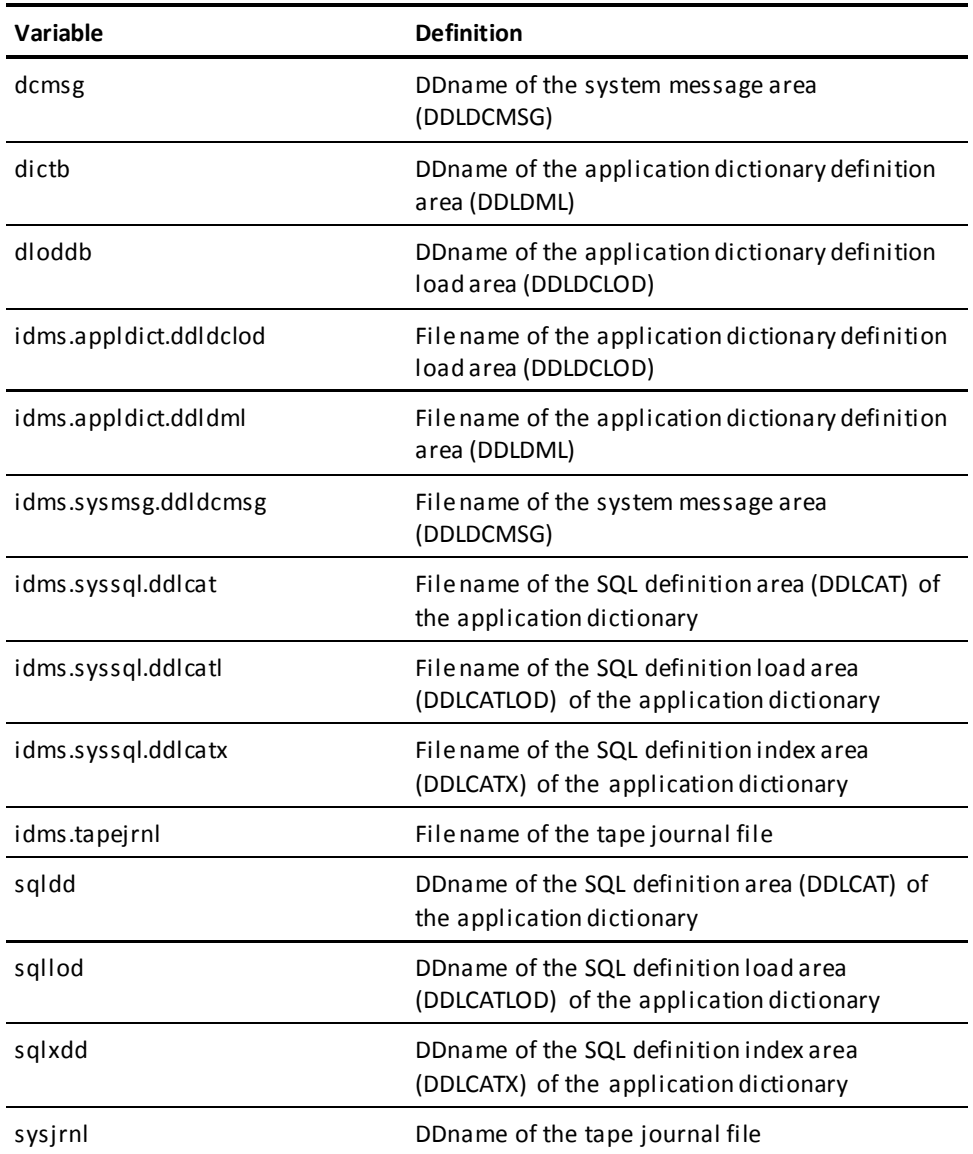

A local mode job should contain file definitions to include the following in the step to create the access module:

#### **SYSIPT File**

To create a sysipt file:

- 1. Type **XEDIT** *sysipt data a* **(NOPROF** on the z/VM command line and press Enter
- 2. Type **INPUT** on the XEDIT command line and press Enter
- 3. Type in the IDMSPASS input parameters in input mode
- 4. Press Enter to exit input mode
- 5. Type **FILE** on the XEDIT command line and press Enter

#### **SYSIDMS File**

To execute the precompiler and create the access module, you should include these SYSIDMS parameters:

- DMCL=*dmcl-name*, to identify the DMCL
- DICTNAME=*dictionary-name*, to identify the dictionary whose catalog component contains the database definitions

To create a file of SYSIDMS parameters:

- 1. Type **XEDIT** *sysidms data a* **(NOPROF** on the z/VM command line and press Enter
- 2. Type **INPUT** on the XEDIT command line and press Enter
- 3. Type in the SYSIDMS parameters in input mode
- 4. Press Enter to exit input mode
- 5. Type **FILE** on the XEDIT command line and press Enter

**Note:** For more information about documentation of SYSIDMS parameters,. see the *CA IDMS Common Facilities Guide*.
# **Appendix B: Test Database**

Complete information about the data in the test database, supplied with CA IDMS, to which most of the sample programs in this guide refer, is presented in this section. You can use this information to develop SQL programs that access the test database.

This section contains the following topics:

[Table Names and Descriptions](#page-216-0) (see page 217) [Test Data](#page-221-0) (see page 222) [Test Database DDL](#page-226-0) (see page 227) [Demo Data](#page-236-0) (see page 237)

# <span id="page-216-0"></span>**Table Names and Descriptions**

This section contains information for the following tables:

- **ASSIGNMENT**
- BENEFITS
- **CONSULTANT**
- COVERAGE
- **DEPARTMENT**
- **DIVISION**
- EMPLOYEE
- **EXPERTISE**
- INSURANCE\_PLAN
- JOB
- **POSITION**
- **PROJECT**
- **SKILL**

#### **ASSIGNMENT**

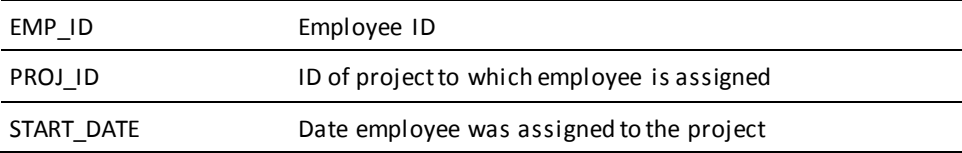

#### **BENEFITS**

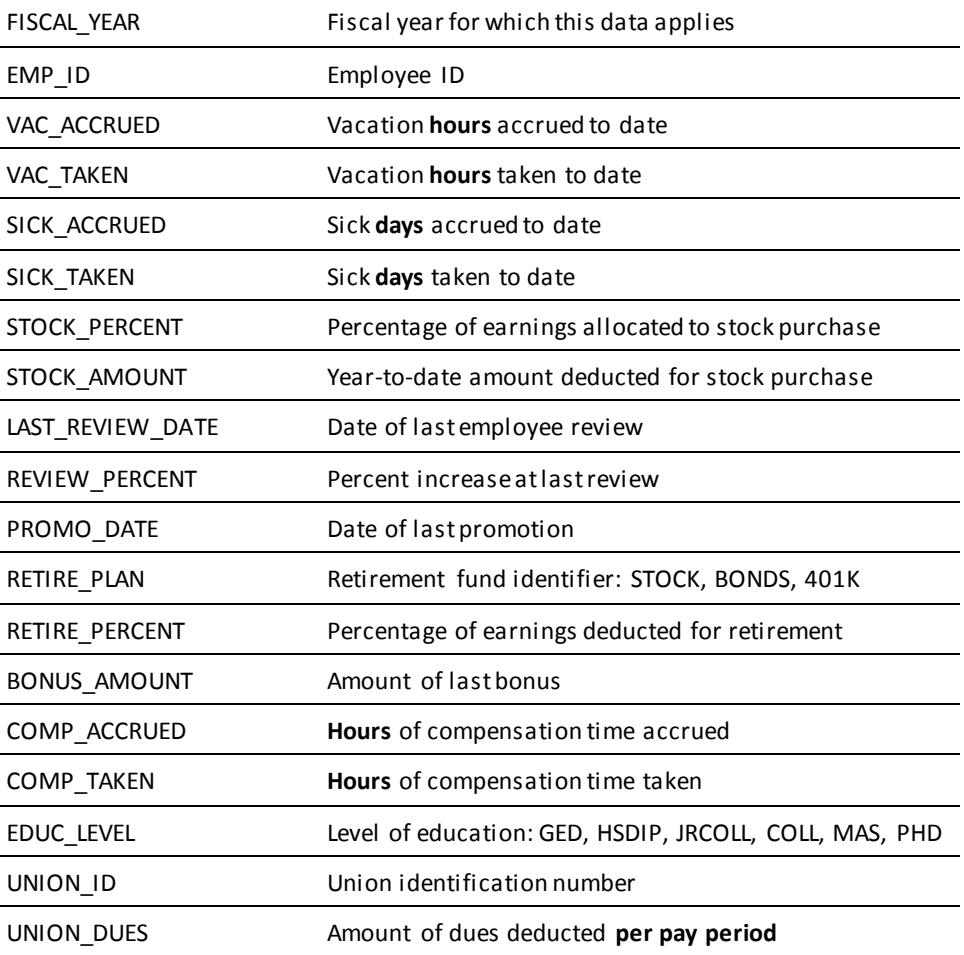

### **CONSULTANT**

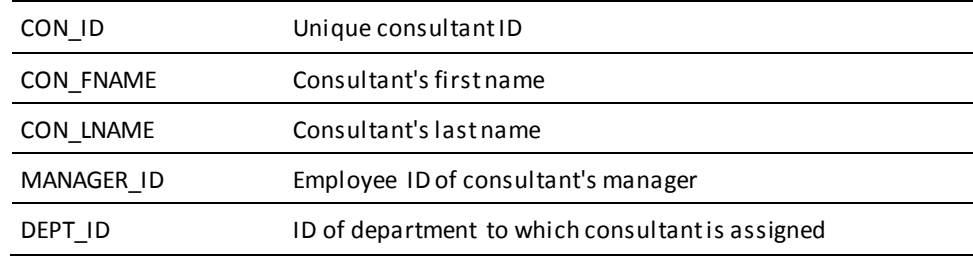

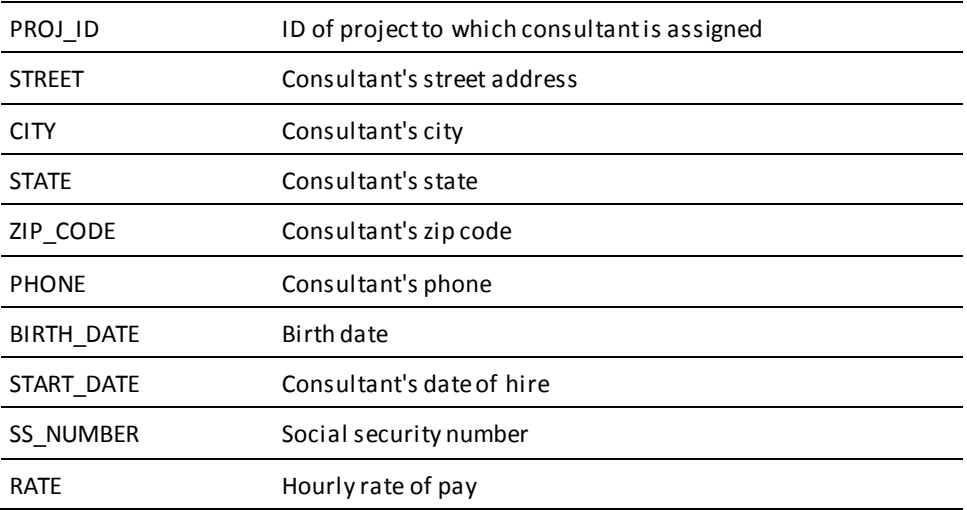

### **COVERAGE**

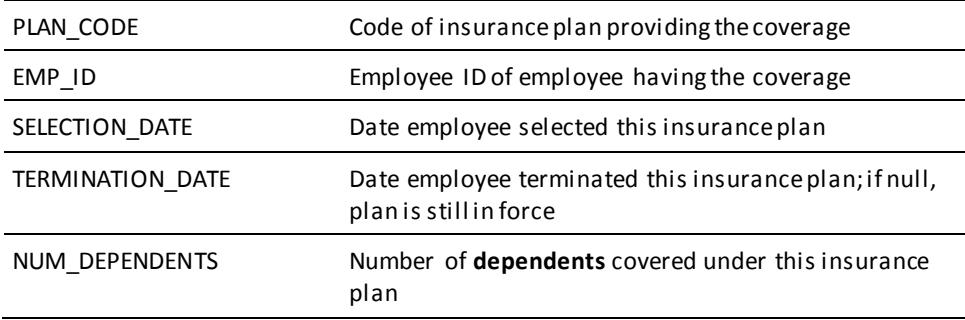

#### **DEPARTMENT**

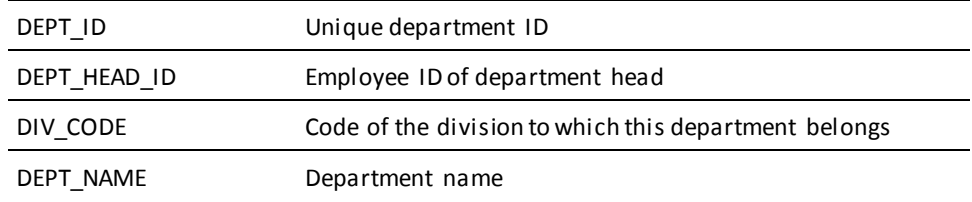

#### **DIVISION**

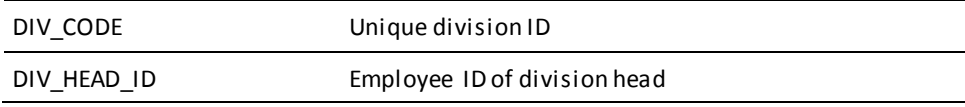

DIV\_NAME Division name

### **EMPLOYEE**

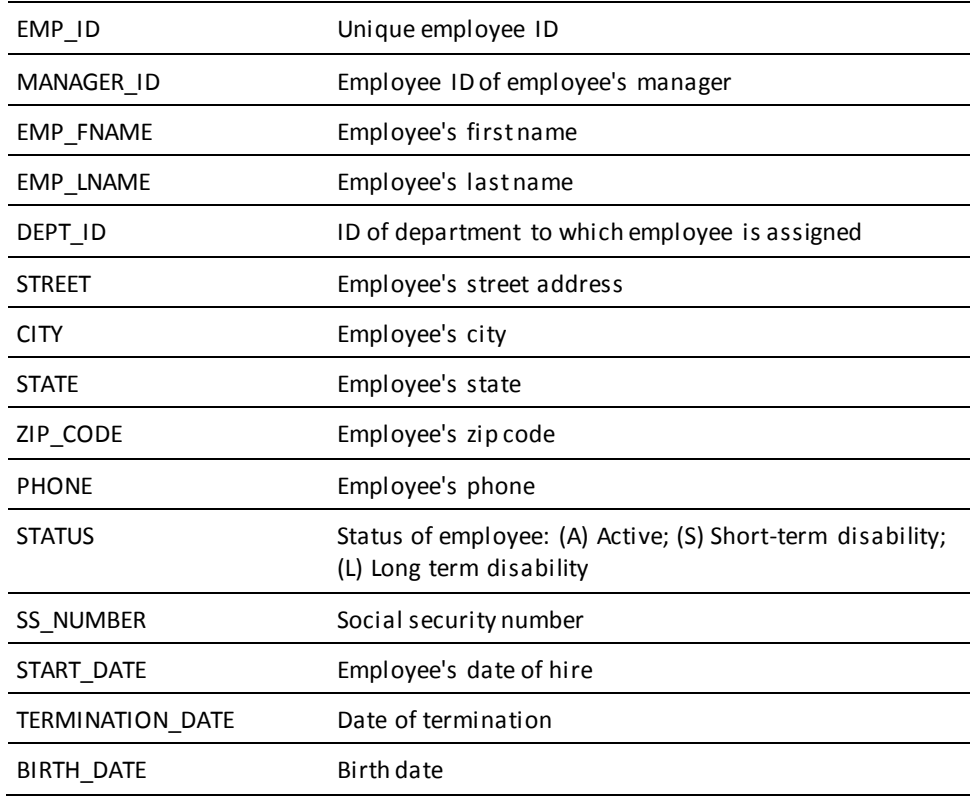

#### **EXPERTISE**

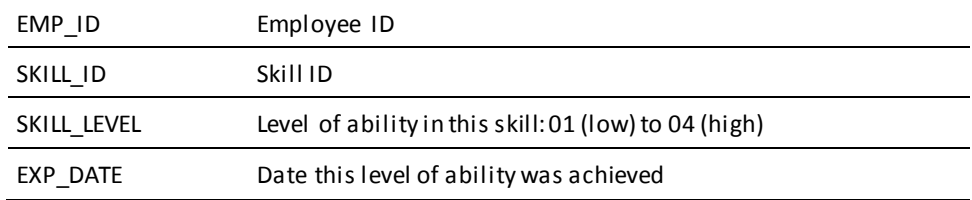

### **INSURANCE\_PLAN**

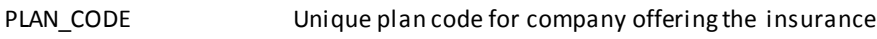

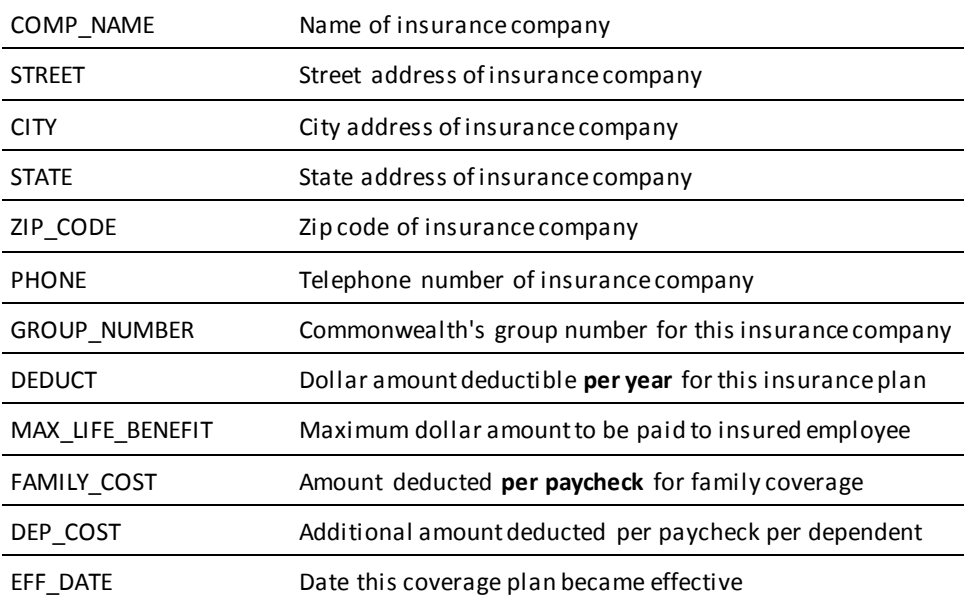

### **JOB**

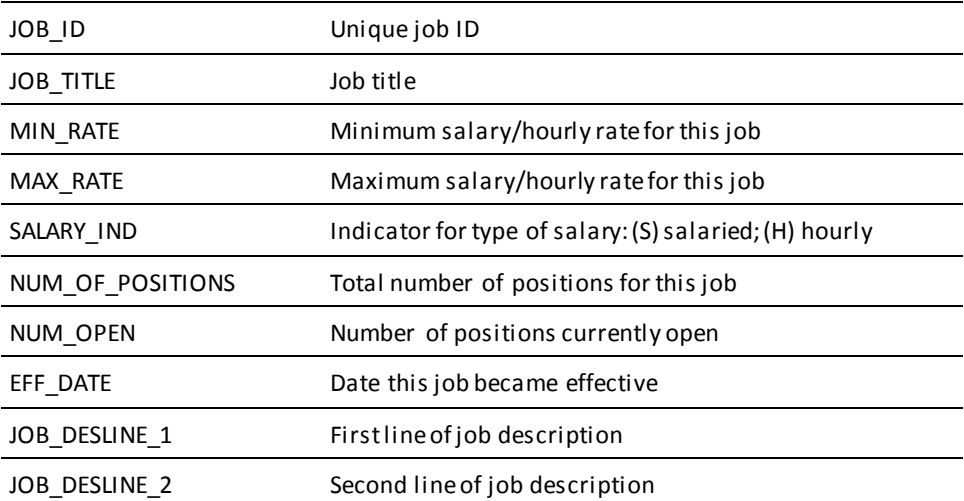

#### **POSITION**

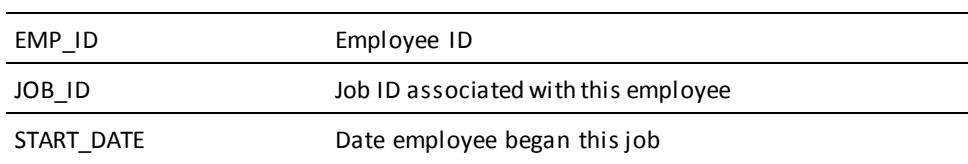

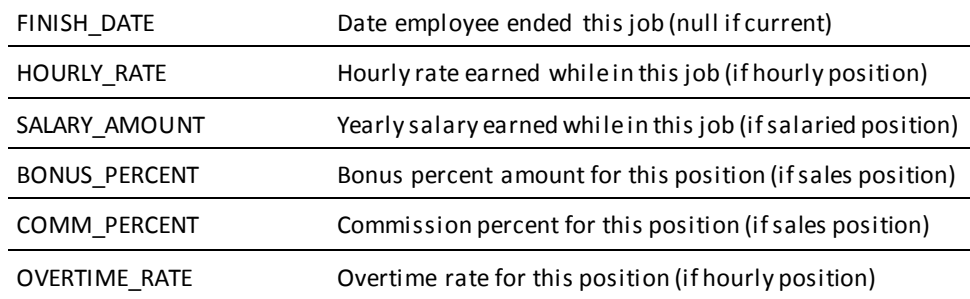

#### **PROJECT**

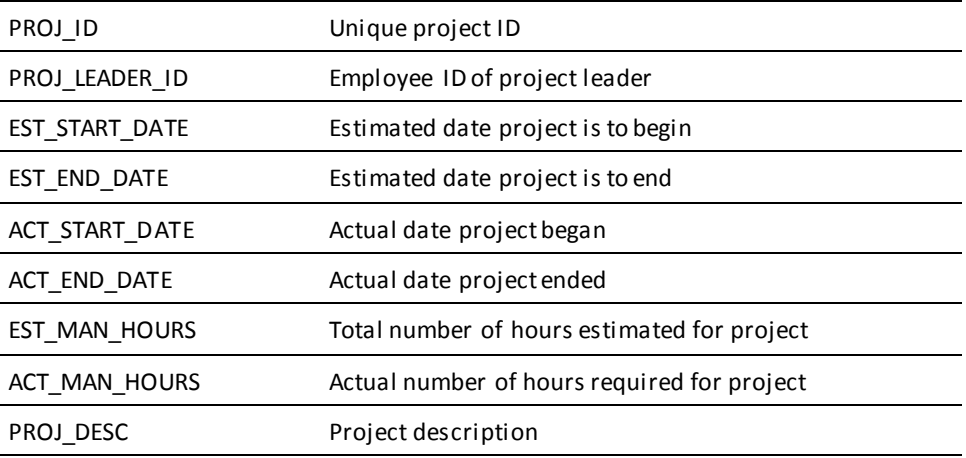

#### **SKILL**

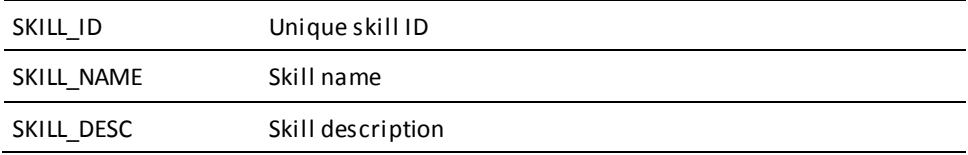

# <span id="page-221-0"></span>**Test Data**

This section lists the test data stored in the test database for the following:

- Departments
- Divisions
- Insurance Plans
- Jobs
- Projects
- Skills

# **Departments**

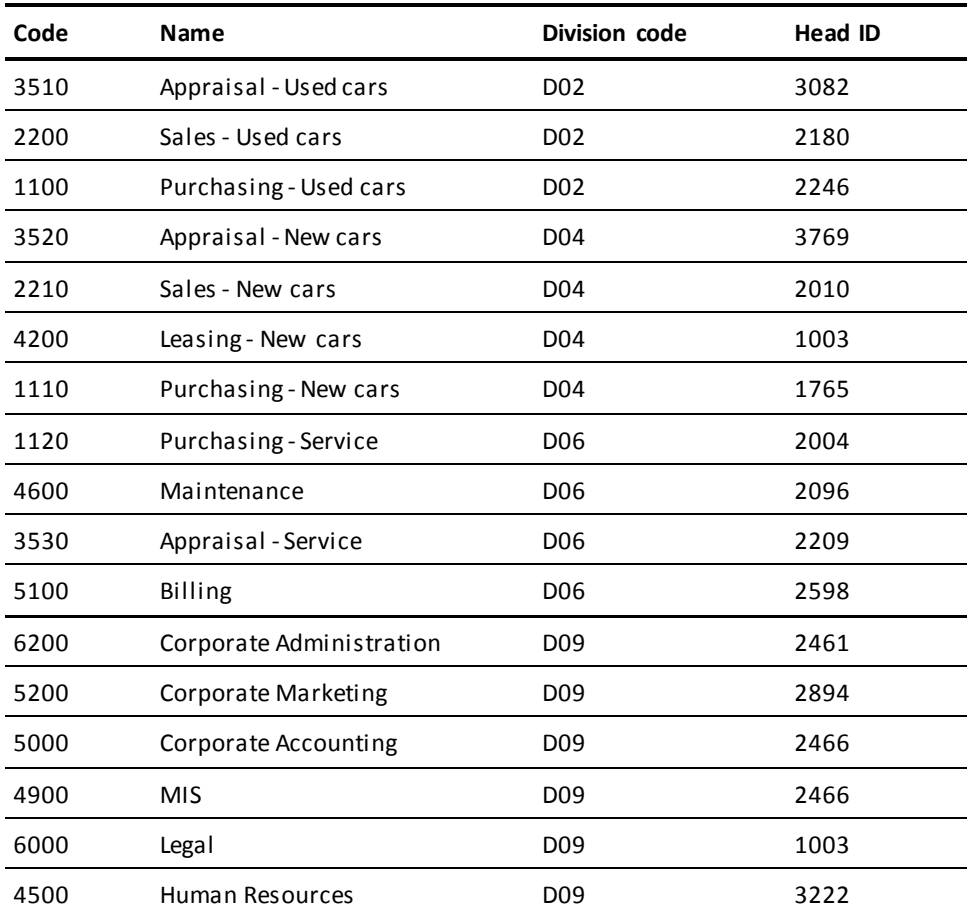

# **Divisions**

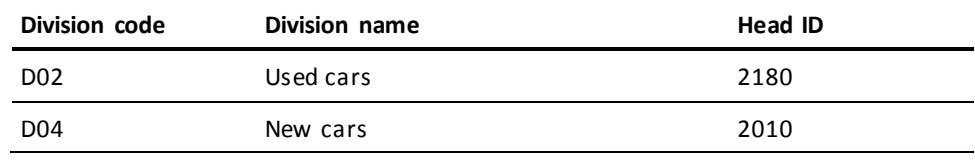

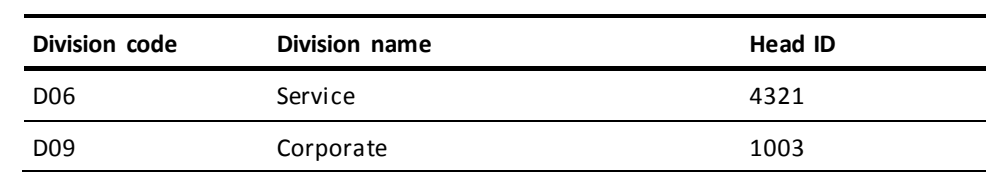

# **Insurance Plans**

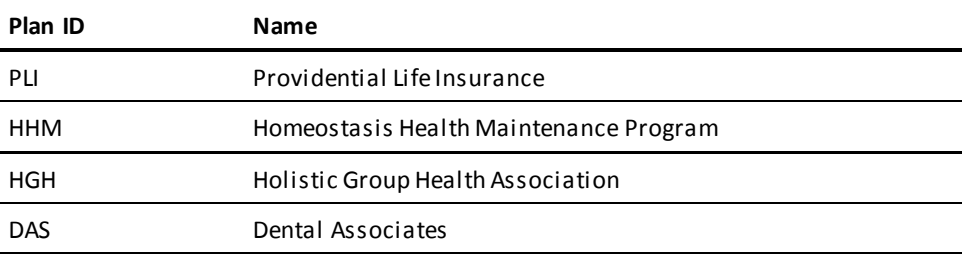

### **Jobs**

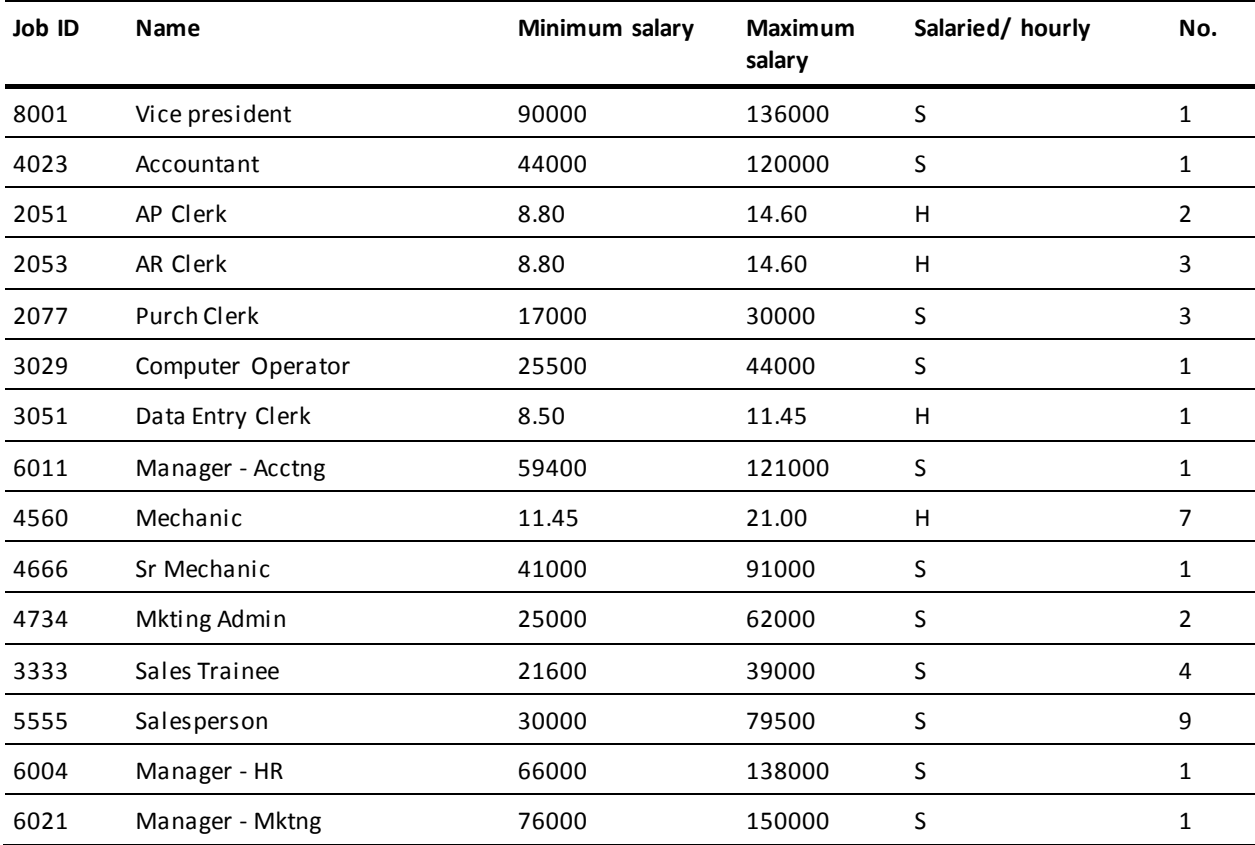

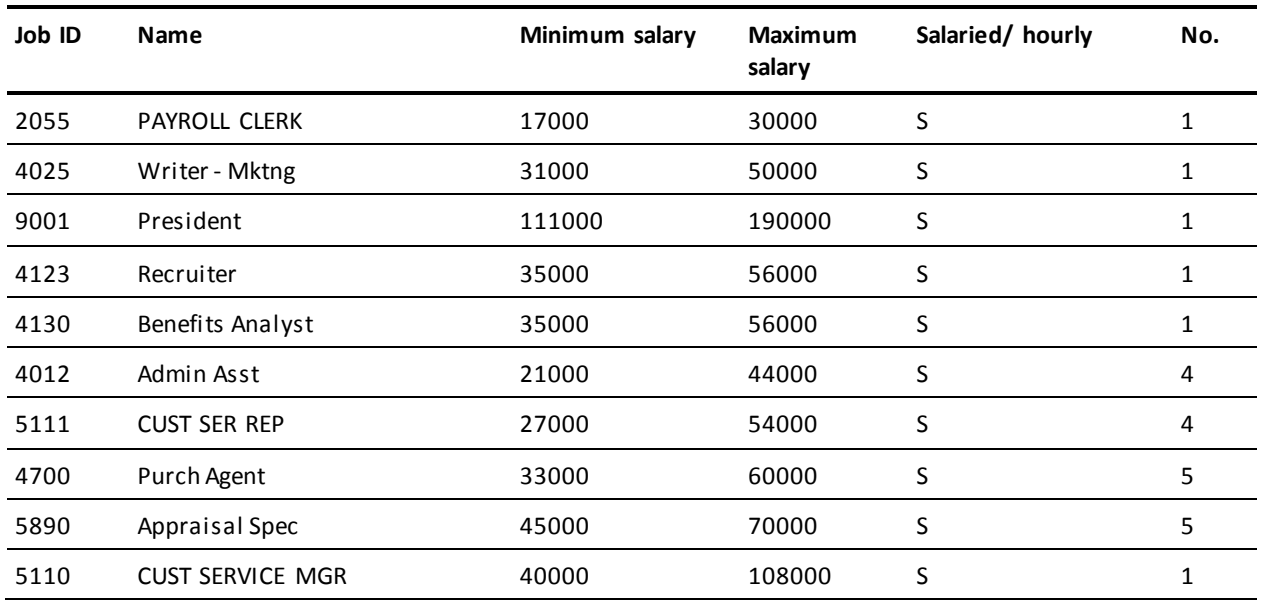

# **Projects**

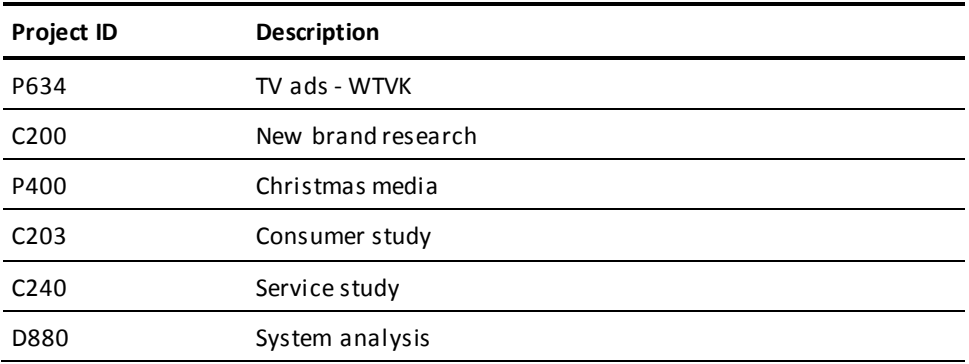

## **Skills**

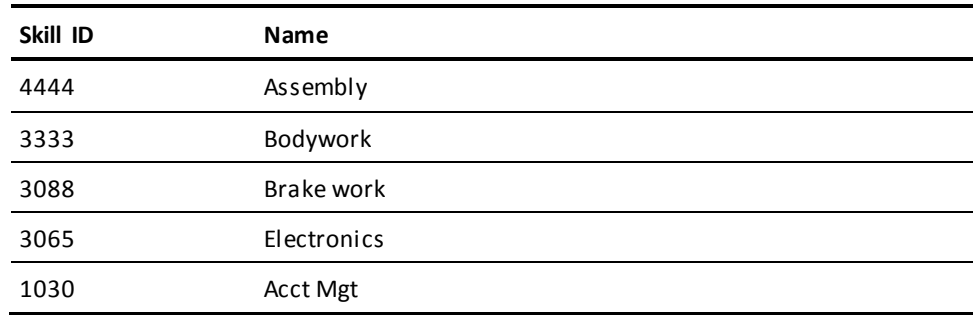

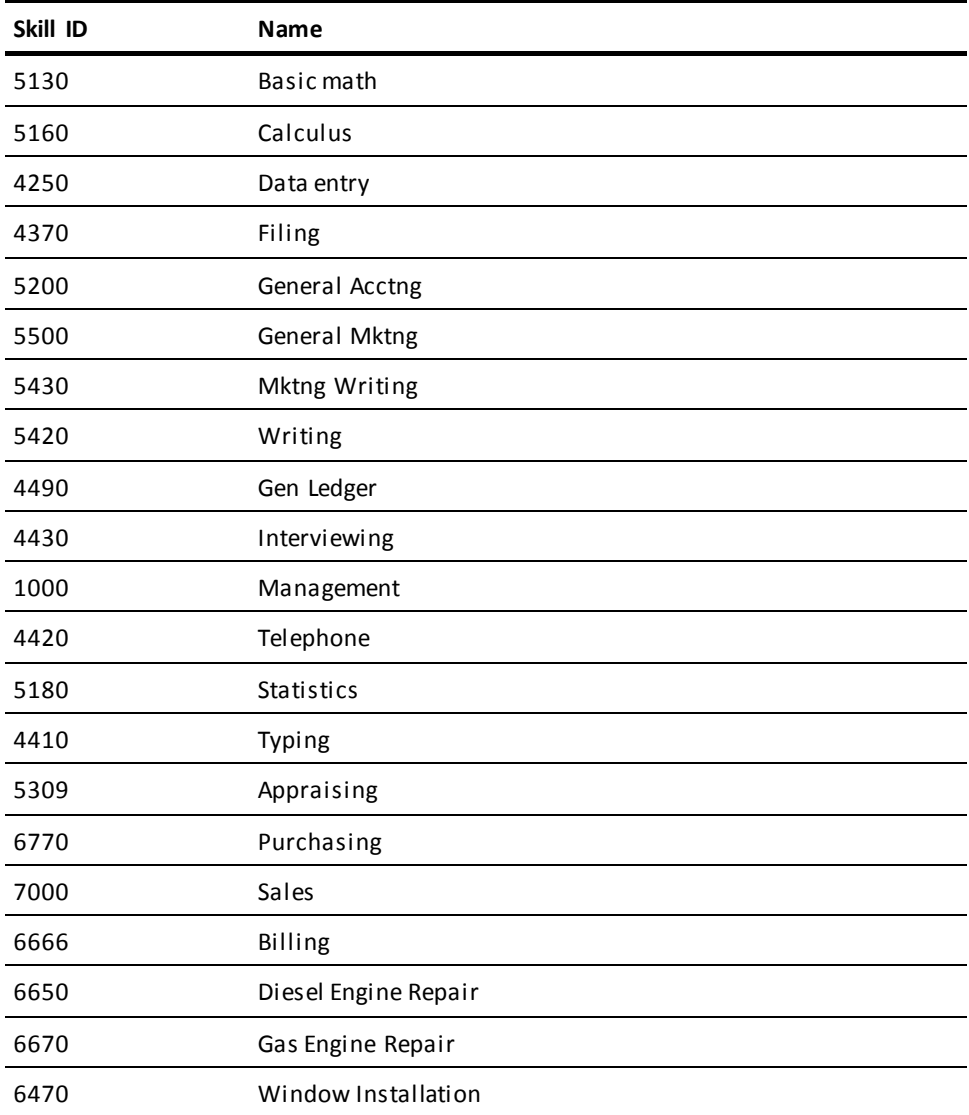

### <span id="page-226-0"></span>**Test Database DDL**

This section contains the SQL DDL that creates the demonstration databa se provided with the installation of CA IDMS.

\*\*\*\*\*\*\*\*\*\*\*\*\*\*\*\*\*\*\*\*\*\*\*\*\*\*\*\*\*\*\*\*\*\*\*\*\*\*\*\*\*\*\*\*\*\*\*\*\*\*\*\*\*\*\*\*\*\*\*\*\*\*\*\*\*\*\*\*\* \* Create schema for the following tables. Then set session qualifier \* for that schema \*\*\*\*\*\*\*\*\*\*\*\*\*\*\*\*\*\*\*\*\*\*\*\*\*\*\*\*\*\*\*\*\*\*\*\*\*\*\*\*\*\*\*\*\*\*\*\*\*\*\*\*\*\*\*\*\*\*\*\*\*\*\*\*\*\*\*\*\* CREATE SCHEMA DEMOEMPL; SET SESSION CURRENT SCHEMA DEMOEMPL; \*\*\*\*\*\*\*\*\*\*\*\*\*\*\*\*\*\*\*\*\*\*\*\*\*\*\*\*\*\*\*\*\*\*\*\*\*\*\*\*\*\*\*\*\*\*\*\*\*\*\*\*\*\*\*\*\*\*\*\*\*\*\*\*\*\*\*\*\* \* Create the tables that belong to the schema DEMOEMPL. Each \* table is associated with an area in the segment DEMOEMPL. \*\*\*\*\*\*\*\*\*\*\*\*\*\*\*\*\*\*\*\*\*\*\*\*\*\*\*\*\*\*\*\*\*\*\*\*\*\*\*\*\*\*\*\*\*\*\*\*\*\*\*\*\*\*\*\*\*\*\*\*\*\*\*\*\*\*\*\*\* CREATE TABLE BENEFITS (FISCAL\_YEAR UNSIGNED NUMERIC(4,0) NOT NULL, EMP\_ID UNSIGNED NUMERIC(4,0) NOT NULL, VAC ACCRUED UNSIGNED DECIMAL(6,2) NOT NULL WITH DEFAULT, VAC TAKEN UNSIGNED DECIMAL(6,2) NOT NULL WITH DEFAULT, SICK ACCRUED UNSIGNED DECIMAL(6,2) NOT NULL WITH DEFAULT, SICK TAKEN UNSIGNED DECIMAL(6,2) NOT NULL WITH DEFAULT, STOCK PERCENT UNSIGNED DECIMAL(6,3) NOT NULL WITH DEFAULT, STOCK AMOUNT UNSIGNED DECIMAL(10,2) NOT NULL WITH DEFAULT, LAST\_REVIEW\_DATE DATE REVIEW\_PERCENT UNSIGNED DECIMAL(6,3) PROMO DATE DATE RETIRE PLAN CHAR(6) RETIRE\_PERCENT UNSIGNED DECIMAL(6,3) BONUS AMOUNT UNSIGNED DECIMAL(10,2) COMP\_ACCRUED UNSIGNED DECIMAL(6,2) NOT NULL WITH DEFAULT, COMP\_TAKEN UNSIGNED DECIMAL(6,2) NOT NULL WITH DEFAULT, EDUC\_LEVEL CHAR(06) UNION ID CHAR(10) UNION\_DUES UNSIGNED DECIMAL(10,2) CHECK ( (RETIRE\_PLAN IN ('STOCK', 'BONDS', '401K') ) AND (EDUC\_LEVEL IN ('GED', 'HSDIP', 'JRCOLL', 'COLL', 'MAS', 'PHD') ) ) ) IN SQLDEMO.EMPLAREA;

\*\*\*\*\*\*\*\*\*\*\*\*\*\*\*\*\*\*\*\*\*\*\*\*\*\*\*\*\*\*\*\*\*\*\*\*\*\*\*\*\*\*\*\*\*\*\*\*\*\*\*\*\*\*\*\*\*\*\*\*\*\*\*\*\*\*\*\*\*

 CREATE TABLE COVERAGE (PLAN\_CODE CHAR(03) NOT NULL, EMP\_ID UNSIGNED NUMERIC(4,0) NOT NULL, SELECTION DATE DATE  $\blacksquare$  DATE NOT NULL WITH DEFAULT, TERMINATION\_DATE DATE , NUM DEPENDENTS UNSIGNED NUMERIC(2,0) NOT NULL WITH DEFAULT) IN SQLDEMO.EMPLAREA; \*\*\*\*\*\*\*\*\*\*\*\*\*\*\*\*\*\*\*\*\*\*\*\*\*\*\*\*\*\*\*\*\*\*\*\*\*\*\*\*\*\*\*\*\*\*\*\*\*\*\*\*\*\*\*\*\*\*\*\*\*\*\*\*\*\*\*\*\* CREATE TABLE DEPARTMENT (DEPT\_ID UNSIGNED NUMERIC(4,0) NOT NULL, DEPT\_HEAD\_ID UNSIGNED NUMERIC(4,0) , DIV CODE CHAR(03) NOT NULL, DEPT\_NAME CHAR(40) NOT NULL) IN SQLDEMO.INFOAREA; \*\*\*\*\*\*\*\*\*\*\*\*\*\*\*\*\*\*\*\*\*\*\*\*\*\*\*\*\*\*\*\*\*\*\*\*\*\*\*\*\*\*\*\*\*\*\*\*\*\*\*\*\*\*\*\*\*\*\*\*\*\*\*\*\*\*\*\*\* \*\*\*\*\*\*\*\*\*\*\*\*\*\*\*\*\*\*\*\*\*\*\*\*\*\*\*\*\*\*\*\*\*\*\*\*\*\*\*\*\*\*\*\*\*\*\*\*\*\*\*\*\*\*\*\*\*\*\*\*\*\*\*\*\*\*\*\*\* CREATE TABLE DIVISION (DIV CODE CHAR(03) NOT NULL, DIV HEAD ID UNSIGNED NUMERIC(4,0) DIV NAME CHAR(40) NOT NULL) IN SQLDEMO.INFOAREA; \*\*\*\*\*\*\*\*\*\*\*\*\*\*\*\*\*\*\*\*\*\*\*\*\*\*\*\*\*\*\*\*\*\*\*\*\*\*\*\*\*\*\*\*\*\*\*\*\*\*\*\*\*\*\*\*\*\*\*\*\*\*\*\*\*\*\*\*\* CREATE TABLE EMPLOYEE (EMP\_ID UNSIGNED NUMERIC(4,0) NOT NULL, MANAGER\_ID UNSIGNED NUMERIC(4,0) EMP\_FNAME CHAR(20) CHAR(20) EMP\_LNAME CHAR(20) CHAR(20) DEPT\_ID UNSIGNED NUMERIC(4,0) NOT NULL, STREET CHAR(40) CHAR(40) CITY CHAR(20) CHAR(20)

STATE CHAR(02) NOT NULL,

ZIP CODE CHAR(09) CHAR(09) PHONE CHAR(10) STATUS CHAR CHAR NOT NULL, SS NUMBER UNSIGNED NUMERIC(9,0) NOT NULL, START\_DATE DATE DATE NOT NULL, TERMINATION\_DATE DATE , BIRTH\_DATE DATE CHECK ( ( EMP\_ID <= 8999 ) AND (STATUS IN ('A', 'S', 'L', 'T') ) ) ) IN SQLDEMO.EMPLAREA; \*\*\*\*\*\*\*\*\*\*\*\*\*\*\*\*\*\*\*\*\*\*\*\*\*\*\*\*\*\*\*\*\*\*\*\*\*\*\*\*\*\*\*\*\*\*\*\*\*\*\*\*\*\*\*\*\*\*\*\*\*\*\*\*\*\*\*\*\* CREATE TABLE **INSURANCE\_PLAN** (PLAN\_CODE CHAR(03) NOT NULL, COMP\_NAME CHAR(40) NOT NULL, STREET CHAR(40) NOT NULL, CITY CHAR(20) NOT NULL, STATE CHAR(02) NOT NULL, ZIP CODE CHAR(09) NOT NULL, PHONE CHAR(10) NOT NULL, GROUP\_NUMBER UNSIGNED NUMERIC(4,0) NOT NULL, DEDUCT UNSIGNED DECIMAL(9,2) MAX LIFE BENEFIT UNSIGNED DECIMAL(9,2) FAMILY\_COST UNSIGNED DECIMAL(9,2) DEP\_COST UNSIGNED DECIMAL(9,2) EFF\_DATE DATE DATE NOT NULL) IN SQLDEMO.INFOAREA; \*\*\*\*\*\*\*\*\*\*\*\*\*\*\*\*\*\*\*\*\*\*\*\*\*\*\*\*\*\*\*\*\*\*\*\*\*\*\*\*\*\*\*\*\*\*\*\*\*\*\*\*\*\*\*\*\*\*\*\*\*\*\*\*\*\*\*\*\*

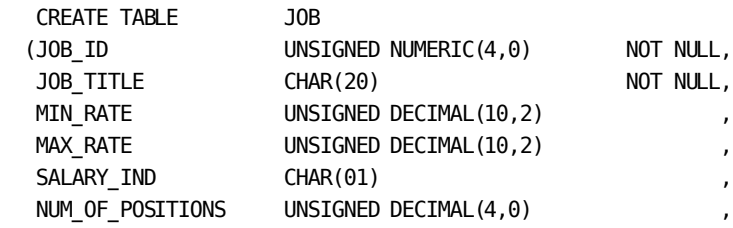

EFF\_DATE DATE JOB\_DESC\_LINE\_1 VARCHAR(60) , JOB\_DESC\_LINE\_2 VARCHAR(60) , CHECK ( SALARY\_IND IN ('S', 'H') ) ) IN SQLDEMO.INFOAREA; \*\*\*\*\*\*\*\*\*\*\*\*\*\*\*\*\*\*\*\*\*\*\*\*\*\*\*\*\*\*\*\*\*\*\*\*\*\*\*\*\*\*\*\*\*\*\*\*\*\*\*\*\*\*\*\*\*\*\*\*\*\*\*\*\*\*\*\*\* CREATE TABLE POSITION (EMP\_ID UNSIGNED NUMERIC(4,0) NOT NULL, JOB ID UNSIGNED NUMERIC(4,0) NOT NULL, START\_DATE DATE DATE NOT NULL, FINISH\_DATE DATE , HOURLY\_RATE UNSIGNED DECIMAL(7,2) , SALARY\_AMOUNT UNSIGNED DECIMAL(10,2) , BONUS PERCENT UNSIGNED DECIMAL(7,3) COMM\_PERCENT UNSIGNED DECIMAL(7,3)<br>OVERTIME\_RATE UNSIGNED DECIMAL(5,2)  $UNSIGNED$  DECIMAL(5,2) CHECK ( (HOURLY\_RATE IS NOT NULL AND SALARY\_AMOUNT IS NULL) OR (HOURLY RATE IS NULL AND SALARY AMOUNT IS NOT NULL) ) ) IN SQLDEMO.EMPLAREA; \*\*\*\*\*\*\*\*\*\*\*\*\*\*\*\*\*\*\*\*\*\*\*\*\*\*\*\*\*\*\*\*\*\*\*\*\*\*\*\*\*\*\*\*\*\*\*\*\*\*\*\*\*\*\*\*\*\*\*\*\*\*\*\*\*\*\*\*\* \*\*\*\*\*\*\*\*\*\*\*\*\*\*\*\*\*\*\*\*\*\*\*\*\*\*\*\*\*\*\*\*\*\*\*\*\*\*\*\*\*\*\*\*\*\*\*\*\*\*\*\*\*\*\*\*\*\*\*\*\*\*\*\*\*\*\*\*\* CREATE SCHEMA DEMOPROJ; SET SESSION CURRENT SCHEMA DEMOPROJ; \*\*\*\*\*\*\*\*\*\*\*\*\*\*\*\*\*\*\*\*\*\*\*\*\*\*\*\*\*\*\*\*\*\*\*\*\*\*\*\*\*\*\*\*\*\*\*\*\*\*\*\*\*\*\*\*\*\*\*\*\*\*\*\*\*\*\*\*\* \* Create the tables that belong to the schema DEMOPROJ. Each \* table is associated with an area in the segment PROJSEG. \*\*\*\*\*\*\*\*\*\*\*\*\*\*\*\*\*\*\*\*\*\*\*\*\*\*\*\*\*\*\*\*\*\*\*\*\*\*\*\*\*\*\*\*\*\*\*\*\*\*\*\*\*\*\*\*\*\*\*\*\*\*\*\*\*\*\*\*\* CREATE TABLE ASSIGNMENT (EMP\_ID UNSIGNED NUMERIC(4,0) NOT NULL, PROJ\_ID CHAR(10) NOT NULL, START\_DATE DATE DATE DATE NOT NULL, END\_DATE DATE )

IN PROJSEG.PROJAREA;

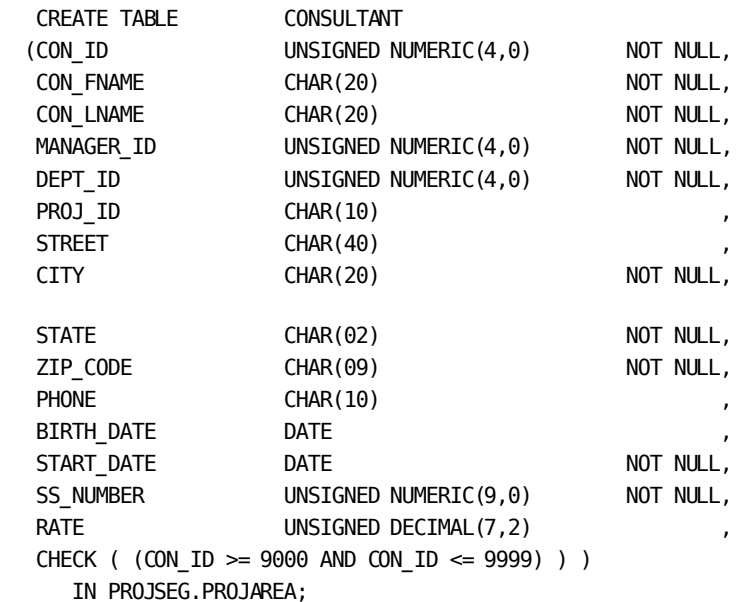

\*\*\*\*\*\*\*\*\*\*\*\*\*\*\*\*\*\*\*\*\*\*\*\*\*\*\*\*\*\*\*\*\*\*\*\*\*\*\*\*\*\*\*\*\*\*\*\*\*\*\*\*\*\*\*\*\*\*\*\*\*\*\*\*\*\*\*\*\*

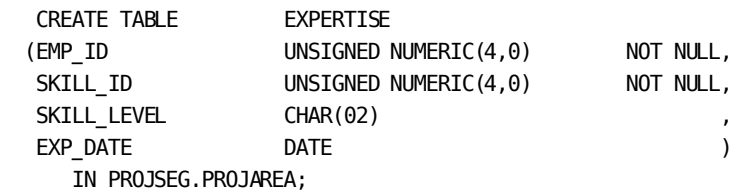

\*\*\*\*\*\*\*\*\*\*\*\*\*\*\*\*\*\*\*\*\*\*\*\*\*\*\*\*\*\*\*\*\*\*\*\*\*\*\*\*\*\*\*\*\*\*\*\*\*\*\*\*\*\*\*\*\*\*\*\*\*\*\*\*\*\*\*\*\*

\*\*\*\*\*\*\*\*\*\*\*\*\*\*\*\*\*\*\*\*\*\*\*\*\*\*\*\*\*\*\*\*\*\*\*\*\*\*\*\*\*\*\*\*\*\*\*\*\*\*\*\*\*\*\*\*\*\*\*\*\*\*\*\*\*\*\*\*\*

\*\*\*\*\*\*\*\*\*\*\*\*\*\*\*\*\*\*\*\*\*\*\*\*\*\*\*\*\*\*\*\*\*\*\*\*\*\*\*\*\*\*\*\*\*\*\*\*\*\*\*\*\*\*\*\*\*\*\*\*\*\*\*\*\*\*\*\*\*

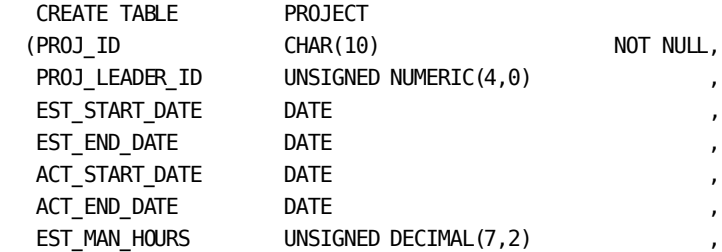

ACT MAN HOURS UNSIGNED DECIMAL(7,2) PROJ\_DESC VARCHAR(60) NOT NULL) IN PROJSEG.PROJAREA; \*\*\*\*\*\*\*\*\*\*\*\*\*\*\*\*\*\*\*\*\*\*\*\*\*\*\*\*\*\*\*\*\*\*\*\*\*\*\*\*\*\*\*\*\*\*\*\*\*\*\*\*\*\*\*\*\*\*\*\*\*\*\*\*\*\*\*\*\* CREATE TABLE SKILL (SKILL\_ID UNSIGNED NUMERIC(4,0) NOT NULL, SKILL\_NAME CHAR(20) NOT NULL, SKILL\_DESC VARCHAR(60) ) IN PROJSEG.PROJAREA; \*\*\*\*\*\*\*\*\*\*\*\*\*\*\*\*\*\*\*\*\*\*\*\*\*\*\*\*\*\*\*\*\*\*\*\*\*\*\*\*\*\*\*\*\*\*\*\*\*\*\*\*\*\*\*\*\*\*\*\*\*\*\*\*\*\*\*\*\* \* Name calc keys for above tables (in order that they were defined) \*\*\*\*\*\*\*\*\*\*\*\*\*\*\*\*\*\*\*\*\*\*\*\*\*\*\*\*\*\*\*\*\*\*\*\*\*\*\*\*\*\*\*\*\*\*\*\*\*\*\*\*\*\*\*\*\*\*\*\*\*\*\*\*\*\*\*\*\* CREATE UNIQUE CALC KEY ON DEMOEMPL.DEPARTMENT(DEPT\_ID); CREATE UNIQUE CALC KEY ON DEMOEMPL.DIVISION(DIV\_CODE); CREATE UNIQUE CALC KEY ON DEMOEMPL.EMPLOYEE(EMP\_ID); CREATE UNIQUE CALC KEY ON DEMOEMPL.INSURANCE\_PLAN(PLAN\_CODE);

CREATE UNIQUE CALC KEY ON DEMOEMPL.JOB(JOB\_ID);

CREATE UNIQUE CALC KEY ON DEMOPROJ.CONSULTANT(CON\_ID);

CREATE UNIQUE CALC KEY ON DEMOPROJ.PROJECT(PROJ\_ID);

CREATE UNIQUE CALC KEY ON DEMOPROJ.SKILL(SKILL\_ID);

\*\*\*\*\*\*\*\*\*\*\*\*\*\*\*\*\*\*\*\*\*\*\*\*\*\*\*\*\*\*\*\*\*\*\*\*\*\*\*\*\*\*\*\*\*\*\*\*\*\*\*\*\*\*\*\*\*\*\*\*\*\*\*\*\*\*\*\*\*

\* Create unique indexes for tables in order in which they were defined \*\*\*\*\*\*\*\*\*\*\*\*\*\*\*\*\*\*\*\*\*\*\*\*\*\*\*\*\*\*\*\*\*\*\*\*\*\*\*\*\*\*\*\*\*\*\*\*\*\*\*\*\*\*\*\*\*\*\*\*\*\*\*\*\*\*\*\*\*

 CREATE UNIQUE INDEX AS\_EMPROJ\_NDX ON DEMOPROJ.ASSIGNMENT(EMP\_ID,PROJ\_ID);

 CREATE UNIQUE INDEX EX\_EMPSKILL\_NDX ON DEMOPROJ.EXPERTISE(EMP\_ID, SKILL\_ID);

\*\*\*\*\*\*\*\*\*\*\*\*\*\*\*\*\*\*\*\*\*\*\*\*\*\*\*\*\*\*\*\*\*\*\*\*\*\*\*\*\*\*\*\*\*\*\*\*\*\*\*\*\*\*\*\*\*\*\*\*\*\*\*\*\*\*\*\*\*

```
* Create nonunique indexes for tables in order in which they
* were defined
*********************************************************************
    CREATE INDEX CO_CODE_NDX ON DEMOEMPL.COVERAGE(PLAN_CODE)
          IN SQLDEMO.INDXAREA;
    CREATE INDEX DE_CODE_NDX ON DEMOEMPL.DEPARTMENT(DIV_CODE);
   CREATE INDEX DI_HEAD_NDX ON DEMOEMPL.DIVISION(DIV_HEAD_ID);
   CREATE INDEX DE HEAD NDX ON DEMOEMPL.DEPARTMENT(DEPT HEAD ID);
    CREATE INDEX EM_MANAGER_NDX ON DEMOEMPL.EMPLOYEE(MANAGER_ID)
          IN SQLDEMO.INDXAREA;
    CREATE INDEX EM_NAME_NDX ON DEMOEMPL.EMPLOYEE(EMP_LNAME, EMP_FNAME)
          IN SQLDEMO.INDXAREA;
    CREATE INDEX EM_DEPT_NDX ON DEMOEMPL.EMPLOYEE(DEPT_ID)
          IN SQLDEMO.INDXAREA;
   CREATE INDEX IN NAME NDX ON DEMOEMPL. INSURANCE PLAN(COMP_NAME)
           COMPRESSED;
    CREATE INDEX PO_JOB_NDX ON DEMOEMPL.POSITION(JOB_ID)
          IN SQLDEMO.INDXAREA;
    CREATE INDEX CN_NAME_NDX
          ON DEMOPROJ.CONSULTANT(CON_LNAME, CON_FNAME);
*********************************************************************
* Create referential constraints
*********************************************************************
    CREATE CONSTRAINT EMP_BENEFITS
           DEMOEMPL.BENEFITS (EMP_ID) REFERENCES
           DEMOEMPL.EMPLOYEE (EMP_ID)
                LINKED CLUSTERED
                ORDER BY (FISCAL_YEAR DESC);
```
CREATE CONSTRAINT INSPLAN\_COVERAGE

 DEMOEMPL.COVERAGE (PLAN\_CODE) REFERENCES DEMOEMPL.INSURANCE\_PLAN (PLAN\_CODE) UNLINKED; CREATE CONSTRAINT EMP\_COVERAGE DEMOEMPL.COVERAGE (EMP\_ID) REFERENCES DEMOEMPL.EMPLOYEE (EMP\_ID) LINKED CLUSTERED ORDER BY ( PLAN\_CODE) UNIQUE; CREATE CONSTRAINT DIVISION\_DEPT DEMOEMPL.DEPARTMENT (DIV\_CODE) REFERENCES DEMOEMPL.DIVISION (DIV CODE) UNLINKED; CREATE CONSTRAINT EMP\_DEPT\_HEAD DEMOEMPL.DEPARTMENT (DEPT\_HEAD\_ID) REFERENCES DEMOEMPL.EMPLOYEE (EMP\_ID) UNLINKED; CREATE CONSTRAINT EMP\_DIV\_HEAD DEMOEMPL.DIVISION (DIV\_HEAD\_ID) REFERENCES DEMOEMPL.EMPLOYEE (EMP\_ID) UNLINKED; CREATE CONSTRAINT DEPT\_EMPLOYEE DEMOEMPL.EMPLOYEE (DEPT\_ID) REFERENCES DEMOEMPL.DEPARTMENT (DEPT\_ID) UNLINKED; CREATE CONSTRAINT MANAGER\_EMP DEMOEMPL.EMPLOYEE (MANAGER\_ID) REFERENCES DEMOEMPL.EMPLOYEE (EMP\_ID) UNLINKED; CREATE CONSTRAINT SKILL\_EXPERTISE DEMOPROJ.EXPERTISE (SKILL\_ID) REFERENCES DEMOPROJ.SKILL (SKILL\_ID) LINKED CLUSTERED; CREATE CONSTRAINT EMP\_POSITION DEMOEMPL.POSITION (EMP\_ID) REFERENCES

 DEMOEMPL.EMPLOYEE (EMP\_ID) LINKED CLUSTERED ORDER BY (JOB\_ID) UNIQUE;

 CREATE CONSTRAINT JOB\_POSITION DEMOEMPL.POSITION (JOB\_ID) REFERENCES DEMOEMPL.JOB (JOB\_ID) UNLINKED;

CREATE CONSTRAINT PROJECT\_ASSIGN

 DEMOPROJ.ASSIGNMENT (PROJ\_ID) REFERENCES DEMOPROJ.PROJECT (PROJ\_ID) LINKED CLUSTERED;

 CREATE CONSTRAINT PROJECT\_CONSULT DEMOPROJ.CONSULTANT (PROJ\_ID) REFERENCES DEMOPROJ.PROJECT (PROJID) LINKED INDEX ORDER BY (PROJ\_ID);

\*\*\*\*\*\*\*\*\*\*\*\*\*\*\*\*\*\*\*\*\*\*\*\*\*\*\*\*\*\*\*\*\*\*\*\*\*\*\*\*\*\*\*\*\*\*\*\*\*\*\*\*\*\*\*\*\*\*\*\*\*\*\*\*\*\*\*\*\*

\* Alter tables to remove default indexes as necessary

\*\*\*\*\*\*\*\*\*\*\*\*\*\*\*\*\*\*\*\*\*\*\*\*\*\*\*\*\*\*\*\*\*\*\*\*\*\*\*\*\*\*\*\*\*\*\*\*\*\*\*\*\*\*\*\*\*\*\*\*\*\*\*\*\*\*\*\*\*

 ALTER TABLE DEMOEMPL.COVERAGE DROP DEFAULT INDEX;

- ALTER TABLE DEMOEMPL.DEPARTMENT DROP DEFAULT INDEX;
- ALTER TABLE DEMOEMPL.DIVISION

DROP DEFAULT INDEX;

 ALTER TABLE DEMOEMPL.EMPLOYEE DROP DEFAULT INDEX;

 ALTER TABLE DEMOEMPL.INSURANCE\_PLAN DROP DEFAULT INDEX;

ALTER TABLE DEMOEMPL.POSITION

 DROP DEFAULT INDEX; ALTER TABLE DEMOPROJ.ASSIGNMENT DROP DEFAULT INDEX; ALTER TABLE DEMOPROJ.CONSULTANT DROP DEFAULT INDEX; ALTER TABLE DEMOPROJ.EXPERTISE DROP DEFAULT INDEX; \*\*\*\*\*\*\*\*\*\*\*\*\*\*\*\*\*\*\*\*\*\*\*\*\*\*\*\*\*\*\*\*\*\*\*\*\*\*\*\*\*\*\*\*\*\*\*\*\*\*\*\*\*\*\*\*\*\*\*\*\*\*\*\*\*\*\*\*\* Create views \*\*\*\*\*\*\*\*\*\*\*\*\*\*\*\*\*\*\*\*\*\*\*\*\*\*\*\*\*\*\*\*\*\*\*\*\*\*\*\*\*\*\*\*\*\*\*\*\*\*\*\*\*\*\*\*\*\*\*\*\*\*\*\*\*\*\*\*\* CREATE VIEW DEMOEMPL.EMP\_VACATION (EMP\_ID, DEPT\_ID, VAC\_TIME) AS SELECT E.EMP\_ID, DEPT\_ID, SUM(VAC\_ACCRUED) - SUM(VAC\_TAKEN) FROM DEMOEMPL.EMPLOYEE E, DEMOEMPL.BENEFITS B WHERE E.EMP\_ID = B.EMP\_ID GROUP BY DEPT\_ID, E.EMP\_ID; CREATE VIEW DEMOEMPL.OPEN\_POSITIONS (JOB\_ID, JOB\_NAME, OPEN\_POS) AS SELECT J.JOB\_ID, J.JOB\_TITLE, (J.NUM\_OF\_POSITIONS - COUNT(P.JOB\_ID)) FROM DEMOEMPL.JOB J, DEMOEMPL.POSITION P WHERE P.FINISH\_DATE IS NULL AND P.JOB\_ID = J.JOB\_ID PRESERVE DEMOEMPL.JOB GROUP BY J.JOB\_ID, J.JOB\_TITLE, J.NUM\_OF\_POSITIONS HAVING (J.NUM\_OF\_POSITIONS - COUNT(P.JOB\_ID)) > 0; \*\*\*\*\*\*\*\*\*\*\*\*\*\*\*\*\*\*\*\*\*\*\*\*\*\*\*\*\*\*\*\*\*\*\*\*\*\*\*\*\*\*\*\*\*\*\*\*\*\*\*\*\*\*\*\*\*\*\*\*\*\*\*\*\*\*\*\*\* \* Create updatable views \*\*\*\*\*\*\*\*\*\*\*\*\*\*\*\*\*\*\*\*\*\*\*\*\*\*\*\*\*\*\*\*\*\*\*\*\*\*\*\*\*\*\*\*\*\*\*\*\*\*\*\*\*\*\*\*\*\*\*\*\*\*\*\*\*\*\*\*\* CREATE VIEW DEMOEMPL.EMP\_HOME\_INFO AS SELECT EMP\_ID, EMP\_LNAME, EMP\_FNAME, STREET, CITY, STATE, ZIP\_CODE, PHONE FROM DEMOEMPL.EMPLOYEE; CREATE VIEW DEMOEMPL.EMP\_WORK\_INFO AS SELECT EMP\_ID, MANAGER\_ID, START\_DATE, TERMINATION\_DATE

FROM DEMOEMPL.EMPLOYEE;

# <span id="page-236-0"></span>**Demo Data**

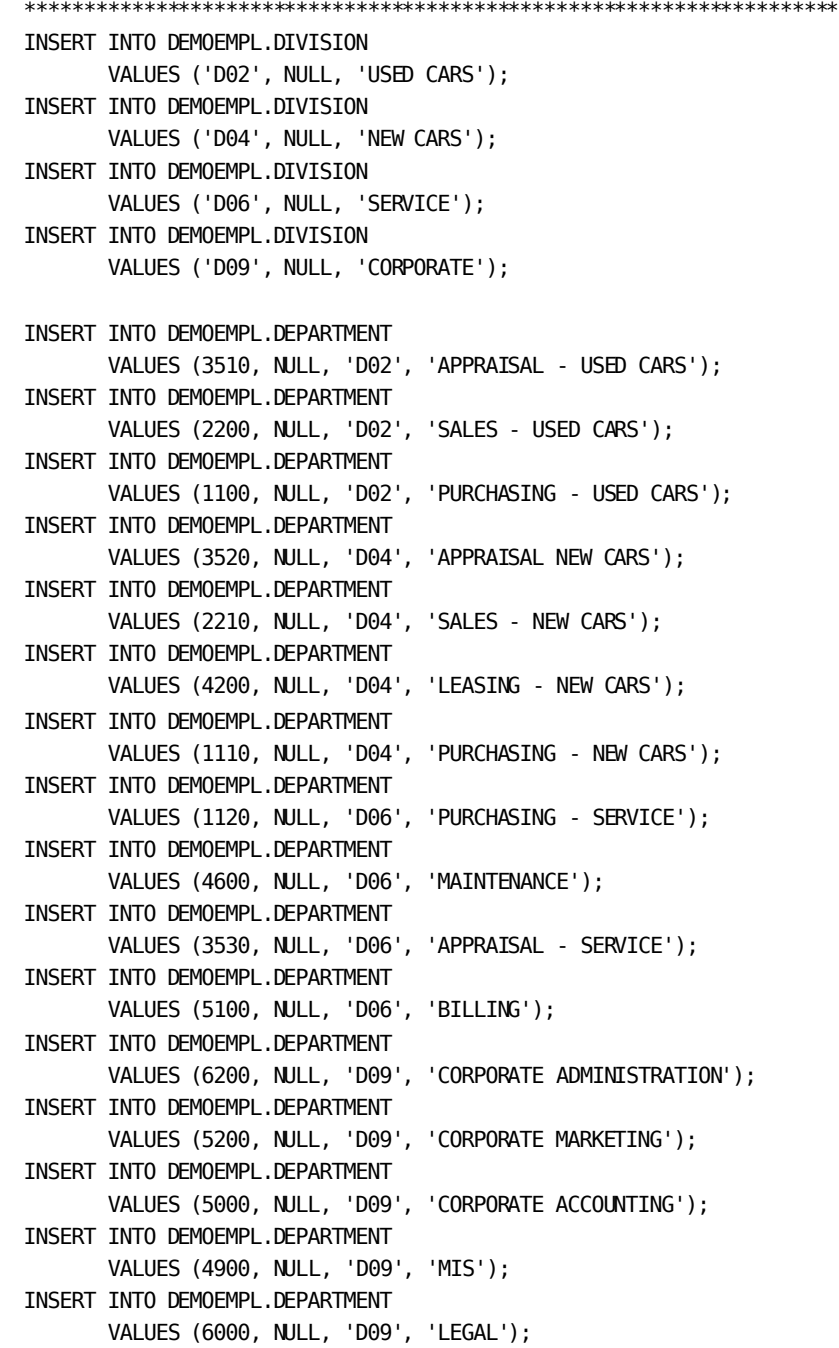

```
INSERT INTO DEMOEMPL.DEPARTMENT
        VALUES (4500, NULL, 'D09', 'HUMAN RESOURCES');
INSERT INTO DEMOPROJ.PROJECT
        values ('P634', 3411, '2000-02-01', '2000-03-01',
                null, null, 320, null, 'TV ads - WTVK');
INSERT INTO DEMOPROJ.PROJECT
        values ('C200', 3411, '1999-01-15', '2000-04-30', '1999-01-15',
              '2000-04-30', 1776, 2010, 'New brand research');
INSERT INTO DEMOPROJ.PROJECT
        values ('P400', null, '2000-09-01', '2000-12-10',
                null, null, 2960, null, 'Christmas media' );
INSERT INTO DEMOPROJ.PROJECT
        values ('C203', 2894, '1998-02-01', '1998-03-15', '1998-02-10',
                '1998-03-10', 960, 901.50, 'Consumer study' );
INSERT INTO DEMOPROJ.PROJECT
        values ('C240', 4358, '1998-06-01', '1998-07-01', '1998-06-01',
                '1998-08-15', 320, 722.75, 'Service study');
INSERT INTO DEMOPROJ.PROJECT
        values ('D880', 2466, '1999-11-01', '2001-02-01',
                null, null, 960, null, 'Systems analysis' );
INSERT INTO DEMOEMPL.JOB
        values (8001, 'Vice President', 90000, 136000, 'S', 1,
                '1988-01-01',
   'Takes overall responsibility upon president absence',
   'Oversees coordination among divisions and departments');
INSERT INTO DEMOEMPL.JOB
        values (4023, 'Accountant', 44000, 120000, 'S', 1,
   '1985-01-01', 'Responsible for quarterly and final reports',
' Works with outside consultants on taxes');
INSERT INTO DEMOEMPL.JOB
        values (2051, 'AP Clerk', 8.80, 14.60, 'H', 2,
              '1989-03-01',
        'Responds to incoming invoices by sending out issued checks',
               'Files invoices');
INSERT INTO DEMOEMPL.JOB
        values (2053, 'AR Clerk', 8.80, 14.60, 'H', 3,
             '1989-03-01', 'Sends out customer invoices',
       'Sends out monthly statements and accepts payments');
INSERT INTO DEMOEMPL.JOB
        values (2077, 'Purch Clerk', 17000, 30000, 'S', 3,
               '1989-03-01',
 'Responsible for soliciting quotes from vendors', null);
INSERT INTO DEMOEMPL.JOB
        values (3029, 'Computer Operator', 25000, 44000, 'S', 1,
               '1993-06-01',
         'Responsible for regular operation of computer system',
             'Calls outside maintenance as necessary');
```

```
INSERT INTO DEMOEMPL.JOB
        values (3051, 'Data Entry Clerk', 8.50, 11.45, 'H', 1,
               '1993-06-02', 'Enters A/P and A/R data as necessary',
                null);
INSERT INTO DEMOEMPL.JOB
        values (6011, 'Manager - Acctng', 59400, 121000, 'S', 1,
               '1988-01-01',
   'RESPONSIBILITY FOR ACCOUNTING INCLUDING A/P AND A/R',
               null);
INSERT INTO DEMOEMPL.JOB
        values (4560, 'Mechanic', 11.45, 21.00, 'H', 7,
               '1984-01-01',
'Works under supervision of senior mechanic to repair cars', null);
INSERT INTO DEMOEMPL.JOB
        values (4666, 'Sr Mechanic', 41000, 91000, 'S', 1,
               '1988-06-01',
    'Oversees maintenance of all cars under warranty or not',
                null);
INSERT INTO DEMOEMPL.JOB
        values (4734, 'Mktng Admin', 25000, 62000, 'S', 2,
                '1994-06-01',
'Provides marketing plans and ideas for marketing', null);
INSERT INTO DEMOEMPL.JOB
        values (3333, 'Sales Trainee', 21600, 39000, 'S', 4,
               '1994-10-01',
      'Initial sales position for incoming salespeople',
               'Works under supervision of salesperson');
INSERT INTO DEMOEMPL.JOB
        values (5555, 'Salesperson', 30000, 79000, 'S', 9,
               '1984-01-01',
     'Primary responsibility to sell new or used cars', null);
INSERT INTO DEMOEMPL.JOB
        values (6004, 'Manager - HR', 66000, 138000, 'S', 1,
               '1990-06-01',
     'Responsible for hiring, benefits, and education',
                'Also responsible for OSHA compliance');
INSERT INTO DEMOEMPL.JOB
        values (6021, 'Manager - Mktng', 76000, 150000, 'S', 1,
               '1992-01-02',
 'Responsible for all marketing for used and new cars', null);
INSERT INTO DEMOEMPL.JOB
      VALUES (2055, 'PAYROLL CLERK', 17000, 30000, 'S',1,'1989-03-01',
   'Issue payroll checks to employees and maintains records', null);
```

```
INSERT INTO DEMOEMPL.JOB
        values (4025, 'Writer - Mktng', 31000, 50000, 'S', 1,
'1996-06-01', 'Writes marketing material based on marketingplans',
                       null);
INSERT INTO DEMOEMPL.JOB
        values (9001, 'President', 111000, 190000, 'S', 1,
    '1984-01-01', 'Overall responsibility for well-beingof company',
                null);
INSERT INTO DEMOEMPL.JOB
        values (4123, 'Recruiter', 35000, 56000, 'S', 1,
               '1994-03-01',
 'Posts job openings and submits newspaper ads for openings', null);
INSERT INTO DEMOEMPL.JOB
        values (4130, 'Benefits Analyst', 35000, 56000, 'S', 1,
                '1994-03-01',
  'Maintains benefits information, conforms to govt regulations',
 null);
INSERT INTO DEMOEMPL.JOB
        values (4012, 'Admin Asst', 21000, 44000, 'S', 4,
               '1994-03-01', 'Assists managers as necessary',
               'Answers phone, files, writes letters, etc.');
INSERT INTO DEMOEMPL.JOB
        VALUES (5111, 'CUST SER REP', 27000, 54000, 'S',4,
               '1989-06-01',
     'Provides customer support-takes care of complaints',
    'Provides information for customers over the phone');
INSERT INTO DEMOEMPL.JOB
        values (4700, 'Purch Agnt', 33000, 60000, 'S', 5,
               '1993-06-01',
'Responsible for purchasing decisions for parts and vehicles', null);
INSERT INTO DEMOEMPL.JOB
        values (5890, 'Appraisal Spec', 45000, 70000, 'S', 5,
               '1993-06-01',
    'Responsible for assessing value of vehicles traded in', null);
INSERT INTO DEMOEMPL.JOB
     VALUES (5110, 'CUST SER MGR', 40000, 108000, 'S',1, '1989-06-01',
       'Responsible for overseeing all customer support', null);
INSERT INTO DEMOPROJ.SKILL
        values (4444, 'Assembly', 'Auto body assembly experience' );
INSERT INTO DEMOPROJ.SKILL
        values (3333, 'Bodywork',
         'Experience in repairing auto bodies' );
```

```
INSERT INTO DEMOPROJ.SKILL
        values (3088, 'Brake work', 'Brake diagnosis and repair' );
INSERT INTO DEMOPROJ.SKILL
        values (3065, 'Electronics',
         'Electronic diagnosis and repair' );
INSERT INTO DEMOPROJ.SKILL
        values (1030, 'Acct Mgt',
        'Experience in managing acctng activities' );
INSERT INTO DEMOPROJ.SKILL
        values (5130, 'Basic Math',
         'Knowledge of basic math functions' );
INSERT INTO DEMOPROJ.SKILL
        values (5160, 'Calculus',
        'Knowledge of advanced mathematics' );
INSERT INTO DEMOPROJ.SKILL
        values (4250, 'Data Entry',
         'Familiarity with computer keyboard' );
INSERT INTO DEMOPROJ.SKILL
        values (4370, 'Filing',
        'Ability to organize correspondence/invoices' );
INSERT INTO DEMOPROJ.SKILL
        values (5200, 'Gen Acctng',
        'Familiarity with basic AR and AP' );
INSERT INTO DEMOPROJ.SKILL
        values (5500, 'Gen Mktng',
         'Knowledge of basic marketing concepts' );
INSERT INTO DEMOPROJ.SKILL
        values (5430, 'Mktng Writing',
        'Background in promotional writing' );
INSERT INTO DEMOPROJ.SKILL
        values (5420, 'Writing', 'General writing skills' );
INSERT INTO DEMOPROJ.SKILL
        values (4490, 'Gen Ledger',
        'Experience with general ledger' );
INSERT INTO DEMOPROJ.SKILL
        values (4430, 'Interviewing',
         'Basic interviewing experience' );
INSERT INTO DEMOPROJ.SKILL
        values (1000, 'Management', 'Experience managing people' );
INSERT INTO DEMOPROJ.SKILL
        values (4420, 'Telephone', 'Basic customer support' );
INSERT INTO DEMOPROJ.SKILL
        values (5180, 'Statistics',
         'Creating & evaluating statistics' );
```

```
INSERT INTO DEMOPROJ.SKILL
       values (4410, 'Typing', 'Minimum 60 wpm' );
INSERT INTO DEMOPROJ.SKILL
        values (5309, 'Appraising', 'Used car evaluation' );
INSERT INTO DEMOPROJ.SKILL
        values (6770, 'Purchasing',
        'Basic buying & negotiation procedures' );
INSERT INTO DEMOPROJ.SKILL
        values (7000, 'Sales', 'Background in sales techniques' );
INSERT INTO DEMOPROJ.SKILL
        values (6666, 'Billing', 'Basic billing procedures' );
INSERT INTO DEMOPROJ.SKILL
        values (6650, 'Diesel Engine Repair',
                       'Experience in diesel engine repair' );
INSERT INTO DEMOPROJ.SKILL
        values (6670, 'Gas Engine Repair',
                'Experience in gasoline engine repair' );
INSERT INTO DEMOPROJ.SKILL
        values (6470, 'Window Installation',
                'Installation of automotive windows' );
INSERT INTO DEMOEMPL.EMPLOYEE
        values (1003, null, 'James', 'Baldwin', 6200,
                '21 South St', 'Boston', 'MA', '02010',
                '6173295757', 'A', 076598765, '1984-02-01',
                null, '1951-08-02' );
INSERT INTO DEMOEMPL.EMPLOYEE
        values (3222, 1003, 'Louise', 'Voltmer', 4500,
                '28 Hayden St', 'Brookline', 'MA', '02066',
                '6176635520', 'A', 090588361, '1993-01-07',
                null, '1968-12-27' );
INSERT INTO DEMOEMPL.EMPLOYEE
        values (4321, 1003, 'George', 'Bradley', 6200,
                '344 East Main St', 'Grover', 'MA', '02976',
                '5087463300', 'A', 082999642, '1996-08-04',
                null, '1966-10-31' );
INSERT INTO DEMOEMPL.EMPLOYEE
        values (1234, 1003, 'Thomas', 'Mills', 6200,
                '14 Pleasant St', 'Brookline', 'MA', '02066',
                '6176646602', 'A', 055711009, '1985-03-14',
                null, '1969-10-19' );
INSERT INTO DEMOEMPL.EMPLOYEE
        values (2466, 1003, 'Patricia', 'Bennett', 5000,
               '152B Central St', 'Medford', 'MA', '02432',
               '5089487709', 'A', 098339556, '1991-10-29',
```

```
 null, '1963-12-23');
INSERT INTO DEMOEMPL.EMPLOYEE
        values (2894, 1003, 'William', 'Griffin', 5200,
                '390 Sherman St', 'Taunton', 'MA', '02678',
                '5088449008', 'A', 077442111, '1992-05-11',
                null, '1966-07-10' );
INSERT INTO DEMOEMPL.EMPLOYEE
        values (2174, 3222, 'Jonathan', 'Zander', 4500,
                '54 Bradford St', 'Brookline', 'MA', '02066',
                '6176633854', 'A', 032423789, '1997-09-30',
                null, '1969-05-17' );
INSERT INTO DEMOEMPL.EMPLOYEE
        values (3118, 3222, 'Alan', 'Wooding', 4500,
                 '196 School St', 'Canton', 'MA', '02020',
                '5083766984', 'A', 098746783, '1992-11-18',
                null, '1969-05-17' );
INSERT INTO DEMOEMPL.EMPLOYEE
        values (2461, 1234, 'Alice', 'Anderson', 6200,
               '534 Newton St', 'Medford', 'MA', '02432',
               '5083873664', 'A', 068338909, '1991-09-09',
               null, '1966-07-01');
INSERT INTO DEMOEMPL.EMPLOYEE
        values (3841, 2461, 'Michelle', 'Cromwell', 6200,
                '452 Great Rd', 'Boston', 'MA', '02010',
                '6173298763', 'A', 055848876, '1994-10-25',
                null, '1971-05-20' );
INSERT INTO DEMOEMPL.EMPLOYEE
        values (4002, 2461, 'Linda', 'Roy', 6200,
                 '29 Westville Ave', 'Wilmington', 'MA', '02476',
                 '5088477701', 'A', 098354660, '1995-12-11',
                null, '1972-12-13' );
INSERT INTO DEMOEMPL.EMPLOYEE
        values (5103, 2466, 'Adele', 'Ferguson', 5000,
                 '12 York Dr', 'Brookline', 'MA', '02066',
                '6176600684', 'A', 095877432, '1999-10-11',
                null, '1977-04-19' );
INSERT INTO DEMOEMPL.EMPLOYEE
        values (3449, 2466, 'Cynthia', 'Taylor', 5000,
                '201 Washington St', 'Concord', 'MA', '01342',
                '5082684508', 'A', 088930884, '1993-12-07',
                null, '1968-06-02' );
```

```
INSERT INTO DEMOEMPL.EMPLOYEE
        values (3411, 2894, 'Catherine', 'Williams', 5200,
                '566 Lincoln St', 'Boston', 'MA', '02010',
                null, 'A', 083356561, '1993-09-30',
                null, '1967-10-28' );
INSERT INTO DEMOEMPL.EMPLOYEE
        values (4358, 2894, 'Judith', 'Robinson', 5200,
                '139 White St', 'Wilmington', 'MA', '02476',
                '5087488011', 'A', 075399870, '1996-09-13',
                null, '1964-10-24' );
INSERT INTO DEMOEMPL.EMPLOYEE
        values (2781, 4358, 'Joseph', 'Thurston', 5200,
                '4 Birch St', 'Stoneham', 'MA', '02928',
                '6173286008', 'A', 087700466, '1992-04-12',
                null, '1968-11-29' );
INSERT INTO DEMOEMPL.EMPLOYEE
        values (2246, 2466, 'Marylou', 'Hamel', 1100,
                '11 Main St', 'Medford', 'MA', '02432',
                '5083457789', 'A', 059975848, '1998-12-07',
                null, '1968-10-24' );
INSERT INTO DEMOEMPL.EMPLOYEE
        values (4703, 2246, 'Martin', 'Halloran', 1100,
                '27 Elm St', 'Brookline', 'MA', '02066',
                '6176648290', 'A', 054475888, '1997-03-19',
                null, '1971-12-28' );
INSERT INTO DEMOEMPL.EMPLOYEE
        values (5008, 2246, 'Timothy', 'Fordman', 1100,
                '60 Boston Rd', 'Brookline', 'MA', '02066',
                '6176642209', 'A', 033767754, '1998-01-31',
                null, '1973-06-07' );
INSERT INTO DEMOEMPL.EMPLOYEE
        values (3082, 2894, 'John', 'Brooks', 3510,
                '129 Bedford St', 'Camden', 'MA', '02113',
                '5089273644', 'A', 098234567, '1992-07-03',
                null, '1970-09-02' );
INSERT INTO DEMOEMPL.EMPLOYEE
        values (4773, 3082, 'Janice', 'Dexter', 3510,
                '399 Pine St', 'Medford', 'MA', '02432',
                '5083847566', 'A', 089675632, '1997-06-14',
                null, '1969-11-19' );
```

```
INSERT INTO DEMOEMPL.EMPLOYEE
        values (2180, 2894, 'Joan', 'Albertini', 2200,
                '501 Piper Rd', 'Medford', 'MA', '02432',
                '5083145366', 'A', 066783225, '1989-10-27',
                null, '1964-03-26' );
INSERT INTO DEMOEMPL.EMPLOYEE
        values (4660, 2180, 'Bruce', 'MacGregor', 2200,
                '254 Waterside Rd', 'Camden', 'MA', '02113',
                '5092344620', 'A', 098363389, '1997-01-20',
                null, '1965-10-28' );
INSERT INTO DEMOEMPL.EMPLOYEE
        values (3767, 2180, 'Frank', 'Lowe', 2200,
                '25 Rutland St', 'Natick', 'MA', '02364',
                '5082844094', 'A', 066985009, '1994-08-31',
                null, '1964-12-08' );
INSERT INTO DEMOEMPL.EMPLOYEE
        values (2448, 2180, 'David', 'Lynn', 2200,
                '93 Hubbard St', 'Natick', 'MA', '02364',
                '5082844736', 'A', 028448958, '1991-09-01',
                null, '1961-03-02' );
INSERT INTO DEMOEMPL.EMPLOYEE
        values (3704, 2448, 'Richard', 'Moore', 2200,
                '130 Swanson St', 'Dedham', 'MA', '02026',
                '6177739440', 'A', 095435467, '1994-04-10',
                null, '1961-11-23' );
INSERT INTO DEMOEMPL.EMPLOYEE
        values (1765, 2466, 'David', 'Alexander', 1110,
                '18 Cross St', 'Grover', 'MA', '02976',
                '5087394772', 'A', 048903743, '1985-10-23',
                null, '1955-11-13' );
INSERT INTO DEMOEMPL.EMPLOYEE
        values (2106, 1765, 'Susan', 'Widman', 1110,
                '43 Oak St', 'Medford', 'MA', '02432',
                '5083346364', 'A', 109857893, '1989-05-01',
                null, '1971-05-11' );
INSERT INTO DEMOEMPL.EMPLOYEE
        values (3769, 2894, 'Julie', 'Donelson', 3520,
                '14 Atwood Rd', 'Grover', 'MA', '02976',
                '5084850432', 'A', 067783532, '1994-08-31',
                null, '1967-08-15' );
```

```
INSERT INTO DEMOEMPL.EMPLOYEE
        values (2010, 2894, 'Cora', 'Parker', 2210,
                '2 Spring St', 'Boston', 'MA', '02010',
                null, 'A', 086574983, '1988-03-18',
                null, '1962-05-25' );
INSERT INTO DEMOEMPL.EMPLOYEE
        values (4001, 2010, 'Jason', 'Thompson', 2210,
                '3 Flintlock St', 'Natick', 'MA', '02364',
                '5082649956', 'A', 054578957, '1995-12-11',
                null, '1964-08-15' );
INSERT INTO DEMOEMPL.EMPLOYEE
        values (4008, 2010, 'Robert', 'Clark', 2210,
                '54 Tenny St', 'Brookline', 'MA', '02066',
                null, 'A', 198546272, '1996-01-23',
                null, '1959-11-01' );
INSERT INTO DEMOEMPL.EMPLOYEE
        values (4962, 2010, 'Peter', 'White', 2210,
                '1440 Mass Ave', 'Boston', 'MA', '02010',
                '6177732280', 'A', 123395857, '1997-10-04',
                null, '1959-07-01' );
INSERT INTO DEMOEMPL.EMPLOYEE
        values (3764, 2010, 'Deborah', 'Park', 2210,
                '379 Center St', 'Brookline', 'MA', '02066',
                '6179458377', 'A', 034222564, '1994-08-25',
                null, '1960-03-08' );
INSERT INTO DEMOEMPL.EMPLOYEE
        values (5090, 2010, 'Stephen', 'Wills', 2210,
                '34 Avon Dr', 'Canton', 'MA', '02020',
                '5083389935', 'A', 012434452, '1998-07-12',
                null, '1972-04-25' );
INSERT INTO DEMOEMPL.EMPLOYEE
        values (3991, 2010, 'Fred', 'Wilkins', 2210,
                '344 Stevens St', 'Taunton', 'MA', '02678',
                '5081840883', 'A', 026475929, '1994-11-12',
                null, '1963-03-29' );
INSERT INTO DEMOEMPL.EMPLOYEE
        values (4027, 3991, 'Cecile', 'Courtney', 2210,
                '99 West Main St', 'Natick', 'MA', '02364',
                '5089445386', 'A', 012209982, '1996-04-01',
                null, '1967-07-07' );
```

```
INSERT INTO DEMOEMPL.EMPLOYEE
        values (3778, 2466, 'Jane', 'Ferndale', 5100,
                 '15 Dawson St', 'Medford', 'MA', '02432',
                '6173450099', 'A', 10477822, '1994-09-07',
                null, '1962-11-30' );
INSERT INTO DEMOEMPL.EMPLOYEE
        values (2598, 3778, 'Mary', 'Jacobs', 5100,
                '24A Main St', 'Camden', 'MA', '02113',
                null, 'A', 339000022, '1992-01-03',
                null, '1974-05-02' );
INSERT INTO DEMOEMPL.EMPLOYEE
        values (2004, 2466, 'Eleanor', 'Johnson', 1120,
                 '225 Fisk St', 'Medford', 'MA', '02432',
                 '5089253998', 'A', 01010885, '1988-02-28',
                null, '1952-12-23' );
INSERT INTO DEMOEMPL.EMPLOYEE
        values (3294, 2004, 'Carolyn', 'Johnson', 1120,
                '79 High St', 'Brookline', 'MA', '02066',
                '6175567551', 'A', 038800922, '1993-02-19',
                null, '1967-10-05' );
INSERT INTO DEMOEMPL.EMPLOYEE
        values (3338, 2004, 'Mark', 'White', 1120,
                '560 Camden St', 'Canton', 'MA', '02020',
                '6179238844', 'A', 055002432, '1993-07-02',
                null, '1964-08-15' );
INSERT INTO DEMOEMPL.EMPLOYEE
        values (2209, 2894, 'Michael', 'Smith', 3530,
                 '201 Summer St', 'Brookline', 'MA', '02066',
                 '6175563331', 'A', 093666540, '1990-06-17',
                null, '1959-12-13' );
INSERT INTO DEMOEMPL.EMPLOYEE
        values (3341, 2209, 'Carl', 'Smith', 3530,
                '18 South St', 'Newton', 'MA', '02576',
                '6179658099', 'A', 033970385, '1993-07-02',
                null, '1962-02-03' );
INSERT INTO DEMOEMPL.EMPLOYEE
        values (2096, 4321, 'Thomas', 'Carlson', 4600,
               '23 Hemmingway Ln', 'Brookline', 'MA', '02066',
               '6175553643', 'A', 041783445, '1989-01-26',
               null, '1964-04-14');
```

```
INSERT INTO DEMOEMPL.EMPLOYEE
        values (2437, 2096, 'Henry', 'Thompson', 4600,
                '1467 West Ave', 'Boston', 'MA', '02030',
                '6179264105', 'S', 44622905, '1991-08-06',
                null, '1966-10-12' );
INSERT INTO DEMOEMPL.EMPLOYEE
        values (3433, 2096, 'Herbert', 'Crane', 4600,
                '20 W Bloomfield Ave', 'Newton', 'MA', '02456',
                '6178653440', 'A', 209338445, '1993-11-01',
                null, '1958-05-30' );
INSERT INTO DEMOEMPL.EMPLOYEE
        values (1034, 2096, 'James', 'Gallway', 4600,
               '12 East Speen St', 'Stoneham', 'MA', '02928',
               '6172251178', 'A', 067775312, '1984-02-01',
               null, '1951-11-23');
INSERT INTO DEMOEMPL.EMPLOYEE
        values (2424, 1034, 'Ronald', 'Wilder', 4600,
                '30 Heron Ave', 'Natick', 'MA', '02178',
                '5083347700', 'A', 056668338, '1991-07-24',
                null, '1948-09-09' );
INSERT INTO DEMOEMPL.EMPLOYEE
        values (4456, 1034, 'Thomas', 'Thompson', 4600,
                '32 South Broadway', 'Newton', 'MA', '02576',
                '6179660089', 'A', 077492347, '1997-01-04',
                null, '1978-09-13' );
INSERT INTO DEMOEMPL.EMPLOYEE
        values (3288, 1034, 'Ralph', 'Sampson', 4600,
                '99 Vale Ave', 'Newton', 'MA', '02576',
                '6179654443', 'A', 077447333, '1993-01-29',
                null, '1962-09-30' );
INSERT INTO DEMOEMPL.EMPLOYEE
        values (2299, null, 'Samuel', 'Spade', 4600,
                '47 London St', 'Canton', 'MA', '02020',
                null, 'L', 033892200, '1991-02-04',
                null, '1958-01-09' );
INSERT INTO DEMOEMPL.EMPLOYEE
        values (3199, null, 'Martin', 'Loren', 4600,
                '401 Cross St', 'Grover', 'MA', '02976',
                null, 'L', 098884332, '1992-12-05',
                null, '1962-10-19' );
```
248 Programming Guide

```
INSERT INTO DEMOEMPL.EMPLOYEE
        values (2145, null, 'Martin', 'Catlin', 5200,
                '44 Smithville Hts', 'Wilmington', 'MA', '02476',
                '5087486625', 'L', 044895224, '1989-09-24',
                null, '1954-03-02' );
INSERT INTO DEMOEMPL.EMPLOYEE
        values (2898, null, 'Mary', 'Umidy', 1120,
                '895A Braintree Circle', 'Medford', 'MA', '02432',
                '6173458860', 'S', 056906868, '1992-05-11',
                null, '1962-05-11' );
INSERT INTO DEMOEMPL.POSITION
        values (4773, 5890, '1997-06-14', null, null, 45240.00,
                null, null, null );
INSERT INTO DEMOEMPL.POSITION
        values (1234, 8001, '1985-03-14', null, null, 117832.68,
                null, null, null );
INSERT INTO DEMOEMPL.POSITION
        values (3082, 5890, '1992-07-03', null, null, 68016.00,
                null, null, null );
INSERT INTO DEMOEMPL.POSITION
        values (2180, 5555, '1990-04-18', null, null, 76961.00,
                null, null, null );
INSERT INTO DEMOEMPL.POSITION
        values (4660, 5555, '1997-03-31', null, null, 36400.00,
                .25, .157, null );
INSERT INTO DEMOEMPL.POSITION
        values (3767, 5555, '1995-01-11', null, null, 50440.50,
                .23, .125, null );
INSERT INTO DEMOEMPL.POSITION
        values (2448, 5555, '1991-09-01', null, null, 70720.00,
                .255, .157, null );
INSERT INTO DEMOEMPL.POSITION
        values (3704, 3333, '1994-04-10', null, null, 22880.00,
                null, .105, null );
INSERT INTO DEMOEMPL.POSITION
        values (4703, 2077, '1997-03-19', null, null, 24857.00,
                null, null, null );
INSERT INTO DEMOEMPL.POSITION
        values (2246, 4700, '1993-09-28', null, null, 59488.00,
                null, null, null );
INSERT INTO DEMOEMPL.POSITION
        values (5008, 4700, '1998-01-31', null, null, 47944.00,
                null, null, null );
INSERT INTO DEMOEMPL.POSITION
        values (3769, 5890, '1994-08-31', null, null, 41600.00,
                null, null, null );
```

```
INSERT INTO DEMOEMPL.POSITION
        values (4001, 5555, '1995-12-11', null, null, 36921.00,
                .23, .125, null );
INSERT INTO DEMOEMPL.POSITION
        values (4008, 3333, '1996-01-23', null, null, 24441.00,
                null, .99, null );
INSERT INTO DEMOEMPL.POSITION
        values (4962, 3333, '1997-10-04', null, null, 30680.00,
                null, .125, null );
INSERT INTO DEMOEMPL.POSITION
        values (2010, 5555, '1988-03-18', null, null, 76440.00,
                .275, .180, null );
INSERT INTO DEMOEMPL.POSITION
        values (3764, 5555, '1995-10-02', null, null, 54184.00,
                .26, .170, null );
INSERT INTO DEMOEMPL.POSITION
        values (5090, 5555, '1998-07-12', null, null, 48568.48,
                .205, .135, null );
INSERT INTO DEMOEMPL.POSITION
        values (4027, 3333, '1996-04-01', null, null, 28081.40,
                null, .120, null );
INSERT INTO DEMOEMPL.POSITION
        values (3991, 5555, '1995-06-06', null, null, 42016.00,
                .235, .125, null );
INSERT INTO DEMOEMPL.POSITION
        values (1765, 4700, '1992-06-10', null, null, 47009.34,
                null, null, null );
INSERT INTO DEMOEMPL.POSITION
        values (2106, 2077, '1989-05-01', null, null, 23920.00,
                null, null, null );
INSERT INTO DEMOEMPL.POSITION
        values (2096, 4666, '1994-10-10', null, null, 85280.00,
                null, null, null );
INSERT INTO DEMOEMPL.POSITION
        values (2437, 4560, '1991-08-06', null, 14.55, null,
                null, null, 21.83 );
INSERT INTO DEMOEMPL.POSITION
        values (2598, 2053, '1992-01-03', null, 10.50, null,
                null, null, 15.00 );
```

```
INSERT INTO DEMOEMPL.POSITION
        values (3433, 4560, '1993-11-01', null, 19.15, null,
                null, null, 28.00 );
INSERT INTO DEMOEMPL.POSITION
        values (3778, 2053, '1994-09-07', null, 9.98, null,
                null, null, 14.00 );
INSERT INTO DEMOEMPL.POSITION
        values (1034, 4560, '1984-02-01', null, 20.93, null,
                null, null, 29.50 );
INSERT INTO DEMOEMPL.POSITION
        values (2424, 4560, '1991-07-24', null, 13.60, null,
                null, null, 19.40 );
INSERT INTO DEMOEMPL.POSITION
        values (2004, 4700, '1993-11-19', null, null, 59280.00,
                null, null, null );
INSERT INTO DEMOEMPL.POSITION
        values (4456, 4560, '1997-01-04', null, 14.58, null,
                null, null, 19.87 );
INSERT INTO DEMOEMPL.POSITION
        values (3288, 4560, '1993-01-29', null, 16.40, null,
                null, null, 23.60 );
INSERT INTO DEMOEMPL.POSITION
        values (3341, 5890, '1993-07-02', null, null, 48465.80,
                null, null, null );
INSERT INTO DEMOEMPL.POSITION
        values (2209, 5890, '1990-06-17', null, null, 66144.00,
                null, null, null );
INSERT INTO DEMOEMPL.POSITION
        values (3294, 4700, '1993-02-19', null, null, 53665.56,
                null, null, null );
INSERT INTO DEMOEMPL.POSITION
        values (3338, 2077, '1993-07-02', null, null, 22048.84,
                null, null, null );
INSERT INTO DEMOEMPL.POSITION
        values (2174, 4123, '1989-09-30', null, null, 49921.76,
                null, null, null );
INSERT INTO DEMOEMPL.POSITION
        values (3118, 4130, '1992-11-18', null, null, 45241.94,
                null, null, null );
```

```
INSERT INTO DEMOEMPL.POSITION
        values (3222, 6004, '1993-01-07', null, null, 110448.00,
                null, null, null );
INSERT INTO DEMOEMPL.POSITION
        values (4321, 5110, '1996-08-04', null, null, 56977.80,
                null, null, null );
INSERT INTO DEMOEMPL.POSITION
        values (2461, 4012, '1991-09-09', null, null, 43784.00,
                null, null, null );
INSERT INTO DEMOEMPL.POSITION
        values (3841, 4012, '1994-10-25', null, null, 33800.00,
                null, null, null );
INSERT INTO DEMOEMPL.POSITION
        values (4002, 4012, '1995-12-11', null, null, 28601.80,
                null, null, null );
INSERT INTO DEMOEMPL.POSITION
        values (1003, 9001, '1984-02-01', null, null, 146432.00,
                null, null, null );
INSERT INTO DEMOEMPL.POSITION
        values (5103, 2051, '1999-10-11', null, 7.13, null,
                null, null, 11.70 );
INSERT INTO DEMOEMPL.POSITION
        values (2466, 6011, '1991-10-29', null, null, 94953.52,
                null, null, null );
INSERT INTO DEMOEMPL.POSITION
        values (3449, 4023, '1993-12-07', null, null, 74776.00,
                null, null, null );
INSERT INTO DEMOEMPL.POSITION
        values (2781, 4025, '1992-04-12', null, null, 43888.00,
                null, null, null );
INSERT INTO DEMOEMPL.POSITION
        values (2894, 6021, '1992-05-11', null, null, 111593.00,
                null, null, null );
INSERT INTO DEMOEMPL.POSITION
        values (3411, 4734, '1995-04-02', null, null, 53665.00,
                null, null, null );
```
```
INSERT INTO DEMOEMPL.POSITION
        values (4358, 4734, '1996-09-13', null, null, 57824.50,
                null, null, null );
INSERT INTO DEMOEMPL.POSITION
        VALUES (3764, 3333, '1994-08-25', '1995-10-01', NULL, 28912.00,
                null, null, null );
INSERT INTO DEMOEMPL.POSITION
        values (3991, 3333, '1994-11-12', '1995-06-05', null, 27976.00,
                null, null, null );
INSERT INTO DEMOEMPL.POSITION
        values (2246, 2077, '1990-12-07', '1993-09-27', null, 29536.00,
                null, null, null );
INSERT INTO DEMOEMPL.POSITION
        values (2096, 4560, '1989-01-26', '1994-10-09', 17.90, null,
                null, null, 28.85 );
INSERT INTO DEMOEMPL.POSITION
        values (3767, 3333, '1994-08-31', '1995-01-10', null, 2200.00,
               null, .105, null);
INSERT INTO DEMOEMPL.POSITION
        values (2180, 3333, '1997-10-27', '1990-04-17', null, 19000.10,
               null, .09, null);
INSERT INTO DEMOEMPL.POSITION
        values (4660, 3333, '1997-01-20', '1997-03-30', null, 24000.00,
               null, .11, null);
INSERT INTO DEMOEMPL.POSITION
        values (1765, 2077, '1985-10-23', '1992-06-10', null, 18001.00,
               null, null, null);
INSERT INTO DEMOEMPL.POSITION
        values (2004, 2053, '1988-02-28', '1993-11-18', 9.50, null,
               null, null, 13.50);
INSERT INTO DEMOEMPL.POSITION
        values (3411, 4012, '1993-09-30', '1995-04-01', null, 44001.40,
               null, null, null);
INSERT INTO DEMOPROJ.EXPERTISE
        values (4773, 5309, '02', '1995-10-14' );
INSERT INTO DEMOPROJ.EXPERTISE
        values (1234, 1000, '04', '1988-06-01' );
INSERT INTO DEMOPROJ.EXPERTISE
        values (3082, 5309, '04', '1994-06-03' );
INSERT INTO DEMOPROJ.EXPERTISE
       values (2180, 7000, '04', '1993-01-01' );
INSERT INTO DEMOPROJ.EXPERTISE
        values (4660, 7000, '03', '1995-10-09' );
INSERT INTO DEMOPROJ.EXPERTISE
       values (3767, 7000, '04', '1994-09-20' );
INSERT INTO DEMOPROJ.EXPERTISE
        values (2448, 7000, '03', '1991-06-10' );
```

```
INSERT INTO DEMOPROJ.EXPERTISE
        values (3704, 7000, '01', '1993-08-21' );
INSERT INTO DEMOPROJ.EXPERTISE
       values (4703, 4250, '03', '1996-11-20' );
INSERT INTO DEMOPROJ.EXPERTISE
        values (2246, 1000, '03', '1993-10-01' );
INSERT INTO DEMOPROJ.EXPERTISE
        values (2246, 6670, '04', '1990-03-29' );
INSERT INTO DEMOPROJ.EXPERTISE
        values (5008, 6770, '04', '1998-01-31' );
INSERT INTO DEMOPROJ.EXPERTISE
        values (4703, 5130, '03', '1998-03-30' );
INSERT INTO DEMOPROJ.EXPERTISE
        values (3769, 5309, '04', '1992-10-04' );
INSERT INTO DEMOPROJ.EXPERTISE
       values (4001, 7000, '03', '1994-12-11' );
INSERT INTO DEMOPROJ.EXPERTISE
        values (4008, 4420, '01', '1994-12-14' );
INSERT INTO DEMOPROJ.EXPERTISE
        values (4962, 5130, '02', '1992-11-01' );
INSERT INTO DEMOPROJ.EXPERTISE
        values (2010, 7000, '03', '1988-02-18' );
INSERT INTO DEMOPROJ.EXPERTISE
        values (3764, 7000, '03', '1992-01-01' );
INSERT INTO DEMOPROJ.EXPERTISE
       values (5090, 7000, '03', '1997-02-12' );
INSERT INTO DEMOPROJ.EXPERTISE
        values (4027, 7000, '01', '1995-03-19' );
INSERT INTO DEMOPROJ.EXPERTISE
        values (3991, 7000, '03', '1995-01-01' );
INSERT INTO DEMOPROJ.EXPERTISE
        values (1765, 6770, '04', '1985-10-23' );
INSERT INTO DEMOPROJ.EXPERTISE
       values (2106, 6770, '03', '1991-10-01' );
INSERT INTO DEMOPROJ.EXPERTISE
        values (2096, 3333, '02', '1995-03-03' );
INSERT INTO DEMOPROJ.EXPERTISE
       values (2096, 3065, '03', '1998-04-01' );
INSERT INTO DEMOPROJ.EXPERTISE
        values (2437, 3333, '04', '1995-03-15' );
INSERT INTO DEMOPROJ.EXPERTISE
```

```
 values (2437, 4444, '04', '1997-05-01' );
INSERT INTO DEMOPROJ.EXPERTISE
        values (2598, 6666, '03', '1997-07-25' );
INSERT INTO DEMOPROJ.EXPERTISE
       values (3433, 6650, '02', '1991-10-01' );
INSERT INTO DEMOPROJ.EXPERTISE
        values (3778, 5200, '03', '1998-01-21' );
INSERT INTO DEMOPROJ.EXPERTISE
        values (3778, 6666, '04', '1998-05-15' );
INSERT INTO DEMOPROJ.EXPERTISE
        values (1034, 6470, '02', '1984-02-21' );
INSERT INTO DEMOPROJ.EXPERTISE
        values (2424, 6470, '03', '1989-04-18' );
INSERT INTO DEMOPROJ.EXPERTISE
        values (2004, 6770, '04', '1988-02-28' );
INSERT INTO DEMOPROJ.EXPERTISE
        values (4456, 6670, '01', '1993-06-02' );
INSERT INTO DEMOPROJ.EXPERTISE
        values (4456, 3065, '02', '1993-09-01' );
INSERT INTO DEMOPROJ.EXPERTISE
        values (3288, 6650, '02', '1993-06-12' );
INSERT INTO DEMOPROJ.EXPERTISE
        values (3288, 6670, '01', '1994-12-01' );
INSERT INTO DEMOPROJ.EXPERTISE
        values (3288, 3333, '04', '1993-12-01' );
INSERT INTO DEMOPROJ.EXPERTISE
       values (3341, 5309, '03', '1993-10-02' );
INSERT INTO DEMOPROJ.EXPERTISE
        values (2209, 5309, '04', '1992-08-12' );
INSERT INTO DEMOPROJ.EXPERTISE
        values (3294, 6770, '01', '1989-09-21' );
INSERT INTO DEMOPROJ.EXPERTISE
        values (3338, 6770, '03', '1994-12-11' );
INSERT INTO DEMOPROJ.EXPERTISE
       values (2174, 4430, '04', '1995-03-30' );
INSERT INTO DEMOPROJ.EXPERTISE
        values (3118, 5180, '03', '1995-07-23' );
INSERT INTO DEMOPROJ.EXPERTISE
        values (3222, 1000, '04', '1995-10-01' );
```

```
INSERT INTO DEMOPROJ.EXPERTISE
        values (3222, 4430, '04', '1996-12-01' );
INSERT INTO DEMOPROJ.EXPERTISE
       values (4321, 4430, '04', '1997-03-24' );
INSERT INTO DEMOPROJ.EXPERTISE
        values (4321, 1000, '03', '1998-06-01' );
INSERT INTO DEMOPROJ.EXPERTISE
       values (2461, 4370, '04', '1994-03-12' );
INSERT INTO DEMOPROJ.EXPERTISE
        values (2461, 4250, '04', '1997-03-01' );
INSERT INTO DEMOPROJ.EXPERTISE
        values (2461, 5180, '03', '1997-06-01' );
INSERT INTO DEMOPROJ.EXPERTISE
        values (3841, 4370, '03', '1995-10-10' );
INSERT INTO DEMOPROJ.EXPERTISE
        values (3841, 4410, '02', '1996-06-01' );
INSERT INTO DEMOPROJ.EXPERTISE
        values (4002, 4370, '03', '1996-02-15' );
INSERT INTO DEMOPROJ.EXPERTISE
        values (4002, 4410, '04', '1999-01-15' );
INSERT INTO DEMOPROJ.EXPERTISE
        values (1003, 1000, '04', '1984-02-01' );
INSERT INTO DEMOPROJ.EXPERTISE
        values (5103, 5200, '04', '1997-10-11' );
INSERT INTO DEMOPROJ.EXPERTISE
        values (2466, 1030, '04', '1991-10-29' );
INSERT INTO DEMOPROJ.EXPERTISE
        values (2466, 5200, '04', '1999-06-01' );
INSERT INTO DEMOPROJ.EXPERTISE
        values (2466, 4490, '03', '1999-12-01' );
INSERT INTO DEMOPROJ.EXPERTISE
        values (3449, 5200, '03', '1993-09-29' );
INSERT INTO DEMOPROJ.EXPERTISE
        values (2781, 5430, '01', '1995-09-27' );
INSERT INTO DEMOPROJ.EXPERTISE
        values (2781, 5420, '02', '1996-12-01' );
INSERT INTO DEMOPROJ.EXPERTISE
        values (2894, 1000, '04', '1995-11-12' );
INSERT INTO DEMOPROJ.EXPERTISE
        values (2894, 5500, '04', '1996-12-15' );
INSERT INTO DEMOPROJ.EXPERTISE
       values (3411, 5500, '04', '1997-01-30' );
INSERT INTO DEMOPROJ.EXPERTISE
        values (4358, 5500, '03', '1996-12-30' );
```

```
INSERT INTO DEMOPROJ.CONSULTANT
        values (9443, 'Diane', 'Jones', 2466, 5200, 'D880',
                '183 Hawthorne Ln', 'Medford', 'MA', '02432',
                '5084475583', '1957-01-23', '1999-08-08', 089393334,
                50.00 );
INSERT INTO DEMOPROJ.CONSULTANT
        values (9439, 'Charles', 'Miller', 2466, 4900, 'D880',
                '85 St. James St', 'Brookline', 'MA', '02066',
                '6174800873', '1963-09-12', '1999-02-18', 085763854,
                47.00 );
INSERT INTO DEMOPROJ.CONSULTANT
        values (9388, 'Linda', 'Candido', 2466, 5200, 'D880',
                '54 Church St', 'Newton', 'MA', '02456',
                '6179943082', '1959-08-30', '1997-12-21', 033006132,
                76.00 );
INSERT INTO DEMOPROJ.CONSULTANT
        values (9000, 'James', 'Legato', 1003, 6000, null,
                '85 North Rd', 'Newton', 'MA', '02456',
                '6179964874', '1970-05-20', '1994-03-20', 095578460,
               148.00 );
INSERT INTO DEMOEMPL.BENEFITS
         VALUES (2000, 4773, 68, 68, 8.00, 5.00, 0 ,0
                 , '2000-10-15', .05, null,
                 NULL, NULL, 900.00,0 ,0,
                 'COLL', null, null);
INSERT INTO DEMOEMPL.BENEFITS
         VALUES (2000, 3082, 68, 52, 8, 8, 0 ,0
                  , '2000-10-20', .055, null,
                  '401K', .08, 1400.00,0 ,0,
                 'JRCOLL', null, null);
INSERT INTO DEMOEMPL.BENEFITS
         VALUES (2000, 2180, 92.50, 0, 8.00, 4.00, 0 ,0
                 , '2000-10-30', .06, null,
                 'STOCK', .05, 2100.00, 16, 0 ,
                 'COLL', null, null);
INSERT INTO DEMOEMPL.BENEFITS
         values (2000, 4660, 68, 56, 8.00, 0, .07,
                 3095, '2000-01-13', .06, null,
                 '401K', .05, 850.68,0,0,
```
'HSDIP', null, null);

```
INSERT INTO DEMOEMPL.BENEFITS
         values (2000, 3767, 68, 68, 8.00, 0, .07,
                 2250, '2000-09-22', .045, null,
                 '401K', .05, 1350.50, 16, 16,
                 'JRCOLL', null, null);
INSERT INTO DEMOEMPL.BENEFITS
         values (2000, 2448, 68, 20.50, 8.00, 3, .075,
                 6600, '2000-07-13', .05, null,
                  'BONDS', .08, 2100.00, 0,0,
                  'COLL', null, null);
INSERT INTO DEMOEMPL.BENEFITS
         values (2000, 3704, 68, 48, 8.00, 8.00, .05,
                 3470, '2000-04-30', .045, null,
                 'BONDS', .04, 1800.00, 8, 8,
                 'JRCOLL', null, null);
INSERT INTO DEMOEMPL.BENEFITS
         values (2000, 4703, 46.75, 16, 8.00, 14.5, .05,
                 3010, '2000-03-10', .08, null,
                 NULL, NULL, 1107.50,0,0,
                 'HSDIP', null, null);
INSERT INTO DEMOEMPL.BENEFITS
         values (2000, 2246, 92.50, 72, 8.00, 5, .05,
                 4500, '2000-12-15', .08, '1993-09-27',
                 null, null, 2300.00, 24.5, 16.00,
                 'HSDIP', null, null);
INSERT INTO DEMOEMPL.BENEFITS
         values (2000, 5008, 46.5, 40, 8.00, 0, .10,
                 2000, '2000-01-29', .06, null,
                  '401K', .05, 307.50,0,0,
                  'COLL', null, null);
INSERT INTO DEMOEMPL.BENEFITS
         values (2000, 3769, 68, 0, 8.00, 6.00, .10,
                 6600, '2000-10-01', .04, null,
                 '401K', .03, 1356.70,0,0,
                 'HSDIP', null, null);
INSERT INTO DEMOEMPL.BENEFITS
         VALUES (2000, 4001, 68, 40, 8.00, 2.5, 0,0
                  , '2000-12-20', .04, null,
                 NULL, NULL, 1756.50,0,0,
                 'HSDIP', null, null);
```
INSERT INTO DEMOEMPL.BENEFITS VALUES (2000, 4008, 68, 0, 8.00, 3.5,0,0 , '2000-01-14', .05, null, '401K', .05, 1750.00,0,0, 'COLL', null, null); INSERT INTO DEMOEMPL.BENEFITS VALUES (2000, 4962, 68, 16, 8.00, 7.5, 0,0 , '2000-10-04', .06, null, '401K', .06, 1307.80, 8.5, 8.5, 'COLL', null, null); INSERT INTO DEMOEMPL.BENEFITS VALUES (2000, 2010, 92.75, 16.00, 8.00, 2.5,0,0 , '2000-03-18', .05, null, 'STOCK', .05, 2450.50, 0,0, 'COLL', null, null); INSERT INTO DEMOEMPL.BENEFITS values (2000, 3764, 68, 80, 8.00, 5.00, .08, 3060, '2000-06-11', .065, '1991-05-10', 'STOCK', .06, 1406.90, 32.5, 16.0, 'COLL', null, null); INSERT INTO DEMOEMPL.BENEFITS VALUES (2000, 5090, 46, 0, 8.00, 0,0,0 , '2000-07-14', .04, null, NULL, NULL, 0,0,0, 'JRCOLL', null, null); INSERT INTO DEMOEMPL.BENEFITS values (2000, 4027, 68, 40, 8.00, 4.00, .08, 3000, '2000-07-19', .035, null, '401K', .04, 1750.00,0,0, 'COLL', null, null); INSERT INTO DEMOEMPL.BENEFITS values (2000, 3991, 68, 68, 8.00, 3.00, .08, 4500, '2000-11-12', .055, '1995-06-05', '401K', .06, 1354.60, 8.0, 0, 'COLL', null, null); INSERT INTO DEMOEMPL.BENEFITS values (2000, 1765, 92.5, 32, 8.00, 0, .10, 7600, '2000-10-23', .07, null, '401K', .08, 2500.00, 32, 0, 'COLL', null, null);

INSERT INTO DEMOEMPL.BENEFITS values (2000, 2106, 92.5, 32, 8.00, 1.00, .08, 5500, '2000-04-16', .06, '1999-08-17', 'BONDS', .04, 2100.00, 0,0, 'HSDIP', null, null); INSERT INTO DEMOEMPL.BENEFITS VALUES (2000, 2096, 92.5, 80, 8.00, 5.00, .05, 5300, '2000-02-28', .055, '1998-10-09','STOCK', .05, 2300.00, 0,0, 'HSDIP', NULL, NULL); INSERT INTO DEMOEMPL.BENEFITS VALUES (2000, 2437, 68, 0, 8.00, 4.5, 0,0 , '2000-08-16', .04, null, NULL, NULL, 2100.00, 0,0, 'GED', 'MC655-690l', 90.55); INSERT INTO DEMOEMPL.BENEFITS VALUES (2000,2598, 60, 8, 20.00, 8.5, 0 ,0 , '2000-01-26', .035, null, NULL, NULL, 2300.00, 0,0, 'HSDIP', 'HP302-7409', 50.50); INSERT INTO DEMOEMPL.BENEFITS VALUES (2000, 3433, 68, 40, 8.00, 4.00,0,0 , '2000-10-23', .05, null, NULL, NULL, 1456.70,0,0, 'JRCOLL', 'MC655-7487', 90.55); INSERT INTO DEMOEMPL.BENEFITS VALUES (2000, 3778, 68, 40, 8.00, 4,0,0 , '2000-09-24', .06, null, NULL, NULL, 1350.50,0,0, 'HSDIP', 'HP302-7487', 50.50); INSERT INTO DEMOEMPL.BENEFITS values (2000, 1034, 92.5, 72, 8.00, 2.5, .10, 5540, '2000-01-24', .05, null, 'BONDS', .06, 2900.00, 0,0, 'HSDIP', 'MC655-4490', 90.55); INSERT INTO DEMOEMPL.BENEFITS values (2000, 2424, 92.5, 48, 8.00, 3.5, .05, 2460, '2000-07-19', .04, null, NULL, NULL, 2100.00, 0,0, 'HSDIP', 'MC655-5571', 90.55);

```
INSERT INTO DEMOEMPL.BENEFITS
         values (2000, 2004, 92.5, 40, 8.00, 0, .05,
                 2300, '2000-02-28', .03, null,
                 '401K', .04, 2450.50,0,0,
                'JRCOLL', null, null);
INSERT INTO DEMOEMPL.BENEFITS
         VALUES (2000, 4456, 68, 40, 8.00, 7.00,0,0
                 , '2000-01-05', .03, null,
                 NULL, NULL, 906.50,0,0,
                 'HSDIP', 'MC655-6680', 90.55);
INSERT INTO DEMOEMPL.BENEFITS
         VALUES (2000, 3288, 68, 56, 8.00, 2.00,0,0
                  , '2000-01-05', .04, null,
                 NULL, NULL, 1500.00, 0,0,
                 'HSDIP', 'MC655-4402', 90.55);
INSERT INTO DEMOEMPL.BENEFITS
         VALUES (2000, 3341, 68, 32.5, 8.00, 3.00,0,0
                  , '2000-10-05', .045, null,
                 '401K', .07, 1500.00, 0,0,
                  'COLL', null, null );
INSERT INTO DEMOEMPL.BENEFITS
         VALUES (2000, 2209, 92.50, 32, 8.00, 5.5,0,0
                  , '2000-06-14', .06, null,
                 '401K', .06, 2300.00, 16.00, 16.00,
                 'COLL', null, null );
INSERT INTO DEMOEMPL.BENEFITS
         VALUES (2000, 3294, 68, 16, 8.00, 3.00,0,0
                  , '2000-02-28', .055, null,
                  '401K', .03, 1500.00, 0,0,
                 'COLL', null, null );
INSERT INTO DEMOEMPL.BENEFITS
         VALUES (2000, 3338, 68, 0, 8.00, 1.5,0,0
                 , '2000-07-02', .05, null,
                 NULL, NULL, 1450.50,0,0,
                 'HSDIP', null, null );
INSERT INTO DEMOEMPL.BENEFITS
         VALUES (2000, 2174, 92, 48, 8.00, 9.00,0,0
                  , '2000-09-27', .06, null,
                  '401K', .04, 2100.00, 0,0,
                 'JRCOLL', null, null );
```
INSERT INTO DEMOEMPL.BENEFITS values (2000, 3118, 68, 8, 8.00, 7.00, .05, 2010, '2000-11-24', .045, null, 'BONDS', .08, 1500.00, 8.5, 8.00, 'COLL', null, null ); INSERT INTO DEMOEMPL.BENEFITS values (2000, 3222, 68, 0, 8.00, 2.5, .05, 2240, '2000-01-02', .07, '1999-06-08', '401K', .09, 1350.50, 32, 8, 'MAS', null, null ); INSERT INTO DEMOEMPL.BENEFITS values (2000, 4321, 68, 48, 8.00, 3.00, .05, 1991, '2000-08-02', .05, null, NULL, NULL, 1200.00, 0,0, 'JRCOLL', null, null ); INSERT INTO DEMOEMPL.BENEFITS VALUES (2000, 2461, 68, 40, 8.00, 1.5,0,0 , '2000-09-13', .04, null, NULL, NULL, 2100.00,0 ,0, 'HSDIP', null, null ); INSERT INTO DEMOEMPL.BENEFITS VALUES (2000, 3841, 68, 0, 8.00, 2.00,0,0 , '2000-10-10', .06, null, NULL, NULL, 1300.00, 0,0, 'JRCOLL', null, null ); INSERT INTO DEMOEMPL.BENEFITS VALUES (2000, 4002, 68, 40, 8.00, 4.5,0,0 , '2000-12-15', .045, null, NULL, NULL, 1750.50,0,0, 'HSDIP', null, null ); INSERT INTO DEMOEMPL.BENEFITS values (2000, 1003, 92, 0, 8.00, 0, .10, 12340, null, .05, null, '401K', .10, NULL,0,0, 'MAS', null, null ); INSERT INTO DEMOEMPL.BENEFITS values (2000, 5103, 46, 0, 8, 0, .05, 530, '2000-10-11', .05, null, NULL, NULL, NULL,0,0, 'HSDIP', 'HP302-8403', 50.50);

INSERT INTO DEMOEMPL.BENEFITS values (2000, 2466, 92.5, 40, 8.00, 3.5, .05, 3400, '2000-10-30', .055, null, '401K', .05, 2100.00, 16, 16, 'COLL', null, null ); INSERT INTO DEMOEMPL.BENEFITS values (2000, 3449, 68, 56, 8.00, 10.5, .07, 3700, '2000-12-02', .045, null, '401K', .03, 1453.70,0,0, 'COLL', null, null ); INSERT INTO DEMOEMPL.BENEFITS VALUES (2000, 2781, 68, 60, 8.00, 7.00,0,0 , '2000-04-25', .05, null, '401K', .03, 2105.90,0,0, 'COLL', null, null ); INSERT INTO DEMOEMPL.BENEFITS VALUES (2000, 2894, 68, 0, 8.00, 2.5,0,0 , '2000-05-04', .055, null, 'STOCK', .08, 2155.30, 16.5, 8, 'MAS', null, null ); INSERT INTO DEMOEMPL.BENEFITS VALUES (2000, 3411, 68, 68, 8, 8,0,0 , '2000-09-30', .05, NULL, '401K', .03, 1400.00, 0,0, 'JRCOLL', null, null ); INSERT INTO DEMOEMPL.BENEFITS values (2000, 4358, 68, 0, 8.00, 6.5, .07, 1430, '2000-09-27', .055, null, NULL, NULL, 950.50,0,0, 'HSDIP', null, null ); INSERT INTO DEMOEMPL.BENEFITS VALUES (1999, 4773, 80, 80, 15, 1, 0, 0, '1999-07-02', .04, NULL, NULL, NULL, 600.00, 0,0, 'COLL', null, null); INSERT INTO DEMOEMPL.BENEFITS VALUES (1998, 4773, 80, 48, 10, 10, 0, 0, '1998-07-05', .03, NULL, NULL, NULL, 500.00, 0,0, 'COLL', null, null); INSERT INTO DEMOEMPL.BENEFITS VALUES (1997, 4773, 24, 24, 4.5, 0, 0 , 0 , NULL, NULL, NULL, NULL, NULL, NULL, 0,0, COLL', NULL, null);

INSERT INTO DEMOEMPL.BENEFITS VALUES (1999, 3082, 120, 120, 15, 8, 0, 0, '1999-10-12', .05, NULL, NULL, NULL, 1100.00, 0,0, 'JRCOLL', NULL, null); INSERT INTO DEMOEMPL.BENEFITS VALUES (1998, 3082, 120, 120, 15, 4.5, 0 ,0, '1998-01-09', .05, NULL, NULL, NULL, 1000.00,0 ,0, 'JRCOLL', NULL, NULL); INSERT INTO DEMOEMPL.BENEFITS VALUES (1997, 3082, 120, 120, 15, 2, 0 , 0 , '1997-10-01', .05, NULL, NULL, NULL, 1000.00, 0,0, 'JRCOLL', null, null); INSERT INTO DEMOEMPL.BENEFITS VALUES (1999, 2180, 160, 160, 15, 6, 0 ,0, '1999-10-17', .05, NULL, 'STOCK', .05, 2000.00, 0,0, 'COLL', null, null); INSERT INTO DEMOEMPL.BENEFITS VALUES (1998, 2180, 120, 120, 15, 2.5, 0 ,0, '1998-10-25', .055, NULL, 'STOCK', .05, 1900.00, 0,0, 'COLL', null, null); INSERT INTO DEMOEMPL.BENEFITS VALUES (1997, 2180, 120, 120, 15, 7, 0 ,0, '1997-10-02', .05, NULL, 'STOCK', .05, 2000.00, 0,0, 'COLL', null, null); INSERT INTO DEMOEMPL.BENEFITS values (1999, 4660, 80, 80, 15, 10, .05, 2060, '1999-01-15', .055, NULL, '401K', .05, 750.60, 0 ,0 , 'HSDIP', null, null); INSERT INTO DEMOEMPL.BENEFITS VALUES (1998, 4660, 80, 80, 10, 5, 0 ,0, '1998-01-30', .04, NULL, '401K', .05, 500.00,0 ,0, 'HSDIP', NULL, null); INSERT INTO DEMOEMPL.BENEFITS VALUES (1997, 4660, 48, 48, 8, 2.5, 0 , 0 , NULL, NULL, NULL, '401K', .04, 400.00, 0,0, 'HSDIP', null, null); INSERT INTO DEMOEMPL.BENEFITS values (1999, 3767, 120, 120, 15, 0, .07, 2400, '1999-08-17', .05, NULL, '401K', .05, 1000.00, 0,0, 'JRCOLL', null, null); INSERT INTO DEMOEMPL.BENEFITS values (1998, 3767, 120, 120, 15, 0, .07, 2200, '1998-08-10', .05, NULL, '401K', .05, 1000.00, 0,0, 'JRCOLL', null, null);

```
INSERT INTO DEMOEMPL.BENEFITS
         values (1997, 3767, 120, 120, 15, 0, .07, 2000, '1997-08-01',
                .05, NULL, '401K', .05, 1350.00,0,0, 'JRCOLL',
                 null, null);
INSERT INTO DEMOEMPL.BENEFITS
         VALUES (1999, 2448, 120, 120, 15, 8,0 ,0, '1999-09-18',
                 .04, NULL, 'BONDS', .08, 1700.00,0 ,0, 'COLL',
                 null, null);
INSERT INTO DEMOEMPL.BENEFITS
         VALUES (1998, 2448, 120, 120, 15, 15, 0,0, '1998-09-15',
                 .035, NULL, 'BONDS', .08, 1500.00,0,0 , 'COLL',
                 null, null);
INSERT INTO DEMOEMPL.BENEFITS
         VALUES (1997, 2448, 120, 120, 15, 5, 0,0, '1997-08-30',
                 .03, NULL, 'BONDS', .08, 1500.00,0 ,0, 'COLL',
                 null, null);
INSERT INTO DEMOEMPL.BENEFITS
         values (1999, 3704, 120, 120, 15, 15, .04, 2800, '1999-04-24',
               .045, NULL, 'BONDS', .04, 1700.00, 0,0, 'JRCOLL',
                 null, null);
INSERT INTO DEMOEMPL.BENEFITS
         values (1998, 3704, 120, 120, 15, 15, .03, 2200, '1998-04-30',
                .04, NULL, 'BONDS', .04, 1500.00, 0,0, 'JRCOLL',
                 null, null);
INSERT INTO DEMOEMPL.BENEFITS
         VALUES (1997, 3704, 120, 120, 15, 15, 0,0, '1997-04-20',
                 .035, null, null, null, 1300.00, 12, 12, 'JRCOLL',
                 null, null);
INSERT INTO DEMOEMPL.BENEFITS
         values (1999, 4703, 80, 80, 15, 1, .04, 2300, '1999-03-10',
                 .065, NULL, NULL, NULL, 950.00,0,0, 'HSDIP',
                 null, null);
INSERT INTO DEMOEMPL.BENEFITS
        values (1998, 4703, 80, 80, 10, 2.5, .04, 2010, '1998-03-30',
                 .05, NULL, NULL, NULL, 800.00,0 ,0, 'HSDIP',
                 null, null);
```
INSERT INTO DEMOEMPL.BENEFITS VALUES (1997, 4703, 36, 36, 6, 0, 0 , 0 , NULL, NULL, NULL, NULL, NULL, NULL,0,0, 'HSDIP', NULL, null); INSERT INTO DEMOEMPL.BENEFITS values (1999, 2246, 160, 160, 15, 3, .04, 3500, '1999-12-06', .07, '1993-09-27', NULL, NULL, 2100.00,0 ,0, 'HSDIP', null, null); INSERT INTO DEMOEMPL.BENEFITS VALUES (1998, 2246, 120, 120, 15, 3,0 ,0, '1998-12-01', .065, '1993-09-27', NULL, NULL, 1700.00, 0,0, 'HSDIP', null, null); INSERT INTO DEMOEMPL.BENEFITS VALUES (1997, 2246, 120, 120, 15, 5,0 ,0, '1997-12-20', .06, '1993-09-27', NULL, NULL, 1600.00, 0,0, 'HSDIP', null, null); INSERT INTO DEMOEMPL.BENEFITS values (1999, 5008, 80, 80, 10, 6, .10, 1700, '1999-02-07', .04, NULL, NULL, NULL, 200.00, 0,0, 'COLL', null, null); INSERT INTO DEMOEMPL.BENEFITS values (1998, 5008, 48, 48, 8, 7, .10, 1500, null, null, NULL, '401K', .05, NULL,0,0, 'COLL', null, null); INSERT INTO DEMOEMPL.BENEFITS VALUES (1999, 3769, 120, 120, 15, 14,0 ,0, '1999-09-17', .04, NULL, '401K', .03, 1200.00,0 ,0, 'HSDIP', null, null); INSERT INTO DEMOEMPL.BENEFITS VALUES (1998, 3769, 120, 120, 15, 8.5,0 ,0, '1998-09-01', .04, NULL, '401K', .04, 1100.00,0 ,0, 'HSDIP', null, null); INSERT INTO DEMOEMPL.BENEFITS VALUES (1997, 3769, 120, 120, 15, 3, 0,0, '1997-09-06', .04, NULL, '401K', .04, 1000.00,0 ,0, 'HSDIP', null, null);

```
INSERT INTO DEMOEMPL.BENEFITS
         VALUES (1999, 4001, 120, 120, 15, 3,0 ,0, '1999-12-01',
                 .045, NULL, NULL, NULL, 1500.00,0 ,0, 'HSDIP',
                 null, null);
INSERT INTO DEMOEMPL.BENEFITS
         VALUES (1998, 4001, 80, 80, 15, 8,0 ,0, '1998-12-18',
                 .04, NULL, NULL, NULL, 1200.00,0 ,0, 'HSDIP',
                 null, null);
INSERT INTO DEMOEMPL.BENEFITS
         VALUES (1997, 4001, 80, 80, 15, 3, 0,0, '1997-12-10',
                 .04, NULL, NULL, NULL, 1000.00, 0,0, 'HSDIP',
                 null, null);
INSERT INTO DEMOEMPL.BENEFITS
        VALUES (1999, 4008, 120, 120, 15, 2, 0,0, '1999-01-15',
                  .04, NULL, '401K', .05, 1500.00,0 ,0, 'COLL',
                  null, null);
INSERT INTO DEMOEMPL.BENEFITS
          VALUES (1998, 4008, 80, 80, 15, 1, 0,0, '1998-01-31',
                .035, NULL, '401K', .05, 1350.00,0,0, 'COLL',
                 null, null);
INSERT INTO DEMOEMPL.BENEFITS
         VALUES (1997, 4008, 80, 72, 15, 0, 0,0, '1997-01-30',
                 .035, NULL, NULL, NULL, 1100.00,0 ,0, 'COLL',
                 null, null);
INSERT INTO DEMOEMPL.BENEFITS
         VALUES (1999, 4962, 80, 80, 15, 4.5,0 ,0, '1999-10-10',
                 .06, NULL, '401K', .05, 1150.50,0,0, 'COLL',
                 null, null);
INSERT INTO DEMOEMPL.BENEFITS
         VALUES (1998, 4962, 80, 80, 10, 1,0 ,0, '1998-10-16',
                 .05, null, '401K', .05, 1000.00, 2, 2, 'COLL',
                 null, null);
INSERT INTO DEMOEMPL.BENEFITS
         values (1997, 4962, 12, 0, 2, 0, .05, 3000, null, null,
                 NULL, NULL, NULL, NULL,0,0, 'COLL',
                 null, null);
```

```
INSERT INTO DEMOEMPL.BENEFITS
         VALUES (1999, 2010, 160, 160, 15, 4,0 ,0, '1999-03-01',
                 .055, NULL, 'STOCK', .05, 2100.00,0 ,0, 'COLL',
                 null, null);
INSERT INTO DEMOEMPL.BENEFITS
       VALUES (1998, 2010, 160, 152.5, 15, 3, 0,0, '1998-03-30',
                 .05, NULL, 'STOCK', .05, 2000.00,0 ,0, 'COLL',
                 null, null);
INSERT INTO DEMOEMPL.BENEFITS
         VALUES (1997, 2010, 160, 160, 15, 3,0 ,0, '1997-03-10',
                 .05, null, 'BONDS', .05, 1600.00, 2, 2, 'COLL',
                 null, null);
INSERT INTO DEMOEMPL.BENEFITS
         VALUES (1999, 3764, 120, 120, 15, 2, 0,0, '1999-08-01',
                  .055, '1991-05-10', 'STOCK', .06, 1500.00,0 ,0,
                 'COLL', null, null);
INSERT INTO DEMOEMPL.BENEFITS
         VALUES (1998, 3764, 120, 120, 15, 3, 0,0, '1998-08-30',
              .05, '1991-05-10', 'STOCK', .05, 1200.00, 14, 14,
               'COLL', NULL,NULL);
INSERT INTO DEMOEMPL.BENEFITS
         VALUES (1997, 3764, 120, 120, 15, 5, 0,0, '1997-08-17',
     .045, '1991-05-10', 'STOCK', .05, 1000.00,0 ,0, 'COLL',
                 null, null);
INSERT INTO DEMOEMPL.BENEFITS
         VALUES (1999, 5090, 80, 80, 15, 2,0 ,0, '1999-07-30',
                 .035, NULL, NULL, NULL, 800.00,0 ,0, 'JRCOLL',
                NULL, NULL);
INSERT INTO DEMOEMPL.BENEFITS
         VALUES (1998, 5090, 24, 24, 4, 2, 0 , 0 , NULL, NULL,
                 NULL, NULL, NULL, NULL,0,0, 'JRCOLL',
                 null, null);
INSERT INTO DEMOEMPL.BENEFITS
         VALUES (1999, 4027, 120, 120, 15, 8,0 ,0, '1999-03-15',
                 .03, null, null, null, 1500.00, 16, 16, 'COLL',
                 null, null);
```

```
INSERT INTO DEMOEMPL.BENEFITS
         VALUES (1998, 4027, 120, 120, 15, 0, 0,0, '1998-04-30',
                 .03, NULL, NULL, NULL, 1200.00, 0,0, 'COLL',
                 null, null);
INSERT INTO DEMOEMPL.BENEFITS
         VALUES (1997, 4027, 80, 80, 10, 2.5,0 ,0, '1997-04-01',
                  .03, NULL, NULL, NULL, 1000.00, 0,0, 'COLL',
                 null, null);
INSERT INTO DEMOEMPL.BENEFITS
         values (1999, 3991, 120, 120, 15, 8, .08, 4000, '1999-12-04',
        .05, '1995-06-05', '401K', .05, 1300.00, 0,0, 'COLL',
                 null, null);
INSERT INTO DEMOEMPL.BENEFITS
       VALUES (1998, 3991, 120, 116, 15, 2, 0 , 0 , '1998-11-28',
              .045, '1995-06-05', '401K', .05, 1100.00, 8, 8, 'COLL',
                 null, null);
INSERT INTO DEMOEMPL.BENEFITS
         VALUES (1997, 3991, 120, 120, 15, 8, 0,0, '1997-11-30',
           .045, '1995-06-05', NULL, NULL, 1000.00,0,0, 'COLL',
                 null, null);
INSERT INTO DEMOEMPL.BENEFITS
         values (1999, 1765, 160, 160, 15, 0, .10, 7000, '1999-11-15',
                 .07, null, '401K', .08, 2500.50, 36, 0, 'COLL',
                 null, null);
INSERT INTO DEMOEMPL.BENEFITS
         values (1998, 1765, 160, 160, 15, 0, .10, 6500, '1998-11-01',
       .07, null, '401K', .08, 2500.00, 88, 0, 'COLL', null, null);
INSERT INTO DEMOEMPL.BENEFITS
         values (1997, 1765, 160, 160, 15, 0, .10, 6000, '1997-10-30',
                 .065, null, '401K', .07, 2400.00, 72, 0, 'COLL',
                 null, null);
INSERT INTO DEMOEMPL.BENEFITS
        values (1999, 2106, 160, 160, 15, 9.5, .07, 4500, '1999-05-01',
                  .055, '1999-08-17', 'BONDS', .04, 1800.00, 0 , 0 ,
                  'HSDIP', null, null);
INSERT INTO DEMOEMPL.BENEFITS
         VALUES (1998, 2106, 160, 160, 15, 3,0 ,0, '1998-05-15',
                 .05, null, 'BONDS', .05, 1800.00, 8, 8, 'HSDIP',
                 null, null);
INSERT INTO DEMOEMPL.BENEFITS
         VALUES (1997, 2106, 120, 120, 15, 8, 0,0, '1997-04-30',
                 .03, NULL, NULL, NULL, 1700.00, 0,0 ,
                 'HSDIP', null, null);
INSERT INTO DEMOEMPL.BENEFITS
         values (1999, 2096, 160, 128, 15, 3, .04, 4500, '1999-02-18',
                 .05, '1998-10-09', 'STOCK', .05, 2000.00, 0,0 ,
                 'HSDIP', null, null);
```
INSERT INTO DEMOEMPL.BENEFITS VALUES (1998, 2096, 160, 160, 15, 3,0 ,0, '1998-02-01', .05, '1998-10-09', 'STOCK', .05, 2500.00,0 ,0 , 'HSDIP', null, null); INSERT INTO DEMOEMPL.BENEFITS VALUES (1997, 2096, 120, 104, 15, 3,0 ,0, '1997-02-15', .06, NULL, NULL, NULL, 1700.00, 0,0 , 'HSDIP', null, null); INSERT INTO DEMOEMPL.BENEFITS VALUES (1999, 2437, 120, 16, 15, 11.5,0 ,0, '1999-08-01', .035, NULL, NULL, NULL, 1800.00, 0,0 , 'GED', 'MC655-6901', 84.05); INSERT INTO DEMOEMPL.BENEFITS VALUES (1998, 2437, 120, 120, 15, 6.5,0 ,0, '1998-08-30', .03, NULL, NULL, NULL, 1200.00, 0,0 , 'GED', 'MC655-6901', 79.62); INSERT INTO DEMOEMPL.BENEFITS VALUES (1997, 2437, 120, 120, 15, 15, 0,0, '1997-08-16', .03, NULL, '401K', .05, 1100.00,0 ,0 , 'GED', 'MC655-6901', 70.00); INSERT INTO DEMOEMPL.BENEFITS VALUES (1999, 2598, 120, 120, 15, 15, 0,0, '1999-01-30', .035, NULL, NULL, NULL, 2150.50, 0,0 , 'HSDIP', 'HP302-7409', 54.86); INSERT INTO DEMOEMPL.BENEFITS VALUES (1998, 2598, 120, 120, 15, 14, 0,0, '1998-01-15', .03, NULL, NULL, NULL, 1800.00,0 ,0 , 'HSDIP', 'HP302-7409', 50.00); INSERT INTO DEMOEMPL.BENEFITS VALUES (1997, 2598, 120, 120, 15, 6, 0,0, '1997-02-01', .03, NULL, NULL, NULL, 1700.00, 0,0 , 'HSDIP', 'HP302-7409', 45.75); INSERT INTO DEMOEMPL.BENEFITS VALUES (1999, 3433, 120, 120, 15, 8,0 ,0, '1999-10-17', .05, NULL, NULL, NULL, 1400.00, 0, 0, 'JRCOLL', 'MC655-7487', 84.05); INSERT INTO DEMOEMPL.BENEFITS VALUES (1998, 3433, 120, 120, 15, 4, 0,0, '1998-10-30', .05, NULL, NULL, NULL, 1300.00, 0 ,0 , 'JRCOLL', 'MC655-7487', 79.62); INSERT INTO DEMOEMPL.BENEFITS VALUES (1997, 3433, 120, 120, 15, 4,0 ,0, '1997-10-15', .055, NULL, NULL, NULL, 1200.00,0 ,0 , 'JRCOLL', 'MC655-7487', 70.00); INSERT INTO DEMOEMPL.BENEFITS VALUES (1999, 3778, 120, 120, 15, 0,0 ,0, '1999-09-01', .055, NULL, NULL, NULL, 1240.50,0 ,0 , 'HSDIP', 'HP302-7487', 54.86);

```
INSERT INTO DEMOEMPL.BENEFITS
        VALUES (1998, 3778, 120, 120, 15, 14,0 ,0, '1998-09-26',
                 .05, NULL, NULL, NULL, 1100.00, 0,0 , 'HSDIP',
                 'HP302-7487', 50.00);
INSERT INTO DEMOEMPL.BENEFITS
       VALUES (1997, 3778, 120, 120, 15, 10, 0,0, '1997-09-18',
                  .05, NULL, NULL, NULL, 1000.00,0 ,0 , 'HSDIP',
                 'HP302-7487', 45.75);
INSERT INTO DEMOEMPL.BENEFITS
         values (1999, 1034, 160, 112, 15, 6, .10, 5000, '1999-02-01',
                 .05, NULL, 'BONDS', .06, 2850.60, 0, 0, 'HSDIP',
                 'MC655-4490', 84.05);
INSERT INTO DEMOEMPL.BENEFITS
         VALUES (1998, 1034, 160, 112, 15, 15, 0,0, '1998-02-17',
                 .05, NULL, 'BONDS', .06, 2720.80,0 ,0 , 'HSDIP',
                  'MC655-4490',79.62);
INSERT INTO DEMOEMPL.BENEFITS
         VALUES (1997, 1034, 160, 48, 15, 8.5, 0,0, '1997-02-15',
                 .05, NULL, NULL, NULL, 2500.00, 0,0 , 'HSDIP',
                  'MC655-4490', 70.00);
INSERT INTO DEMOEMPL.BENEFITS
         VALUES (1999, 2424, 120, 120, 15, 15,0 ,0, '1999-06-25',
                .04, NULL, NULL, NULL, 1900.00, 0,0 , 'HSDIP',
                'MC655-5571', 84.05);
INSERT INTO DEMOEMPL.BENEFITS
         VALUES (1998, 2424, 120, 120, 15, 7, 0,0, '1998-07-01',
                 .035, NULL, NULL, NULL, 1700.00,0 ,0 , 'HSDIP',
                  'MC655-5571', 79.62);
INSERT INTO DEMOEMPL.BENEFITS
         VALUES (1997, 2424, 120, 120, 15, 3,0 ,0, '1997-07-17',
                 .035, NULL, NULL, NULL, 1500.00,0 ,0 , 'HSDIP',
                 'MC655-5571', 70.00);
INSERT INTO DEMOEMPL.BENEFITS
         values (1999, 2004, 160, 160, 15, 8, .04, 1550, '1999-02-17',
                .03, NULL, '401K', .04, 1850.00, 0 , 0 , 'JRCOLL',
                 null, null);
INSERT INTO DEMOEMPL.BENEFITS
        VALUES (1998, 2004, 160, 160, 15, 2, 0,0, '1998-02-01',
               .035, NULL, '401K', .04, 1700.00,0 ,0 , 'JRCOLL',
                 null, null);
INSERT INTO DEMOEMPL.BENEFITS
      VALUES (1997, 2004, 160, 160, 15, 3.5, 0,0, '1997-02-15',
                 .03, NULL, NULL, NULL, 1600.00,0 ,0 , 'JRCOLL',
                 null, null);
INSERT INTO DEMOEMPL.BENEFITS
         VALUES (1999, 4456, 80, 80, 15, 3, 0,0, '1999-02-05',
                  .03, NULL, NULL, NULL, 650.00,0 ,0 , 'HSDIP',
                 'MC655-6680', 84.05);
```
INSERT INTO DEMOEMPL.BENEFITS VALUES (1998, 4456, 80, 80, 10, 0, 0,0, '1998-02-17', .02, NULL, NULL, NULL, 700.00,0 ,0 , 'HSDIP', 'MC655-6680', 79.62); INSERT INTO DEMOEMPL.BENEFITS values (1997, 4456, 48, 48, 8, 1, 0, 0, null, null, NULL, NULL, NULL, NULL, 0,0 , 'HSDIP', 'MC655-6680', 70.00); INSERT INTO DEMOEMPL.BENEFITS VALUES (1999, 3288, 120, 120, 15, 9,0 ,0, '1999-02-01', .035, NULL, NULL, NULL, 1380.00,0 ,0 , 'HSDIP', 'MC655-4402', 84.05); INSERT INTO DEMOEMPL.BENEFITS VALUES (1998, 3288, 120, 120, 15, 8,0 ,0, '1998-02-03', .035, NULL, NULL, NULL, 1250.00,0 ,0 , 'HSDIP', 'MC655-4402', 79.62); INSERT INTO DEMOEMPL.BENEFITS VALUES (1997, 3288, 120, 120, 15, 11,0 ,0, '1997-01-28', .03, NULL, NULL, NULL, 1000.00, 0,0 , 'HSDIP', 'MC655-4402', 70.00); INSERT INTO DEMOEMPL.BENEFITS VALUES (1999, 3341, 120, 120, 15, 9,0 ,0, '1999-07-25', .05, NULL, '401K', .06, 1350.00,0,0, 'COLL', null, null); INSERT INTO DEMOEMPL.BENEFITS VALUES (1998, 3341, 120, 116, 15, 8, 0,0, '1998-07-26', .06, null, '401K', .05, 1400.00, 16, 16, 'COLL', null, null); INSERT INTO DEMOEMPL.BENEFITS VALUES (1997, 3341, 120, 120, 15, 6.5, 0,0, '1997-07-15', .04, NULL, NULL, NULL, 900.00, 0,0 , 'JRCOLL', null, null); INSERT INTO DEMOEMPL.BENEFITS VALUES (1999, 2209, 120, 120, 15, 6, 0,0, '1999-07-02', .05, NULL, '401K', .05, 1200.00,0,0, 'COLL', null, null); INSERT INTO DEMOEMPL.BENEFITS VALUES (1998, 2209, 120, 120, 15, 7,0 ,0, '1998-06-17', .05, NULL, '401K', .05, 1200.00,0,0, 'COLL', null, null); INSERT INTO DEMOEMPL.BENEFITS VALUES (1997, 2209, 120, 120, 15, 3, 0,0, '1997-06-28', .045, null, null, null, 1550.80, 8, 8, 'COLL', null, null); INSERT INTO DEMOEMPL.BENEFITS VALUES (1999, 3294, 120, 120, 15, 10, 0,0, '1999-02-20', .05, NULL, '401K', .03, 1380.00,0,0, 'COLL', null, null);

```
INSERT INTO DEMOEMPL.BENEFITS
        VALUES (1998, 3294, 120, 120, 15, 13, 0,0, '1998-01-28',
                  .05, NULL, '401K', .03, 1100.00,0,0, 'COLL',
                 null, null);
INSERT INTO DEMOEMPL.BENEFITS
         VALUES (1997, 3294, 120, 120, 15, 3, 0,0, '1997-02-04',
                  .05, NULL, '401K', .02, 1150.00,0,0, 'COLL',
                 null, null);
INSERT INTO DEMOEMPL.BENEFITS
         VALUES (1999, 3338, 120, 120, 15, 0, 0,0, '1999-07-17',
                 .05, NULL, NULL, NULL, 1200.00, 0,0 , 'HSDIP',
                 null, null);
INSERT INTO DEMOEMPL.BENEFITS
         VALUES (1998, 3338, 120, 120, 15, 1,0 ,0, '1998-07-19',
                 .045, NULL, NULL, NULL, 1130.00,0 ,0 , 'HSDIP',
                 null, null);
INSERT INTO DEMOEMPL.BENEFITS
         VALUES (1997, 3338, 120, 120, 15, 2, 0,0, '1997-07-08',
                 .05, NULL, NULL, NULL, 950.70, 0,0 , 'HSDIP',
                 null, null);
INSERT INTO DEMOEMPL.BENEFITS
         VALUES (1999, 2174, 160, 160, 15, 9, 0,0, '1999-09-26',
                  .055, NULL, '401K', .04, 1900.00,0 ,0 , 'JRCOLL',
                 null, null);
INSERT INTO DEMOEMPL.BENEFITS
         VALUES (1998, 2174, 160, 160, 15, 11, 0,0, '1998-09-10',
                 .05, NULL, '401K', .03, 1600.00, 0,0 , 'JRCOLL',
                 null, null);
INSERT INTO DEMOEMPL.BENEFITS
         VALUES (1997, 2174, 120, 120, 15, 8, 0,0, '1997-09-09',
                 .06, NULL, NULL, NULL, 1120.90, 0,0 , 'HSDIP',
                 null, null);
INSERT INTO DEMOEMPL.BENEFITS
         values (1999, 3118, 120, 120, 15, 3, .05, 2000, '1999-11-02',
                  .04, NULL, 'BONDS', .08, 1350.60,0,0, 'COLL',
                 null, null);
INSERT INTO DEMOEMPL.BENEFITS
         VALUES (1998, 3118, 120, 112, 15, 8, 0,0, '1998-11-16',
                 .04, NULL, 'BONDS', .07, 1200.00,0,0, 'COLL',
                 null, null);
INSERT INTO DEMOEMPL.BENEFITS
         VALUES (1997, 3118, 120, 120, 15, 6,0 ,0, '1997-11-30',
                  .04, NULL, 'STOCK', .06, 1100.00,0,0, 'COLL',
                 null, null);
INSERT INTO DEMOEMPL.BENEFITS
         values (1999, 3222, 120, 120, 15, 6, .04, 1780, '1999-01-16',
                .06, '1999-06-08', '401K', .06, 1200.00, 32, 16, 'MAS',
                 null, null);
```
INSERT INTO DEMOEMPL.BENEFITS VALUES (1998, 3222, 120, 120, 15, 4,0 ,0, '1998-01-28', .06, null, '401K', .06, 1150.00, 48, 8.5, 'MAS', null, null); INSERT INTO DEMOEMPL.BENEFITS VALUES (1997, 3222, 120, 120, 15, 7, 0,0, '1997-01-13', .05, null, '401K', .05, 980.00, 16, 16, 'COLL', null, null); INSERT INTO DEMOEMPL.BENEFITS values (1999, 4321, 120, 96, 15, 2, .05, 1720, '1999-08-24', .055, null, null, null, 1100.00, 16, 16, 'COLL', null, null); INSERT INTO DEMOEMPL.BENEFITS VALUES (1998, 4321, 80, 80, 15, 4, 0,0, '1998-08-29', .05, NULL, NULL, NULL, 980.00,0,0, 'COLL', null, null); INSERT INTO DEMOEMPL.BENEFITS VALUES (1997, 4321, 80, 80, 10, 4,0 ,0, '1997-08-08', .04, NULL, NULL, NULL, 850.00,0,0, 'COLL', null, null); INSERT INTO DEMOEMPL.BENEFITS VALUES (1999, 2461, 120, 112, 15, 0, 0,0, '1999-09-18', .05, NULL, NULL, NULL, 1950.00, 0,0 , 'HSDIP', null, null); INSERT INTO DEMOEMPL.BENEFITS VALUES (1998, 2461, 120, 120, 15, 4, 0,0, '1998-09-01', .04, null, null, null, 1830.00, 48, 48, 'HSDIP', null, null); INSERT INTO DEMOEMPL.BENEFITS VALUES (1997, 2461, 120, 120, 15, 3, 0,0, '1997-09-18', .035, NULL, NULL, NULL, 1600.00,0 ,0 , 'HSDIP', null, null); INSERT INTO DEMOEMPL.BENEFITS VALUES (1999, 3841, 120, 120, 15, 1,0 ,0, '1999-10-05', .06, NULL, 'BONDS', .05, 1200.00,0 ,0 , 'JRCOLL', null, null); INSERT INTO DEMOEMPL.BENEFITS VALUES (1998, 3841, 120, 120, 15, 3,0 ,0, '1998-10-31', .05, NULL, 'BONDS', .05, 1020.00,0 ,0 , 'JRCOLL', null, null); INSERT INTO DEMOEMPL.BENEFITS VALUES (1997, 3841, 80, 80, 15, 2,0 ,0, '1997-10-11', .07, NULL, NULL, NULL, 980.00,0 ,0 , 'JRCOLL', null, null); INSERT INTO DEMOEMPL.BENEFITS VALUES (1999, 4002, 120, 120, 15, 3,0 ,0, '1999-12-01', .05, NULL, NULL, NULL, 1630.00,0 ,0 , 'HSDIP', null, null);

```
INSERT INTO DEMOEMPL.BENEFITS
         VALUES (1998, 4002, 120, 120, 15, 6, 0,0, '1998-12-05',
                 .04, NULL, NULL, NULL, 1400.00, 0,0 , 'HSDIP',
                 null, null);
INSERT INTO DEMOEMPL.BENEFITS
         VALUES (1997, 4002, 80, 80, 15, 5, 0,0, '1997-12-01',
                  .04, NULL, NULL, NULL, 1380.00,0 ,0 , 'HSDIP',
                 null, null);
INSERT INTO DEMOEMPL.BENEFITS
         values (1999, 1003, 160, 56, 15, 0, .10, 11500, null,
                 .05, NULL, '401K', .10, NULL, 0,0 , 'MAS',
                 null, null);
INSERT INTO DEMOEMPL.BENEFITS
         values (1998, 1003, 160, 80, 15, 0, .10, 10000, null,
                 .05, NULL, '401K', .10, NULL, 0,0 , 'MAS',
                 null, null);
INSERT INTO DEMOEMPL.BENEFITS
         values (1997, 1003, 160, 40, 15, 0, .10, 10000, null,
                 .05, NULL, '401K', .10, NULL, 0, 0, 'MAS',
                 null, null);
INSERT INTO DEMOEMPL.BENEFITS
        values (1999, 5103, 12, 12, 2, 0, 0, 0, 0, null, null,
                 NULL, NULL, NULL, NULL, 0,0 , 'HSDIP',
                 'HP302-8403', 54.86);
INSERT INTO DEMOEMPL.BENEFITS
         values (1999, 2466, 120, 120, 15, 9, .05, 2650, '1999-10-26',
                 .05, null, '401K', .03, 1800.00, 16, 16, 'COLL',
                 null, null);
INSERT INTO DEMOEMPL.BENEFITS
       VALUES (1998, 2466, 120, 112, 15, 11, 0,0, '1998-10-18',
                 .04, NULL, NULL, NULL, 1300.00,0,0, 'COLL',
                 null, null);
INSERT INTO DEMOEMPL.BENEFITS
       VALUES (1997, 2466, 120, 120, 15, 10,0 ,0, '1997-10-10',
                 .035, NULL, NULL, NULL, 980.00,0 ,0 , 'JRCOLL',
                 null, null);
INSERT INTO DEMOEMPL.BENEFITS
         VALUES (1999, 3449, 120, 120, 15, 8, 0,0, '1999-12-08',
                 .04, NULL, NULL, NULL, 240.50,0,0, 'COLL',
                 null, null);
INSERT INTO DEMOEMPL.BENEFITS
         VALUES (1998, 3449, 120, 104, 15, 8, 0,0, '1998-12-02',
                 .05, NULL, NULL, NULL, 1100.00,0,0, 'COLL',
                 null, null);
INSERT INTO DEMOEMPL.BENEFITS
         VALUES (1997, 3449, 120, 112, 15, 9,0 ,0, '1997-12-18',
                  .03, NULL, NULL, NULL, 080.00,0,0, 'COLL',
                 null, null);
```
INSERT INTO DEMOEMPL.BENEFITS VALUES (1999, 2781, 120, 120, 15, 8, 0,0, '1999-04-11', .05, NULL, '401K', .03, 1700.00,0,0, 'COLL', null, null); INSERT INTO DEMOEMPL.BENEFITS VALUES (1998, 2781, 120, 96, 15, 15, 0,0, '1998-04-26', .05, NULL, '401K', .03, 1450.80,0,0, 'COLL', null, null); INSERT INTO DEMOEMPL.BENEFITS VALUES (1997, 2781, 120, 120, 15, 2,0 ,0, '1997-04-18', .05, NULL, NULL, NULL, 1100.00,0,0, 'COLL', null, null); INSERT INTO DEMOEMPL.BENEFITS VALUES (1999, 2894, 120, 48, 15, 1,0 ,0, '1999-05-01', .05, null, 'STOCK', .08, 1920.00, 16, 0, 'MAS', null, null); INSERT INTO DEMOEMPL.BENEFITS VALUES (1998, 2894, 120, 40, 15, 0,0 ,0, '1998-05-18', .08, null, 'STOCK', .08, 1750.00, 32, 32, 'MAS', null, null); INSERT INTO DEMOEMPL.BENEFITS VALUES (1997, 2894, 120, 0, 15, 0, 0,0, '1997-05-11', .06, null, 'STOCK', .08, 1600.00, 16, 8, 'MAS', null, null); INSERT INTO DEMOEMPL.BENEFITS VALUES (1999, 3411, 120, 120, 15, 3, 0,0, '1999-10-10', .04, NULL, '401K', .03, 1350.00,0 ,0 , 'JRCOLL', null, null ); INSERT INTO DEMOEMPL.BENEFITS VALUES (1998, 3411, 120, 120, 15, 15, 0,0, '1998-09-10', .04, NULL, '401K', .03, 1250.00, 0 ,0 , 'JRCOLL', null, null); INSERT INTO DEMOEMPL.BENEFITS VALUES (1997, 3411, 120, 120, 15, 15,0 ,0, '1997-09-28', .03, NULL, NULL, NULL, 1100.00,0 ,0 , 'JRCOLL', null, null); INSERT INTO DEMOEMPL.BENEFITS values (1999, 4358, 120, 112, 15, 2, .07, 1300, '1999-10-01', .055, NULL, NULL, NULL, 790.80, 0,0 , 'HSDIP', null, null); INSERT INTO DEMOEMPL.BENEFITS values (1998, 4358, 120, 80, 15, 0, .07, 1230, '1998-09-15', .055, NULL, NULL, NULL, 820.00, 0,0 , 'HSDIP', null, null); INSERT INTO DEMOEMPL.BENEFITS values (1997, 4358, 80, 80, 15, 14.5, .06, 980, '1997-09-26', .055, NULL, NULL, NULL, 700.00,0 ,0 , 'HSDIP', null, null);

```
INSERT INTO DEMOEMPL.BENEFITS
         values (2000, 1234, 92, 40, 8, 12, .05, 9800, '2000-04-18',
              .06, '1998-07-10', 'BONDS', .10, 1750.00, 72, 0, 'HSDIP',
                 null, null);
INSERT INTO DEMOEMPL.BENEFITS
         values (1999, 1234, 160, 16, 15, 0, .05, 8870, '1999-04-26',
             .07, '1998-07-10', 'BONDS', .08, 1600.00, 48, 0, 'HSDIP',
                 null, null);
INSERT INTO DEMOEMPL.BENEFITS
         values (1998, 1234, 160, 32, 15, 0, .05, 8440, '1998-04-10',
              .06, '1998-07-10', 'BONDS', .07, 1600.00, 56, 0, 'HSDIP',
                 null, null);
INSERT INTO DEMOEMPL.BENEFITS
         values (1997, 1234, 160, 0, 15, 0, .05, 7690, '1997-04-01',
                 .06, null, 'BONDS', .06, 1580.50, 48, 0, 'HSDIP',
                 null, null);
INSERT INTO DEMOEMPL.INSURANCE_PLAN
       values ('PLI', 'Providential Life Insurance',
               '950 Gibraltar Ave', 'Lisbon', 'VA', '03097',
          '7033548300', 7815, null, 1000000, null, null, '1988-02-01');
INSERT INTO DEMOEMPL. INSURANCE PLAN
       values ('HHM', 'Homeostasis Health Maintenance Program',
               '57 Goodwill Blvd', 'Bellingham', 'MA', '01988',
             '5083535600', 2867, 300, 100000, 30, NULL, '1992-01-03');
INSERT INTO DEMOEMPL.INSURANCE_PLAN
       values ('HGH', 'Holistic Group Health Association',
               '2 Technology Park', 'Winnetka', 'IL', '06060',
               '9413865700', 9471, NULL, 900000, 10, 5, '1992-01-08');
INSERT INTO DEMOEMPL.INSURANCE_PLAN
       values ('DAS', 'Dental Associates',
               '52 Dedham Pl', 'Medford', 'MA', '03032',
             '6174445362', 5598, 50, 15000, NULL, NULL, '1993-01-04');
INSERT INTO DEMOEMPL.COVERAGE values ('PLI', 2096, '1995-03-03',
null, 1);
INSERT INTO DEMOEMPL.COVERAGE values ('HHM', 2096, '1995-03-03',
 null, 3);
INSERT INTO DEMOEMPL.COVERAGE values ('DAS', 2096, '1995-03-03',
null, 3);
INSERT INTO DEMOEMPL.COVERAGE values ('HHM', 2437, '1995-03-15',
null, 2);
INSERT INTO DEMOEMPL.COVERAGE values ('HGH', 2598, '1997-07-25',
null, 1);
INSERT INTO DEMOEMPL.COVERAGE values ('HGH', 3433, '1993-12-31',
null, 1);
INSERT INTO DEMOEMPL.COVERAGE values ('HHM', 3433, '1993-11-01',
```

```
'1993-12-31', 1) ;
INSERT INTO DEMOEMPL.COVERAGE values ('DAS', 3433, '1993-12-31',
 null, 1);
INSERT INTO DEMOEMPL.COVERAGE values ('HHM', 3778, '1998-01-21',
NULL, 0 );
INSERT INTO DEMOEMPL.COVERAGE values ('DAS', 3778, '1998-01-21',
NULL, 0 );
INSERT INTO DEMOEMPL.COVERAGE values ('HHM', 1034, '1992-06-01',
NULL, 0 );
INSERT INTO DEMOEMPL.COVERAGE values ('DAS', 1034, '1993-12-01',
NULL, 0 );
INSERT INTO DEMOEMPL.COVERAGE values ('HHM', 2424, '1993-07-24',
NULL, 0 );
INSERT INTO DEMOEMPL.COVERAGE values ('HGH', 4456, '1994-01-04',
null, 1):
INSERT INTO DEMOEMPL.COVERAGE values ('HHM', 3288, '1993-06-12',
null, 1);
INSERT INTO DEMOEMPL.COVERAGE values ('DAS', 3288, '1993-12-01',
null, 1);
INSERT INTO DEMOEMPL.COVERAGE values ('HHM', 3341, '1993-10-02',
NULL, 0 );
INSERT INTO DEMOEMPL.COVERAGE values ('DAS', 3341, '1997-01-01',
NULL, 0 );
INSERT INTO DEMOEMPL.COVERAGE values ('HGH', 2209, '1992-08-12',
NULL, 0 );
INSERT INTO DEMOEMPL.COVERAGE values ('DAS', 2209, '1993-12-01',
NULL, 0 );
INSERT INTO DEMOEMPL.COVERAGE values ('HHM', 3294, '1993-02-19',
NULL, 0 );
INSERT INTO DEMOEMPL.COVERAGE values ('HHM', 3338, '1994-12-11',
null, 2);
INSERT INTO DEMOEMPL.COVERAGE values ('DAS', 2299, '1996-01-01',
null, 1);
INSERT INTO DEMOEMPL.COVERAGE values ('PLI', 3199, '1995-10-20',
NULL, 0 );
INSERT INTO DEMOEMPL.COVERAGE values ('HHM', 3199, '1995-10-20',
null, 2);
INSERT INTO DEMOEMPL.COVERAGE values ('DAS', 3199, '1995-10-20',
```
null, 2); INSERT INTO DEMOEMPL.COVERAGE values ('PLI', 4001, '1995-12-11', NULL, 0 ); INSERT INTO DEMOEMPL.COVERAGE values ('HGH', 4001, '1997-01-01', NULL, 0 ); INSERT INTO DEMOEMPL.COVERAGE values ('PLI', 4008, '1996-01-23', NULL, 0 ); INSERT INTO DEMOEMPL.COVERAGE values ('DAS', 4008, '1996-01-23', null, 1); INSERT INTO DEMOEMPL.COVERAGE values ('PLI', 4962, '1997-10-04', NULL, 0 ); INSERT INTO DEMOEMPL.COVERAGE values ('DAS', 4962, '1997-12-01', null, 4); INSERT INTO DEMOEMPL.COVERAGE values ('DAS', 3764, '1994-08-25',  $NULL, 0)$ : INSERT INTO DEMOEMPL.COVERAGE values ('HHM', 5090, '1998-07-12', null, 3); INSERT INTO DEMOEMPL.COVERAGE values ('PLI', 4027, '1996-04-01', NULL, 0 ); INSERT INTO DEMOEMPL.COVERAGE values ('HHM', 3991, '1994-11-12', '1995-12-31',5) ; INSERT INTO DEMOEMPL.COVERAGE values ('HGH', 3991, '1996-01-01', null, 5); INSERT INTO DEMOEMPL.COVERAGE values ('DAS', 3991, '1994-11-12', null, 5); INSERT INTO DEMOEMPL.COVERAGE values ('HGH', 1765, '1992-06-01', null, 2); INSERT INTO DEMOEMPL.COVERAGE values ('DAS', 1765, '1993-12-01', null, 2); INSERT INTO DEMOEMPL.COVERAGE values ('DAS', 4773, '1995-10-14', NULL, 0 ); INSERT INTO DEMOEMPL.COVERAGE values ('PLI', 3767, '1994-09-20', NULL, 0 ); INSERT INTO DEMOEMPL.COVERAGE values ('HHM', 3767, '1994-09-20', null, 2); INSERT INTO DEMOEMPL.COVERAGE values ('DAS', 3767, '1995-01-01', null, 2); INSERT INTO DEMOEMPL.COVERAGE values ('PLI', 2448, '1992-01-01', NULL, 0 ); INSERT INTO DEMOEMPL.COVERAGE values ('DAS', 2448, '1993-12-01', null, 3);

INSERT INTO DEMOEMPL.COVERAGE values ('DAS', 3704, '1997-01-01', null, 3); INSERT INTO DEMOEMPL.COVERAGE VALUES ('HGH', 4703, '1997-03-19', null, 1); INSERT INTO DEMOEMPL.COVERAGE values ('DAS', 4703, '1997-03-19', null, 1); INSERT INTO DEMOEMPL.COVERAGE values ('HHM', 2246, '1992-06-01', null, 2); INSERT INTO DEMOEMPL.COVERAGE values ('DAS', 2246, '1998-01-01', null, 2); INSERT INTO DEMOEMPL.COVERAGE values ('HHM', 5008, '1998-01-31', null, 2); INSERT INTO DEMOEMPL.COVERAGE values ('DAS', 5008, '1998-01-31', null, 2); INSERT INTO DEMOEMPL.COVERAGE values ('HHM', 1234, '1993-06-01', null, 5); INSERT INTO DEMOEMPL.COVERAGE values ('HGH', 2174, '1995-03-30', NULL, 0 ); INSERT INTO DEMOEMPL.COVERAGE values ('HGH', 3118, '1995-07-23', null, 1); INSERT INTO DEMOEMPL.COVERAGE values ('DAS', 3222, '1995-10-01', null, 2); INSERT INTO DEMOEMPL.COVERAGE VALUES ('PLI', 1003, '1988-02-01', NULL, 0 ); INSERT INTO DEMOEMPL.COVERAGE VALUES ('HHM', 1003, '1992-06-01', null, 3); INSERT INTO DEMOEMPL.COVERAGE VALUES ('DAS', 1003, '1993-12-01', null, 3); INSERT INTO DEMOEMPL.COVERAGE VALUES ('PLI', 5103, '1999-10-11', NULL, 0 ); INSERT INTO DEMOEMPL.COVERAGE VALUES ('HHM', 5103, '1999-10-11', null, 1); INSERT INTO DEMOEMPL.COVERAGE VALUES ('DAS', 5103, '1999-10-11', null, 1); INSERT INTO DEMOEMPL.COVERAGE VALUES ('PLI', 2781, '1995-09-27', NULL, 0 ); INSERT INTO DEMOEMPL.COVERAGE VALUES ('DAS', 2781, '1998-01-01', null, 2); INSERT INTO DEMOEMPL.COVERAGE VALUES ('PLI', 2894, '1995-11-12', NULL, 0 ); INSERT INTO DEMOEMPL.COVERAGE VALUES ('HGH', 2894, '1995-11-12', null, 3); INSERT INTO DEMOEMPL.COVERAGE VALUES ('DAS', 2894, '1995-11-12', null, 3); INSERT INTO DEMOEMPL.COVERAGE VALUES ('HGH', 3411, '1997-01-30', null, 3); INSERT INTO DEMOEMPL.COVERAGE VALUES ('DAS', 3411, '1997-01-30', null, 3);

```
INSERT INTO DEMOEMPL.COVERAGE VALUES ('HHM', 4358, '1996-09-13',
null, 1);
INSERT INTO DEMOEMPL.COVERAGE VALUES ('DAS', 4358, '1996-09-13',
null, 1);
INSERT INTO DEMOPROJ.ASSIGNMENT
         VALUES (2466, 'D880', '1999-11-01', NULL);
INSERT INTO DEMOPROJ.ASSIGNMENT
         values (2894, 'P634', '2000-02-15', null);
INSERT INTO DEMOPROJ.ASSIGNMENT
         values (3411, 'P634', '2000-03-01', null);
INSERT INTO DEMOPROJ.ASSIGNMENT
         VALUES (4358, 'C240', '1998-06-01', '1998-08-15') ;
UPDATE DEMOEMPL.DIVISION
      SET DIV HEAD ID =2180
     WHERE DIV CODE = 'D02';
UPDATE DEMOEMPL.DIVISION
      SET DIV HEAD ID =2010
      WHERE DIV CODE = 'D04';
UPDATE DEMOEMPL.DIVISION
      SET DIV HEAD ID =4321
      WHERE DIV CODE = 'D06';
UPDATE DEMOEMPL.DIVISION
      SET DIV HEAD ID =1003
       WHERE DIV_CODE = 'D09';
UPDATE DEMOEMPL.DEPARTMENT
       SET DEPT_HEAD_ID =3082
     WHERE DEF\_ID = 3510 ;
UPDATE DEMOEMPL.DEPARTMENT
      SET DEPT HEAD ID =2180
      WHERE DEFID = 2200 ;
UPDATE DEMOEMPL.DEPARTMENT
       SET DEPT_HEAD_ID =2246
     WHERE DEPTID = 1100 ;
UPDATE DEMOEMPL.DEPARTMENT
       SET DEPT_HEAD_ID =3769
      WHERE DEPT ID = 3520 ;
UPDATE DEMOEMPL.DEPARTMENT
       SET DEPT_HEAD_ID =2010
      WHERE DEFID = 2210 ;
UPDATE DEMOEMPL.DEPARTMENT
      SET DEPT HEAD ID =1003
     WHERE DEF\_ID = 4200 ;
UPDATE DEMOEMPL.DEPARTMENT
       SET DEPT_HEAD_ID =1765
      WHERE DEF\_ID = 1110 ;
```
UPDATE DEMOEMPL.DEPARTMENT SET DEPT\_HEAD\_ID =2004 WHERE  $DEFID = 1120$  ; UPDATE DEMOEMPL.DEPARTMENT SET DEPT\_HEAD\_ID =2096 WHERE  $DEF\_ID = 4600$  ; UPDATE DEMOEMPL.DEPARTMENT SET DEPT\_HEAD\_ID =2209  $WHERE$   $DEPTID = 3530$  ; UPDATE DEMOEMPL.DEPARTMENT SET DEPT HEAD ID =2598 WHERE DEPT\_ID = 5100 ; UPDATE DEMOEMPL.DEPARTMENT SET DEPT HEAD ID =2461 WHERE DEPT  $ID = 6200$  ; UPDATE DEMOEMPL.DEPARTMENT SET DEPT\_HEAD\_ID =2894 WHERE DEPT  $ID = 5200$  ; UPDATE DEMOEMPL.DEPARTMENT SET DEPT HEAD ID =2466 WHERE DEPT  $ID = 5000$  ; UPDATE DEMOEMPL.DEPARTMENT SET DEPT HEAD ID =2466 WHERE DEPT  $ID = 4900$  ; UPDATE DEMOEMPL.DEPARTMENT SET DEPT\_HEAD\_ID =1003 WHERE  $DEF\_ID = 6000$  ; UPDATE DEMOEMPL.DEPARTMENT SET DEPT\_HEAD\_ID =3222 WHERE  $DEFLID = 4500$ ;

COMMIT WORK RELEASE;

# **Appendix C: Precompiler Directives**

Information about CA IDMS precompiler directives that are not associated with SQL statements and host variable declarations is presented in this section.

This section contains the following topics:

[Overriding DDLDML Area Ready Mode](#page-282-0) (see page 283) [No Logging of Program Activity Statistics](#page-283-0) (see page 284) [Generating a Source Listing](#page-283-1) (see page 284) [Usage](#page-284-0) (see page 285)

# <span id="page-282-0"></span>**Overriding DDLDML Area Ready Mode**

**Syntax**

►─┬─────────────────────┬────────────────────────────────────────────────────►◄ ├─ \*RETRIEVAL ────────┤ \*PROTECTED-UPDATE -

### **Parameters**

#### **\*RETRIEVAL**

Overrides the default ready mode for the DDLDML area of the dictionary by specifying that the area is to be readied for retrieval only. This allows concurrent database transactions to access the area in shared retrieval, shared update, protected retrieval, or protected update modes.

#### **\*PROTECTED-UPDATE**

Overrides the default ready mode for the DDLDML area of the dictionary by specifying that the area is to be readied for both retrieval and update. This allows concurrent database transactions to ready the area in shared retrieval mode only. The protected update usage mode prevents concurrent update of the area.

The dictionary ready override statement is printed on the source listing but is not passed to the COBOL compiler.

# <span id="page-283-0"></span>**No Logging of Program Activity Statistics**

## **Syntax**

 $\frac{1}{2}$  \*NO-ACTIVITY-LOG  $\frac{1}{2}$ 

### **Parameters**

#### **\*NO-ACTIVITY-LOG**

Suppresses the logging of program activity statistics. The precompiler generates and logs the following program activity statistics unless the \*NO-ACTIVITY-LOG option is specified:

- Program name
- Language
- Date last compiled
- Number of lines
- Number of compilations
- Date created
- Schema name
- File statistics
- Database access statistics

# <span id="page-283-1"></span>**Generating a Source Listing**

### **Syntax**

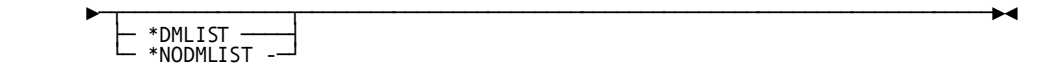

### **Parameters**

#### **\*DMLIST**

Specifies that the source listing is to be generated for the statements that follow.

\*DMLIST overrides a previous \*NODMLIST directive and the NOLIST precompiler parameter.

#### **\*NODMLIST**

Specifies that the source listing is not to be generated for the statements that follow.

\*NODMLIST overrides a previous \*DMLIST directive and the LIST precompiler parameter.

# <span id="page-284-0"></span>**Usage**

#### **Column Position**

Precompiler directives must be coded beginning in column 7.

#### **Default Ready Mode**

The default ready for the DDLDML area mode is shared update. Shared update readies the area for both retrieval and update and allows concurrent database transactions to ready the DDLDML area in shared update or shared retrieval.

#### **Program Activity Statistics**

Program activity statistics will not be logged if the DDLDML area is readied for retrieval only.

# **Index**

# **A**

access module • 25, 134, 139, 143, 145, 155, 203, 209, 212 authority to use • 139 automatic re-creation • 25, 139 changing • 143 default isolation for • 139 defaults • 139, 155 definition • 139 execution at runtime • 145 how to execute a test version • 145 precompiler specification • 134 schema-name mapping • 139, 143 SET ACCESS MODULE statement • 155 timestamp validation • 139 transaction state for • 139 version • 139 z/OS JCL to create • 203 z/VM commands to create • 212 z/VSE JCL to create • 209 ALTER ACCESS MODULE statement • 143 Application programming considerations • 38 Automatic session termination • 34

# **B**

BEGIN DECLARE SECTION • 29 END DECLARE SECTION • 29 Beginning a transaction • 36 bill-of-materials explosion with SQL • 169 bulk buffer • 30 bulk fetch • 76, 158, 187 checking statement status • 76 example with dynamic SQL • 187 for scrolling through rows • 158 ROWS parameter • 76 START parameter • 76 bulk insert • 81 ROWS parameter • 81 START parameter • 81 bulk processing • 15, 27, 75 data type of, indicator variable • 27 defined • 15 bulk select • 80 bulk structure • 93, 101, 105, 122

in CA ADS • 93 in COBOL • 101, 105 in PL/I • 122

## **C**

CA ADS applications, embedding SQL • 87, 88, 89, 90, 92, 94, 95 continuing statements • 88 declaration module • 89 declaring host variables • 90 delimiters • 88 equivalent data types • 90 including a table • 92 including SQLCA • 95 inserting comments • 88 order of dialog compilation • 89 placing statements • 89 qualifying host variable names • 94 requirements • 87 scope of DECLARE CURSOR • 89 scope of WHENEVER • 89 SQLCA structure • 95 CA OLQ • 146 CALL • 15 procedure • 15 cardinality violation • 58, 80 central version • 25, 139, 144 check constraint • 17 CICS, effect of statements on processing • 41 COBOL applications, embedding SQL • 97, 99, 100, 101, 104, 109, 111, 115 COBOL version considerations • 99 continuing statements • 97 declaring host variables • 100, 115 declaring SQLCA • 111 delimiters • 97 INCLUDE TABLE statement • 104 indicator variables • 101 inserting comments • 97 placing statements • 99 qualifying host variable names • 109 requirements • 97 SQLCA structure • 111 subscripted host variable names • 109 COBOL applications, precompiling • 134

column list, in INSERT • 60 Command Facility, in debugging • 146 commands • 212 z/VM • 212 Commit requests • 38 Committing changes • 36 compiling • 22, 138 concurrent access to an area • 45 concurrent processing • 157 concurrent sessions • 163, 164 session identifier • 163, 164 SQLSESS host variable • 163 steps to manage • 164 constraint violation • 60, 64 on DELETE • 64 on INSERT • 60 COPY IDMS FILE • 113 COPY IDMS MODULE • 115 COPY IDMS RECORD • 113 CREATE ACCESS MODULE statement • 139 AUTO RECREATE option • 139 DEFAULT ISOLATION parameter • 139 INCREMENTAL option of READY parameter • 139 MAP schema parameter • 139 PRECLAIM option of READY parameter • 139 READ ONLY transaction state • 139 READ WRITE transaction state • 139 VALIDATE BY option • 139 CREATE TEMPORARY TABLE statement • 167 creating an access module • 22 cursor • 15, 67, 68, 72, 76, 151, 159, 167, 169 closing • 68 cursor position • 15, 76 declaring • 67 defined • 15 external • 151 fetching from • 68 for temporary tables • 167 global • 151 in bill-of-materials explosion • 169 invalid cursor state • 68, 72 no more rows • 68 opening • 68 position • 68 shared • 151 updateable • 15, 67, 72, 159 using • 67 cursor stability • 159

# **D**

data exception error, on INSERT • 60 data manipulation • 15, 57, 58, 60, 62, 64, 65, 67, 68, 72, 75, 76, 80, 81, 145, 157, 159, 169 adding data • 60, 65, 81 bill-of-materials explosion • 169 bulk processing • 75 checking for modified rows after a pseudoconverse • 159 checking statement status • 64, 76, 81 DELETE statement • 64 deleting all rows of a table • 64 deleting data • 72 FETCH statement • 68, 76 INSERT statement • 60, 81 modifying data • 62, 65, 72 positioned delete • 72 positioned update • 72 retrieval • 58 retrieving data • 65, 68, 76 ROWS parameter, on FETCH • 76 ROWS parameter, on INSERT • 81 searched delete • 64 searched update • 62, 159 SELECT statement • 15, 58, 80 SET ACCESS MODULE statement • 145 SQL DML operations • 57 START parameter, on FETCH • 76 START parameter, on INSERT • 81 UPDATE statement • 62 updateable cursor • 72 updating after a pseudoconverse • 157 using a bulk fetch • 76 using a bulk insert • 81 using a bulk select • 80 using a cursor • 67 with null values • 65 database transaction • 41 effect of teleprocessing statements on • 41 Database transactions • 36 database, demonstration • 227 database, test • 217, 222 table descriptions • 217 test data • 222 date format • 134 debugging • 146 declaration module • 89 declaring a global cursor • 151
declaring an external cursor • 151 requirements • 151 user validation • 151 Default dictionary • 34 deleting data • 64 demonstration database • 227 dictionary • 113 dynamic SQL • 181, 182, 183, 184, 186 checking statement status • 183, 186 limited by no host variables • 181 limited by no local variables • 181 limited by no routine parameters • 181 programs with only dynamic SQL • 181 requirements • 181 update operations • 182 when to use EXECUTE • 186 when to use EXECUTE IMMEDIATE . 183 when to use PREPARE • 184 dynamic SQL caching • 199, 200, 201 controlling the cache • 201 impact of database definition changes • 200 non-SQL-defined databases and caching • 200 searching the cache • 199 SQL-defined databases and caching • 200

### **E**

embedded SQL • 21, 87, 97, 117 in CA ADS applications • 87 in COBOL applications • 97 in PL/I applications • 117 programming functions • 21 Enabling transaction sharing • 38 Ending a transaction • 36 errors, SQL • 47, 54, 184 error codes • 47 error message, displaying • 54 error-handling techniques • 54 SQLCODE error values • 47 syntax error in prepared statement • 184 EUR date/time format • 134 executing an SQL program • 25, 144 EXPLAIN statement • 148

# **F**

FETCH statement • 15

# **G**

GET DIAGNOSTICS • 56

advantages, GET DIAGNOSTICS • 56

### **H**

host variable • 15, 27, 32, 101, 109, 119, 124, 155, 163 defined • 15 definition • 27, 101, 119 reference requirements • 32 references to in COBOL • 109 references to in PL/I • 124 SQLSESS • 163 to dynamically specify access module • 155 host variable array • 76

# **I**

IDD • 113 IDMSCINT • 41 IDMSIN01 entry point • 54, 147 IDMSINTC • 41 INCLUDE IDMS module statement • 128 INCLUDE IDMS record statement • 127 INCLUDE module • 116, 129 INCLUDE TABLE • 30, 132, 134 authorization requirements • 132 determining schema qualifier • 134 for declaring host variables • 30 guidelines • 30 options • 30 indicator array • 107 in COBOL • 107 indicator variable • 27, 65, 101, 119 data type of • 27 definition • 27 SQLIND data type • 27, 101, 119 using • 65 integrity constraints • 17 check constraint • 17 constraint violation • 17 data type • 17 described • 17 domain constraints • 17 not null constraint • 17 referential constraint • 17 unique constraint • 17 Intersession conflicts • 38 invalid SQL statement identifier error • 134 Invoking procedures • 83 ISO date/time format • 134

isolation level • 45, 139 concurrency control • 45 CREATE ACCESS MODULE statement • 45 SET TRANSACTION statement • 45 specified for access module • 139 specifying • 45 types • 45

#### **J**

JCL • 203, 209 z/OS • 203 z/VSE • 209 JIS date/time format • 134

#### **L**

link editing • 138 local mode • 25, 139, 144 local variable • 15 defined • 15 Local variables • 33 definition • 33 locks • 25, 45, 58, 72, 159 during a suspended session • 159 for a positioned update • 72 for single-row select • 58 management • 25 types • 45

#### **M**

Managing nonshareable transactions • 36 modularized programming • 151 multiple sessions • 164 started by different programs • 164 started by one program • 164 multiple-row insert • 60 multiple-row select • 58

### **N**

non-bulk structure • 107 in COBOL • 107 non-SQL defined databases • 19 accessing • 19 null value • 27, 29, 65 definition • 27, 29 testing for • 65

# **O**

online debugger • 148 OPEN statement • 151 optimizer • 22, 139, 148

## **P**

paging application • 158 PL/I applications, embedding SQL • 117, 119, 121, 124, 125, 127, 128 continuing statements • 117 copying dictionary source • 127 data types of included table • 121 declaring host variables • 119, 128 declaring SQLCA • 125 delimiters • 117 equivalent data types • 119 indicator variables • 119 inserting comments • 117 qualifying host variable names • 124 requirements • 117 SQLCA structure • 125 subscripted host variable names • 124 using INCLUDE TABLE • 121 PL/I standard modules • 128 precompiler • 132, 133, 134, 138, 203, 209, 212 authorization requirements • 132 COBOL-specific options • 134 functions • 132 messages, with LIST option • 134 options in JCL • 133 output • 138 SQL standards enforcement • 134 z/OS JCL • 203 z/VM commands • 212 z/VSE JCL • 209 precompiler directives • 116, 130, 283 precompiler-directive statement • 104, 113, 115, 116, 121, 127, 128, 129 COPY IDMS FILE (COBOL) • 113 COPY IDMS MODULE (COBOL) • 115 COPY IDMS RECORD (COBOL) • 113 INCLUDE IDMS module (PL/I) • 128 INCLUDE IDMS record (PL/I) • 127 INCLUDE module (COBOL) • 116 INCLUDE module (PL/I) • 129 INCLUDE TABLE (COBOL) • 104 INCLUDE TABLE (PL/I) • 121 precompiling • 22, 131

prepared statement • 15, 181 defined • 15 Preserving session state after a commit • 36 primary key • 17, 58, 159 defined • 17 specified in the search condition • 58, 159 pseudoconversational programming • 157, 159 checking for modified rows • 159 definition • 157 searched update in • 159

### **R**

RCM • 22, 132, 134, 143 dropping from an access module • 143 NOINSTALL precompiler option • 134 precompiler parameter • 134 replacing in an access module • 143 version, specified to precompiler • 134 ready mode • 45, 139 access module specification • 139 actual ready mode • 139 default • 139 depending on transaction state • 139 repeatable reads of data • 45 Rollback requests • 38 rollback, automatic • 62, 64 on searched delete • 64 when searched update fails • 62 routine parameter • 15 defined • 15 Routine parameters • 33 definition • 33 row lock • 45 runtime processing of SQL statements • 25

# **S**

sample program • 174, 187 bill-of-materials explosion • 174 executing a prepared SELECT • 187 schema • 15, 134 defined • 15 precompiler specification • 134 security • 139, 144 as applied to SQL access • 144 CA IDMS internal security • 144 executing access modules • 139 external security • 144 role of schema ownership • 144

Session hierarchy • 34 Sharing a transaction • 38 Sharing transactions among sessions • 38 single-row INSERT • 60 single-row select • 58 SQL access, terminology of • 15 SQL applications • 21, 22, 25, 26 application development steps • 21 compilation steps • 22 debugging • 26 execution environments • 25 testing • 26 SQL Communication Areas • 47, 54 error message, displaying • 54 field values, displaying • 54 SQLCA • 47 SQLPIB • 47 SQLSTATE • 47 SQL Communications Areas • 95 including • 95 SQL DDL • 227 for demonstration database • 227 SQL declare section • 29, 100, 101, 111, 115, 119 SQL extensions • 15, 75, 101, 119, 121 bulk processing • 15, 75 COBOL data structures • 101 data types • 119 dynamic SQL • 15 PL/I host variable definitions • 121 SQL messages, displaying • 54 SQL session • 34, 41 beginning and ending • 34 definition • 34 effect of teleprocessing statements on • 41 SQL standards • 134 SQL statements that end a session • 34 SQL trace facility • 147 SQLCA • 47 description • 47 fields • 47 initialization • 47 SQLCERC • 47 SQLCODE • 47 SQLCNRP • 76, 80, 81 checking on a bulk insert • 81 checking on a bulk select • 80 testing for bulk fetch • 76 SQLCODE • 47, 54, 58, 60, 62, 64, 68, 76, 80, 81, 111, 125, 183

SQLDA • 184 checking statement status • 184 declaring • 184 declaring in CA ADS • 184 structure • 184 values • 184 SQLPIB • 47 SQLSTATE • 47 ANSI-defined values • 47 CA IDMS-defined values • 47 ISO-defined values • 47 SYNCPOINT (CICS) statement • 41 syntax • 113, 114, 115, 117, 127, 128, 133, 283 for COPY IDMS FILE • 113 for COPY IDMS module • 115 for COPY IDMS RECORD • 114 for INCLUDE IDMS module • 128 for INCLUDE IDMS record • 127 for precompiler directives • 283 for precompiler options • 133 for SQLXQ1 ENTRY • 117 SYSIDMS parameters • 134, 144, 147 SQLTRACE= • 147

### **T**

table • 15, 17, 30, 45, 58, 60, 62, 64, 67, 76, 90, 139, 159, 170, 181, 184 adding data to • 60 base table • 67 constraints on values • 17 defined • 15 defining to a CA ADS dialog • 90 deleting data from • 64 if a column is added • 60 including the definition in a program • 30 modifying data in • 62 name qualifier • 139 primary key • 159 result table • 15, 58, 67, 76, 170, 181, 184 row lock • 45 selecting data from • 58 timestamp column for • 159 updating through a cursor • 15, 67 table procedure • 19 Task-level DML statements in CICS • 41 teleprocessing statements • 41 temporary table • 15, 167 defined • 15

differences from base tables • 167 naming considerations • 167 uses • 167 test versions • 145 time format • 134 timestamp column for a table • 159 Transaction hierarchy • 36 transaction state • 139

## **U**

USA date/time format • 134

## **V**

view • 15, 30, 58, 67, 139, 167 cannot use temporary table • 167 defined • 15 including the definition in a program • 30 name qualifier • 139 selecting data through • 58 updateable view • 67